## Beköszöntõ

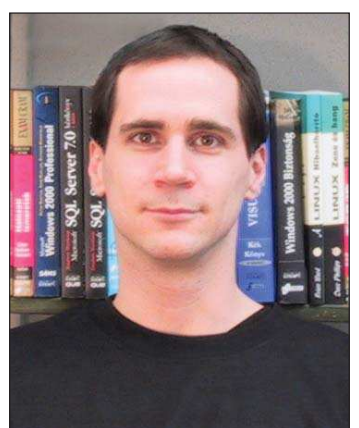

Szy György a Linuxvilág fõszerkesztõje, a Kiskapu Kiadó vezetõje. Mindenki levelét örömmel várja a következõ levélcímen: Szy.Gyorgy@linuxvilag.hu

Szép új világ? Szokásainknak köszönhetõen szeptemberben mindig új élet kezdõdik. Már augusztusban elkezdõdik, mozgolódik és miután mindenki kibámészkodta magát a dunai csillagok háborújában, megszületik. Talán logikusabb volna az újévet augusztus huszadika környékére tenni. Bár... Végülis megszoktuk már ezt a Gregorián-számolgatósdit. Szóval, új évad. Ezalatt

a nyár alatt, míg az emberek többségének a hõségtõl még fagylaltot nyalni sem volt kedve, nagyon sok dolog megváltozott. Szervezetek átalakultak, új terveket szövögetnek, új emberek és csoportok léptek be a linuxos univerzumba, sõt, egyre-másra hallani a híreket, hogy ez vagy az, így vagy úgy szeretné meglovagolni a hullámokat. Ma már a politika és a jogi élet is visszhangos a szabad szoftverektõl, a nyílt forrástól, és – nos, igen – a visszaélésektõl.

#### Jó ez nekünk, vagy rossz?

Bánkódjunk-e amiatt, hogy a nyugodt kis világunkat felforgatja a politika, átitatják a felhasználási szerzõdések miatt kitört botrányok? Ma már közhely, hogy ez várható volt. Amit sajnálok, hogy a közösség nem tudott elég gyorsan felkészülni ezekre a gondokra. És hogy rajtunk csattan az ostor, amikor a kihasználható és lefizethetõ politikusok bamba lustaságukban és személyes érdekeiket is jócskán szem elõtt tartva hagyják magukat "meggyőzni" arról, hogy a pénzfaló óriásokat etetni kell, hogy a szabad szoftvert nem szabad támogatni. Hiszen, ha nem milliárdokba kerül, akkor még rendes kenõpénzekre sem számíthat az ember! Ugyanakkor ne legyünk igazságtalanok. Itt most nem arra gondolok, amit

félig viccesen szoktunk mondani, hogy "nekik is élniük kell valamiből". Abban bízok, hogy a szabad szoftver – nyílt forrás – akárhogy is hívjuk a társadalom elég erõs már ahhoz, hogy megvédje magát. A berozsdált, pénzéhes, hatalommal viszont mûvészien taktikázó óriások nyilván ki akarják lukasztani ezt a lufit. Bízom benne, hogy kénytelenek lesznek rájönni: nem lufit, hanem egy sziklatömböt szurkálnak.

#### Változások saját házunk táján

Igyekszünk mi is változni. Örömmel hívom fel olvasóink figyelmét például dr. Dudás Ágnes sorozatnyitó cikkére (Szoftverjog – barát vagy ellenség? 80. oldal), amelyben nem kisebb feladatra vállalkozik, minthogy bemutatja nekünk a szoftverjogot – egyszerû halandók által is érthetõ nyelvezetben. Remélem, sikerül tisztáznia sok kérdést és félreértést ezen a korántsem letisztult területen.

Szerkesztõségünkben személyi változások is történtek, remélem, ezután fõ bûneink eltûnnek a szem elõl és mindenkinek tetszik majd a végeredmény. Remélem, hogy már ebben a lapszámban sikerült olyan kínálatot összehozzunk, mely mindenkit érdekel. Számomra az egyik legkedvesebb téma e hónapban örömtelien nagy hangsúlyt kap: ez pedig a Windows és a Linux közötti átjárhatóság – programozás szempontjából. Rendkívül örülök például a Monóról szóló cikknek (Mono: gépfüggetlen hálózati alkalmazások, 16. oldal), remélem, hogy e gyönyörû félszerzet továbbra is megtartja gyors fejlõdési képességét.

Mindenkinek kellemes olvasást kívánok. És ne feledjék! Érdemes körbenézni a nagyvilágban is, szép számmal jönnek a konferenciák, rendezvények, amelyeken kedvenc pingvinünk ügyes-bajos dolgait vitathatjuk meg!

## Programvadászat

Elõzõ számunk CD-mellékletén a Slackware 10.0-s operációs rendszer kapott helyet. A visszajelzésekbõl következtetve, arra jutottunk, hogy a második korong anyagai közül is közreadunk jó pár elõlre elkészített csomagot. Ezzel is elõsegítve eme kiváló rendszer terjedését.

#### **SystemRescueCD**

Ez a szintén Gentoo alapokkal rendelkezõ CD-rõl indítható linuxváltozat, egy kitûnõ segédeszköz azoknak a kezében, akik tudják, hogy a linuxszal hogyan lehet linuxot vagy más rendszereket menteni. Nagyon sok segédeszközt tartalmaz a rendszer, így semmilyen feladat végrehajtása nem okozhat gondot, használata nagyon egyszerû, csak elindítjuk a CD-rõl és máris nekikezdhetünk a munkának.

.inux kernel-2.4.26<br>with XFS and FrameBuffer)<br>.ogical Volumes (EVMS, LVM) Hardware autodetection QtParted (graphical partition tool) Most important system tools<br>(parted, partimage, dump/rester<br>sfdisk, dar, "fs-tools, ClamAV System \* Midnight Commander (mc) escue-CD \* Editors (vim, nano, QTinyEditor) \* Network tools<br>(Samba, NFS, LUFS, SSH) http://www.sysresccd.org come to SystemBescueCd version 0.2.13<br>F3,F4 for head cytions help

A fõbb rendszerelemek:

- GNU Parted Lemezfelosztó eszköz
- QtParted Partition Magichoz hasonló lemezfelosztó felület
- Fájlrendszer-eszközök: e2fsprogs, reiserfsprogs, xfsprogs, jfsutils, ntfsprogs, dosfstool
- Sfdisk felosztás tábla

mentõ/visszaállító program Nagyon fontos lehetõség a vak felhasználók támogatása, a Linux Speakup 1.5-ös képernyõolvasó remekül teszi a dolgát.

Ezt a CD-t leginkább rendszermentési feladatokra használhatjuk, arra viszont tökéletes. A fentebbi lista korántsem teljes, de az ott felsorolt programok jó esélyt adnak arra, hogy az ember a féltve örzött, egy esetleges rendszerösszeomlás, vagy gondatlanság miatt elveszni látszó adatait megmenthesse. A rendszerrõl egy részletesebb leírás található Fábián Zoltán tollából a weboldalunkon.

 $\Diamond$  http://www.linuxvilag.hu/ system\_rescue)

#### **BitDefender**

A BitDefender család, szinte mindenféle vírussal kapcsolatos gondra nyújt megoldást, a mellékleten a BitDefender for Linux Mailserver, BitDefender for Samba Servers és a webes (webmin) karbantaró felület található meg.

#### BitDefender for Linux Mailserver

A leveleket közvetlenül a levelezõ kiszolgálón ellenõrzi és a fertõzött üzeneteket hatástalanítja. Függetlenül a fogadott vagy küldött üzenet formátumától, a mellékletek számától és beágyazott mélységétõl, BitDefender védelmet nyújt a fertõzött küldeményekkel szemben. Részletes jelentést küld a rendszergazdának ezzel is segítve a rendszer karbantartását. Támogatott levelezõ kiszolgálók: Sendmail, Qmail, Postfix. Szolgáltatások:

- vírusellenõrzés, az üzenetet és mellékleteit is ellenõrzi anélkül hogy lényeges terhelést róna a kiszolgálóra
- gyors mûködés, több címzettnek küldött levelek csak egyszer kerülnek ellenõrzésre, nem pedig minden egyes üzenet továbbításkor
- beépített SPAM szûrõ
- telepítés internetrõl, a telepítés konzolon kiadott paranccsal indítható:

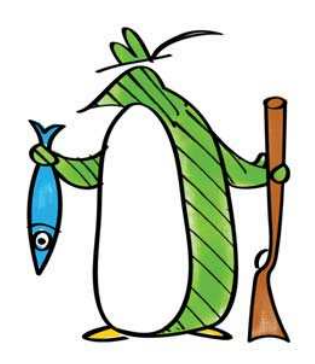

wget  $-q$  -0 http://linux.bitdefender.com/ webinstall.sh | sh

- egyszerû telepítés és üzemeltetés
- az anti-vírus védelem egyszerûen beállítható bármilyen Linuxváltozaton
- figyelmeztetõ üzenet küldése
- vírusos küldemény észlelésekor jelentést küld a rendszergazda számára
- részletes jelentés és statisztika
- automatikusan készülõ jelentés az ellenõrzött, fertõzött, hatástalanított, törölt és kiszûrt üzenetekrõl
- automatikus frissítés
- az okos anti-vírus adatbázis frissítés folyamatosan biztosítja az email védelem megbízhatóságát
- moduláris felépítés
- távoli felügyelet támogatása

#### BitDefender for Samba Servers

A BitDefender anti-virus felületfüggetlen motorja valós idejû védelmet nyújt a Windows, Dos, Linux és Unix vírusok és trójai programok ellen. Az alkalmazott belsõ gyorsótár-technológiának köszönhetõen a valós idejû állományok ellenõrzési sebessége nagyon jó. Támogatott Samba kiszolgálók: v2.2.x és 3.0. Rendszerkövetelmény:

- Minimum P II 300 Mhz, 64 MB • Linux rendszer:
	- kernel 2.4.x glibc 2.2.3
- Samba kiadás: v2.2.x vagy 3.0

#### **Rendszermag**

A legfrisebb rendszermagforrások is helyet kaptak a korongon.

#### Csontos Gyula

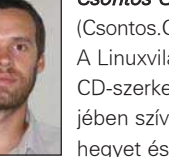

(Csontos.Gyula@linuxvilag.hu) A Linuxvilág szakmai és CD-szerkesztõje. Szabadidejében szívesen mászik hegyet és kerékpározik.

#### Hír-lelõ

# Kiskapu Kft. Minden jog fenntartva © Kiskapu Kft. Minden jog fenntartva

#### Támogatás? Van.

Az EnfoBridge a jövõben magas szinvonalú támogatást biztosít az OpenOffice.org 1.1-es változatához is (sajnos csak angol nyelven). Ezzel a támogatás hiánya miatti, elsõsorban a vállalati ügyfelek részérõl esetleg felmerülõ kifogások alaptalanná váltak. A támogatás 30 napig akár ingyenesen is elérhetõ, a 90 napos segítséget pedig mindössze 14 dollár fejében vehetjük igénybe. Mindez a Flexiety Software Company szolgáltatása, a cég már egyéb formákban, például frissítésekkel is segíti a szabad irodai csomag használóit.

www.flexiety.com

www.downloadopenoffice.org

#### A780 – mi maradt ki belõle?

A Motorola A780 jelöléssel immár harmadik Linuxra és Javára épülõ mobiltelefonját jelentette be. Az egyszerûnek éppen nem mondható szétnyitható

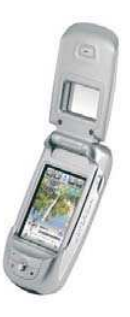

készülék a zsebtitkárokéhoz hasonló, egynegyed VG A felbontású, színes érintõképernyõt kap majd, 240 kbit/s sebességû, GPRS/EDGE alapú adatátvitelre lesz alkalmas, rendelkezik majd Bluetooth-csatolóval, képes lesz a PDF és a Microsoft Office formátumú dokumentumok megnyitására,

1,3 megapixeles kamerája lesz, le tudja majd játszani az MP3 formátumú zenéket, cserélhetõ-bõvíthetõ memóriával fog rendelkezni… További érdekessége, hogy négysávos telefon lesz, vagyis az amerikai 800/850 és 1900, illetve az európai 900/1800 MHz-es hálózatokat is támogatja.

#### Vizsgázni öröm

A PHP programozással foglalkozó php architect magazin bejelentette

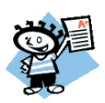

Zend tanúsítványközpontjának elindítását. A központ minden olyan szolgáltatást – online képzést, útmutatókat, gyakorló

teszteket és vizsgalehetõséget – biztosít, amely a PHP programozói tudásukról valamilyen papírra vágyók számára szükséges. Az indulás után a központ akciókkal próbálja megnyerni a leendõ ügyfelek rokonszenvét, illetve a mindent egy csomagban megvásárlók számára egyéb kedvezményeket is kínál. www.phparch.com

#### Bukik a SCO

A SCO gyakorlatilag elveszítette azt a pert, amelyet a DaimlerChrysler ellen indított az autóipari cég Linuxhasználata okán. A SCO célja a GPL szerzõdések érvénytelenségének és a Linux-használat jogszerûségének megkérdõjelezése volt, ám a bíróság gyakorlatilag semmiben nem adott igazat a SCO-nak. A SCO egy másik autós céget is beperelt, ám azt az ügyet elnapolták – igaz, megfigyelõk szerint a SCO nem sokat veszít a késlekedéssel, legfeljebb annyit, hogy nem mondják ki a számára kedvezõtlen ítéletet. A SCO az IBM-mel is perben áll, de érvei meglehetõsen ingatagok, így az ügy megnyerésére alig van esélye. A pereskedés legfeljebb arra volt jó, hogy néhány érdeklõdõt megingasson vagy hátráltasson a Linux használatba vételében – ez viszont senkinek nem hoz hasznot. Bruce Perens szakértõ ettõl függetlenül óva int mindenkit attól, hogy a GPL-t jogszerûnek tartsa, errõl ugyanis csak egy szerzõi jogi per során lehetne ítéletet hozni; a mostaniak viszont nem ilyenek.

#### Itanium+Xeon=?

2007-re várhatóan egyesül az Intel jelenlegi Itanium és Xeon processzortermékvonala. Az AMD Opteron processzorainak megjelenése miatt az Intel arra kényszerül, hogy megfelelõ teljesítményû, 64 bites versenytárssal lépjen piacra, a megoldás a jelek szerint az eddig elit kategóriásként szereplõ Itanium alsóbb piaci szegmensekre való bevezetése.

Az egyesítéshez elõször is olyan alaplapokat, foglalatot és sínrendszert kell tervezni, amelyek mindkét processzortípust képes támogatni, ezek a munkák már megkezdõdtek. A váljelent majd könnyebbséget, akik egyszerûbben építhetnek majd különféle teljesítményû kiszolgálókat, de a felhasználóknak is, akik könnyedén bõvíthetik majd meglévõ rendszerük erõforrásait.

#### Medgyesi Zoltán

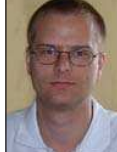

(mz@rettesoft.hu) Szabadidejét legszívesebben a barátnõjével tölti, szeret autózni és bográcsban fõzni.

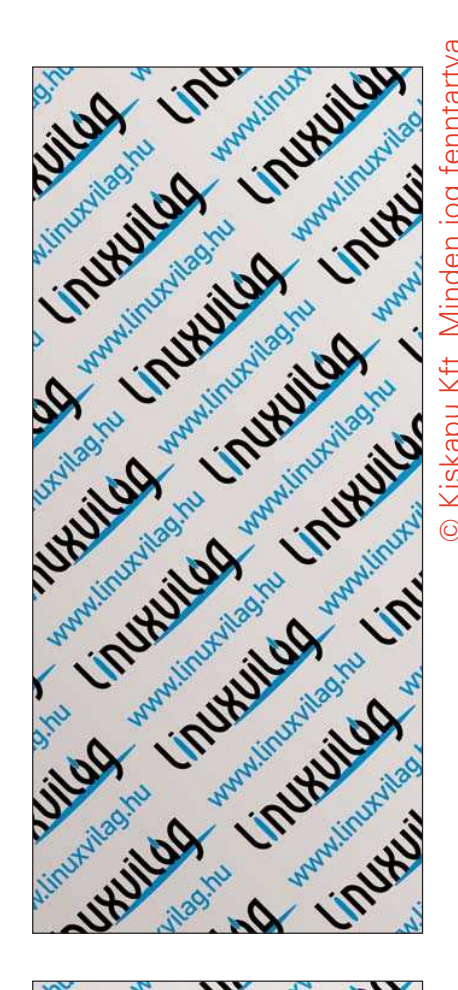

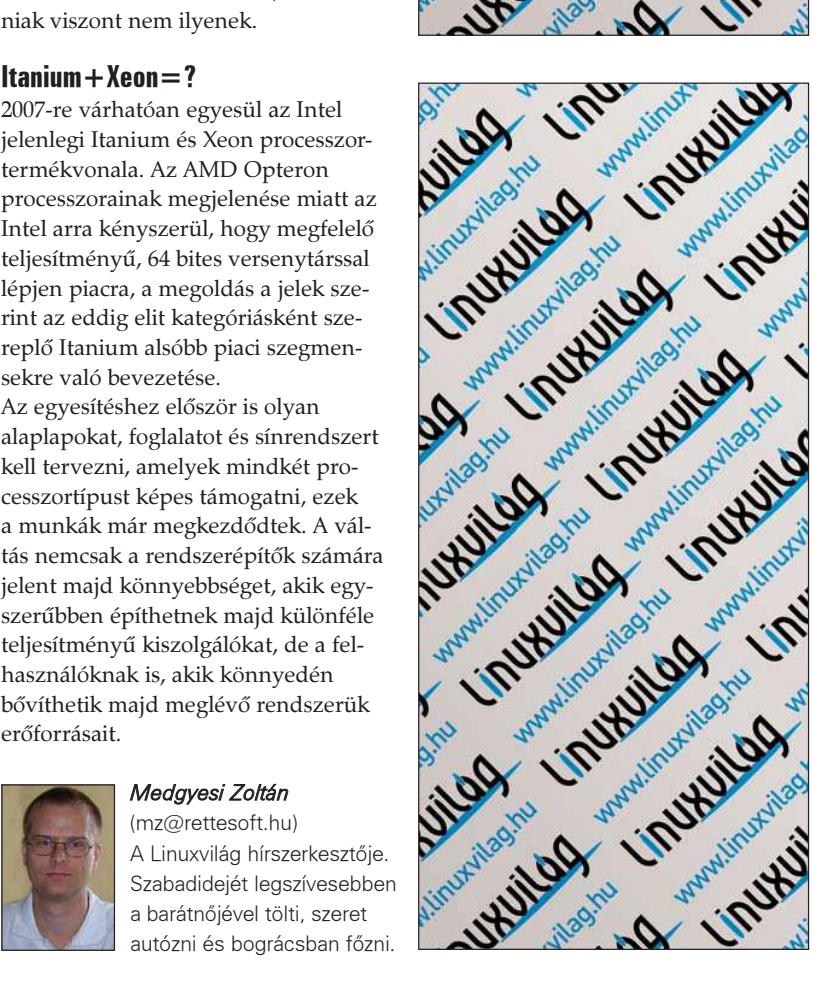

7

#### Mi újság a rendszermag fejlesztése körül?

Roland Dreier és az OpenIB.org csapat elkészítette az InfiniBand verem durva vázlatát, melybe belepakolták a Mellanox HCA alkatrészek alacsony szintû meghajtóit, néhány felsõ szintû protokollt (IP-over-InfiniBand, SCSI RDMA protokoll, sockets direct protokoll (SDP), uDAPL és az MPI), ezen kívül még néhány felhasználói eszközt.

A kód maga nyílt forrású, de a Microsoft fenntartja szellemi tulajdoni jogát az SDP-re és automatikusan nem engedélyezi annak használatát a nyílt forráskódú projektekben. Ezért aztán Roland és társai kettéosztották az InfiniBand csoportot egy szabad és egy terhelt csomagra, a döntés egyelõre úgy tûnik mindenkit kielégít.

Az Intel SourceForge projektet indított a PRO/Wireless 2100 miniPCI hálózati adapterének 2.4 és 2.6-os sorozatú rendszermag meghajtójához.

Bár a firmware csak bináris formában érhetõ el, a projekt egyéb szempontból úgy tûnik nyílt forrású módszerekkel dolgozik. A fejlesztõket nyílt levelezõlistán tartják a kapcsolatot, a frissítéseket gyakran közzéteszik, így mindenki ki tudja õket próbálni és elmondhatja az észlelt hibákat és észrevételeit.

Egyelõre a kódot korai béta változat kategóriába sorolták, így különféle hibák és hiányzó képességek várhatók. Ugyanakkor az Intel fejlesztõi nagyon oda kívánnak figyelni a különféle Linux terjesztésekkel kapcsolatos problémákra így remélhetõleg a legtöbb terjesztés alapértelmezett telepítéskor csakis ismert, dokumentált módon fog megjelenni.

Niraj Kumar áthozta Linux alá az UFS1 és UFS2-t. Az UFS1 már régóta használatos BSD fájlrendszer, az UFS2 pedig ennek friss kiterjesztése, melyben olyan bõvítéseket találunk, mint a 64-bites blokkmutatók és továbbfejlesztett fájltárolás. Niraj Linuxos változata jelenleg csak olvasható, hiszen a munka még csak most kezdõdött.

Az UFS2 maga is egészen új és még a BSD operációs rendszeren sem támogatja például a GRUB rendszerindítót. Csak a FreeBSD rendszereken alapértelmezett; a NetBSD továbbra is a hagyományos FFS fájlrendszert készíti alapértelmezés szerint. Az UFS2, amelyet eredetileg az UFS1 rendszerbõl vezetett le Kirk McKusick és Poul-Henning Kamp aktív fejlesztés alatt áll. Linux támogatás

várhatóan gyorsan követi majd a BSD megvalósítást.

Michael Geng GPL engedélyû eszközmeghajtót készített az I2C-alapú SAA5246A Videotext/Teletext dekóderhez, amely a SAA5249 lapkameghajtóéval megegyezõ felületet használ.

> Bizonyos részeken Martin Buck munkájára alapozó Michael kitisztította a meglévõ kódot és befejezte a munkát, így végül a rendszermag hiva-

talos részeként Andrew Morton elfogadta a 2.6-os fába. Mint Michael rámutatott, az újabb TV kártyák már nem tartalmazzák ezeket a Teletex dekódereket, inkább a CPU-ra bízzák a funkciókat. De ha mégis megtalálhatóak, ezek a lapkák úgy tûnik jobb munkát végeznek, így ha lehet érdemes támogatni õket.

Az Emulex úgy döntött, nyílt forrásúvá teszi a LightPulse Fibre Channel Adapter családjának meghajtóját és ennek érdekében SourceForge projektet hozott létre. Remélik a kód kitisztul és befejezõdik végül pedig elfogadják a 2.6-os rendszermag fába. Általában amikor egy cég úgy dönt, hogy felszabadítja valamelyik meghajtójának forrását, egy sereg baráti üdvözletet kap a rendszermagfejlesztõktõl, továbbá megjegyzéseket, kritikát a foltokat a kódot elsõként átnézõ fejlesztõktõl. Ez esetben Jeff Garzik végezte a legtöbb vizsgálódást, visszajelzések tonnáival árasztva el az Emulex fejlesztõit. Jelenleg van egy két elég csúnya rész a kódban, amire az Emulexes fiúk figyelmeztettek is bejelentésükben, de az Emulex úgy tûnik hûen követi a tisztítási kívánságokat amelyek szükségesek ahhoz, hogy Andrew és a rendszermagfejlesztõk elfogadják a meghajtót.

Kristian Soerensen mostanában az Umbrellán dolgozik. Ez az új, kézigépekhez tervezett biztonsági eszköz segít a vírusok és egyéb feltörési próbálkozások elleni harcban. Az Umbrella egyik fõ elõnye a félreérthetetlen beállítási rendszer. Minden összetettséget számûztek, így a felhasználó nem fog szándéka ellenére nemkívánatos réseket létrehozni.

#### Zack Brown

Linux Journal 2004. július, 123. szám

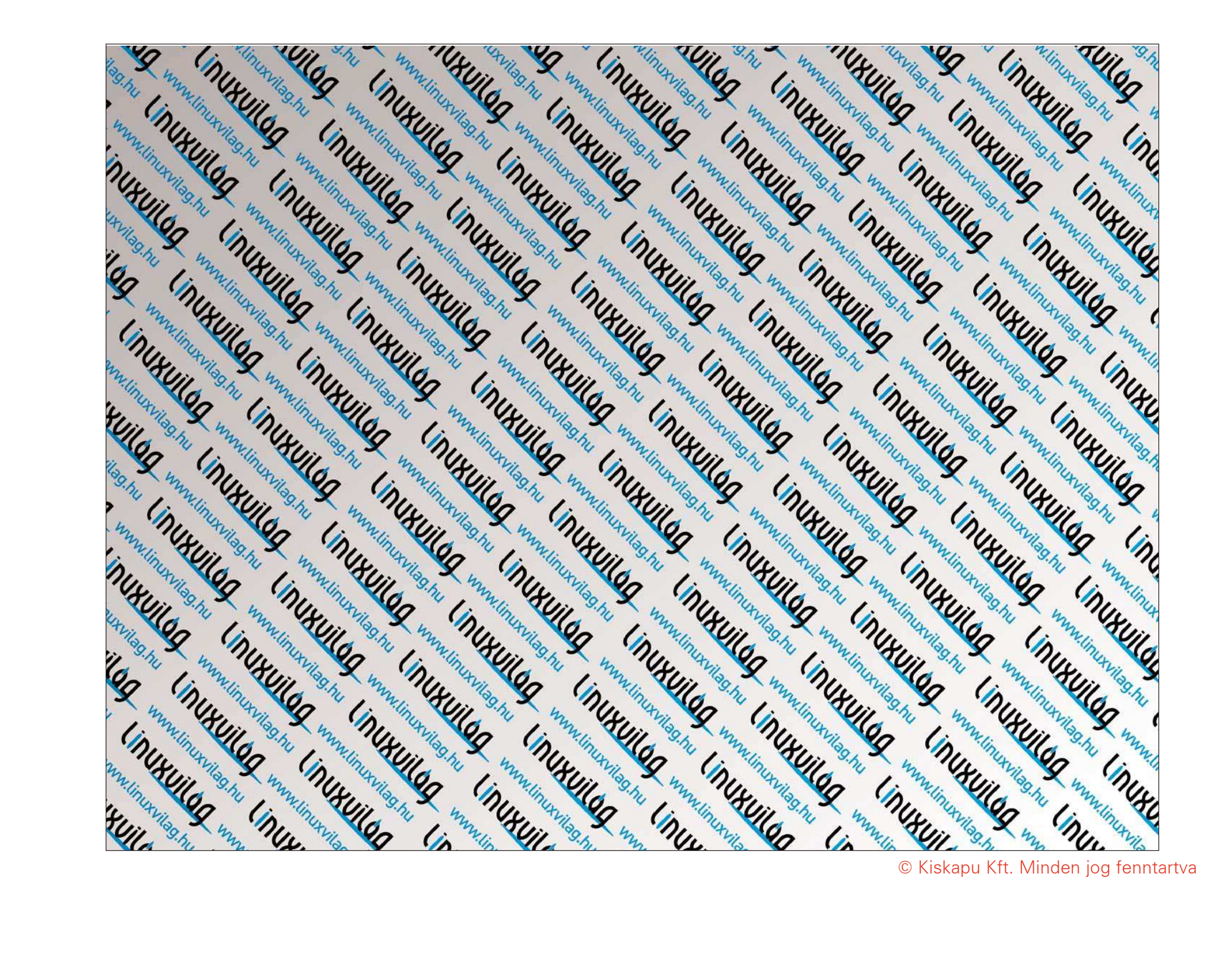

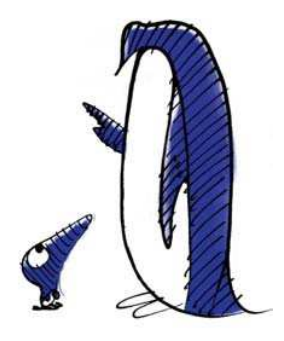

A Linux Journal honlapján számtalan gond megoldásához találhattok további segítséget. A Sunsite tüköroldalait, a gyakori kérdéseket és az egyéb útmutatásokat a www.linuxjournal.com honlapon olvashatjátok el. A rovatban közzétett válaszokat Linux-szakértõk kis csapata készítette el. További kérdéseiteket szívesen fogadják (angol nyelven) a www.linuxjournal.com/ lj-issues/techsup.html címen, ahol csak egy kérdõívet kell kitöltenetek, de a bts@ssc.com címre levelet is írhattok. A levél tárgyában szerepeljen a "BTS" kulcsszó.

#### A hónap szakmai tanácsai

#### AOL Linux alatt?

Kettõs rendszerindításra képes gépem van (GRUBot használok), az egyik lemezrészre Red Hat Linux 9.0, a másikra Windows XP Professional rendszert telepítettem. Az internetszolgáltatóm által adott AOL 9.0 szélessávú alkalmazást is használom. Létezik illesztõprogram az AOL Broadband Blaster modemhez, amellyel a Red Hat 9.0 rendszerem is képes lenne az AOL szélessávú kapcsolatán keresztül az internet elérésére? Nem szeretnék másik szolgáltatóhoz átmenni, új DSL modemet sem szeretnék vásárolni, de képtelen vagyok rávenni a Red Hatot a Broadxent modem felismerésére. És a Linux az AOL szélessávú programcsomagját sem ismeri fel. Natosha, NZimardo@aol.com

Az AOL programcsomagja Linux alatt nem használható, ezért a hagyományos módszerrel nem tudod elérni az AOL szolgáltatásait. Ha viszont általános célú internetelérést szeretnél, akkor ajánlom figyelmedbe, hogy számos Broadxent DSL modem USB és Ethernet csatolófelülettel egyaránt rendelkezik. Ha módodban áll áttérni az Ethernet felület használatára, illetve be tudsz szerelni egy ethernetkártyát a gépedbe, akkor mindkét operációs rendszer alól el fogod tudni érni az internetet. Ha DSL modemed nem rendelkezik ethernetcsatolóval, akkor vagy olyan USB-s eszközre kell lecserélned, amelyet a Linux is támogat (például az Alcatel és az ECI termékei), vagy olyanra, amely Ethernet csatlakozással is fel van szerelve. Ha az AOL nem hajlandó segíteni neked mindebben, akkor javaslom, hogy nézz másik szolgáltató után. A linuxos asztali gépek napjainkban egyre népszerûbbek, különösen a Lindows térnyerésének és az olyan terjesztõk erõfeszítéseinek köszönhetõen, akik a kereskedõkkel együttmûködve könnyen megfizethetõ gépekhez mellékelik rendszerüket.

Chad Robinson, crobinson@rfgonline.com

#### Linuxos erõmû összeállítása

A weben és nyomtatásban egyaránt figyelemmel követtem Glenn Stone "Az év linuxos erőműve" címû cikksorozatát, és úgy döntöttem, megépítem a saját példányomat. Anyagi okokból úgy gondoltam, részegységenként vásárlom össze a gépet: minden hónapban megveszem egy-egy darabját, majd amikor minden megvan, összeállítom a masinát. Nem kevés kutakodás után két tanulságot vontam le. 1. Moduláris rendszerben kell gondolkodni. 2. A 64 bit a jövõ. Úgy határoztam tehát, hogy egy egyprocesszoros AMD Opteron gépet állítok össze, operációs rendszere a Mandrake Linux 9.2/64 változata lesz. Az ASUS SK8N alaplapját szemeltem ki, emellé 2 GB RAM, két darab Maxtor 120 GB SATA

HDD, 3,5-ös hajlékonylemezes meghajtó, 5,25-ös hajlékonylemezes meghajtó (a munkám miatt szükséges) kerülne, lesz hozzá CD-RW-meghajtó (48x/12x/48x) és, ha minden igaz, egy DVD-lejátszó is. Vajon jól mûködik ez az alaplap Linux alatt? Ha nem, akkor tudsz olyan ajánlani, amivel nem lesz gond?

S.W. Bobcat, swbobcat@hotmail.com

Ha gondjaid vannak ezzel az alaplappal, akkor szinte biztos, hogy az illesztõprogramok okozzák a bajt. Az alaplapokkal kapcsolatos hibák túlnyomó része valamilyen módon megkerülhetõ, például a noacpi rendszerindítási beállítással. Az említett alaplapot 2003 ban számos SPEC.org teljesítménypróbánál használták, így erõsen kétlem, hogy az esetleges hibáira ne volna megoldás.

Szeretném viszont javasolni, hogy a 64 bites rendszer építését jól gondold meg. Ha nem végzel komoly képleképezési vagy matematikai munkákat, a 64 bites gép nem fog számottevõ elõnyöket nyújtani. Sõt, azt fogod észlelni, hogy bizonyos alkalmazások lassabban futnak. A teljesítménypróbák eredményei jelenleg azt mutatják, hogy ha egy programot nem kifejezetten 64 bites gépre írtak, akkor nem képes a gép tudásának kihasználására. 64 bites gépet elsõsorban különféle számítási feladatok végrehajtására érdemes alkalmazni, illetve olyan területeken, ahol nagyobb egész számokat kell indexeléshez használni, például adatbázisok kezelésére. A Descent 3 egy cseppet sem lesz gyosabb.

Nem kérdéses, hogy számos területen jól ki lehet használni ezeket a képességeket, feltéve persze, hogy minden programot újrafordítasz. Nem vitatható viszont, hogy az Opteron egy nagyszerû processzor, amely a HyperTransport megoldásnak köszönhetõen kitûnõen fog teljesíteni a te gépedben is. Chad Robinson, crobinson@rfgonline.com

Tartok tõle, a modularitás tekintetében nem értek egyet veled. A személyi számítógépek mára bonyolultakká váltak, így elõfordulhat, hogy amikor összeáll a gép, a részei nem mûködnek megfelelõen együtt, vagy pedig titokzatos hibákat tapasztalsz. Persze nem törvényszerû, hogy így történik, ám a PC-k sebességnövekedése több ezres nagyságrendű, így az "összekutyulom, és csak lesz belőle valami" megközelítéssel elég nagy esélyed van arra, hogy rejtélyes idõzítési hibákra bukkanj két alkatrész között. Amint magad is írod, a 64 bit a jövõ. Ez így van, de egyáltalán nem biztos, hogy amire te fogod használni a gépet, ott tényleg kell az a 64 bit. Lehet, hogy esetedben a "várjunk és majd meglátjuk" szemlélet jobb eredményre vezetne, s közben talán még egy jó 32 bites gépre is szert tehetnél.

#### ➠

Arról nem is beszélve, hogy csak az utolsó alkatrész megvásárlása után lesz valóban mûködõ rendszered, feltéve persze, hogy szerencséd van, és valóban mûködik az a vaskupac. Ha az alkatrészeket egyenként veszed meg, akkor nemcsak többet fogsz fizetni értük, de az elsõként kifizetett részegység ára a felére fog esni, mire az utolsó darabot is hazaviszed. Ha nem vagy megszállott gépbütykölõ, és nem akarsz amiatt bosszankodni, hogy a különféle alkatrészeket cserélgetned kell, mert nem mûködnek együtt, akkor javaslom, hogy elõre összeállított gépet vegyél.

Marc Merlin, marc\_bts@google.com

Szerintem inkább tedd félre az alkatrészek árát, és vedd meg õket egyszerre. Így az elsõ alkatrész garanciája nem fog lejárni, mire az utolsót is megveszed. Azt se feledd, hogy, amint Marc is írja, a PCalkatrészek ára folyamatosan csökken. Ha saját linuxos gépet szeretnél építeni, akkor látogass el a linuxos rendszerépítõk weboldalaira, és nézd meg, hogy õk milyen eszközökkel dolgoznak. Valószínûleg azok gond nélkül mûködnek egymással. Don Marti, dmarti@ssc.com

#### Új szolgáltatás hozzáadása

Írtam egy SMS rendszert Javában, amelyet háttérszolgáltatásként szeretnék futtatni Linux alatt. A rendszer egy \*.jar állományban van. Hogyan valósíthatom ezt meg a Red Hat-ben szolgáltatásként? Kasun Perera, kasun@teamwork.lk

Létre kell hozni egy parancsállományt, amit a /etc/rc.d/init.d/ könyvtárba teszel. Nagyon pontosan meghatározott formátumúnak kell lennie, ahogy ezen az oldalon világosan kiderül: http://www.sensi.org/~alec/unix/redhat/sysvinit.h tml. Azt javaslom, nézz meg más parancsfájlokat abban a könyvtárban, hogy megértsd a fájl általános formátumát, különösen az elsõ, hozzávetõleg 15 sort.

Felipe Barousse Boué, fbarousse@piensa.com

Új szolgáltatás indításakor szeretem lemásolni az SSH beállítófájlját, mert általában ez a legegyszerûbb. Tedd bele az összes parancsot, ami ahhoz kell, hogy parancssorból el tudd indítani a programot. Esetleg be kell állítani néhány környezeti változót egy Java program futtatásához. Futtasd a parancssorból a beállító fájlt, hogy meggyõzõdj, rendesen elindítja és leállítja az új szolgáltatást, majd a terjesztés eszközeinek segítségével állítsd be a futási szinteket, hogy indításkor futni kezdjen. Red Hat-ben használd a chkconfig-ot. Don Marti, dmarti@ssc.com

#### A Webmin gyorsítása

Webmint és Zonemindert használok a 2.2GHz, 1GB RAM rendszeremen, és az eredmény elmarad a várttól. Van valami mód arra, hogy felgyorsítsam a hurok eszközt?

Howard Watts, howardwatts@sbcglobal.net

Nemrég frissítettem néhány Webmin rendszert az e sorok írásakor legfrissebb, 1.140-es Webminre. Lényeges javulást tapasztaltam a mûködésben. Az összes modult is frissítettem, mindezt közvetlenül a Webmin alól.

Felipe Barousse Boué, fbarousse@piensa.com

A hurokeszközön (1o) az egyetlen késést a TCP verem tiltása okozza, de ennek gyorsan kellene mûködnie. Ha teljesítmény-problémáid vannak, érdemes megnézni a top nevû programot (lásd a top súgóoldalát), hogy kiderüljön, vannak-e ellenõrizetlen folyamatok.

Christopher Wingert, cwingert@qualcomm.com

#### Winmodem: bütyköljem vagy cseréljem?

Nem tudom mûködésre bírni a Creative Labs Blaster v92 PCI belsõ modememet. A Linux Conexant lapkakészletet ismert fel, és megpróbálta telepíteni a meghajtót, de hibaüzenetet kaptam. Próbáljam meg inkább a SuSE Pro 9.0-val? Manny, manuel61@joimail.com

Valószínûleg a legkönnyebb, és legjobban ajánlható megoldás egy nagyon olcsó modem beszerzése, ami nem Winmodem. Bizonyára könnyebb lesz a telepítés, kevesebb bonyodalommal, és olyan modemed lesz, amely sok-sok Linux nemzedéken át kitart. Emellett jelezd a gyártóknak, hogy mindannyian szabványos modemeket akarunk, nem szabadalmazottakat. Felipe Barousse Boué, fbarousse@piensa.com

Szinte sosem kell az egész operációs rendszert frissíteni csak azért, hogy egy eszközt támogassunk. Anélkül, hogy ismerném a pontos lapkakészletet, amit használsz, csak azt javasolhatom, hogy elõször állapítsd meg, hogy a te modemed "tiszta vas", vagy úgynevezett Winmodem. Azt gyanítom, hogy az utóbbi, különben nem lennének nehézségeid. A Linux terjesztés frissítése helyett derítsd ki, melyik meghajtót próbálta betölteni, és keress egy frissebb meghajtót a weben. A Winmodemek támogatottsága a Linux alatt egyre növekszik (a http://www.linmodems.org például jó kiindulási hely). Ha szerencséd van, megtalálod a keresett meghajtó újabb, mûködõ változatát, és megspórolsz egy csomó fáradságot.

Timothy Hamlin, thamlin@zeus.nmt.edu

#### ➠

Valamilyen nyakatekert tanulmányt keresel, ami segít megérteni a Winmodemeket, vagy egyszerûen internet-kapcsolatot szeretnél? Legyen cél a szemed elõtt, mielõtt választanál a fenti két válasz közül, és ne feledd, ha frissítesz, lehet, hogy újra telepítened kell a modemet.

Don Marti, dmarti@ssc.com

#### Elsõ lépések

Szeretném megtanulni a Red Hat 9-et. Telepíthetem a Windows 2003 Serverrel (Beta) egy gépre? A következõ számítógépem van: 700MHz-es Dell PIII, 6GB-os merevlemezzel és 128MB RAM-mal. Tudom, hogy fel kell majd osztanom a merevlemezt. Láttam egy programot, amit az **Amazon.com**-on árultak, kb. 70 USD-ért. Ez még új nekem és próbálok tanulni, szóval bármilyen segítséget megköszönök. Bill, whitesock95829@yahoo.com

Igen, lehet ugyanarra a gépre Linuxot és Windowst telepíteni, ezt kettõs indítású rendszernek hívják. Néhány részletre azonban figyelni kell. A Red Hat 9 fejlesztését abbahagyták, szóval a Linuxszal való játékra és tanulásra a Red Hat által támogatott Fedora Core 1-et választanám inkább.

A  $\supset$  http://fedora.redhat.com címről letöltheted. Felipe Barousse Boué, fbarousse@piensa.com

A Linuxot úgy próbálhatod ki legkönnyebben, hogy letöltöd a Knoppixot a  $\blacktriangleright$ http://knoppix.org-ról. Így kísérletezhetsz a Linuxszal és nem kell módosítanod a merevlemezt. A legtöbb terjesztés ingyenesen letölthetõ, a Red Hat 9 is. Érdemes inkább egy újabb terjesztést keresni, mint például a Fedora Core 2.

Christopher Wingert, cwingert@qualcomm.com

Én magam nem próbáltam indításkezelõt telepíteni a Windows 2003 Serverhez, és nem is áll szándékomban, de sok emberrõl hallottam, akiknek sikerült. Az eljárás hasonlónak tûnik, mint a Windows korábbi változatainál. Íme néhány fontos dolog, amit tudni kell:

- 1) A Knoppix tartalmazza a  $Qt$ Parted-et, egy ingyenes felosztásszerkesztõt. A felülete nem olyan kifinomult, de a lemez felosztására ugyanolyan jó, mint a PowerQuest Partition Magic-je, és más fizetõs programok. Talán még lelkes is leszel, hogy ingyenes programmal végzed el a feladatot. A Knoppix mellesleg nagyon jó biztonsági lemezt készít.
- 2) Legalább egy lemezrész kell a Linuxnak, és még 128MB lapozórésznek (swap partition). A vélemények eltérnek a felosztással kapcsolatban, van

aki szereti a /home, /var és egyéb könyvtárakat külön lemezrészeken elhelyezni. Mivel te csak most kezded, jobb, ha csak egyet használsz.

- 3) Szükséged lehet egy FAT32 lemezrészre is, hogy megoszthasd a fájlokat az operációs rendszerek között.
- 4) Ha a Windows még nincs telepítve, akkor elõször telepítsd azt, utána oszd fel a lemezt. A régi Windowsok nem tûrtek meg másik operációs rendszert telepítés közben. Megpróbálhatod megoldani a problémákat, de egyszerûbb, ha megelõzöd.
- 5) Amikor telepítesz, ne felejtsd el telepíteni a GRUB indításkezelõt. A telepítés magától észleli a Windows jelenlétét. Az indításkezelõ betöltõdik a gép indításakor, és felajánl egy menüt, amibõl kiválaszthatjuk, melyik operációs rendszert akarjuk indítani.

#### Bruce Byfield, bbyfield@axionet.com

Nem kell átméretezni a meglévõ lemezrészeket felosztásszerkesztõvel, ha van még helyed a merevlemezen. Minden Linux terjesztés tartalmaz valamilyen egyszerû lemezfelosztó eszközt. Ha felosztásszerkesztõt használsz, ne feledd, hogy ha valami elromlik, fontos adatok veszhetnek el. Mindenképp csinálj biztonsági mentést az aktuális rendszerrõl, és ellenõrizd, hogy a mentés sikeres volt, mielõtt átméreteznéd bármelyik lemezrészt. Vagy, ahogy Rick Moen javasolja, ha megvan a biztonsági másolat, vissza is állíthatod új lemezrészekre, ezzel teljesen megspórolod az átméretezést.

Viszont a 6GB-os lemezed túl kicsi, hogy kényelmesen futtass két operációs rendszert. Beszerezhetsz egy új, nagyobb meghajtót a Linux számára.

Még több tanács található az új felhasználók számára, (többek között arról, hogy miért rossz ötlet a kettős indítás), a Linux Journal webhelyén, a "Welcome to Linux, 2004" címû cikkben.

( $\triangledown$  http://www.linuxjournal.com/article/7516). Don Marti, dmarti@ssc.comL

A Linux Journal weboldalairól számos súgó és egyéb erõforrás érhetõ el. A Best of Technical Support rovatban közzétett válaszokat egy Linuxszakértõkbõl álló csoport adja. Ne feledd el megadni, hogy milyen terjesztést használsz, a rendszermag melyik változatát futtatod, mi a gondod, valamint írj meg minden olyan adatot, amelyrõl úgy gondolod, köze lehet a hibához.

Linux Journal 2004. április, 120. szám

Linux Journal 2004. július, 123. szám

## 2004-es Szerkesztõi Díj (Editors' Choice Awards)

Izgatottan vártunk néhány linuxos eszközt és programújdonságot de nem igazán tudtunk elszakadni a régi favoritoktól sem.

gyre nehezebb és nehezebb az újonnan megjelenõ Linuxos termékekkel, szolgáltatásokkal és projektekkel lépést tartani. Szerencsére a szerkesztõink körét az utóbbi néhány évben kibõvítettük és Szerkesztõi díj egészen elõkelõvé vált. Minden további hûhó nélkül lássuk a 2004-es év Szerkesztõi Díjait. E

#### Kiszolgáló: HP ProLiant BL20p G2

Az Ibrahim Haddad által javasolt HP ProLiant BL20p G2 gép két Intel Xeon processzorral rendelkezik, alaplapra szerelt RAID, két gyorscserélhetõ SCSI meghajtóval, három Gigabit Ethernet csatlakozóval vértezték fel, valamint egy további Ethernet kapcsolattal is bír a karbantartás végett. Ezen felül Fibre Channel kapcsolattal is felszerelhetõ. Mindez már egy 1U fiókkiszolgálóban sem lenne rossz, csakhogy ez egy pengegép, így akár nyolc darabot is elhelyezhetünk egyetlen 6U szekrényben maximum hat redundáns áramforrással, tetszõleges hálózatkapcsolóval vagy más kapcsolattartó eszközzel egyetemben.

Ha eddig csak a csinos laptop merevlemezek miatt nem rajongtunk a pengékért, vessünk még egy pillantást a nehézsúlyú pengekiszolgálók új nemezedékére.

#### Személyi számítógép és munkaállomás: IBM ThinkPad T41

Minthogy köztudottan minden szerkesztõ más és igen mélyen gyökerezõ véleménnyel van saját munkakörnyezetérõl, mindannyian meglepõdtünk,

mikor Doc Searls, Ibrahim Haddad és Robert Love egybehangzóan állította: az IBM ThinkPad T41 ma a legkívánatosabb Linux laptop. És nem csak egyszerûen a ThinkPad vagy ThinkPad T sorozatban egyezett a véleményük – mindannyian ugyanazt a modellt kedvelik és használják.

Doc, aki így dícséri a T41-est "Külsőre ipari erõt sugároz és dolgozni vele mintha versenyautót vezetnél" a nagy teljesítményét kedveli benne. "Minden mûködik Linux alatt", jegyezte meg Robert. Hova tûntek a régi szép napok, amikor a kernelbütykölõkre vártunk, hogy megvegyék a még nem támogatott laptopokat és elvégezzék számunkra a munkát? A T41 1400×1050-es kijelzõvel rendelkezik és az IBM híres három éves garanciája, valamint gyors és szakértõ szervízszolgáltatása jár hozzá. Bármely gép, amelynek sebessége a zsírozott egerekhez mérhetõ legalább egy elismerõ említést megérdemel, Greg Kroah-Hartman pedig éppen ilyen hasonlattal illette a Apple Power Mac G5 kétprocesszoros változatát, ami mindössze egyetlen Linux telepítésnyire áll a nagyszerû rendszerré válástól. "Gyors, csendes és jó ránézni. Teljes 64-bites teljesítmény nagyon olcsón, ki ne szeretne ilyesmit?" írta.

#### Biztonsági eszköz: Clam AntiVirus (AV)

Reuven Lerner szerint, "a ClamAV miatt az üzleti vírus-ellenõrzõ programok tényleg futhatnak a pénzük után. A ClamAV és a SpamAssassin együttese nagy mértékben lecsökkentette a kiszolgálómon áthaladó idegesítõ (és potenciálisan veszélyes) levelek mennyiségét."

Az idei év nem-Linux felületeken kitört e-mail féreg invázióját a ClamAV igen jól kezelte és a levelezõlistákon a Linux rendszergazdák jelentése szerint az adatbázis frissítési idõk elérték vagy túl is szárnyalták az üzleti változatokét. Ó igen, ma már üzleti támogatás is elérhetõ.

#### Webböngészõ vagy ügyfél: Mozilla Firefox

"Kezdem azt hinni, hogy a Mozilla az új Emacs – az a gépfüggetlen program, amely egységes és bõvíthetõ" írja Reuven. Júliusi számunkban rövid példakódot valamint bemutatót találunk a Mozilla alapú alkalmazások fejlesztésérõl, ha pedig felbukkanó ablaktól mentes, szabványtámogató böngészésre vágyunk, csak vessünk egy pillantást a legközelebbi Linux asztalra.

#### Grafikus program: The GIMP

A GIMP Projekt végre kiadta várvavárt 2.0-ás változatát, visszaszerezve szerkesztõink kedvenc grafikus eszközének megtisztelő címét. Marcel Gagné szerint, "Az EXIF kezelés, CMYK támogatás és az egyszerûbb, jobb felület megjelenésével a The GIMP program továbbra is vetélytárs nélkül maradt a Linux asztalomon."

#### Kommunikációs eszköz: mutt

Bár a gyorsüzenet-küldõk és grafikus levelezõk általában a teljes bemutatóidõt kitöltik a Linuxos rendezvényeken, a szöveges alapú mutt levelezõ – melyben lényegében mindent beállíthatunk – továbbra is kultusz-remekmű marad. Greg szerint, "e nélkül sehogy sem boldogulnék a napi 500 üzenetre rúgó levéladagommal." Don Marti Ximian Evolution-t használ naptárként és kapcsolatai nyilvántartására, de levelezésében ragaszkodik a mutthoz. A muttot és a Mozillát együtt használva kényelmesen nézhetjük a csatolmányokat de egy kis egészségesen felspécizett beállításfájl felhasználásával a webkeresést is kipróbálhatjuk a "my .muttrc" segítségével.

#### Felhasználói program: GnuCash

"Pár hónappal ezelőtt kezdtem el használni a GnuCash-t és teljesen lenyûgöztek a képességei", írja Reuven.

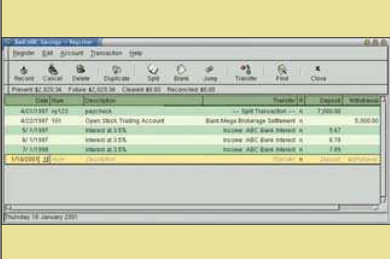

GnuCash

"lenyűgöző mennyiségű képességgel rendelkezik és Guile segítségével programozni is lehet. Ha még soha nem próbáltuk meg magunk kezelni a pénzügyeinket esetleg bizonytalanok vagyunk a kettõs könyvvitelt illetõen, a beépített útmutató segít nekünk az indulásban." Pénzügyi eszköz kettõs könyvelés nélkül, olyan mint egy grafikus program rétegek nélkül.

#### Programkönyvtár vagy modul: Pango

Ez ugyan új kategória, de épp itt az ideje hogy elismerjük a könyvtár-karbantartókat is. A kódkönyvtár idõt takarít meg és segít elkerülni jó pár hibát, hiszen lehetõvé teszi, hogy az emberek kihelyezzék alkalmazásaik egy részét. Mindig örömmel látjuk amikor a fejlesztõk jó könyvtárakat használnak fel és nem írnak mindent újra a kezdetektõl. Reuven kijelentette, "Szeretnék köszönetet mondani valamennyi keményen dolgozó embernek, akik a Pango és egyéb nemzetközi tá-

mogatást nyújtó könyvtárak és programok fejlesztésében részt vállaltak és ezzel a nem-nyugati típusú írásokat is elérhetõvé tették Linux alatt. Nektek köszönhetõen, emberek milliárdjai, akik nem beszélnek, olvasnak vagy írnak angolul, használni tudják a nyílt forrású programokat. Az, hogy Mozilla hagyományos változatával Héber leveleket írhatok és OpenOffice.org normál változatával is megtehetem ugyanezt, folyamatosan lenyûgöz."

#### Fejlesztõeszköz: BitKeeper

Greg szerint, "Segítségével rendszermagfoltok millióival birkózhatok meg sikerrel. Ez az egyetlen lehetõség, hogy sikeresen karbantartsak hét különbözõ rendszermagfát, és még aludni is maradjon idõm."

Linus Torvalds meglepő kijelentést tett a BitKeeper cég sajtóközleményében – "Több mint kétszer gyorsabbá tette a munkámat" mondta. Mintha ez idáig olyan lassú lett volna. Ilyen ajánlólevéllel a BitKeeper minden új forráskódkezelõ programot keresõ cég jelöltjei között helyet kell kapjon.

#### Adatbázis: PostgreSQL

"Továbbra is szeretem a PostgreSQL és elõnyben részesítem a MySQL-lel szemben képességei, üzembiztonsága, méretezhetõsége, Unicode támogatása és a szabványokat követõ megvalósítása miatt", írja Reuven. "Azt mondják a MySQL csapat lenyûgözõ betörést hajtott végre és nagyon várom, hogy az elkövetkezõ években felzárkózzanak a PostgreSQL szintjéhez. Egyelõre azonban mindenkinek a PostgreSQL-t ajánlom akinek relációs adatbázis-kezelõre van szüksége." ért egyet Marcel. "Nálam még mindig a PostgreSQL az első", írja. "felnőtt, nagy tudású adatbázis-kezelõ, és az elsõ amihez nyúlok ha adatbázist használó alkalmazást készítek vagy használok."

#### Játék: Really Simple Syndication (RSS)

Szerkesztõink valamennyien üzletemberek és egybõl felhúzzák az orrukat ha játékokra kell szavazni. Éppen ilyen emberekre van szükségünk ha ki szeretnénk használni cégünk asztali gépeit. Igaz ugyan, hogy nem egé-

szen úgy néz ki mint a Quake vagy a Frozen Bubble amikor a fõnök arra jár, de a Neten játszó Linuxosok körében ez az új favorit. Hívhatjuk bloggolásnak vagy szociális programnak, a játékosok mindenünnen érkeznek. Olyan mint Dungeons and Dragons figurákat festegetni vagy focikártyákat gyûjteni, csak éppen valódi emberekkel.

A ragasztó pedig ami mindezt egyben tartja egy egyszerû XML-alapú szindikátus formátum, amelyet RSS néven ismert meg a világ, s melynek honlapjai (például a Technorati) és programprojektjei (például a Planet) teljesen új megközelítéssel kezdték el összeszervezni a webtartalmat. Ki a Blogkirály és ki a bozo? Ugorj be a Technoratira és kukkantsd meg a pontokat.

Reuven rámutatott, hogy a LinkedIn, Orkut és Ryze stílusú, mindent az egyben szociális lapok nem különösebben hasznosak, de az állítja, hogy "mindannyian valami olyasmit feszegetnek ami új és érdekes." A dolog akkor kezd izgalmas lenni, amikor a szociális információ átszeli a lap határait és bárki végigmászhat rajta. Indul a játék!

#### Szakkönyv (döntetlen): Real-World XML és Hacking the Xbox

Paul Barry januári számunkban azt írja: Andrew "nyuszi" Huang Hacking the Xbox című műve "fene jó olvasmány". A könyv gyakorlatias útmutató arról, hogyan használjuk a gépet úgy, ahogy nekünk tetszik és nem úgy ahogy bizonyos cégek üzleti modelljében elgondolták.

Reuven szerint a Real-World XML Steven Holzner-től "egy újabb nagy, vaskos könyv az XML-rõl, amelynek valójában nemigen van szüksége nagy vaskos könyvekre. Azonban tartalmaz néhány példát, mintakódot valamint megvitat pár alkalmazást, többek közt a SOAP-ot."

Aki a szépen megszerkesztett könyveket kedveli, nézze meg Huang könyvét; aki inkább a jó kötõanyagra vágyik, szerezze be Holzner művét. Tágítsuk ki látókörünket.

#### Nem szakkönyv: Free Culture (Szabad kultúra)

Vajon a Beatallica néhány tagja a Beatles tiszteletbeli tagja szeretne lenni, míg

más tagjai inkább a Metallicát választanák? Sajnos nem mehetünk el meghallgatni a "Got to Get You Trapped Under Ice" és az "Everybody's Got a Ticket to Ride Except for Me and My Lightning" címû számaikat, ugyanis a Beatallica a lemezkiadók ügyvédjeitõl való félelmében elbujdosott. Nem mindig volt ez így. Régebben, amikor még Walt Disney a Steamboat Willy-t, Buster Keaton Steamboat Bill, Jr. Mûvének paródiáját rendezte, a copyright törvények mások voltak és a kreativitást támogatták, nem az ügyvédek számláját. Lawrence Lessig professzor Free Culture címû mûvében számunkra, Linux és Internetes népek számára is hasznos dolgokat mesél a szerzõi jogról, elmagyarázza a jelenkor copyright gyakorlatát azoknak akik még nem ismernék az egész szomorú történetet. Lessig a gyakran figyelmen kívül hagyott középutat képviseli a szerzõi jog vitájában.

#### Mûszaki weblap: LWN

LWN ismét nyert. Ugyanazt tudjuk mondani errõl a lapról amit tavaly: kiváló Linux-történet gyûjtemény egyéb oldalakról, ideértve a Linux Journal lapjait, valamint néhány eredeti mûszaki tartalom. Az aktuális sorozat néhány naptár, képnézegetõ és rajzolóprogramot mutat be.

#### Nem mûszaki vagy közösségi lap: Groklaw

Ha eladtad a televíziódat amikor a L.A. Törvény felröppent ez a te lapod. Hagyd, hogy magába szippantson a bukott UNIX forgalmazó, a korábban Caldera néven ismert SCO csoport tárgyalótermi drámája, és a cég véget nem érõ pereskedése az AutoZone, Daimler-Chrysler, IBM és Novell cégekkel. Vajon a SCO ki tudja majd kerülni a Red Hat perét? Átadta a Novell a UNIX szerzõi jogait a SCOnak? Vajon Grace Victorral együtt jön vissza? Greg szerint a Groklaw "lapjain több IBM igazgatót találni mint bármely más lapon."

#### Mobile Eszköz: Sharp Zaurus SL-6000 PDA

Ibrahim Haddad választása a legfrissebb Zaurus. A korábbi Zaurusoktól eltérõen, ebben már megtaláljuk az USB támogatást, így USB eszközeinkkel együtt használhatjuk tárolásra, hálózatkezelésre és adatbevitelre. A képernyõ finom 480×640, négyszerese az eredeti Zaurus felbontásának és megegyezik a múlt évben bemutatott, elõzõ, csak japánban forgalmazott Zaurus SL-C700 felbontásával.

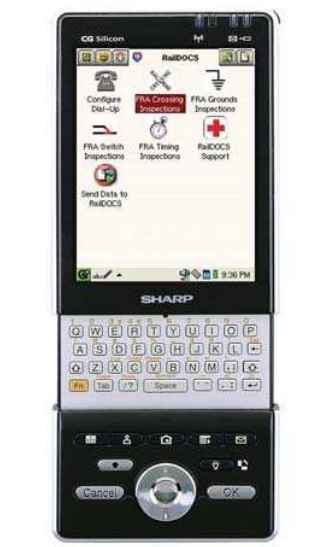

Sharp Zaurus SL-6000 PDA

#### Levelezõlista vagy más támogatói fórum: linux rendszermag lista (linux-kernel list)

Greg sokáig latolgatta támogassa-e a linux rendszermag listát: "nagyhangú, gyakran goromba, de mindig informatív és soha nem unalmas. És ha a felhasználó hajlandó rendes lenni, igen hasznos is" mondja. Úgyhogy légy rendes. Lehetõleg.

#### Az év projektje: Ardour

Az Ardour nevû digitális hangstúdió volt a Linux-alapú rögzítõstúdió központi eleme Aaron Trumm májusi cikkében. Dave Phillips pedig a Linux Journal weblapjára szánt cikkében azt írja, "az Ardour az érdeklõdés középpontjába került mindannyiunk szemében, akik profi szintû hangvágással dolgoznak" valamint "az, hogy az Ardour ilyen messze eljutott és ilyen gyorsan fejlõdik, ékesen bizonyítja programozóinak tehetségét és hozzáértését." gratulálunk Paul Davis-nek és az Ardour csapat többi tagjának.

#### Az év terméke: EmperorLinux Toucan

Emlékeznek még az IBM ThinkPad T41-re, a laptopra amit mindenki kedvel? Doc a sajátját az Emperor-Linux-on keresztül vásárolta, e barátságos emberekkel teli cégnél, akik a fõvonalbeli laptopokat nekünk tetszõ terjesztéssel szerelik fel, foltozott és tesztelt rendszermaggal látják el, amely megfelelõen támogatja a laptop alkatrészeit. Az Emperor, Linuxszal felvértezett T41-esét "Toucan" néven árusítja és a hat terjesztés közül bármelyiket fel is telepíti rájuk, illetve kérhetünk kettõs indítási lehetõséget Microsoft OS rendszerrel.

Ami a legjobb az egészben, az EmperorLinux nagyon gyorsan válaszol Linux ügyekben miközben a gyártó eredeti garanciáját is megtarthatjuk az alkatrészekre. Most, hogy a T41 megjelent a Linux színen, vajon az IBM operációs rendszer nélküli változatot is elad majd az EmperorLinuxnak, hogy a Linux vásárlóknak ne kelljen kifizetniük az öröklött OS díját? Talán ha pár percre befejezik a Groklaw olvasását és megegyeznek, jövõre kicsit szerencsésebbek leszünk.

Linux Journal 2004. augusztus, 124. szám

Linux Journal Csapat

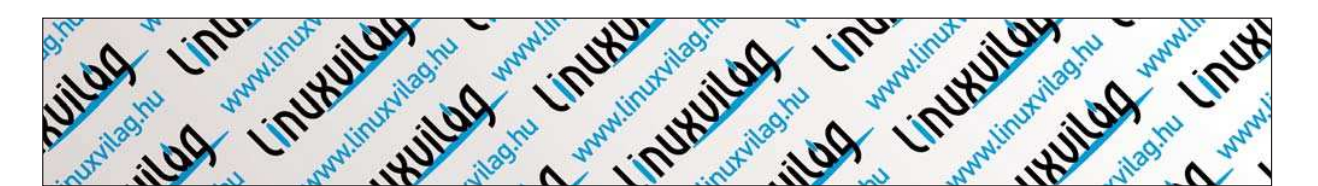

## Mono: gépfüggetlen hálózati alkalmazások

Érdekel a .NET? Próbáld ki ezt az érdekes mintaalkalmazást amely a Mono GUI és XML-RPC képességeit aknázza ki.

Mono nem más mint a Microsoft .NET fejlesztõi keretrendszerének Ximian által készített, nyílt forrású változata. A .NET több különbözõ technológiát foglal össze: fordítókat több különféle nyelvhez (többek közt a Microsoft új programnyelvéhez a C#-hoz) amelyek gépfüggetlen bájtkódot készítenek; a Common Language Runtime (CLR) nevezetû virtuális gépet, amely értelmezi a bájtkódot, valamint hasznos programokkal teli osztálykönyvtárakat a fájlkezelési szolgáltatásoktól kezdve a GUI készítésig és kezelésig. A Mono megvalósítás tartalmazza a Linux, BSD-alapú rendszerekez (ideértve a Mac OS X rendszert) és Windows alatt mûködõképes CLR-t, valamint fordítókat a C# és Basic nyelvekhez. A Mono fejlesztés alatt áll, és a .NET osztálykönyvtár sok része még nem készült el, különösen igaz ez a Windows.Forms csoport esetében amely a Windows GUI-val dolgozó osztályokat tartalmazza. Ugyanakkor a Mono fejlesztõi kiadtak egy csomagot a GTK felhasználói felület eszközkészletéhez, így 100% .NET kompatibilitás nélkül is tudunk gépfüggetlen grafikus alkalmazásokat fejleszteni. Cikkünkben bemutatjuk, hogyan lehet a C#, Mono és a Linux hármasával olyan hasznos programot készíteni mint a MonoBlog, amely bármely rendszeren képes futni ahol a Mono és a GTK megtalálható. Valamennyi tájékozottságot feltételezünk a Glade és a C# terén, persze csak teljesen alapszinten. A hálózati források közt hasznos útmutatókat találunk. A

#### Mono beszerzése

A Mono weblap útmutatójából megtudhatjuk, hogyan telepítsük Linux, Mac OS X és Windows rendszerek alá (lásd a forrásokat). Két további C# könyvtárra is szükségünk lesz, nevezetesen a GTK# és XmlRpcCS könyvtárakra. A MonoBlogot futtató rendszeren fenn kell lenniük az alap GTK könyvtáraknak, melyek egyébként a legtöbb Linux rendszeren megtalálhatók. Windows és Mac OS X rendszerek alatt azonban valószínûleg telepítenünk kell, a csomagokat a GTK weblapján találjuk (lásd a források között). A könyvtárak telepítésére vonatkozó útmutatókat a megfelelõ honlapokon találjuk.

#### MonoBlog, a weblogszerkesztõ

A MonoBlog egy weblogszerkesztõ program, amely új küldeményeket tud elhelyezni és régieket tud szerkeszteni

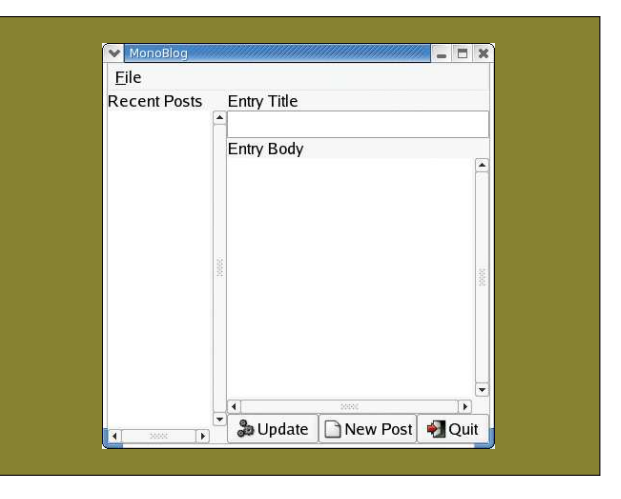

1. ábra A főablak

a naplóban, továbbá lehetõvé teszi a felhasználónak, hogy beállításait megváltoztassa. A legtöbb weblog-rendszeren megtaláljuk a MetaWeblog API-ként ismert közös funkciókészletet. A MonoBlog ennek segítségével kommunikál a különféle weblog programokkal, és nem készít külön-külön háttérprogramot a Movable Type, LiveJournal vagy Radio Userland rendszerekhez. A példa teljes C# forráskódját a Linux Journal FTP oldaláról tölthetjük le (lásd a forrásokat).

Az 1. és 2. ábra a MonoBlog kezelõfelületét mutatja be, amelyet Linux alatt Glade-del készítettünk. Az 1. ábra fõablakába a weblog címének és tartalmának felviteléhez használható szöveges mezõket, valamint a weblog frissítésére, az ûrlap törlésére és a kilépésre szolgáló gombokat találjuk. A baloldali fehér rész a GTKTreeView vezérlõelem, amely a régebbi küldeményeket jeleníti meg, és ahol a felhasználó kiválaszthatja, melyiket szeretné frissíteni. A 2. ábrán látható ablakban a felhasználó a MonoBlog és a saját weblogja közötti párbeszédhez szükséges adatokat adhatja meg.

#### GUI készítés libglade-del

A GTK egyik hasznos szolgáltatása a libglade könyvtár, amely lehetõvé teszi, hogy a Glade által készített XML állományból készítsük el a program GUI felületét, a grafikus

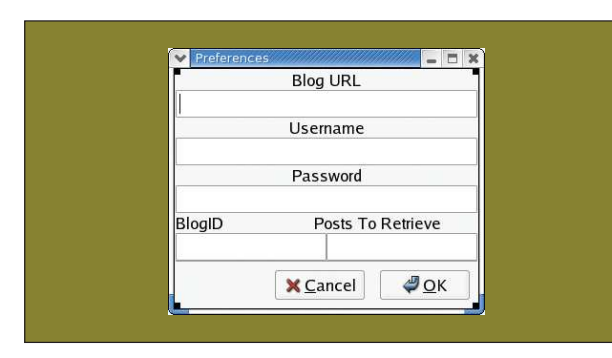

2. ábra A beállítások ablak

| MonoBlog                       |                                                                                                    |  |  |  |
|--------------------------------|----------------------------------------------------------------------------------------------------|--|--|--|
| File                           |                                                                                                    |  |  |  |
| <b>Recent Posts</b>            | <b>Entry Title</b>                                                                                                    |  |  |  |
| Is That Mos Def?               | "Stop…Carry on?"                                                                                                    |  |  |  |
| Dude, Sweet!                   | Entry Body                                                                                                    |  |  |  |
| The Righteous Fury of KOFI     | e chart; it wasn't pretty), that I sent to them a few                                                                                                    |  |  |  |
| Miracles and Marvels!          | years ago.                                                                                                    |  |  |  |
| Wonderland                     | <p><center><strong>Reverse Midas Touch</strong></center></p>                                                                                                   |  |  |  |
| <b>SNAKE!</b>                  | ong>                                                                                                    |  |  |  |
| Monday's No Fun                |                                                                                                    |  |  |  |
| Activist Judges Are Killing Th | <p>Mark and Lard began their afternoon show o<br/>n October 13th 1997, having help to ease the bur</p>                                                         |  |  |  |
| "Stop…Carry on?"               | den on Radio 1's overworked transmitters by cho                                                                                                    |  |  |  |
| "Do The Mashed Potato!"        | pping off two million listeners from the Breakfast<br>Show's audience.                                                                                         |  |  |  |
|                                | <p>The hapless duo stated their intention to perf<br/>orm as well in the afternoon as they did at breakf<br/>ast, hoping to reduce the next RAJAR audience</p> |  |  |  |
|                                | $\blacktriangleleft$                                                                                                    |  |  |  |
| ٠<br>55550                     | <b>So Update</b><br><b>New Post</b><br>Ouit                                                                                                    |  |  |  |

3. ábra MonoBlog Red Hat 9 környezetben

elemek (widgets) kinézetét közvetlenül a kódban adva meg. A GTK# változat is tartalmazza ezt a képességet, így a GUI elkészítése nagyon egyszerû. A MonoBlog indításakor a using paranccsal importáljuk a GTK és Glade névtereket, majd a konstruktorban megadjuk a következõket: Application.Init();

Glade.XML gxml = new Glade.XML("monoblog.glade",  $\rightarrow$ null, null);

gxml.Autoconnect(this);

Application.Run();

Az Application osztály meghívása minden GTK programban kötelezõ. Az Application.Init() a GTK-t állítja alaphelyzetbe, majd az Application.Run() átadja vezérlést a GTK fõciklusnak, amely figyeli az eseményeket és üzenetet küld a jelzések (signals) bekövetkezésekor. A szabványos Glade.XML konstruktor három paramétert vár: a Glade-fájl nevét tartalmazó szöveget, egy olyan szöveget, amely megmutatja az objektumnak, hogy a Glade fában melyik csomóponton kezdje el építeni a felületet, végül, a harmadik szövegben a kérdéses Glade fájlhoz tartozó fordítási tartományt adhatjuk meg.

A MonoBlog-nak az Xml állományban található valamennyi csomópontot el kell tudnia érni, azaz a fõablakot és a "*preferences"* ablakot is. Fordításra nincs szükség, így

a második és harmadik paraméter üres érték marad. Az Autoconnect() tagfüggvény (method) a paraméterként megkapott objektumhoz fûzi a Glade állományban megadott jelzéskezelőket (signal handlers) és objektumokat, így az objektum válaszolni tud az eseményekre és kezelheti a grafikus elemeket. Mivel a MonoBlog aprócska program, valamennyi jelkezelést a fõablakban végeztem el. Egy nagyobb, összetettebb rendszerben, általában jobb megoldás a jelkezelést másik osztályba sorolni.

A grafikus elemek eléréséhez különleges megadási mód szükséges. Mindegyiket példányváltozóként (instance variable) kell megadnunk:

[Glade.Widget] GTKWidgetType widgetname;

ahol a GTKWidgetType helyére az éppen aktuális objektumtípust írjuk, és a widgetname pedig a Glade fájlban megadott megfelelõ elemnév. Az Autoconnect() visszatérése után az elemeket pontosan ugyanúgy használhatjuk, mintha maga program hozta volna létre õket.

#### Régi bejegyzések lekérése

A program betöltése során elsõ lépésként lekérdezi a weblogot és letölti a friss küldeményeket, ezután pedig megjeleníti õket a TreeView elemben. Mindezt a MonoBlog osztály getRecentPosts() tagfüggvénye kezeli; a fõ konstruktor hívja meg, feltéve, hogy a beállítások már megvannak, hiszen a tagfüggvénynek tudnia kell milyen webloghoz akar csatlakozni. A MetaWeblog API egyik függvényhívása, a metaweblog.getRecentPosts, megadott számú régi küldeményt ad vissza, illetve, annyit amennyit talál, ha többet kértünk le mint amennyi létezik. A webloggal folytatott párbeszéd nagyon egyszerû: XmlRpcRequest client = new XmlRpcRequest(); client.MethodName = "metaWeblog.getRecentPosts"; client.Params.Add(BlogID); client.Params.Add(ServerUser); client.Params.Add(ServerPass); client.Params.Add(NumberOfPosts); XmlRpcResponse response = client.Send(ServerURL);

Új XmlRpcRequest objektum létrehozásához csak a kiválasztott API függvény nevét kell megadnunk, majd feltöltenünk a szükséges paramétereket és elküldeni a weblognak. A weblog visszaküldi a válaszát, jelen esetben a küldemények tömbjét, amit a XmlRpcResponse objektum Value mezõjében tárolódik. Ezután a GTKTreeView vezérlõelemet kell frissítenünk.

A GTK 2.0 és újabb rendszer esetében a vezérlõ modellnézet-vezérlõ (model-view-controller) megközelítést alkalmaz. Itt létrehozzuk az új objektummodellt, és átadjuk a vezérlõnek:

System.Type[] ListTypes = new System.Type[3];

ListTypes[0] = typeof(string); ListTypes[1] = typeof(string);

ListTypes[2] = typeof(string);

ListStore store = new ListStore(ListTypes); treeview1.Model = store;

Ez az objektummodell egy háromoszlopos táblázatot hoz létre. A ListStore objektumnak Type objektumok tömbjét

### **Szaktekintély**

```
kell átadnunk; a tömb minden egyes eleme megfelel az
adott oszlop típusának. A weblog-küldemények három ele-
met tartalmaznak – a címet, a tartalmat és egy egyedi azo-
nosítót. Minthogy mindhárom elem szöveg, az összes osz-
lopnak String típust adunk meg. A tagfüggvény további
része végiglépdel a tömbön és feltölti a modellt:
TreeIter iter = new TreeIter ();
foreach (Hashtable post in results) {
  String title = (String) post ["title"];
  String postid = (String) post ["postid"];
  String description = (String) post
                         ["description"];
  store.Append (out iter);
  store.SetValue (iter, 0, new GLib.Value(title));
  store.SetValue (iter, 1, new
                  \Rightarrow GLib.Value(postid));
  store.SetValue (iter, 2,
  new GLib.Value(description));
```

```
}
```

```
Mindez önmagában még nem elegendõ ahhoz, hogy a cí-
meket is megjelenítsük a fában. Ezért egy kis kódot szúrunk
a konstruktorba, a getRecentPosts() meghívása után:
TreeViewColumn TitleCol = new TreeViewColumn();
CellRenderer TitleRenderer = new
\rightarrowCellRendererText():
TitleCol.AddAttribute (TitleRenderer, "text", 0);
treeview1.AppendColumn (TitleCol);
```
Ezzel az új oszlopnézetet hozzáadtuk a fához. Az AddAtrribute() függvény a modell elsõ oszlopához (title) kapcsolódik a 0 paraméterrel. A felhasználónak csak a bejegyzések címét kell látnia a TreeView vezérlõelemben; több oszlopnézetre nincs szükségünk. Az információt azonban a modellben tároljuk, így programunk hatékonyabban mûködik.

#### Régi küldemények szerkesztése

Amikor a felhasználó egy bejegyzésre kattint, azt szeretnénk ha a program a régi bejegyzést megjelenítené az ablak jobb oldalán található szöveges mezõben. A MetaWeblog API-ban találunk egy metaweblog.getPost nevû függvényt, amely a küldeményeket kéri le weblogból. Mivel azonban mi már korábban letöltöttük õket a getRecentPosts() függvénnyel, a program a modellbõl is lekérheti az adatokat, nem kell ismét a webloggal társalognia. A Glade segítségével a row\_activated jelzést összekapcsoltuk a SelectOldPost függvénnyel, így amikor az elemre duplán kattintunk, a következõ kód fut le:

public void SelectOldPost(System.Object obj, EventArgs e) {

TreeSelection currentSelection =

treeview1.Selection;

TreeIter iter;

TreeModel model = treeview1.Model; currentSelection.GetSelected (out model,  $\Rightarrow$  out iter); String selected = (string) model.GetValue  $\Rightarrow$  (iter, 1);

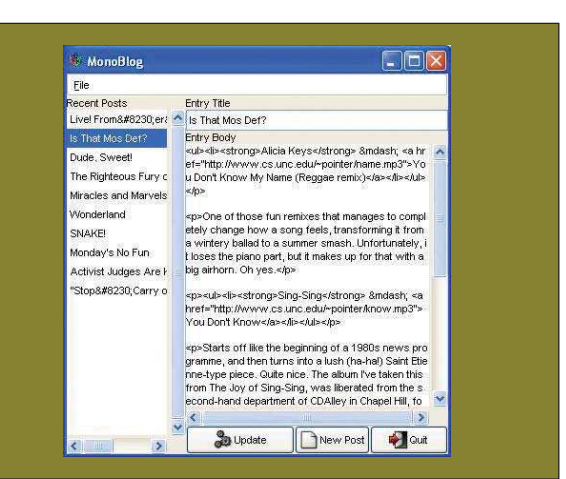

4. ábra MonoBlog Windows XP környezetben

```
String oldTitle = (string)
                      \Rightarrow model.GetValue(iter,0);
String oldEntry = (string)
                      \Rightarrow model.GetValue(iter,2);
```
TextBuffer buffer = textview1.Buffer;  $entry1.Text = oldTitle;$ buffer.SetText(oldEntry);

OldPostID = selected;  $EditoringoldPost = true;$ 

}

A függvény lekéri a GTKTreeView vezérlõben aktuálisan kiválasztott elemet, majd közelítő (iterator) segítségével címzi meg a modellt és keresi ki a szükséges értéket. Ezután kitölti a szöveges mezõket a kapott információkkal, majd frissít két példányváltozót amelyekre akkor lesz szükségünk ha a felhasználó a Post gombra kattint. Ha a program új bejegyzés készítése helyett egy régit szerkeszt, másik Meta-Weblog API hívást kell kiadnunk, amihez szükségünk lesz a küldemény egyedi azonosítójára. Ezért kell beállítanunk a OldPostID és EditingOldPost változókat.

#### A weblog frissítése

Az Update gomb clicked jelzését az OnUpdateClicked tagfüggvényhez rendeltük. Ez a függvény sajnos túl hosszú, így nem tudjuk teljes egészében bemutatni a cikkben, de mûködése nem annyira bonyolult. Elõször is lekéri a szöveget a két szöveges mezõbõl és elkészíti a küldemény hash-tábla megfelelõjét; erre a MetaWeblog API híváshoz lesz szükségünk. Attól függõen, hogy az EditingOldPost jelet beállítottuk-e, a függvény metaweblog.newPost vagy metaweblog.editPost hívással XML-RPC kérelmet küld a weblognak. Amikor a weblog sikeres választ ad vissza, jelezve, hogy a frissítés megtörtént, a függvény tisztítja a mezõket és lehetõvé teszi a felhasználónak, hogy új bejegyzést készítsen. A fõablak további gombjai, a New Post és a Quit rövid programocskát tartalmaznak. Akárcsak a Post gomb esetében itt is a clicked jelzéseket csatoltuk a MonoBloghoz. A New Post a szöveges mezõket törlõ és az EditingOldPost jelet hamisra állító függ-

| 000                                                                                                    | $X$ MonoBlog                                                                                                    |               |                            |
|----------------------------------------------------------------------------------------------------|----------------------------------------------------------------------------------------------------|---------------|----------------------------|
| File                                                                                                    |                                                                                                    |               |                            |
| <b>Recent Posts</b>                                                                                                    | <b>Entry Title</b>                                                                                                    |               |                            |
| Live! From & #8230: $\epsilon$ ^                                                                                                    | Is That Mos Def?                                                                                                    |               |                            |
| Is That Mos Def?<br>Dude, Sweet!<br>The Righteous Fury o<br>Miracles and Marvels<br>Wonderland<br>SNAKEL<br>Monday's No Fun<br>Activist Judges Are Kil<br>"Stop…Carry | Entry Body<br>lum i've taken this from  ine joy of sing-sing, wa<br>s liberated from the second-hand department o<br>f CDAIley in Chapel Hill, for the measly price of<br>\$8. Plus, the man on the counter was very nice<br>and friendly; we had a discussion about The Fla-<br>ming Lips and The lesus and Mary Chain.<br><p><ul><li><strong>loe Henry</strong> &amp;m<br/>dash: <a href="http://www.cs.unc.edu/~pointer/&lt;/td&gt;&lt;/tr&gt;&lt;tr&gt;&lt;td colspan=2&gt;stop.mp3">Stop</a></li></ul></p><br><p>This song ended up becoming Madonna's "<br/>Don't Tell Me", but here it is in its original versio<br/>n, a slow and haunting tango. Definitely worth<br/>a listen, and thanks again to Laura for bringin<br/>o it to my attention. Oh, and <a href="http://w&lt;br&gt;ww.joehenrylovesyoumadly.com/joe.htm#spar&lt;br&gt;e">his website even includes recipes</a>R<br/>30;&lt;10&gt;</p> |               |                            |
|                                                                                                    | <p><div class="musicPlaving">currently plavi<br/>ng: Edwin McCain —: I'll Be</div><br/><math>\ddot{\phantom{1}}</math></p>                                                                                                    |               | ٠<br>$\blacktriangleright$ |
|                                                                                                    |                                                                                                    | ٠<br>2 Update | <b>New Post</b>            |

5. ábra MonoBlog Mac OS X környezetben

vényhez kapcsoltuk, így a felhasználó újrakezdheti a munkát. A Quit, ahogy annak lennie kell, az Application.Exit() GTK hívás segítségével kilép a MonoBlogból.

#### Beállítások (preferences)

A .NET osztálykönyvtár osztályokat is tartalmaz, amelyekkel XML állományokból olvashatjuk be beállításainkat. Az 1. listában a MonoBlog beállításállományára láthatunk példát. Ezeket az értékeket az alább bemutatott getConfig()

```
private bool getConfig {
  try {
 AppSettingsReader config = new
              AppSettingsReader();
```
- ServerURL = (string) config.GetValue("ServerURL",  $\rightarrow$  typeof(string));
- ServerUser = (string) config.GetValue("ServerUser",  $\Rightarrow$  typeof(string));
- ServerPass = (string) config.GetValue("ServerPass", typeof(string));
- BlogID = (string) config.GetValue("BlogID",  $\rightarrow$  typeof(string));

NumberOfPosts = (string) config.GetValue("NumberOfPosts",  $\rightarrow$  typeof(string));

```
catch(Exception problem) {
  return false;
 }
return true;
```
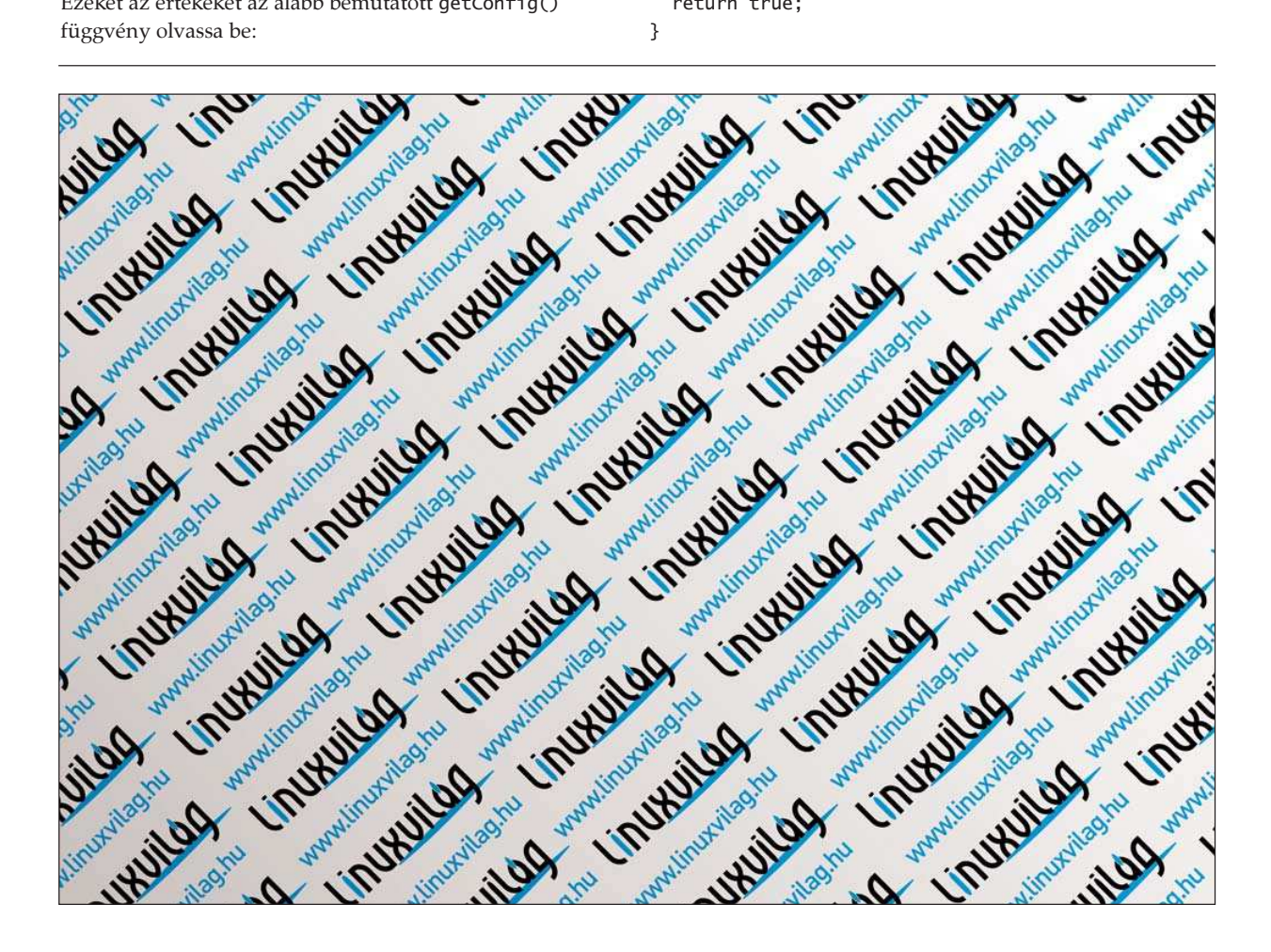

}

Alapértelmezés szerint az AppSettingsReader objektum programfájl-neve.config nevû állományt keres, ami jelen esetben monoblog.exe.config lesz. Ezután a GetValue() függvény segítségével kaphatjuk meg a szükséges beállításértékeket. A MonoBlog ezt a függvényt a konstruktorában hívja meg, még mielõtt megpróbálná letölteni a régi küldeményeket a weblogról, így megkapja a szükséges információkat. Ha az állomány nem létezik vagy az adatok betöltése nem sikerül, a függvény hamis értéket ad vissza. A konstruktor csak akkor hívja meg a getRecentPosts() függvényt ha a visszatérési érték igaz, így biztosan nem használunk fel sérült értékeket. A beállítások frissítése már kicsit nehezebb feladat. Elõször is a fõablak menüsorában található Preferences pontot

a Glade Menu Editor-ral az OnPrefsActivate függvényhez kötöttük. Ez a 2. ábrán látható párbeszédablakot hozza fel majd a mezõket kitölti az aktuális értékekkel, ha van ilyen. Amikor a felhasználó a párbeszéd OK gombjára kattint, a MonoBlog frissíti a változókat, és a friss adatokat visszaírja a beállításállományba. Sajnos a .NET osztálykönyvtár nem rendelkezik beállításfájl frissítõ osztállyal. Minthogy a jelen beállítás nem túl bonyolult, készítettem egy saveConfig() nevû függvényt, amely megnyitja az alapértelmezett beállításfájlt és a frissített információkat Write() parancsok sorozatával visszaírja a lemezre. Ezt valami kifinomultabb megoldással kellene helyettesíteni amely felépíti a helyes XML dokumentumot, de ennél az alkalmazásnál egyszerûbb volt körülményeskedés nélkül kiírni az értékeket.

#### Hibakezelés

Minthogy a MonoBlog az interneten dolgozik, ahol a programunktól függetlenül mindenféle gondok adódhatnak (hálózati hibák, névkiszolgáló problémák és így tovább), valamilyen alapvetõ hibakezelési megoldásra is szüksége van. A getRecentPosts() és OnUpdateClicked() tagfüggvények try...catch blokkba kerültek. Végrehajtjuk az internetet használó kódot, és ha valamilyen problémába ütközünk a következõ catch blokk fut le:

```
catch(Exception problem) {
```

```
MessageDialog md =
new MessageDialog(MonoBlogWindow,
DialogFlags.DestroyWithParent,
MessageType.Error,
ButtonsType.Close,
problem.ToString());
```

```
md.Run();
  md.Destroy();
}
```
következményképpen a képernyõn a problémát ismertetõ hibaüzenete jelenik meg, szöveges üzeneteként átadva a Mono CLR-tõl kapott üzentet. Így a felhasználó folytathatja a munkát és lehetõség van javítani a problémán. Ugyanakkor jelenleg a Mono CLR PPC ágán a hibakezelés nemigen mûködik így ha a program Mac OS X rendszeren fut, a hibakezelés nem fog mûködni és a program a csendben nem csinál semmit. Folyik a munka a PPC átiraton, szóval, mire ez cikk a nyomdába kerül, ez a probléma lehet, hogy már a múlté.

```
1. lista XML beállításfájl minta
<?xml version="1.0" encoding="utf-8" ?>
<configuration>
<appSettings>
<add key="ServerURL"
value="http://www.test.com/mt-xmlrpc.cgi"/>
<add key="ServerUser" value="example"/>
<add key="ServerPass" value="password"/>
<add key="BlogID" value="1"/>
<add key="NumberOfPosts" value="10"/>
</appSettings>
</configuration>
```
#### Fordítás és futtatás

A C# programok fordítását az mcs fordítóval végezzük. A MonoBlogot a következõ paranccsal fordítottuk: mcs -r gtk-sharp.dll -r glade-sharp.dll  $\rightarrow$ -r XmlRpcCS.dll -r glib-sharp.dll monoblog.cs

A -r kapcsoló mutatja milyen háttérre van szüksége a programnak; itt egyszerûen csak azt kell megmutatnunk, milyen könyvtárakat használ a MonoBlog. Eredményképpen egy monoblog.exe nevû lefordított bájtkódot kapunk. A program futtatásához a Mono CLR-nek ezt a fájlt kell paraméterként megadnunk: mono monoblog.exe

Kifejlesztettünk egy programot Linux alatt amit szinte gond nélkül tudunk Windows vagy Mac OS X környezetben futtatni. Egyszerûen másoljuk a monoblog.exe, monoblog.exe.config és monoblog.glade állományokat a másik rendszerre és futtassuk le az imént bemutatott módon a Mono CLR programmal. A 3., 4. és 5. ábra a MonoBlogot mutatja mûködés közben Linux, Windows és Mac OS X gépeken. Semmilyen kódot nem kell megváltoztatnunk; a program úgy mûködik ahogy van, feltéve, hogy a futásához szükséges könyvtárak elérhetõk.

#### Összefoglalás

Remélhetõleg cikkünkben be tudtuk mutatni, hogyan lehet a Mono és a C# segítségével könnyen és gyorsan gépfüggetlen alkalmazásokat készíteni. Fejleszthetünk az egyik rendszeren és biztosak lehetünk benne, hogy a program bármely rendszeren futni fog, amely ismeri a Mono és GTK könyvtárakat. Maga a MonoBlog program megérett a további kísérletezésre. Néhány lehetséges fejlesztési irány lehet a további formázási lehetõségek, részletesebb hibajelentések kidolgozása, GtkHTML# kötésekkel készíthetnénk HTML elõnézet ablakot, valamint a MetaWeblog API egyéb lehetõségeit is kihasználhatnánk, például a weblog küldeményeinek törlését is felvehetnénk lehetõségek sorába.

#### Linux Journal 2004. július, 123. szám

Ian Pointer munkanélküli végzõs számítástechnikus az Egyesült Királyságban. A ian@snappishproductions.com címen érhetõ el.

## Windows-fejlesztés Linux alatt

Fordítsuk és teszteljük a projekt Linux és Microsoft Windows változatát újraindítás nélkül! A MinGW és a Wine ingyenes eszközökkel a Win32 felületet akár több felületen mûködõ API-nak is nevezhetjük.

legtöbb Linux Journal olvasóhoz hasonlóan én is elvakult rajongója vagyok minden Linux, GNU és nyílt forráskódú dolognak. Saját gépeimen Linuxot használok, ezeken programozom, játszom és térítek másokat, amikor csak lehet. A létezõ programozási munkák nagy része viszont olyan alkalmazások írását jelenti, amelyek a Washington állam-béli Redmondból származó operációs rendszeren futnak. A munkám révén kénytelen voltam néhány kisebb alkalmazást írni Microsoft Windows felületre. Mivel a futás sebessége lényeges volt, C-ben akartam megírni a programokat, közvetlenül használva a Win32 alkalmazásprogramozói felületet. Felmerült bennem, hogy ha olyan szabványos nyelvet használok, mint a C, akkor fejleszthetek a szép és kényelmes Linux birodalmamban. Ez a cikk egy rövid útmutató ahhoz, hogyan lehet windowsos alkalmazást fejleszteni linuxos környezetben. Rövid bevezetõt adok a windowsos programozásból, majd lépésrõl lépésre végigmegyünk egy példaprogram fordításán és tesztelésén. Szó lesz még a Wine-ról, hogy hogyan lehet a segítségével leegyszerûsíteni a Windows forráskód átemelését a Linuxba. A

#### Win32 programozás

Azoknak, akik a UNIX-féle folyamat-elvonatkoztatás egészséges táplálékán nõttünk fel, a Windows-modell egyenesen eretneknek tûnhet. A Windows-modell egy idõosztásos, többfeladatos, többszálú, üzenetátadásos operációs rendszer. Most csak az NT-re és a leszármazottaira, az 2000-re és az XP-re szorítkozom. Az operációs rendszer minden folyamatot egy szálnak tekint. Ez a folyamatösszefüggést valamivel könnyebbé teszi, mint a hagyományos nehézsúlyú folyamat-modell, amely a UNIX-hoz hasonló operációs rendszerekben használatos. Ennek a "minden egy szál" modellnek a következtében viszont minden egy globális memóriacímtérben van. A megfelelõ jogosultságokkal és a megfelelõ cím birtokában az egyik program piszkálhatja a másik program bitjeit. A másik következmény, hogy a mag által létrehozott adatszerkezetek nem rögzített memóriacímeken vannak. Ez azt jelenti, hogy a felhasználó programnak kell lefoglalni a kapcsolódó memóriát, mielõtt bármilyen globális adatszerkezetet használna, például grafikus környezetet. Arról sem szabad

megfeledkezni, hogy felszabadítsuk ezeket a szerkezeteket, miután végeztünk, különben memóriatöredezettséget okozhatnak. Az 1. lista, amely a Linux Journal FTP oldalán elérhető, egy alap "Hello World" program. Nagyrészt szabványos, csak a switch utasításon belüli rész érdekes igazán. Egy alap programhoz képest elég soknak tûnik a kód, de épp ez a baj az alacsony szintû API használatával. Jó összehasonlítás lenne erre a Linuxban, ha az Xt segítségével akarnánk kódot írni az X-hez.

A main() függvény helyett a Windows GUI (grafikus felhasználói felület) alatt futó program WinMain()-nel kezdõdik. Ehhez a függvényhez hozzátartozik, hogy a program végzi el az egész kezdeti értékadást. Ennek a kezdeti értékadásnak része a windowosztály megadása a fõablakhoz, és egy visszahívandó (callback) függvény hozzárendelése. Ezután hozzuk létre a fõablakot és jelenítsük meg az asztalon. Ekkor a vezérlés az üzenetkezelõ ciklushoz kerül, és a visszahívandó függvény feldolgozza a fõablakhoz küldött üzeneteket.

A **→** http://www.winprog.org-on elérhető egy jó és gyors bevezetõ a Windows programok írásába. A webhely szerkesztõi egy jó faq-t és egy egész jó, az összes alapkérdést átfogó segédletet kínálnak. Természetesen, a Windows programozás bibliája a vastag "Windows Programming" könyv, Charles Petzold-tól. Ha ebben a kötetben nem találjuk, amire szükség van, még mindig elég tekintélyes méretû ahhoz, hogy kiverjük vele az információt a legközelebbi Windows-guruból.

#### Keresztfordítás

A GCC-ben az az egyik bámulatos dolog, hogy annyi különbözõ felületre és operációs rendszerre átültették már. Ennek nagy elõnye, hogy olyan binárisokat fordíthatunk egy felületen, amelyek teljesen más felületen futnak. Én rendszeresen fordítok Solaris vagy Windows binárisokat a linuxos hordozható gépemen. Ez hihetetlen elõny, mert lehetõvé teszi, hogy a fejlesztés egy ismerõs, kényelmes környezetben történjen.

A legtisztább módon úgy kezdhetünk hozzá, hogy visszamegyünk a forráshoz (lásd források). Így pontosan olyan beállításokkal és olyan felületen fordíthatjuk a kódot, ahogy szeretnénk. Szerencsére, ezt a munkát már elvégezték helyettünk. A MinGW Project kedves munkatársai fenntartanak egy GCC-változatot windowsos binárisok fordítására. Ez tartalmazza az összes kapcsolódó állományt, például a fejállományokat (headers). Itt megtalálhatók a források, a bináris archívumokkal együtt. A programokat RPM-alapú és deb-alapú terjesztések számára is becsomagolták. Ha Debiant használunk, az apt-get segítségével letölthetjük a mingw32 vagy a mingw32-runtime csomagot. Ha testing vagy unstable (Sarge, SID) változaton dolgozunk, akkor a mingw32-binutils-t is le kell tölteni. A GCC legtöbb fordítási lehetõsége megtalálható itt

a MinGW-ben, néhány ráadással. Ha egyszerűen csak lefordítunk egy programot, különleges lehetõségek nélkül, akkor futtatható a konzolról, például ha egy kicsi, egyszerû programot szeretnénk írni, amelyikhez nem kell GUI. Mivel ez Windows és GUI programot akarunk, felkészítjük a kódunkat a fent leírtak szerint, és a fordítási parancshoz hozzáadjuk a mwindows kapcsolót. Ez létrehozza egy szabvány Windows végrehajtható állomány fordításához szükséges makrókat és könyvtári hivatkozásokat. Ha úgy döntünk, hogy bonyolultabb Windows programot írunk, amely más Windows-szolgáltatásokat is használ, akkor pontosan meg kell adni a könyvtárakban a szükséges hivatkozásokat. A Windowsban meghatározhatjuk a program erõforrásait, például menüket, bitképeket, szöveget és más elemeket. Ezeket az erõforrásokat egy külön állományban tároljuk és külön le kell fordítani, mielõtt a végrehajtandó állományhoz kapcsoljuk. Ez a feladat a mingw-windres programra marad, amely létrehoz egy objektumállományt, amit késõbb a végrehajtható állományhoz kapcsolhatunk. Az 1. listában látható egyszerû példaprogram fordításához a következõ parancsot használjuk: mingw-gcc -o example1.exe example.c -mwindows

Cseréljük ki a mingw-gcc parancsot bármire, ami az adott csomaghoz jó, mint Compiler executable. Íme, van egy életképes Windows programunk. Ilyen egyszerû!

#### Hibakeresés a Winenal

A Wine a másik nagy adomány azoknak a fejlesztõknek, akiknek Windows-felületen kell programokat írniuk. A fejlesztõk elképesztõ mennyiségû munkát fektettek a Wine-ba. Ez a nagyszerû program lehetõvé teszi, hogy windowsos programokat futtassunk Linux alatt. Ennek az az eredménye, hogy a frissen fordított programunkat lefuttathatjuk, és megnézhetjük, hogy valóban mûködik-e, ahogy beharangoztuk. Ehhez adjuk ki a wine example1.exe parancsot, és látnunk kell az ablakot megjelenni az asztalon. A Wine indításakor megvan a lehetõségünk, hogy az ablakokat a saját ablakkezelõ felügyelje, és ne a saját asztalukon jelenjenek meg. Ez befolyásolja azt, hogy néz ki az ablak futtatáskor. Ha nem voltunk elég ügyesek ahhoz, hogy hibátlanul gépeljük be a programot, akkor hibakeresésre lesz szükség, hogy kiderüljön, mi nem jó. A Wine ebben nagy segítség lehet. A -debugmsg [debugchannel] lehetõség a Wine egy vagy több hibakeresõ csatornájának eredményét adja kimenetként. Példa a lehetséges hibakeresõ csatornákra:

- relay: naplóüzenetet ír, akárhányszor egy Win32 függvény meghívódik.
- win: nyomon követi a Windows-üzeneteket.
- all: nyomon követi az összes üzenetet.

Az all lehetõséget ne használjuk, csak ha valóban szükség van rá, mert a kimenet mennyisége könnyen kifoghat legrészletmániásabb programozón is. A Wine oldalon megtalálható a lehetséges hibakeresõ csatornák teljes felsorolása.

#### Eredeti változat fordítása Linuxra

Most van egy csodálatos, mûködõ, hibamentes programunk, amely Windows alatt fut. Tekintve, hogy az egész munkát Linux alatt végeztük, nem lenne nagyszerû, ha a program Linux alatt is futna? A Wine Project kedves munkatársai ismét a segítségünkre sietnek. A projekt egyik része tartalmazza a winelib könyvtárat, amely a Windows forráskód számára biztosítja a linuxos illesztõfelületet. Hogy használhassuk ezt a szolgáltatást, telepíteni kell a winedevel csomagot a terjesztéshez. Ha forrásból telepítettünk, a szükséges fájloknak már hozzáférhetõnek kell lenniük. A wine-devel csomag egy winemaker nevû Perl parancsállományt tartalmaz, amelynek az a feladata, hogy végigmenjen a forrásfájlokon és könyvtárakon, és végrehajtsa a Linux winelib könyvtárában történõ helyes fordításhoz szükséges változtatásokat. Olyan dolgokat ellenõriz, mint az állománynevek nagy- vagy kisbetûs írásmódja és a sorvég karakterek. Ráadásként a fájlok elérési útjában a fordított perjeleket kicseréli hagyományos perjelekre, és sok más dolgot elvégez. Alaphelyzetben biztonsági másolatot készít azokról az állományokról, amelyeket meg kell változtatnia. Átalakítja a projektet winelibbé, miden változtatást magától elvégezve. A fordításhoz egyszerûen futtassuk a következõ parancsokat, ami által linuxos végrehajtható állományt hozunk létre.

winemaker .

./configure --with-wine=/elérési/út/wine make

A fenti pont szándékosan van ott. Megadjuk az elérési utat, amelyben a winemaker megtalálja a vizsgálandó forrásfájlokat. Itt a fájlok az aktuális könyvtárban vannak. A mi esetünkben a példában nincsenek projektfájlok, és ezt a winemaker problémaként érzékeli. A szükséges lépéseket egyszerûen elvégezhetjük kézzel. A program fordítására a mingw-gcc végrehajtása helyett winegcc-t használjuk, pontosan ugyanazokkal az értékekkel. Ez létrehoz egy .so végzõdésû állományt, és egy héjprogramot, amely a program futását felügyeli. Most már lefordítottuk a Windows forráskódot, és mûködik Linux alatt.

#### Következtetés

Remélem, sikerült meggyõznöm néhány windowsos fejlesztõt arról, hogy hatékonyan dolgozhatnak Linux alól. A GCC-vel, ami lehetõvé teszi windowsos végrehajtható állományok fordítását és a Wine-nal, amely sok támogatást nyújt a futtatáshoz és a hibakereséshez, legtöbbször nincs oka, hogy egyáltalán elindítsuk a Windowst. Az egyetlen ok az lehet, ha a kedvenc fejlesztõkörnyezetünk nem fut rendesen Wine alatt. Szerencsére egyre több rendszer fut hibátlanul Wine alatt is.

Linux Journal 2004. július, 123. szám

Joey Bernard

## A DMA használata

DMA segítségével az eszközök a processzor terhelése nélkül tudják írni és olvasni a memóriát, amivel felgyorsul a be- és kiviteli mûveletek végrehajtása. Tekintsük át, hogy a rendszermag hogyan követi figyelemmel a processzor háta mögött történõ eseményeket.

DMA (direct memory access) a közvetlen memóriahozzáférés rövidítése, és segítségével az eszközök, rendszerelemek képessé válnak a központi memória tartalmának módosítására. Mindezt úgy, hogy az adatoknak nem kell áthaladniuk a processzoron. A DMA használatának elõnye pontosan a processzor munkájának zavartalanságából fakad. A rendszer kérheti az adatok elhelyezését adott memóriaterületen, és a mûvelet befejezéséig nyugodtan foglalkozhat egyéb teendõivel. A DMA használatával kapcsolatos bajok nagy része ugyanakkor éppen abból ered, hogy a processzort kihagyjuk a játékból. A

Ezek a bajok három csoportra oszthatók. Az elsõ oka, hogy a processzor jó eséllyel memóriakezelõ egységgel rendelkezik. Az a cím, amelyet a processzor a memória adott területének címzésére használ, nem feltétlenül egyezik meg a terület fizikai címével. Másodszor, a központi memóriába történõ írások miatt elõfordulhat, hogy a memória és a processzor közötti gyorstárak tartalma elavulttá válik.

(Lásd: "A gyorstárazás rejtelmei", Linuxvilág, 2004. április) Harmadszor: a be- és kiviteli (I/O) sínen is lehet memóriakezelõ egység (IOMMU). Ebbõl következõen elõfordulhat, hogy az eszköz által az adatok továbbításakor használt síncím nem egyezik meg a fizikai memóriacímmel vagy a processzor által használt képzetes memóriacímmel. Az ilyen megoldások az x86-os világ lakói számára meglehetõsen idegennek hatnak. A GART-ok (graphical aperture remapping table – grafikus ablakleképező tábla) AGP sínen való használatával ugyanakkor az x86-hívõk IOMMU vonatkozású ellenállása gyengülni látszik.

A Linux rendszermag DMA-kezelõ API-jának mindhárom problémaforrást figyelembe kell vennie, és a gondok tényleges fellépését meg kell elõznie. Mindezek mellett, mivel az eszközök felõl a DMA alapú átvitelek túlnyomó része egy külsõ sínen zajlik, újabb három kérdés merül fel. Az elsõ az, hogy a I/O eszköz címszélessége eltérhet a fizikai memóriacímek szélességétõl. Az ISA-s eszközök például 24 bites, a 64 bites rendszerekben pedig egyes PCI sínre illeszkedõ eszközök csak 32 bites címzésre képesek. A második, hogy a I/O sín vezérlõje is gyorstárazhatja a kéréseket. Ilyesmire elsõsorban a PCI-sínen kerülhet sor, itt az írási kéréseket a PCI-vezérlõ visszatarthatja abban a reményben,

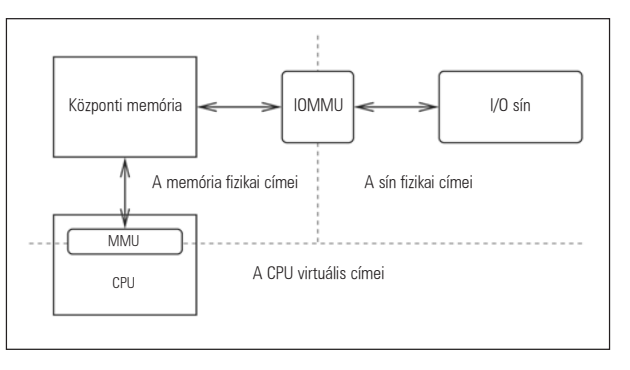

1. ábra Címtartományok DMA alatt

hogy több kérést is összegyûjtve gyorsabb átvitelt valósíthat meg. Ezt a mûveletet, jelenséget nevezzük PCI-kötegelésnek. A harmadik kérdéses dolog azzal függ össze, hogy az operációs rendszer olyan területre kérhet továbbítást, amely saját képzetes memóriaterében összefüggõ ugyan, ám a fizikai memóriában töredezett; ennek oka általában az, hogy az átvitel több lapot is érint. Az ilyen átvitelek lebonyolításához szétszóró/gyûjtögetõ (Scatter/Gather – SG) listákra van szükség.

Írásomban kizárólag az eszközök kezelését segítõ DMA API-val foglalkozom. A 2.6-os Linux új általános eszközmodellje rendkívül elegáns lehetõséget biztosít az eszközök jellegzetességeinek leírására és – egy hierarchikus fa révén – sínjellemzõik megállapítására. Az említett csatolófelületek a 2.4 - 2.6 áttérés során fontos ellenõrzéseken és módosításokon estek át. Az itt szereplõ általános elvek ugyan a 2.4-es sorozatra is érvényesek, az API és a rendszermag itt említett képességei csak a 2.6-os sorozattal jelentek meg.

#### SG listák

A DMA alapú átviteleknél figyelembe kell venni, hogy a felhasználó nagy mennyiségû, akár több MB-nyi adat továbbítását kérheti az adott pufferbe. A képzetes memória kezelési módja miatt elõfordulhat, hogy ez a képzetes térben összefüggõ terület számos, a fizikai memória különféle részeire szétszórt lapból áll. A Linux elvárja, hogy minden lapnyi méretûnél (x86-os rendszereken ez 4 KB) nagyobb

átvitel SG lista segítségével történjen. A listát normál esetben a blokkos I/O réteg (BIO layer) állítja elõ. Az illesztõprogram egyik alapvetõ feladata a blokkos I/O réteg azon mûködési beállításainak megadása, amelyek alapján a I/O mûveletek SG listaelemekre való felosztása történik. Szinte minden olyan eszközt, amely nagy mennyiségû adat mozgatását végzi, úgy terveznek, hogy az ilyen átviteli kéréseket SG listák formájában tudja fogadni. Ugyan a listák pontos formátuma a legtöbb esetben eltér a rendszermag által elõállítottól, az átalakítás csak kivételes esetben jár komolyabb nehézséggel.

#### I/O memóriakezelõ egységek (IOMMU)

Az IOMMU olyan memóriakezelõ egység, amely a I/O sín (vagy több szintre rendezõdõ sínek) és a központi memória között helyezkedik el. Mûködése teljesen független a processzorba épített memóriakezelõ egységétõl. Ha egy eszköz és a központi memória között átvitelt szeretnénk indítani, az IOMMU-t fel kell programozni az átvitel során szükséges címfordításokkal, nagyjából úgy, ahogy a processzor memóriakezelõ egységével tennénk ezt. Ha ezt megtesszük, akkor a blokkos I/O réteg által létrehozott SG listák úgy adhatók meg az IOMMU-nak, hogy a sínen lógó eszköz számára a memóriaterület újfent összefüggõnek tûnjön.

#### GART-ok és az IOMMU kihagyása

A GART alapvetõen egy egyszerû IOMMU. Egy, a fizikai memóriában található ablakból és egy laplistából áll. Feladata az ablakba esõ fizikai címek leképezése a listában szereplõ fizikai lapokra. Az ablak általában elég keskeny, például 128 MB méretû, így a fizikai memóriának az ablakon kívülre esõ elérései nem képezõdnek le.

Ez az apró hiányosság azonnal rá is világít a Linux rendszermag jelenlegi DMA-kezelésének egyik hibájára: a DMA API-k egyike sem képes hibával visszatérni, ha a memórialeképezés sikertelen. A GART-ok csak korlátozott nagyságú leképezési címtérrel rendelkeznek, és ha ez kimerül, akkor nincs több leképezésre lehetõség, legalábbis amíg néhány I/O mûvelet be nem fejezõdik, és kellõ nagyságú terület fel nem szabadul.

Egyes esetekben a GART-okhoz hasonlóan az IOMMU-kat is fel lehet programozni úgy, hogy a I/O sín és a meghatározott ablakokba esõ memória között ne végezzenek címleképezést.

Ezt kihagyásos módnak nevezzük, és érdemes tudni róla, hogy nem minden IOMMU-típus támogatja. A kihagyásos módot akkor érdemes használni, ha a leképezés miatt romlik a teljesítmény, és az IOMMU-t eltávolítva az adatok útjából nagyobb átviteli sebességet lehet elérni.

A blokkos I/O réteg alapesetben feltételezi, hogy ha található IOMMU a rendszerben, akkor használjuk is azt, és ennek megfelelõen számítja ki az eszközök SG listája által igényelt hely méretét. Jelenleg nincs lehetõség arra, hogy a blokkos I/O rétegnek jelezzük, az eszköz ki szeretné hagyni a folyamatokból az IOMMU-t.

Baj akkor van, ha a blokkos I/O réteg IOMMU jelenlétét feltételezi, valamint azt, hogy az SG bejegyzéseket az IOMMU állítja össze. Ilyenkor, ha az illesztõprogram az IOMMU kihagyása mellett dönt, akkor több SG bejegyzés keletkezik, mint amennyit az eszköz megenged.

Már megkezdõdtek azok a munkák, amelyek e két hibaforrásnak a 2.6-os rendszermagból való eltüntetését célozzák. Az IOMMU kihagyásos hibára készült javítást már vizsgálják. A megoldás az illesztõprogramok készítõi számára láthatatlan lesz, a kihagyásokról ugyanis az alapkód fog határozni. A leképezési hiányosságok elhárításához valószínûleg a leképezõ API-k hibajelzési képességeinek megvalósítására lesz szükség. Mivel a munka a rendszer minden DMAillesztõprogramjára kihat, elvégzése várhatóan eléggé el fog húzódni.

#### Sínszélességek és DMA maszkok

Annak érdekében, hogy a lehetõ legnagyobb címzési szélességgel végezhesse az adatcseréket, minden általános eszköz rendelkezik egy DMA maszk nevû értékkel, amely az elérhetõ címvonalakat kiválasztó maszkbiteket tartalmazza, és amelynek beállítása az illesztõprogram feladata. A DMA szélességmaszk kétféle jelentést hordozhat, attól függõen, hogy használunk-e IOMMU-t. Ha igen, a DMA maszk egyszerûen a leképezhetõ síncímek tartományát korlátozza, ám az IOMMU segítségével az eszköz a fizikai memória minden részét el tudja érni. Ha nincs IOMMU, a DMA maszk abszolút korlátot jelent az eszközre nézve. Ekkor az eszköz a fizikai memóriának a maszkon kívülre esõ részeire nem tud adatokat továbbítani.

A szétszóró/gyûjtögetõ listák készítésekor a blokkos réteg a DMA maszk alapján dönti el, hogy az adott lapot át kell-e tükrözni. Tükrözés alatt most azt értjük, hogy a blokkos réteg vesz egy, a DMA maszkon belülre esõ lapot, és minden adatot átmásol rá egy a tartományon kívülre esõ lapról. Amikor a DMA használata befejezõdött, a blokkos réteg visszamásolja az adatokat a tartományon kívüli lapra, majd felszabadítja a tükrözött lapot. Természetesen az oda-vissza másolgatás rontja a hatékonyságot, ezért a gyártók általában arra törekednek, hogy kiszolgáló kategóriájú gépeiknek ne legyenek DMA maszk-vonatkozású korlátaik.

#### A DMA és az egységesség viszonya

A DMA alapú átvitelek a processzor közremûködése nélkül folynak, tehát a rendszermagnak biztosítania kell egy olyan API-t, amely képes a processzor gyorstárainak tartalmát összhangba hozni a DMA alapú átvitel által érintett memóriaterületek tartalmával. Fontos, hogy a DMA API a rendszermag képzetes címeinek figyelembe vételével biztosítsa a processzor gyorstárainak frissítését. A gyorstáraknak a felhasználói térbeli memóriatartalom változásait követõ frissítéseire egy másik API-t kell használni.

#### Sínkötegelés

A felsõ kategóriás sínvezérlõ lapkák néha gyorstárral is rendelkeznek. Az alapötlet az, hogy a processzor felõl a lapkakészlet felé végzett írások végrehajtása gyors, a sínen keresztül végrehajtottaké viszont lassú, vagyis ha a sínvezérlõ gyorstárazza az írásokat, a processzornak nem kell megvárnia befejezésüket. A sínkötegeléssel ahogy az ilyen jellegû gyorstárazást nevezzük az a baj, hogy a processzornak nincs utasítása a sín gyorstárának kiürítésére. A gyorstár ürítése – a helyes sorrend biztosítása érdekében – szigorú szabályrendszer szerint történik. Az elsõ szabály az, hogy csak memória alapú írásokat szabad gyorstárazni, a I/O té-

ren keresztül történõket nem. A második szabály szerint a memória alapú olvasások és írások sorrendjét szigorúan meg kell õrizni, még az írások gyorstárazásakor is. Az utolsó szabály lehetõvé teszi az illesztõprogram írója számára a gyorstár kiürítését. Ha memória alapú olvasást indítunk az eszköz memóriaterületének bármely szakaszára, az összes gyorstárazott írás elvégzésére garantáltan sor kerül az olvasás megkezdése elõtt.

A kötegelés kezelésében semmilyen API segítségére nem számíthatunk, az illesztõprogramok íróinak tehát maguknak kell ügyelniük a kötegelési szabályok betartására, amikor olvassák vagy írják az eszköz memóriaterületét. Egy ötlet: ha végképp nem tudunk semmilyen értelmes és szükséges olvasási mûveletet kitalálni, amivel elérhetnénk a függõben lévõ írások végrehajtását, egyszerûen olvassunk ki egy szakaszt az eszköz sínbeállításai közül.

#### A DMA API használata illesztõprogramban

Az API-ról kimerítõ leírást találhatunk a rendszermag leírásait tartalmazó könyvtárban (Documentation/DMA-API.txt). Az általános DMA API-nak van egy párja is, amely csak PCI eszközökkel mûködik, ennek leírása

a Documentation/DMA-mapping.txt fájlban található. A továbbiakban szeretném nagy vonalakban áttekinteni azokat a lépéseket, amelyek a DMA helyes mûködésének eléréséhez szükségesek. Részletesebb tájékoztatást az imént említett leírásokban lehet találni.

Az illesztõprogram elindításakor az elsõ lépés a DMA beállítása:

int dma\_set\_mask(struct device \*dev, u64 mask);

Itt a dev az általános eszköz, a mask pedig a beállítani kívánt maszk. A függvény igaz értékkel tér vissza, ha a maszkot a rendszer elfogadta, és hamissal, ha nem. A maszk visszautasítására akkor kerülhet sor, ha a tényleges rendszerszélesség kisebb. Egy 32 bites rendszer például elutasítja a 64 bites maszkot. Ha tehát tudjuk, hogy az eszköz 64 bites címzésre képes, elõször 64 bites maszkkal kell próbálkoznunk, majd ha ennek beállítása sikertelen, akkor 32 bitessel. A következõ mûvelet a várakozási sor lefoglalása és kezdeti értékek megadása. Ennek ismertetése meghaladja írásom kereteit, de a *Documentation/block*/ alatt pontos leírást lehet találni róla. Ha megvan a várakozási sor, két alapvetõ beállítást kell megadnunk. Elsõként állítsuk be az SG tábla legnagyobb méretét (vagy engedélyezzük tetszõleges nagyságú elfogadását):

void blk\_queue\_max\_hw\_segments(request\_queue\_t \*q, unsigned short max\_segments);

Másodikként – szükség szerint – adjuk meg a legnagyobb méretet:

void blk\_queue\_max\_sectors(request\_queue\_t \*q, unsigned short max\_sectors);

Az utolsó lépés a DMA maszk beprogramozása a várakozási sorba:

void blk\_queue\_bounce\_limit(request\_queue\_t \*q,  $\Rightarrow$  u64 max\_address);

Általában a max\_address a DMA maszkkal egyenlõ, ám ha IOMMU-t használunk, akkor a max\_address-t BLK\_BOUNCE\_ANY értékre kell állítani, ezzel tilthatjuk meg a blokkos réteg számára a tükrözést.

#### Az eszköz mûködése

Egy eszköz mûködéséhez szükség van egy request függvényre (lásd a blokkos I/O leírását), az alábbi paranccsal ez fogja kivenni a várakozási sorból a kéréseket:

struct request \*elv\_next\_request(request\_queue\_t \*q);

A kérésben igényelt leképezési bejegyzések számát a reqnr\_phys\_segments tartalmazza. Létre kell hoznunk egy ilyen méretû ideiglenes táblát, sizeof(struct scatterlist) méretû egységekkel, majd ideiglenes leképezést kell megadnunk:

int blk\_rq\_map\_sg(request\_queue\_t \*q, struct request \*req, struct scatterlist \*sglist);

Ezzel megkapjuk a felhasznált SG listabejegyzések számát. Az alábbi paranccsal a blokkos réteg által biztosított ideiglenes táblát kapjuk meg, ennek leképezése végül így történik meg:

```
int dma_map_sg(struct device *dev,
        struct scatterlist *sglist, int count,
        enum dma_data_direction dir);
```
Itt a count a visszatérési érték, az sglist pedig a blk\_rq\_map\_sg függvénynek átadott listával egyezik meg. A visszatérési érték a kérésben igényelt SG listabejegyzések tényleges száma.

Az SG listát újra felhasználjuk és a tényleges bejegyzésekkel töltjük fel, amelyeket az eszköz SG bejegyzéseibe kell beprogramozni. A dir némi segítséget nyújt a gyorstárak tartalmának egységesen tartásához. Háromféle értéket vehet fel:

- 1. DMA\_TO\_DEVICE: Az adatátvitel a memória felõl az eszköz felé történik.
- 2. DMA\_FROM\_DEVICE: Az eszköz a központi memóriába továbbít adatokat.
- 3. DMA\_BIDIRECTIONAL: Nem tudunk semmit az adatátvitel irányáról.

Az SG lista végigjárásakor és az eszköz SG listájának feltöltésekor két makrót kell használni:

dma\_addr\_tsg\_dma\_address(struct scatterlist  $\rightarrow$ \*sglist\_entry);

és:

int sg\_dma\_len(struct scatterlist \*sglist\_entry);

Ezek rendre az egyes bejegyzésekhez tartozó fizikai síncímet és szegmenshosszt adják vissza. A kérés leképezését azért két lépésben végezzük, mert a blokkos I/O réteget általános kódként tervezték, és így nincs kapcsolatban a géptípustól függõ, az IOMMU programozására képes alapréteggel. Az egyetlen dolog tehát, amelyet a blokkos I/O réteg ki tud számítani, az az IOMMU által a kérés miatt létrehozott SG szegmensek száma. A blokkos I/O réteg nem ismeri az IOMMU által ezekhez a szegmensekhez rendelt síncímeket, ezért egy az összes leképezendõ lap fizikai címét tartalmazó listát kell átadnia. A géptípustól függõ réteggel a dma\_map\_sg függvény tartja a kapcsolatot, továbbá ez végzi az IOMMU programozását és a fizikai síncímek listájának lekérését is. Ez a két tényezõ az, ami miatt a blokkos I/O réteg listája több elemet tartalmaz, mint a DMA API által visszaadott.

A DMA alapú átvitel befejezése után a DMA tranzakciót le kell zárni:

int dma\_unmap\_sg(struct device \*dev, struct scatterlist \*sglist,  $\Rightarrow$  int hwcount,  $\Rightarrow$  enum dma\_data\_direction dir);

Itt az összes átadott érték a dma\_map\_sg hívásakor alkalmazottal egyezik, kivéve a hwcountot, amely a függvény visszatérési értékét tartalmazza. Végsõ lépésként a korábban lefoglalt SG listát fel kell szabadítani, a kérés ezzel teljesítettnek tekinthetõ.

#### DMA területen található adatok elérése

Az illesztõprogramok általában nem nyúlnak hozzá az általuk továbbított adatokhoz. Elõfordulhat azonban, hogy az illesztõprogramnak meg kell vizsgálnia vagy módosítania kell az adatokat, mielõtt továbbadná õket a blokkos rétegnek. Ehhez a processzor gyorstárait összhangba kell hozni az adatokkal:

int dma\_sync\_sg(struct device \*dev,

struct scatterlist \*sglist,

 $\Rightarrow$  int hwcount,

enum dma\_data\_direction dir);

Az átadott értékek a dma\_unmap\_sg hívásnál látottakkal egyeznek.

Az adatok elérésével kapcsolatosan a legfontosabb tényezõ az elérés idõzítése. Az elérési szabályok a dir értékétõl függenek:

- DMA\_TO\_DEVICE: Az adatok módosítása után és az eszköznek való elküldése elõtt meg kell hívni az API-t.
- DMA\_FROM\_DEVICE: Az API-t az után kell meghívni, hogy az eszköz átadta az adatokat, de még az elõtt, hogy az illesztõprogram megpróbálná olvasni õket.
- DMA\_BIDIRECTIONAL: Az API-t kétszer kell meghívni, elõször az adatok módosításának elvégzése és az eszköznek való elküldése között, másodszor az eszköz munkájának befejezése és az adatok illesztõprogram által történõ elérése között.

#### Egységes memóriaterület foglalása

A legtöbb eszköz postafiók jellegû memóriaterületek segítségével tartja a kapcsolatot az illesztõprogrammal. A postafiók-memóriatartományt az illesztõprogramon kívül más általában nem használhatja. A postafiók egységességének fenntartása az elõbbi API segítségével eléggé nehézkes volna, ezért a rendszermag lehetõséget biztosít olyan memóriaterület foglalására, amelyre minden pillanatban garantált az eszköz és a processzor közötti adategyezés:

void \*dma\_alloc\_coherent(struct device \*dev,

 $\Rightarrow$  size\_tsize, dma\_addr\_t \*physaddr,  $\Rightarrow$  int flag);

Ezzel egy size méretû, egységes tartomány képzetes címét kapjuk vissza, amely egyben egy fizikai síncímmel (physaddr) is rendelkezik az eszköz felé.

A flag segítségével a foglalás típusát adhatjuk meg, ez GFP\_KERNEL (a memóriafoglalás alvó állapotba is kerülhet teljesítése elõtt) vagy GFP\_ATOMIC (a foglalás nem kerülhet alvó állapotba, sikertelenség esetén NULL értékkel kell visszatérni) lehet. Az API segítségével foglalt terület garantáltan folytonos a képzetes és a fizikai sínmemóriában egyaránt. Megkötés, hogy a méretnek 128 KB alatt kell lennie.

Az illesztõprogram eltávolításának részeként az egységes memóriaterületet a következõ módon kell felszabadítani:

```
void dma_free_coherent(struct device *dev, 
                      size_tsize,
                      void *virtaddr,
```
 $\Rightarrow$  dma\_addr\_t \*physaddr);

Ebben az esetben size az egységes terület mérete, a virtaddr és a physaddr visszatérési érték pedig rendre képzetes processzor oldali és fizikai síncíme.

#### **Osszefoglalás**

Írásomban villámgyors, felületes áttekintést adtam a blokkos réteg és az illesztõprogramok közötti, az eszközök programozását szolgáló SG listák elõállítását célzó párbeszédrõl.

A DMA API számos egyéb hasznos összetevõt tartalmaz, köztük olyan API-kat, amelyek töredezéstõl mentes fizikai memóriaterületeket kezelnek. Ha sikerült felkeltenem az érdeklõdésedet, akkor következõ lépésként a rendszermag Documents könyvtárának és forráskódjának tanulmányozását javaslom.

Linux Journal 2004. május, 121. szám

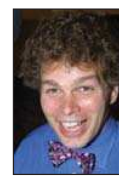

James Bottomley a SteelEye programtervezője és a nyílt forrású közösség aktív tagja. Õ felel a SCSI alrendszer, a Linux Voyager átültetés és az 53c700 illesztõprogram karbantartásáért, továbbá DMA/ eszköz modellezési-elvonatkoztatási munkájával a PA-RISC Linux fejlesztésébe is bekapcsolódott.

## Védett processzorok: valós idejû teljesítmény szabványos Linux alatt

Tartsunk fenn egy processzort a nagy fontosságú feladatok számára, és máris magasabb szinvonalú valós idejû szolgáltatásokat biztosíthatunk.

többprocesszoros rendszerekben a védett processzor olyan egység, amelyet a nagy fontosságú, valós idejû folyamatok futtatására tartanak fenn. A védettként kiválasztott processzor erõforrásai teljes egészében a nagy fontosságú folyamatok futtatását szolgálják. A védett processzorok futtatási környezete biztosítja a valós idejû alkalmazások üzemeltetéséhez szükséges elõre jósolhatóságot. A

Másként fogalmazva, ha rendelkezünk egy védett processzorral, akkor garantáltan gyors választ tudunk adni a külsõ megszakításokra, és elõre meghatározható mûködésû környezetet tudunk biztosítani a valós idejû folyamatok futtatásához.

#### Linux és védettség

Korábban védett processzort csak szimmetrikus többprocesszoros rendszerekben lehetett kijelölni. A hiperszálas (hyperthreading), vagyis logikailag egynél többnek látszó processzorok megjelenésével azonban már egyprocesszoros rendszerben is kijelölhetünk védett processzort. A védett processzoros megközelítéssel a fejlesztõk a valós idejû futtatási környezetekéhez hasonló eredményeket érhetnek el.

Az eredmények összehasonlíthatóak az RTAI vagy RT/Linux környezetben mértekkel, ahol a Linux egy valós idejû futtatási környezetben önálló folyamatként kel életre. Ha tisztán linuxos környezetet használunk az alkalmazások fejlesztéséhez, akkor jó néhány elõnyt élvezhetünk az ilyen jellegû futtatási környezetekhez képest. Például a Linux számos illesztõprogramot támogat, így a teljes értékû alkalmazási megoldások megvalósításának költsége lényegesen alacsonyabb. A magas szintû programozási nyelvek széles választékával az alkalmazások elkészítése is lényegesen hatékonyabb.

Kereskedelmi alkalmazásoknál ez fontos tényezõ, és bár a valós idejû rendszerek tervezésénél nem feltétlenül a programozás hatékonysága a legfontosabb, a fejlesztési fázisban mégis komoly segítséget jelenthet, valamint a végsõ termék szolgáltatásainak bõvítéséhez is hozzájárulhat. Mindemellett a Linux összetett protokollkészletekkel – mint például a CORBA –, kiterjedt grafikai képességekkel és fej-

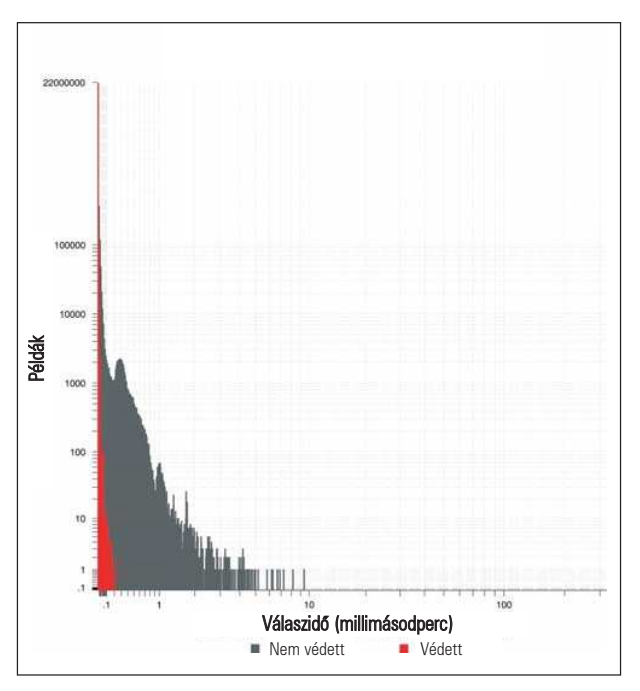

1. ábra A védett processzorral és az anélkül mért válaszidők összehasonlítása

lett alkalmazásfejlesztõi eszközökkel rendelkezik. A normál Linux-terjesztésekben elérhetõ szolgáltatásokon túl a Linux tudása – köszönhetõen a mögötte álló közösség erejének – napról napra nõ.

Ha az alkalmazások tervezésekor a Linuxot választjuk alapnak, a felhasználó a jövõben lényegesen több választási lehetõséggel élhet majd.

#### A valós idejû mûködés megjósolhatóságot jelent, nem sebességet!

Valós idejûnek azt az alkalmazást nevezzük, amelynek a külvilág eseményeire kell válaszolnia, és a mûveleteket adott határidõn belül kell befejeznie.

A határidõ letelte után adott helyes válasz nem számít helyes válasznak. Maguk a határidõk az alkalmazástól függnek,

néhány mikromásodperc és több másodperc között változhatnak. A szigorúan valós idejû alkalmazásoknál a határidõket be kell tartani. Kizárólag a rendszer által a legrosszabb esetben teljesített mutatók érdekelnek bennünket, ugyanis ezek azok az esetek, amelyekben a határidõk elmulasztása elõfordulhat.

Mivel a való világ eseményeirõl a számítógépes rendszer megszakítások révén értesül, egy valós idejû operációs rendszernek a legrosszabb esetben is adott idõn belül garantáltan válaszolnia kell a megszakításokra.

Ha ez sikerül, és át tudjuk adni a vezérlést a megfelelõ valós idejû alkalmazásnak, már meg is tettük az elsõ lépést a határidõ teljesítése felé.

Ha a valós idejû alkalmazás már fut, a rendszernek elõ-

re meghatározható futási idõt is garantálnia kell az alkalmazás számára. Ha a valós idejû alkalmazás futtatásának ideje túlságosan széles tartományban ingadozik, a határidõket túllépjük.

Ha a megszakításokra jó ütemben akarunk válaszolni, az operációs rendszernek képesnek kell lennie arra, hogy megszakítás fellépése esetén bármely futó programtól azonnal el tudja venni az erõforrásokat. Mivel a 2.4-es sorozatú Linux nem engedi a feladatoknak, hogy más, a rendszermagon belül futó feladatoktól elvegyék az erõforrásokat, ez a sorozat legrosszabb esetben meglehetõsen gyenge válaszidõket biztosít. Létezik persze egy folt, amely lehetõvé teszi a rendszermagon belül futó feladatok erõforrásainak elvételét. Sajnos ezt hiába telepítjük, maradnak olyan rejtett tényezõk, amelyek a megszakításokra adott válaszok jelentõs elhúzódását okozhatják.

Az operációs rendszer feladata az, hogy több, a rendszer erõforrásain osztozó feladat végrehajtását irányítsa. A megosztott erõforrások jellemzõit tartalmazó adatszerkezetek megsérülhetnek, ha egyszerre több program is használja õket.

Ebbõl következõen minden operációs rendszernek vannak olyan kritikus kódrészletei, amelyeket a programok csak egymás után érhetnek el.

Ha egy nagy fontosságú feladat – megszakítás fellépése miatt – hirtelen futtathatóvá válik, a processzor nem adható át neki azonnal, ha az éppen futó program pont egy ilyen kritikus szakaszban van.

A hosszúra nyúló kritikus szakaszok tehát jelentõs mértékben befolyásolják a rendszer megszakításokra való válaszadási képességeit. Az alacsony késleltetéseket biztosító foltok megfelelõ algoritmusok segítségével a hosszú kritikus szakaszok egy részét eltüntetik a Linux rendszermagból, illetve lerövidítik azokat.

Általában elmondható, hogy minél bonyolultabb egy alrendszer, annál hosszabbak a kritikus szakaszok. Mivel a Linux számos összetett alrendszert támogat, köztük fájlrendszereket, hálózati és grafikai alrendszereket, kritikus szakaszai rendkívül hosszúak, legalábbis egy kisméretû, valós idejû operációs rendszerhez hasonlítva.

Az erõforrások elvételét lehetõvé tévõ folt és az alacsony késleltetéseket garantáló foltok jelentõs mértékben javítottak a Linux válaszidõin. A kritikus szakaszok ennek ellenére több tíz msec idõtartamot is felölelhetnek, márpedig sok valós idejû alkalmazás számára az ilyen válaszidõk elfogadhatatlanok.

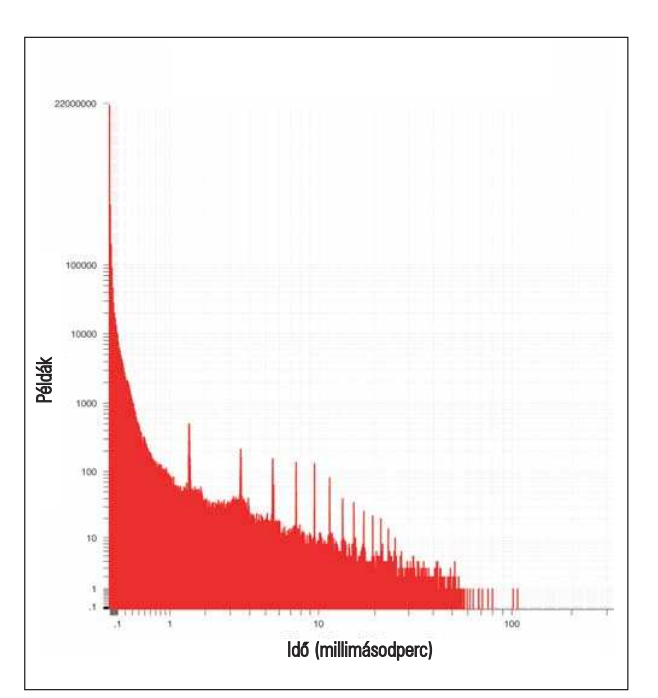

2. ábra Válaszidők (kernel.org 2.4.21-pre4)

#### Mi az a védett processzor?

Mint korábban már említettem, a védett processzort a nagy fontosságú feladatok futtatására és a hozzájuk tartozó megszakítások kezelésére tartjuk fenn.

Védett processzor megadásának elõfeltétele, hogy az operációs rendszer képes legyen a folyamatok és a megszakítások affinitásának (futtató processzorának) beállítására. A 2.4-es sorozatszámú Linux képes a megszakítások affinitásának beállítására, és ugyanez a képessége folyamatokra a megfelelõ nyílt forrású foltok segítségével biztosítható. (Lásd: "Processzorhoz kötés", Linuxvilág, 2003. szeptember).

#### A védett processzor elõnyei

Mivel a védett processzorok nem futtatnak háttérfolyamatokat, a védett processzorokra kerülõ nagy fontosságú feladatoknál nincs meg annak a veszélye, hogy azért ne tudnának válaszolni egy megszakításra, mert egy másik, éppen kritikus szakaszban lévõ folyamat köti le a processzort.

A megszakítások mindig nagyobb fontosságot kapnak, mint bármely folyamat, és mivel fellépésük elõre nem jósolható meg, a nem valós idejû megszakítások jelentõs bizonytalansági tényezõt hozhatnak a folyamatok elõre megbecsült futtatási idejébe.

Egy védett processzor nem foglalkozhat a megszakítások kezelésével, hacsak az adott megszakítás nem egy nagy fontosságú, a védett processzorhoz rendelt feladathoz tartozik.

#### Védett processzoros rendszer megvalósítása

Ha folyamatok és megszakítások affinitását egyaránt meg tudjuk adni, akkor olcsón meg tudjuk oldani a kiszemelt processzor védelmét is. Ez a megoldás azonban csak akkor mûködõképes, ha egyik folyamat sem változtatja meg saját affinitását úgy, hogy a védett processzort is igénybe vegye.

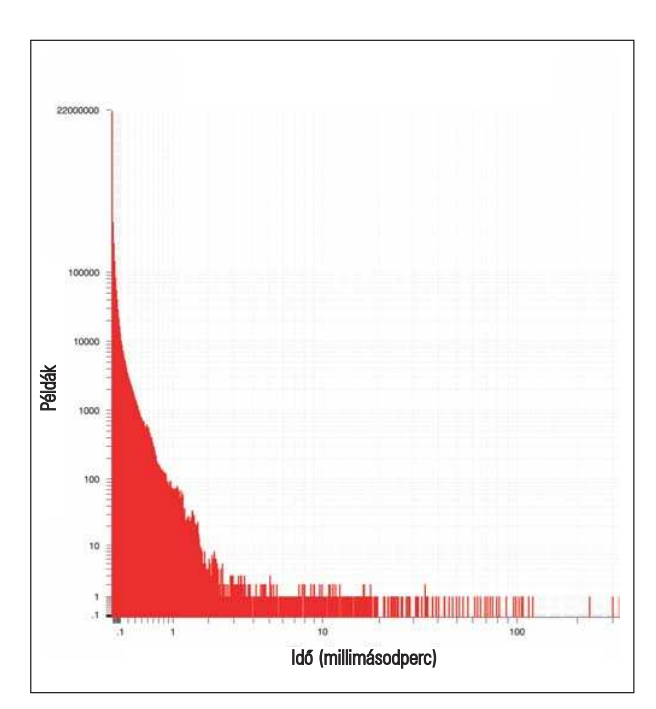

3. ábra Válaszidők (Red Hat 8.0)

Általánosságban tehát ennél erõteljesebb védelemre van szükség – alábbiakban egy ilyen megoldást fogok ismertetni. Processzor védelmét a /proc felületen keresztül írhatjuk elő, itt a rendszergazda egy maszkkal választhatja ki a védett processzorokat, valamint egy megfelelõ paranccsal a maszk módosítását is megoldhatja.

A felület lehetõvé teszi a processzorok dinamikusan történõ védetté nyilvánítását.

Ha egy processzort védettként jelölünk meg, akkor egyik folyamat sem módosíthatja saját affinitását úgy, hogy a védett processzort is igénybe vegye, feltéve, hogy a tiltás figyelembe vételével marad olyan processzor, amelyen a folyamat futhat.

A felhasználóknak tehát kifejezetten ki kell választaniuk a védett processzort folyamataik futtatására, ha igénybe akarják venni annak erõforrásait.

Saját affinitásmaszkjához csak privilegizált folyamat adhat hozzá processzort.

Ennél a megvalósításnál módosítani kell a folyamatok affinitását beállító programkódot. A sys\_sched\_setaffinity() függvénnyel processzoraffinitást lehet beállítani. A függvény módosításával eltávolíthatjuk a védett processzort minden felhasználóra specifikus maszkból, amikor az affinitást beállítottuk :

```
p->cpus_allowed_user = new_mask;
if (new_mask & ~shielded_proc)
    new_mask &= ~shielded_procs;
set_cpus_allowed(p, new_mask);
```
Megjegyzem, a védett processzort jelölõ bitek nem törlõdnek, ha ezáltal a folyamat futtatása mindegyik processzoron tilossá válna. A cpus\_allowed\_user egy új mezõ a task adatszerkezetben, amely az eredeti, a felhasználó által megadott affinitást tárolja.

Amikor a védett processzorok maszkja megváltozik, a fenti kódot a rendszer összes folyamatára meg kell hívni. Ehhez kell tudni a felhasználó által eredetileg beállított processzoraffinitást. A védett processzor maszkjának megváltoztatására alkalmas kód a következõképpen néz ki:

```
for_each_task(p) {
```
new\_mask = p->cpus\_allowed\_user & cpu\_online\_map;

- if (new\_mask & ~shielded\_proc) new\_mask &= ~shielded\_procs;
- if (new\_mask != p->cpus\_allowed) set\_cpus\_allowed(p, new\_mask);

}

#### Teljesítménypróbák

A megszakításokra adott válaszok megadási idejének mérésére az Andrew Morton weboldalán talált Realfeel teljesítménymérõ programot használtuk.

Azért erre a programra esett a választásunk, mert a valós idejû óra (Real Time Clock, RTC) illesztõprogramot használja, és ezt több Linux-változatban is alkalmazzák megszakítások létrehozására.

A program az RTC illesztõprogram által létrehozott megszakításra adott válaszok megadási idejét méri. Az RTC-t megszakítások periodikus elõállítására használjuk, pontosan 2048 Hz-es frekvenciával.

Egy read rendszerhívást is támogat, amely a következõ megszakítás létrehozásakor tér vissza. A válaszidõ mérésére az IA-32 TSC idõzítõt érdemes használni, ennek felbontása a processzor órajelétõl függ.

A megszakításokra adott válaszok létrejöttének idejét úgy tudjuk mérni, hogy elõször kiolvassuk a TSC értékét, majd ismételt read hívásokat indítunk a /dev/rtc-re.

Amikor minden read hívás véget ért, a program kiolvassa a TSC aktuális értékét.

A két egymást követõ TSC érték különbsége adja meg, hogy az RTC megszakításra várva a folyamat mennyi ideig volt blokkolva. A várt válaszidõ 1/2048 másodperc. Minden a várt válaszidõn túli idõ lappangási idõnek számít

a megszakítás kezelését tekintve. Ha mérni akarjuk, hogy legrosszabb esetben mennyi idõ

alatt válaszol a rendszer a megszakításokra, akkor aktív háttérterhelést kell rónunk rá.

A háttérterhelésnek akkorának kell lennie, hogy a rendszer csak késve tudjon reagálni a megszakításokra, és a futtatás elõre jósolhatóságát rontó versengést kell okoznia az erõforrásokért. A háttérterhelés elõidézésére a Red Hat stresskernel csomagja tökéletesen megfelel.

A csomagból a következõ programokat választottuk ki: TTCP, FIFOS\_MMAP, P3\_FPU, FS és CRASHME.

A TTCP nagyméretû adatcsomagokat küld és fogad a hurokeszközön keresztül.

A FIFOS\_MMAP több próba kombinációja, felváltva cserél adatokat két folyamat között FIFO elven, illetve végez mûveleteket egy mmap-pal kezelt fájlon. A P3\_FPU próba lebegõpontos mátrixokon végez különféle mûveleteket. Az FS próba egy maréknyi fájlon változatos mûveleteket végez, például nagyméretû, középen üres fájlokat hoz létre, majd csonkolja és bõvíti ezeket. Végül a CRASHME próba véletlenszerû adatokat tartalmazó puffereket hoz létre, majd ezekre az adatokra ugrik, és megpróbálja futtatni õket.

Bár Ethernet-forgalom nem keletkezik a rendszeren, a hálózati kapcsolat fennmarad, és a gépnek a próbák futtatása közben is kezelnie kell a normál szórásos forgalmat. A stress-kernel csomagban szereplõ NFS\_COMPILE próba egy újabb változatát használtuk, az eredeti erõforrás-felszabadítási hibái miatt ugyanis a próbát nem lehetett hosszabb ideig futtatni.

Az NFS\_COMPILE parancsfájl újra és újra lefordítja a rendszermagot, miközben egy a helyi hurokeszközön keresztül elérhetõvé tett NFS fájlrendszert használ. A próbák futtatására egy 1 GB memóriával és SCSI merevlemezzel felszerelt kétprocesszoros Pentium 4 Xeon gépet használtunk.

#### Eredmények

A védett processzor megszakításokra adott válaszainak idejét a Concurrent Computer Corporation által készített RedHawk Linux 1.3-as változata alatt mértük. A RedHawk 2.4.21-es rendszermagra épülõ Linux rendszer. Érdemes megjegyezni, hogy a RedHawk Linux rendszermag különleges szolgáltatásai közül csak az egyik a védett processzorok kijelölésének lehetõsége.

Az alább közölt eredmények eléréséhez – kisebbnagyobb mértékben – az egyéb fejlesztések is hozzájárultak. A rendszermag például több nyílt forrású foltot is tartalmaz, köztük Robert Love erõforrások elvételét lehetõvé tévõ foltját, Andrew Morton alacsony késleltetést biztosító kiegészítését valamint a 2.5-ös Linux-ág O(1) ütemezõjét.

A teljesítménypróbák eredményét további módosítások is befolyásolhatták, így például azok az algoritmus-változtatások, amelyek a Linux rendszermag kritikus szakaszainak lerövidítését szolgálják; és az, amelyik az alsóbb megszakítások állítható fontosságú és ütemezési házirenddel szabályozható rendszermag démonon belüli kezelését teszi lehetõvé.

#### Red Hawk és Red Hat

Az 1. ábrán látható, hogy RedHawk Linux alatt védett processzor használatával illetve anélkül milyen eredményeket sikerült elérni. A két eredmény közötti eltérés szembeszökõ. A rendszer a legtöbb esetben mindkét módban kevesebb mint 100 mikromásodperc alatt képes volt válaszolni az RTC megszakításokra.

Általában tehát elmondható, hogy a Linux kellõ gyorsasággal válaszol a megszakításokra. Csakhogy, mint már említettem, a valós idejû rendszereknél a legfontosabb mutató a legrosszabb esetben adott válaszidõ. Ennek oka az, hogy éppen ilyenkor fordulhat elõ, hogy egy valós idejû alkalmazás túllépi a megadott határidõt. Védett processzoros módban a legrosszabb esetben is 220 mikromásodperc alatt megérkezett a válasz az RTC megszakításra. Amikor nem használtunk védett processzort, akkor a felsõ határ 10 msec volt, ami egy nagyságrenddel nagyobb, mint a védett processzoros mód legrosszabb eredménye.

Ugyan a válaszidõ az esetek kevesebb mint egy százalékánál volt nagyobb mint 200 mikromásodperc, több ezer esetben az 500 mikromásodperc idõtartamot is meghaladta. Egy valós idejû rendszerben ezek az esetek nagy valószínûséggel egy-egy elmulasztott határidõt jelentenek.

Ugyanezt a megszakításpróbát egy módosítások nélküli 2.4.21-es kernel.org rendszermagon (2. ábra), valamint egy 8.0-s Red Hat terjesztésen (3. ábra) is lefuttattuk. Ez a Red Hat rendszermag nem tartalmazza az erõforrások elvételét lehetõvé tévõ foltot, de az alacsony késleltetéseket biztosítót igen, vagyis esetében túl hosszúra nyúló kritikus szakaszokról nem beszélhetünk.

Mivel védett processzort ezek közül a rendszermagok közül egyik alatt sem lehet kijelölni, esetükben eredményeket csak a nem védett módnál tüntettünk fel. Ezek a rendszermagok a RedHawk rendszermaggal mértekhez hasonló, általában 100 mikromásodperc alatti válaszidõket mutatnak.

A legrosszabb eset azonban messze kedvezõtlenebb, mint a RedHawk Linux akár védett processzor nélküli teljesítménye, a kernel.org Red Hawk összeállítása 107 msec, a Red Hat pedig 323 msec alatt válaszol, ha minden kötél szakad. Az eredmények cseppet sem meglepõk, hiszen ezeket a rendszermagokat inkább az erõforrások egyenlõ folyamatok közötti elosztására tervezték, és feladatuk inkább általánosan jó rendszerjellemzõk, és nem valós idejû válaszidõk biztosítása.

#### **Osszefoglalás**

Egyértelmû, hogy védett processzor kijelölésével jelentõs javulást tapasztalhatunk a linuxos rendszerek legrosszabb esetben adott válaszidõinek tekintetében.

A védett processzorok alkalmazása hatékony megoldás, mivel így a rendszer legfontosabb feladatai számára erõforrások tarthatók fenn.

Mindezt a Linux normál alkalmazásprogramozási felületének módosítása nélkül érhetjük el.

Írásomban csak az RTC megszakításra adott válaszokról esett szó. Az RTC kiválasztását az indokolta, hogy a legtöbb Linux-változatban alapvetõ szolgáltatásnak számít. Más megszakításforrások és jobban optimalizált illesztõprogramok használatával ennél jobb garantált válaszidõket is el lehet érni.

Aki szeretne részletesebben megismerkedni a védett processzoros megoldásokkal, illetve szeretné látni, hogy jobb válaszidõket garantáló illesztõprogrammal milyen eredményeket lehet elérni, az tanulmányozza át a  $\triangle$  http://www.ccur.com/isddocs/

wp-shielded-cpu.pdf dokumentumot.

Linux Journal 2004. május, 121. szám

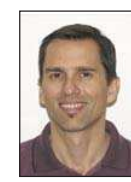

Stephen Brosky a Concurrent Computer

Corporation Integrált megoldások részlegének vezetõ kutatója. Tagja volt a valós idejû alkalmazás- és programszálfelületekre vonatkozó Posix 1003.1b és 1003.1c szabványokat elkészítõ IEEE bizottságnak.

## Feladat-automatizálás az Aap segítségével

Az Aap rugalmas eszköz, amely képes mindenre, amire a make, sõt még egyébre is. Most megtudhatjuk, hogyan hozhatunk létre mobil megoldásokat a weboldalunk kezeléséhez és a programjaink lefordításához.

okan Makefile-t, vagy héjprogramokat használnak a mûveletek önmûködõvé tételéhez, ha egy fájl változása valamilyen mûvelet végrehajtását teszi szükségessé. Elvégezzük a fájlon a kívánt módosításokat, majd segítségül hívjuk a make-et remélve, hogy a változtatásokkal kapcsolatos minden szükséges teendõt elvégeztük. Gyakran elõfordul, hogy a Makefile-lal kapcsolatban cselhez kell folyamodnunk, és sokszor jutunk odáig, hogy a touch segítségével kell valamilyen hiányzó függõséget pótolnunk. Ez oda vezethet, hogy amikor mások kezébe kerül a gondosan beállított Makefile-unk, nehezen tudják kibogozni, hogyan is mûködik. S

Az ilyen feladatok sokkal könnyebben és megbízhatóbban végezhetők el az Aap segítségével, mint a make-kel, sőt elõbbi rendelkezik beépített Internet-támogatással is. A szükséges letöltések és feltöltések végrehajtódnak anélkül, hogy erre parancsokat kellene megadnunk, vagy idõbélyegzõ-fájlokat használnánk. A megbízhatóság forrása az önmûködõ függõség-felismerés és az aláírások használata az idõbélyegzõk helyett. Az Aap segítségével könnyebben adhatjuk meg az elvégzendõ feladatot és így kevesebb hibát vétünk. Szükség esetén használhatjuk a héj parancsait is. Ebben a cikkben két példán keresztül világítjuk meg az Aap mûködését: az elsõ egy weboldal kezelése, a második pedig egy program lefordítása.

#### Az Aap telepítése

Az Aap használatához szükségünk van a Python 1.5-ös vagy újabb változatára. Ha abban a valószínûtlen helyzetben vagyunk, hogy nincs Python a rendszerünkön, töltsük le a  $\triangle$  http:\\www.Python.org oldalról, telepítsük a Linux rendszerünk telepítõlemezérõl, vagy frissítsük a rendszerünket. Az Aap telepítése négy egyszerû lépésben elvégezhető. Kezdjük a legfrissebb Aap.zip csomag letöltésével (lásd a hálózatos Resources – források részt), ezután bontsuk ki a csomagot egy ideiglenes könyvtárba (unzip aap-1.53.zip).

Ha root-ként jelentkeztünk be, futtassuk az ./aap install programot. Ha közönséges felhasználók vagyunk, telepítsük a programot a saját könyvtárunkba az ./aap install PREFIX=\$HOME paranccsal. Az Aap egy GNU GPL licenc alatt terjesztett nyílt forráskódú program.

#### Egy weboldal karbantartása

A friss Aap programmal felvértezve vágjunk bele az ismerkedésbe, és egy példafeladaton keresztül vizsgáljuk meg a program használatát. Korábban létrehoztunk egy egyszerû weboldalt HTML fájlokkal és képekkel. A fájlok jelenleg a helyi gépünkön vannak, fel kellene tölteni azokat a webkiszolgálóra. Az 1. listán láthatjuk azt az Aap-receptet, amely elvégzi ezt a feladatot. Receptnek az Aap parancsfájljait nevezzük.

Mentsük ezt a parancsfájlt *main.aap* néven. Ez az a fájl, aminek a létrehozása a Makefile feladata: az alapértelmezett esetben futtatandó fájl. Az aap paraméterek nélküli futtatása az aktuális könyvtárban lévő main.aap fájl végrehajtását eredményezi.

Egy Aap-receptben lévõ megjegyzések kettõs kereszttel (#) kezdõdnek és a sor végéig tartanak, éppen úgy, mint egy Makefile vagy héjprogram esetén. A recept elsõ végrehajtandó sora egy értékadás: a Files változóhoz hozzárendelõdik a feltöltendõ fájlok listája. Nincsenek perjelek vagy az értékadás végét jelzõ egyéb írásjelek, az Aap a parancs folytatását a használt behúzás mértékébõl ismeri fel. Ez elsõ pillantásra furcsa lehet, de hamar hozzá lehet szokni. Ezzel az eljárással kiküszöbölhetjük az írásjelek használatából adódó hibalehetõséget és kényszerítjük magunkat a könnyen olvasható külalak használatára. A sorok behúzására használhatjuk a szóközt és a TAB billentyût egyaránt.

Az :attr kulcsszóval kezdõdõ sor egy Aap-parancs. Minden Aap-parancs kettõsponttal kezdõdik, így könnyen felismerhetõ. Ez a parancs a publish tulajdonságot rendeli a megadott paramétereihez, ez határozza meg a fájlok feltöltésének a helyét, amikor azok közzétételre kerülnek. Az itt használt eljárás az scp://, a secure copy (biztonságos másolás). Az rsync:// és az ftp:// a másik két támogatott eljárás. Az :attr parancs utolsó paramétere a \$Files, a Files változó értéke. A tulajdonság a \$Files minden egyes eleméhez hozzárendelõdik.

Amikor az Aap-t paraméter nélkül futtatjuk, az all célobjektum által meghatározott elemeket frissíti. Az utolsó sor azt határozza meg, hogy az alapértelmezett all célobjektum a publish tulajdonságtól függjön. Ez egy speciális célobjektum, amely arra utasítja az Aap-t, hogy azokat a tételeket töltse fel, amelyek publish tulajdonsággal rendelkeznek.

Most már szerkeszthetjük a HTML-fájljainkat, képeket adhatunk hozzájuk és nézegethetjük az eredményt a saját gépünkön. Amikor elégedettek vagyunk az eredménnyel, futtathatjuk az aap-t. Az Aap észleli, hogy mely fájlok változtak meg és feltölti azokat. Ehhez aláírásokat (ellenõrzõ összegeket) használ, így ha egy fájl korábbi változatát állítjuk vissza, akkor is megfelelõen mûködik. Ha a make-et használnánk, a visszaállított fájlhoz is hozzá kellene nyúlnunk, hogy beállítsuk az idõbélyegzõjét. Ha ki szeretnénk próbálni ezt a példát, de nincs olyan kiszolgálónk, ahova feltölthetnénk az anyagot, használhatjuk a file:/tmp/html/%file% kifejezést a publish tulajdonság beállításánál. Ebben az esetben az aap szükség esetén létrehozza a /tmp/html könyvtárt. Egy figyelmeztetés: az Aap nem törli a kiszolgálóról a már nem használt fájlokat. Ezt a make sem teszi meg nekünk. Saját magunknak kell a tör-

lést kézzel elvégeznünk. Remélhetõleg az Aap rövid idõn belül kiegészül az önmûködõ törlés lehetõségével is.

#### A képfájlok listázása

A képek kiválasztásánál használtunk egy dzsókerkaraktert: images/\*.png. Ez ugyan kényelmes, de magában rejti azt a veszélyt, hogy olyan képek is felkerülnek, amelyeket nem akarunk feltölteni. Minden egyes fájl megnevezésével elkerülhetõ ez a csapda, de így a felsorolásból könnyen kifelejthetünk valamit. Mivel ez egy elég általános probléma, az Aap egy függvényt biztosít a képek fájlneveinek a HTMLfájlokból történõ kiszûrésére. A 2. lista mutatja ennek a módját. A get\_html\_images Python-függvényt hívjuk segítségül, az aposztrofok között egy Python-kifejezés szerepel. Az Aap kiértékeli a kifejezést, majd az eredményt, a képfájlok neveit, berakja a helyükre.

A get\_html\_images() függvénynek vannak azonban korlátai is: csak tiszta HTML-fájlokkal képes dolgozni, amelyekben a képek relatív elérési útvonallal rendelkeznek.

#### HTML-fájlok elõállítása

A legtöbb HTML-fájl fejrészbõl, címbõl, törzsrészbõl és lábrészbõl áll. Nyilvánvaló, hogy nem akarjuk minden egyes alkalommal újra begépelni a közös részeket. Egyszerû megoldás a több fájlból történõ összefûzés. A 3. lista az ezt megvalósító receptet mutatja. Öt részt használunk: header (fejrész), title (cím), middle (középrész), contents (tartalom), és footer (lábrész). A cím és a tartalom minden oldalon különböznek, de a másik három rész megegyezik. A 2. és 3. lista közti lényeges eltérés a 3. listában hozzáadott :rule parancs. Ez azt meghatározza, hogy a célobjektum (a HTML-fájl) öt forrásfájltól függ, és a parancs ezeket sorolja fel, aminek alapján a forrásfájlokból elõáll a célfájl. A % jel a fájl neve helyett használatos, hasonlóan a \* dzsókerkarakterhez. A rule parancs minden %-jele ugyanazt a nevet helyettesíti, így az index.html előállításakor az index szó helyett használatos. A forrásfájlok közt foglal helyet tehát az index\_title.part és az index.part fájl. A : rule sora alatt azoknak a parancsoknak a – behúzott formában lévõ – felsorolása következik, amelyek akkor futnak le, amikor a rule parancs célpontjának frissítése szükségessé válik. Vagyis a recept két szintre bomlik: a felsõ szinten lévõ parancsok akkor futnak le, amikor a recept olvasásra kerül, a ruleparancsblokk pedig késõbb, amikor szükségessé válik.

```
1. lista Recept fájlok webkiszolgálóra való feltöltésére
```

```
# A feltöltendõ fájlok listája.
Files = index.html
         info.html
         download.html
         images/*.png
# A publish tulajdonság jelzi a feltöltés 
# helyét.
:attr {publish = 
scp://my.server.net/html/%file%}
         $Files
```
# Amikor target (cél) meghatározása nélkül

```
# futtatjuk: nyilvánossá teszi a fájlokat.
```

```
all : publish
```

```
2. lista A képek fájlneveinek kinyerése a HTML-fájlból
# A feltöltendõ fájlok listája.
Files = index.htmlinfo.html
         download.html
Files += `get_html_images(Files)`
# A publish tulajdonság jelzi a feltöltés 
# helyét.
:attr {publish = 
scp://my.server.net/html/%file%}
         $Files
# Amikor target (cél) meghatározása nélkül 
# futtatjuk: nyilvánossá teszi a fájlokat.
```
all : publish

A :cat parancs összefûzi a fájlokat, hasonlóan a UNIX cat parancsához. Valójában ennél sokkal többre képes, például egy megadott címrõl történõ fájlbeolvasásra. A rule parancsban a \$source a forrásfájlok teljes listáját jelenti. A HTML-fájlokat létre kell hoznunk, még mielõtt kinyernénk a bennük szereplõ képfájlok listáját. Ehhez az :update parancsot kell segítségül hívnunk a get\_html\_images() függvény hívását megelõzõen. Ennek hatására a megadott szabály alapján megtörténik a HTML-fájlok frissítése. Ez a parancs a recept felsõ szintjén foglal helyet, vagyis mindig végrehajtódik, amikor az Aap olvassa a receptet. Most, hogy ennyi fájlunk van, honnan fogja az Aap tudni, hogy milyen tennivalókat kell végrehajtania? Az Aap erre a függõségeket használja, akárcsak a make. Azzal a célobjektummal kezdi, amit a parancssorban megadunk, ha nem adunk meg semmit, akkor az all (minden) a feltételezett cél. Az Aap ezután megkeresi azokat a függõségeket és szabályokat, amelyekben ez a cél megjelenik a kettõspont elõtt. A kettõspont lényegében a függést jelenti, a kettõspont

#### **Szaktekintély**

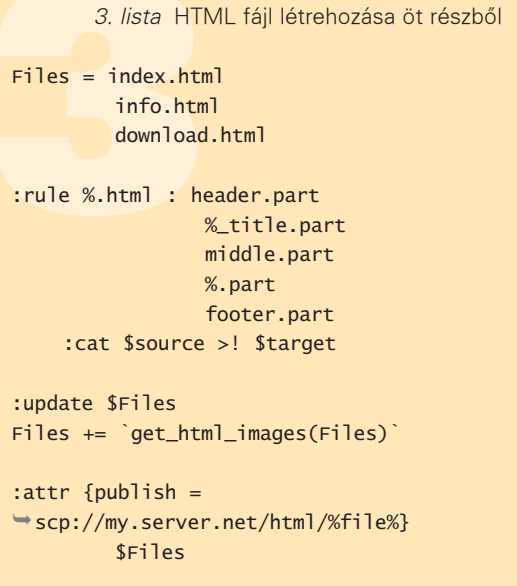

all : publish

után helyezkednek el azok a forrásfájlok, amelyektõl a cél függ. Ezután ezeket a forrásfájlokat vizsgálja meg az Aap és megkeresi az összes olyan szabályt, amelyben ezek célként szerepelnek. A folyamat rekurzívan folytatódik mindaddig, amíg el nem fogynak a szabályok. Az eredmény egy függõségekbõl álló faszerkezet. Az Aap ezután a fa végétõl (a legmélyebb résztõl) kezdve lefuttatja azokat a parancsokat, amelyek ennek a függõségi rendszernek a felépítéséhez szükségesek. Kicsit bonyolultnak tûnik, igaz? Mivel azonban az Aap elvégzi ezeket a teendõket, nekünk nincs más dolgunk, mint hogy minden egyes célnál megadjuk, hogy milyen forrásoktól áll függésben. Az Aap ezután már el tudja dönteni, mi a teendõ.

#### Idõbélyegzõ létrehozása

Egy hasznos kiegészítésként adjunk idõbélyegzõt is a HTML-fájlhoz, így a weboldalon láthatóvá válik, hogy mikor volt az oldal legutoljára frissítve. Írjuk be valahova a fájl lábrészébe (footer.part) a @TIMESTAMP@ karakterláncot. A 4. lista mutatja azt a szabályt, amelynek alapján ez a karakterlánc az aktuális dátummal lesz helyettesítve. A recept többi része ugyanaz, mint a 3. listában. Az : eval parancs kiértékeli a Python-kifejezést, amelyben a string.replace egy szabályos Python-függvény egy karakterlánc másikkal való kicserélésére. Ezzel a módszerrel bármilyen Pythonkifejezést használhatunk a szöveg szûrésére. A HTML-oldal épp úgy halad át az :eval parancs csõvezetékén, mintha a héj alól tennénk ugyanezt. A szabály használatának elsõ alkalmával minden HTML-fájl frissítésre kerül. Ennek oka, hogy az Aap megjegyzi a parancsok aláírását, emiatt egy receptben történt változtatás után nem kell foglalkoznunk a fájlok újbóli elõállításának végrehajtatásával.

#### Feltöltés az rsync segítségével

Amikor egy honlapon valamilyen kis módosítást eszközölünk, nem túl gazdaságos teljes fájlt feltölteni.

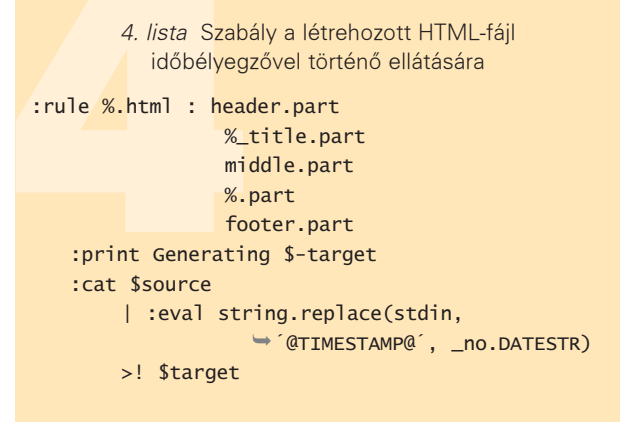

A feltöltés hatékony módszere az rsync segítségével valósítható meg, amely a fájlnak csak azokat a részeit tölti fel, amelyek megváltoztak. Az Aap akkor alkalmazza az rsync-et, ha a publish tulajdonságban megtalálja az rsync:// beállítást. Alapértelmezésben az rsync SSH-kapcsolaton keresztül kommunikál, ezt a beállítást a \$RSYNC változó megváltoztatásával módosíthatjuk. Az rsync nem szabványos parancs, amennyiben nincs a rendszerünkre telepítve, részünk lehet az Aap egy hasznos szolgáltatásában: a program választási lehetõségként felajánlja az rsync telepítését.

#### % aap

Aap: Uploading [´index.html´] to

rsync://my.server.net/html/index.html Cannot find package "rsync"! 1. Let Aap attempt installing the package 2. Retry (install it yourself first) q. Quit Choice:

Az Aap rendelkezik a programtelepítés képességével, éss ha szükséges, az Aap honlapjáról még recept letöltésére is képes, amely leírja az adott program telepítésének módját. Itt kapóra jön az Aap letöltési képessége.

#### Programfordítás az Aap-vel

Az Aap támogatja a C vagy C++ forráskódból történõ fordítást is. Íme egy egysoros recept, amely lefordítja a négy C forrásfájlból álló myprog nevû programot:

:program myprog : main.c common.c various.c args.c

A recept egyszerûsége ellenére az Aap gondoskodik az alábbiakról:

- A függõségeket önmûködõen feltérképezi. Nincs szükség a befoglalandó fejállomány megadására vagy a make depend parancs futtatására.
- A recept a legtöbb rendszeren módosítás nélkül mûködik. Az Aap megkeresi a használandó fordító és összefûzõ programot és meghatározza a szükséges paramétereket.
- Az objektumfájlok minden egyes rendszer esetén külön könyvtárban tárolódnak, így több változatot is fordíthatunk anélkül, hogy az elõzõt el kellene távolítanunk.

• Az Aap létrehoz egy naplófájlt, az AAPDIR/log fájlt, amely a végrehajtott mûveleteket részletezi. Ha a fordításunk nem sikerül és a kimenet már nem látszik a képernyõn, nincs szükség arra, hogy a kimenet átirányításával újrafuttassuk a fordítást.

• Néhány alapértelmezett cél önmûködõen létrejön: az aap install telepíti a programot, míg az aap clean törli a létrehozott fájlokat.

Ugyanezt a munkát a make-kel is elvégezhetnénk, de a Makefile sokkal hosszabb lenne.

#### Változatok létrehozása a fordításkor

Most hozzuk létre egy program két változatát, egy kiadásra szánt verziót, egyet pedig hibakeresés céljából. Az Aap támogatja a különféle változatok létrehozását. Mindössze azt kell megadnunk, hogy milyen változatokra lesz szükségünk, és mi különbözteti meg ezeket egymástól. Az 5. lista mutatja a szóban forgó receptet. Az elsõ sor, a :variant parancs meghatározza a változat nevét, amelyre a fordításkor hivatkozhatunk. Ezt a változót parancssorban állíthatjuk be; az aap Build=debug a hibakeresõ változatot adja. Ha nem adunk meg paramétert, akkor a nyilvános változat készül el, mivel az szerepel elõször. A behúzás mértéke azonosítja a :variant parancs további részeit. A lehetséges értékek behúzása kicsit kisebb, az egyes értékeknél használt parancsok nagyobb behúzással szerepelnek. Az egyes részek illesztése kötelezõ, ezzel az olvasás is könnyebbé válik. A release változat beállítja az OPTIMIZE változót. Ez egy nullától kilencig terjedõ szám lehet, ami az optimalizálás szintjét határozza meg. Ez önmûködõen beállítja a használt fordítóprogram megfelelõ paraméterét. A debug változat a DEBUG változót yes értékre állítja. Az alapértelmezett érték no. A Target változó az eredményként kapott program nevét tartalmazza. A két változat különbözõ nevet használ, így mindkét program létezhet egy idõben. A változatok ilyen módon való használatának nagy elõnye, hogy az objektumfájlok minden változathoz önmûködõen külön könyvtárban tárolódnak. Amikor átváltunk a két változat között, nem szabad elfelejtenünk, hogy az Aap nem hoz létre újra minden fájlt.

#### Fordítás más nyelvbõl

Ha nem C vagy C++ nyelvû kódot szeretnénk fordítani, szükség van a megfelelõ nyelvmodul importálására. Néhány alapmodult már az Aap is magában foglal. Például a következõképpen fordíthatunk le D nyelvû forráskódot (a D egy új programozási nyelv):

#### :import d

:program myprog : main.d common.d various.d args.d

Az :import d parancs a D nyelv támogatásának betöltésére szolgál. Ettõl eltekintve a folyamat hasonló a C-források fordításához. Saját magunk is írhatunk olyan modult, amely megteremti egy nyelv támogatottságát. Mivel az Aap nyílt forráskódú alkalmazás, nyugodtan átadhatjuk a modult az Aap részeként való terjesztésre. Amíg ez megtörténik, helyezzük el a fájlt az Aap modulkönyvtárába, amely bõvítményként mûködik.

```
5. lista Kibocsátársa és hibakeresésre szánt 
                változatok fordítása
:variant Build
   release
      OPTIMIZE = 4Target = myprogdebug
      DEBUG = yesTarget = myprog:program $Target : main.c common.c various.c 
args.c
```
6. Lista Az Aap használata a make helyettesítésére.

```
all : hello
```
# A hello program manuális fordítása hello : hello.c :sys cc -o \$target \$source

# Egy C program elõállításának nehézkes módja. hello.c:

:print Generating \$target :print >! \$target \$(#)include \$(<)stdio.h\$(>) :print >> \$target main() { :print >> \$target printf("Hello World!\n"); :print >> \$target return 0; :print >> \$target }

#### Egy KDE-alkalmazás fordítása

Egy KDE-alkalmazás lefordítása egy csomó eszköz használatát vonja maga után, például a Qt Designer alkalmazását a párbeszédablakok létrehozására, a fejállományok létrehozását a felhasználói felület leírásaiból és a folyamatközi kommunikáció kódjának elõállítását. Mindezek ellenére egy KDEprogram lefordítását végzõ recept is lehet ilyen egyszerû:

```
:import kde
:program logger : main.cpp
                    logwidget.ui
                    dcop.h {filetype = skel}
                            \{var_OBJSUF = \_ske1.o\}
```
A három bemeneti fájl közül a main.cpp közvetlenül lefordítható. A Qt Designer logwidget.ui nevű fájlját először az uic használatával kell feldolgozni, melynek során létrejön egy include-fájl, ezután pedig a moc-ot kell használni. Az Aap felismeri az .ui kiterjesztést és odafigyel minderre. Az ilyen többlépcsõs fordítófolyamat-kezelés, amely során elõször az ui-fájlból h-, majd ebbõl moc- és objektumfájl jön létre, az Aap rendkívül hasznos szolgáltatása. Ugyanennek a Makefile segítségével történõ végrehajtása sokkal több explicit szabályt igényel. A dcop.h fájl különleges KDEelemeket tartalmaz, de normál kiterjesztéssel rendelkezik,

7. lista A Python használata a fájlnévlisa előállítására.

 $LASTPATH = 144$ 

```
# A foltok fájlneveinek elõállítása.
@Patches =@for i in range(1, int(LASTPATH) + 1):
@ Patches = Patches + ("6.2.%03d " % i)
```
# Alapértelmezett target (cél): minden foltot # alkalmazunk. all: done/\$\*Patches

# A két könyvtár létezésének biztosítása.. :mkdir {force} patches done

```
# Szabály a folt alkalmazására.
:rule done/% : patches/% {fetch =
ftp://ftp.vim.org/pub/vim/%file%}
```

```
:sys patch < $source
:touch $target
```
ezért önmûködõen nem ismerhetõ fel. Ez az oka, hogy a fájltípus tulajdonságát be kellett állítani. A :program parancsnak szintén tudnia kell az objektumfájl nevét, ezt adja meg a var\_OBJSUF tulajdonság.

A használt KDE-eszközöket nem kell külön megadnunk, ezt az összetettséget a KDE modulfájl rejti el a szemünk elõl. Ez sokkal kevésbé bonyolult, mint az automake használata.

#### Az Aap használata a make helyett

Idáig olyan magas szintû Aap-parancsokat használtunk, amelyekkel gyorsan megadhatóak a szükséges teendõk. A nem szabványos feladatok végrehajtásához pontosan meg kell határoznunk a függõségeket és a végrehajtandó parancsokat. Ez nagyjából úgy mûködik, mint egy Makefile. A héjparancsok mellett használhatunk hordozható Aap-parancsokat is. Ha ez sem elég, a Python parancsfájlok is rendelkezésünkre állnak.

A 6. lista mutatja, hogy miképpen fest egy ilyen alacsony szintû recept. Ebben minden függõséget pontosan meghatároztunk – az all a hello-tól függ, a hello a hello.c fájlból fordítódik, a hello.c pedig az alapoktól jön létre lépésenként. Mivel egy receptben a fordítóparancsok Aap-parancsok, a héjparancsok futtatásához szükség van a :sys használatára. A példában szereplõ :sys cc a C fordítóprogramot futtatja. A héjparancsok használatával tehát csökken a receptek hordozhatósága. A hello.c fájl : print parancsok használatával jön létre.

Az elsõ sor a >! \$target kifejezést használja, amely felülírja az esetleg már létezõ hello.c fájlt. A felkiáltójel nélkül csak egy hibaüzenetet kapnánk, amely a fájl létezésérõl tájékoztatna. Ugyanez a sor tartalmazza a \$(#) kifejezést is, amely megváltoztatja a # karakter megjegyzés kezdetét jelzõ különleges jelentését. Ugyanígy a \$(<) és \$(>) kifejezésekkel kapjuk meg a < és > karaktereket az átirányítás helyett.

A hello.c fájl létrejön, ha még nem létezne, nincs semmilyen forrásfájl-függõség megadva. A fájl egy másik helyzetben is újragenerálódhat: amennyiben valamelyik :print parancs megváltozik, mivel ez megváltoztatja a fordítóparancsok aláírását. Amennyiben ezek a parancsok megváltoznak, az Aap tudja, hogy a célfájlt újra létre kell hozni. A fájlt Aap-parancsokkal hozzuk létre, nincs szükség héjparancsok használatára. A receptnek ez a része ezért bármilyen rendszeren használható.

Az Aap-parancsok száma azonban korlátozott. Ha további szolgáltatásokra van szükségünk de a hordozhatóságot is meg szeretnénk õrizni, a Python parancsfájlok állnak rendelkezésünkre. Az Aap-receptek minden forgalomvezérlési megoldása a Pythonra épül. A 7. listán láthatunk egy példát egy receptre, amely a Vim foltjait telepíti.

Egy ciklust használunk a foltok fájlnévlistájának elõállítására a vim-6.2.001-tõl kezdõdõen és az utolsó foltszámmal bezárólag, amelyet a LASTPATCH változó ad meg. Minden egyes foltot le kell tölteni és telepíteni. A done/\$\*Patches kifejezés \$\* jele az rc-stílusú változókiterjesztésre utal, a done/ a Patches minden eleme elé beszúrásra kerül.

#### Programcsomag telepítése

Korábban említettük, hogy az Aap képes az rsync telepítésére, ha az nincs fenn a rendszerünkön. A csomagtelepítõ folyamat közvetlenül is hívható. Például az Agide telepítéséhez az aap --install agide parancsot használhatjuk. Az Agide az A-A-P GUI IDE, az A-A-P projekt egy másik része, amelyet programok fordítására és hibakeresésre használhatunk a Vim és gdb segítségével.

Bár még a fejlesztés korai szakaszában van, már most elég jó arra, hogy C programokat fejlesszünk és teszteljünk vele. Számos csomag már most elérhetõ és az idõ múlásával egyre több válik azzá.

A csomagok aktuális listája elérhető a  $\circ$  http://www.a-a-p.org/ packages.html oldalon. Az Aap maga is telepíthetõ. A legfrissebb változatra való frissítés az aap --install aap paranccsal végezhetõ el. Ha a rendszerünk rendelkezik csomagkezelõvel, valószínûleg jobban járunk, ha azt használjuk.

#### **Osszegzés**

E cikkbõl képet kaphattunk arról, hogy milyen feladatokat tehetünk önmûködõvé az Aap segítségével. A kísérletezés során rengeteg segítséget találhatunk az igen alapos súgóban, amely különbözõ formátumokban letölthetõ az Aap honlapjáról (lásd a cikkhez kapcsolódó címeket). Ezeken az oldalakon rengeteg olyan dolognak a leírását megtalálhatjuk, amire ebben a cikkben nem tudtunk kitérni, ilyen például a CVS használata a változatkezelésre, az önmûködõ beállítás és sok más. il létrejön, ha még nem létezne, nincs semmi-<br>
(Függőség megadva. A fájl egy másik helyzet-<br>
enrelsődtat: amennyiben valamelyik : printiparticalitétic amennyiben valamelyik : printiparticalitétic amennyiben valamelyik : p

Linux Journal 2004. május, 121. szám

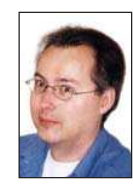

Bram Moolenaar az Aap projektvezetője és fő fejlesztõje. Leginkább a Vim szerkesztõprogramon végzett fejlesztõmunkájáról ismert. Bram Aap-n végzett munkáját a Stichting NLnet támogatta (www.NLnet.nl). A honlapját a www.Moolenaar.net

## udev – állandó eszköznevek a felhasználói térben

Vessünk véget major és minor számok okozta kavalkádnak!

2.5-ös rendszermagtól kezdve, a rendszer minden fizikai és virtuális eszköze a felhasználói térbõl is látható, és a sysfs hierarchikus szerkezeten keresztül érhető el. Az /sbin/hotplug segítségével figyelmeztetést kaphatunk, ha a rendszer új eszközzel bõvül vagy eltávolítottuk valamelyiket. E két lehetõség használatával végre dinamikus, rugalmas eszközneveket használó /dev rendszert hozhatunk létre. A

Cikkünk témája az udev program, amely a devfs feladatait vállalja át. Ez a megoldás bármely pillanatban képes a rendszer eszközeihez /dev bejegyzéseket szolgáltatni. Továbbá olyan képességekkel is rendelkezik, amelyeket ezidáig kizárólag a devfs segítségével nem lehetett megvalósítani: képes az eszköznevek folyamatos megõrzésére, mialatt az eszköz szabadon mozoghat az eszközfában, rugalmas eszköz elnevezési megoldásra, figyelmeztet ha az eszköz külsõ rendszerei megváltoznak, valamint a teljes névkiosztási szabályrendszert a rendszermagon kívülre helyezi.

A Linux gépeken a rendszer valamennyi eszközállományát a /dev könyvtárban találjuk. Az eszközállomány adja meg, hogyan érhet el a felhasználói program egy bizonyos alkatrészt vagy függvényt. Például, a /dev/hda állományt hagyomány szerint a rendszer elsõ IDE meghajtójának elnevezésére használjuk. A hda név megfeleltethető egy major és minor számnak, melyek alapján a rendszermag meg tudja állapítani, melyik alkatrésszel vegye fel a kapcsolatot. Jelenleg rengeteg nevet alkalmazunk, melyek a különféle major és minor számoknak felelnek meg.

Minden egyes major és minor számpárhoz valamilyen nevet rendelünk ami az adott alkatrésztípushoz tartozik. Ezt a hozzárendelést a Linux "assigned names and numbers authority" szervezete (röviden LANANA, magyarul "Linux név és szám összerendelési hivatal") végzi, melynek jelenlegi eszközlistáját a honlapján találjuk (lásd a hálózati forrásokat).

Ahogy a linux kezdett újfajta eszközöket is támogatni, ezeket is major és minor számtartományokhoz kellett rendelni, hogy aztán a felhasználók a /dev könyvtáron keresztül elérhessék azokat. Alternatív megoldásként az eszközöket elérhetjük a fájlrendszeren keresztül is (lásd a hálózati forrásokat). A 2.4-es és korábbi verzióban a major számok érvényes tartománya 1–255-ig terjedt, míg a minor számok 1–255 között lehettek. A korlátozott tartományok miatt, az új major

és minor számok kiosztását a 2.3-as fejlesztési ciklus idejére befagyasztották. Azóta a zárlatot már feloldották és a 2.6-os rendszermag érvényes major számtartományát 4,095-re növelték. Egyazon major számhoz pedig több mint egymillió minor szám rendelhetõ.

#### Melyik /dev bejegyzés melyik eszköz?

Amikor a rendszermag egy új eszköztípust talál, általában az eszköztípushoz tartozó következõ major/minor párost osztja ki. Így aztán rendszerindításkor az elsõ felderített USB nyomtató kapná a 180-as major számot és a 0-s minor számot, amire a /dev könyvtár alatt a /dev/usb/lp0 hivatkozik. A második USB nyomtató a 180-as major számot és az 1-es minor számot kapná, amit a /dev alatt a /dev/usb/lp1 azonosít. Ha a felhasználó újraszervezi az USB hálózatot, esetleg behelyez egy új USB elosztót, hogy több USB eszközt kezelhessen a rendszeren, a számítógép következõ indításakor a nyomtatók USB keresési sorrendje megváltozhat, megcserélve ezzel a két nyomtató minor szám hozzárendelést. Ugyanez érvényes szinte minden eszközre melyet a számítógép mûködése közben eltávolíthatunk vagy behelyezhetünk. A hot-plug rendszerű PCI megoldások és buszok megjelenésével (ilyen például az IEEE1394, USB és a CardBus), majdhogynem minden eszköz szembekerül ezzel a problémával.

A 2.5-ös rendszermag megjelenésével jelentõsen leegyszerûsödött annak megállapítása, melyik eszköz minor számát rendeltük melyik fizikai eszközhöz. Ha egy rendszerhez két USB nyomtatót csatlakoztattunk, a sysfs /sys/class/usb alkönyvtár szerkezete a következõképpen néz ki:

/sys/class/usb/

- $|-- 1p0$
- $| --$  dev
- $| |$   $|$   $-$  device  $-$ >
- $\rightarrow$ ../../../devices/pci0/00:09.0/usb1/1-1/1-1:0
- |  $\rightarrow$  -- driver ->  $\ldots$ / $\ldots$ /bus/usb/drivers/usblp
- $1p1$ 
	- |-- dev
	- |-- device ->
- ../../../devices/pci0/00:0d.0/usb3/3-1/3-1:0 `-- driver -> ../../../bus/usb/drivers/usblp

\$ cat /sys/class/usb/lp0/device/serial HXOLL0012202323480 \$ cat /sys/class/usb/lp1/device/serial W09090207101241330

Az egyes USB eszközkönyvtárakon belül, amelyekre az lp0/device és az lp1/device közvetett hivatkozások mutatnak, számos USB-vel kapcsolatos információt találunk, ilyen például a gyártó azonosítója valamint a (remélhetõleg egyedi) sorozatszám. Amint az a fenti meghatározás állományaiból kiderül, a /dev/usb/lp0 eszközállomány a HXOLL0012202323480 sorozatszámú USB nyomtatóhoz tartozik, míg a /dev/usb/lp1 eszközállomány a W09090207101241330 számú nyomtatónak felel meg. Ha ezeket áthelyezzük, például mindkettõt egy USB elosztó mögé rakjuk, könnyen elõfordulhat, hogy átnevezõdnek, hiszen induláskor más sorrendben próbáljuk õket elérni:

\$ tree /sys/class/usb/ /sys/class/usb/  $|-- 1p0$ | |-- dev  $| |$   $|-$  device  $\rightarrow$ ../../../devices/pci0/00:09.0/usb1/1-1/1-1.1/  $-1-1.1:0$ |  $\rightarrow$  -- driver ->  $\ldots$ / $\ldots$ /bus/usb/drivers/usblp  $1p1$  $|--$  dev |-- device -> ../../../devices/pci0/00:09.0/usb1/1-1/1-1.4/  $-1-1.4:0$ 

`-- driver -> ../../../bus/usb/drivers/usblp

\$ cat /sys/class/usb/lp0/device/serial W09090207101241330 \$ cat /sys/class/usb/lp1/device/serial HXOLL0012202323480

Mint a leírásból is látszik, az eltérõ próbálkozási sorrend következtében a /dev/usb/lp0 eszköz most a W09090207101241330 sorozatszámú USB nyomtatóhoz tartozik. A sysfs segítségével viszont a felhasználó meg tudja állapítani, hogy a rendszermag melyik eszközhöz melyik eszközfájlt rendelte. Ez pedig nagyon hatékony összerendelés, amit azelõtt nem lehetett egyszerûen megoldani. Mindazonáltal a felhasználót általában nem érdekli, hogy a /dev/usb/lp0 és a /dev/usb/lp1 felcserélődött, és most ezért valamilyen beállításfájlban meg kéne változtatni valamit. A felhasználó mindössze annyit szeretne, hogy a helyes nyomtatóra nyomtasson, függetlenül attól, hogy az hol helyezkedik el éppen az USB fán.

#### Túlméretes /dev

A legtöbb terjesztésben a /dev könyvtár nem minden eszközállományához tartozik ténylegesen a géphez csatlakoztatott fizikai eszköz. A /dev könyvtár ugyanis az operációs rendszer telepítésekor jön létre, amikor belekerül az összes ismert név. Egy Red Hat Fedora 1 verziót futtató gépen a /dev könyvtár nem kevesebb mint 18,000 különféle bejegyzést tartalmaz. Ilyen mennyiségû bejegyzés hamar kényelmetlenné válik, ha a felhasználó meg szeretné állapítani, milyen eszközök vannak éppen jelen.

#### devfs

A /dev könyvtárban található számtalan eszközállomány miatt sok operációs rendszer inkább magára a rendszermagra bízza a könyvtár kezelését, hiszen az mindig pontosan tudja, milyen eszközök vannak jelen. Ezt pedig a devfs nevû, memória alapú fájlrendszeren keresztül érhetjük el. A Linux is rendelkezik ilyen megoldással, amely idõvel több különféle terjesztésben, például Gentoo Linuxban, vált közkedveltté.

A devfs sok ember számára jelent megoldást a közvetlen problémákra. Ugyanakkor a Linux-alapú devfs megoldásnak máig van néhány megoldatlan problémája. Legnagyobb hiányossága, hogy nem képes állandó neveken létrehozni eszközcsomópontokat.

#### Az udev céljai

A korábban bemutatott problémák miatt indult el az udev projekt. Célja, hogy a felhasználói térben fusson, dinamikus /dev könyvtárat hozzon létre, egységes eszközneveket használjon ha szükséges, és felhasználó térbeli API-t biztosítson az aktuális rendszereszközök adatainak eléréséhez. Az udev és a devfs összehasonlításáról bõvebben olvashatunk a hálózati források részben.

Az elsõ pontot, a felhasználói térben való mûködést két lehetõség kihasználásával tudja teljesíteni. Egyrészt, az /sbin/hotplug eseményeket generál valahányszor egy eszközt eltávolítunk vagy hozzáadunk a rendszerhez, másrészt a sysfs bármilyen szükséges információt meg tud adni a kiválasztott eszközrõl.

A második pontot, azaz a dynamic /dev szolgáltatást, úgy éri el, hogy valamennyi /sbin/hotplug eseményt elfogja, a sysfsbõl kikeresi a felvett eszközhöz tartozó major és minor számokat, majd az eszközhöz tartozó rendszermag névvel létrehozza a /dev állományt. Ha az eszközt eltávolítottuk, az eszközhöz tartozó /dev bejegyzést már nem túl nagy feladat törölni.

Az udev e két elsõ célját már 2003 áprilisában képes volt végrehajtani mégpedig egészen apró, lefordított állapotban mindössze 6Kb kód segítségével, annak köszönhetõen, hogy a hot-plug események elfogására és a sysfs használatára épülõ elképzelés jól megvalósítható és egyszerûen elkészíthetõ volt. A 2003-as szerény kezdeteket követõen az udev végül valamennyi célját elérte. Felhasználóinak rugalmas szabály-alapú rendszer alapján teszi lehetõvé, hogy az eszközökhöz állandó neveket rendeljenek.

Az udev szabályait a /etc/udev/udev.rules állományban találjuk, amely valamennyi olyan eszközt tartalmazza, amelyet a felhasználó az alapértelmezett névtõl eltérõ módon szeretne megadni.

Nézzünk egy udev.rules állomány példát:

- # ha a /sbin/scsi\_id visszatérési értéke
- # "OEM 0815" az eszközt
- # disk1-nek nevezzük

```
BUS="scsi", PROGRAM="/sbin/scsi_id",
RESULT="OEM 0815", NAME="disk1"
```
#### **Szaktekintély**

```
# USB nyomtatót lp_color-nak nevezzük
BUS="usb", SYSFS_serial="W09090207101241330",
\rightarrow NAME="1p_{\text{1}}color"
# Az adott gyártó és modellszámmal ellátott SCSI
# lemezt boot-nak nevezzük
BUS="scsi", SYSFS_vendor="IBM",
SYSFS_model="ST336", NAME="boot"
# A 00:0b.0 azonosítóju PCI hangkártyát dsp-nek
# nevezzük
BUS="pci", ID="00:0b.0", NAME="dsp"
# A második elosztó harmadik kapujára csatlakozta-
# tott USB egeret
# mouse1-nek hívjuk
BUS="usb", PLACE="2.3", NAME="mouse1"
# A ttyUSB1 eszközt mindig pda-nak nevezzük
# két további közvetett hivatkozással
```

```
KERNEL="ttyUSB1", NAME="pda",
SYMLINK="palmtop handheld"
```

```
# USB webkameráinkat és a hozzájuk tartozó
# hivatkozásokat
# webcam0, webcam1, … névvel illetjük
BUS="usb", SYSFS_model="XV3", NAME="video%n",
\Rightarrow SYMLINK="webcam%n"
```
Az udev szabályok az eszköz tulajdonságai és a kívánt eszköznév közti összerendelést adják meg. Az összerendelés megadásához számos kulcsadatot kérdezhetünk le az eszközről. Ha az udev.rules állományban nem talál megfelelő bejegyzést, az alapértelmezett rendszermag nevet fogja felhasználni. Az udev által megértett kulcsok listáját alább olvashatjuk :

- BUS: az eszköz busztípusára keres; példák: PCI, USB vagy SCSI.
- KERNEL: a rendszermag által adott névre keres.
- ID: a busz eszközszáma; például a PCI busz ID vagy az USB eszköz ID.
- PLACE: A buszon elfoglalt topológiai helyre keres, mint például a fizikai kapu amelyre az USB eszközt csatlakoztattuk.
- SYSFS\_fájlnév, SYSFS{ fájlnév} : segítségével az udev bármilyen sysfs eszközjellemzõt kikereshet, például a címkét, gyártót, az USB sorozatszámot vagy a SCSI UUID értéket. Egyetlen szabályban maximum öt sysfs állományt vizsgálhatunk, melyek mindegyikének teljesülnie kell a szabály érvényesüléséhez.
- PROGRAM: az udev külsõ programot is meghívhat és ellenõrizheti az eredményt. A kulcs a program sikeres visszatérése esetén lesz érvényes. A program által visszaadott karaktersorozatot aztán tovább vizsgálhatjuk a RESULT kulccsal.
- RESULT: Az utolsó PROGRAM hívás eredményét teszteli. Ezt a kulcsot a PROGRAM hívás utáni bármelyik kulcsban használhatjuk.

A különféle kulcsok után a NAME és az elhagyható SYMLINK szavakat adhatjuk meg. A szabály teljesülésekor az udev

a NAME részben megadott nevet használja fel az eszköz neveként, míg a SYMLINK, amennyiben létezik, a szükséges további közvetett hivatkozásokat határozza meg. Szóköz karakterekkel elválasztva egyszerre több hivatkozás is megadható. A /dev könyvtár egyszerû szerkezetének megtartása érdekében a NAME és a SYMLINK állományok könyvtárneveket is tartalmazhatnak.

#### Példa

Térjünk kicsit vissza a két nyomtatós példánkhoz. Ha mindkét nyomtatót egyedi névvel szeretnénk ellátni, a következõ két udev szabályt használhatjuk:

BUS="usb", SYSFS\_serial="W09090207101241330", NAME="lp\_color"

BUS="usb", SYSFS\_serial="HXOLL0012202323480", NAME="lp\_plain"

A fenti szabályok hatására az udev mindkét nyomtatót megpróbálja megkeresni a sysfs fájlsorozatában, majd a fájl értékétõl függõen lp\_color vagy lp\_plain névvel látja el az eszközt. Ezáltal, függetlenül attól, melyiket csatlakoztattuk elõbb mindkét nyomtató ugyanazt az állandó nevet kapja. Az sem okoz zavart, ha más USB nyomtatót is csatlakoztatunk.

#### Különleges udev szabályok

Az udev alatt a *udev.rules* állomány NAME, SYMLINK és PROG-RAM mezõinek megadásához különféle printf-szerû szöveghelyettesítést is használhatunk. A használható mezõk a következõk:

- %n: az eszköz rendszermag száma; például az sda3 eszköz rendszermag száma 3.
- %k: az eszköz rendszermag-neve.
- %M: az eszköz rendszermag szerinti major száma.
- %m: az eszköz rendszermag szerinti minor száma.
- %b: az eszköz sín azonosítója.
- %c: a PROGRAM által visszaadott szöveg. A szövegbõl kiemelhetjük valamelyik szót, ha a módosítót számmal egészítjük ki. Ez a mezõ magától értetõdõ módon a PROGRAM mezõben nem mûködik.
- %%: maga a % karakter.

Ezen kívül bizonyos kulcsokkal héjprogramszerû mintakeresést végezhetünk. A keresõminták a következõk:

- \*: nulla, egy vagy több karaktert keres.
- ?: egy darab tetszõleges karakter, amely nem lehet nemlétezõ (nulla hosszú).
- [ ]: a zárójelek közt felsorolt bármelyik karakter; például a tty[SR] minta egyaránt megtalálná a ttyS és a ttyR szöveget. A keresés a - jel használatával támogatja a tartományokat is. Például ha valamilyen számot keresünk, a [0-9] mintát használjuk. Amennyiben a [ jelet a ! karakter követi, csak az itt fel nem sorolt karakter lesz érvényes találat.

A fent bemutatott szöveghelyettesítési és szövegkeresési módszerek alkalmazása, valamint az, hogy az udev tetszõleges programot képes futtatni majd eredményét felhasználni, rendkívül rugalmas eszközzé teszik az eszköznév kiosztás terén. E hatékonyság érzékeltetésére nézzük meg a következõ szabályt:

KERNEL="[hs]d[a-z]", PROGRAM="name\_cdrom.pl %M %m", NAME="%1c", SYMLINK="cdrom"

A fenti szabály bármely blokkos eszközt megtalál, majd az eszköz major és minor számával meghívja a name\_cdrom.pl Perl parancsfájlt. Ha a program sikeresen lefutott, az udev a kimenet elsõ szavát használja fel eszköznévként, majd létrehozza a cdrom közvetett hivatkozást.

A name\_cdrom.pl parancsfájlt megtaláljuk az udev terjesztésben. A parancsfájl feladat a következõ: megállapítja, hogy az eszköz CD-ROM eszköz-e. Amennyiben igen, a Free CDDB adatbázisra küldött lekérdezéssel ellenõrzi, hogy az eszközben használt CD-ROM létezik-e az adatbázisban. Amennyiben létezik, ennek alapján nevezi el a CD-t. Például a saját /dev könyvtáram a szabály alkalmazását követõen a következõképpen néz ki:

\$ ls -l /dev/S\* /dev/cdrom

brw------- 1 root root 22, 64 Feb 15 08:26  $\rightarrow$ /dev/Samiam-Astray lrwxrwxrwx 1 root root 8 Feb 15 08:26  $\rightarrow$ /dev/cdrom -> /dev/Samiam-Astray

Megfigyelhettük hogyan képes az udev internetes adatbázisok alapján elnevezni az eszközünket.

#### Köszönetnyilvánítás

A szerzõ szeretne köszönetet mondani Daniel Stekloff-nak az IBM munkatársának, aki segített formába önteni az udev rendszert. Az õ kitartása nélkül az udev nem jöhetett volna létre. Valamint Kay Sievers-nek, aki az udev különleges képességeinek kialakításában játszott fontos szerepet, különös tekintettel a karaktersorozat módosítókra és mintakeresésre, melyek nélkülözhetetlenek az udev éles használatához. Segítsége nélkül az udev közel sem lenne olyan hatékony és használható mint amilyen manapság. Pat Mochel sysfs és meghajtó modell-magja nélkül az udev szintén nem lett volna megvalósítható. A szerzõ lekötelezve érzi magát, hogy magára vállalta amit a legtöbben megvalósíthatatlannak tartottak és, hogy lehetõvé tette másoknak az egységes keretrendszerére való építkezést, lehetõvé téve minden felhasználónak a hogy átlássák a rendszermagban használt "belőtt pók szőtte hálót" ("Web woven by a spider on drugs", a rendszermag-meghajtókat nyilvántartó adatszerkezet neve – a ford.). A cikk az 2002-es Ottawa-i Linux Symposium udev témájú publikációja nyomán készült (lásd a forrásokat).

#### Linux Journal 2004. június, 122. szám

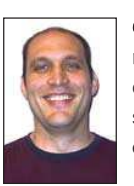

Greg Kroah-Hartman jelenleg több különféle meghajtó alrendszer Linux rendszermag gazdája. Az IBM-nél dolgozik, ahol Linux rendszermaggal kapcsolatos dolgokkal foglalkozik és a greg@kroah.com címen érhetõ el.

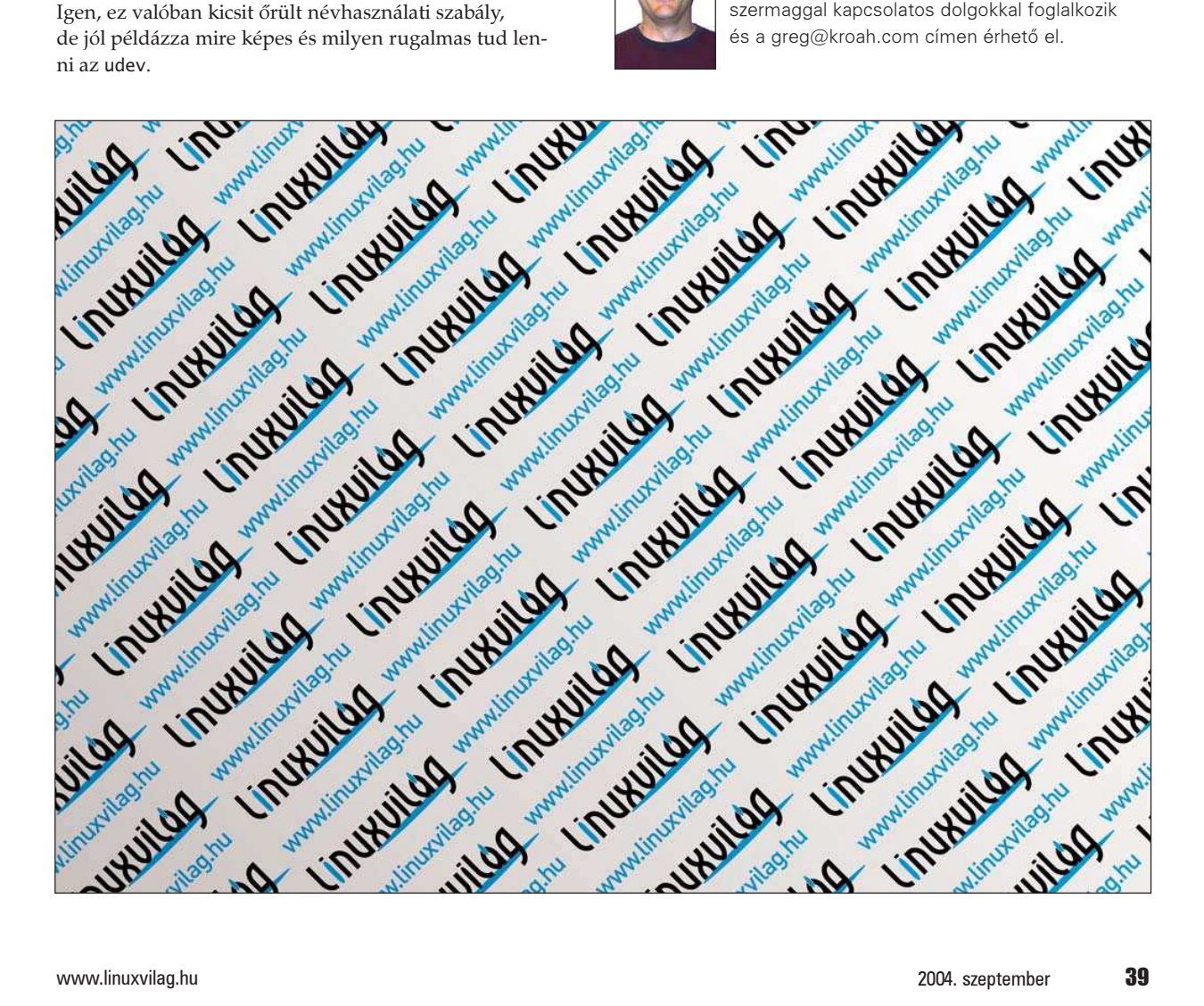

## Osztott biztonsági rendszer Linux-telepeken

A cikkbõl megtudhatjuk, hogy milyen rendszermag-szintû eljárást használ az osztott biztonsági modul (DSM) a biztonsági információk IP-üzenetekbe való átlátszó-ágyazásához.

jelen cikk az osztott biztonsági háttérrõl (Distributed Security Infrastructure, DSI) és az osztott biztonsági modulról (Distributed Security Module, DSM) korábban megjelent cikkek folytatása (lásd a Linuxvilág 2002 novemberi, 22. számában megjelent Az osztott linuxos biztonsági modell és a DSI: biztonságos Linux a távközlésben címû cikkeket, valamint az eredeti angol nyelvű cikkeket a Linux Journal honlapján: "Linux Distributed Security Module", LJ, 2002 októberi szám, http://www.linuxjournal.com/article/6215, illetve a DSI: a New Architecture for Secure Carrier-Class Linux Clusters, http://www.linuxjournal.com/article/6053). Jelen cikkben arra fókuszálunk, hogy egy osztott környezetben hogyan használjunk a DSM-ben IP beállításokat biztonsági információk küldésére a folyamatszintû biztonság megvalósításához. Kitérünk a hálózati átmeneti tár kezelésére, a kapcsok rendszermagbeli létrehozására, az IP beállításokra és az IP fejrész módosítására. Ezt követõen a DSM hálózati kapcsait tárgyaljuk és bemutatjuk néhány elõzetes teljesítményteszt eredményét. A

#### A DSI projekt

Az Ericsson Research nyílt rendszerekkel foglalkozó laboratóriuma a nyílt forrású DSI projektet azzal a céllal indította útjára, hogy egy olyan programalapú valós idejû kommunikációs rendszert fejlesszen ki, amely carrier-grade osztályú, Linux-alapú távközlési telepeken futtatható. Ezeknek a telepeknek bármilyen gép- vagy programhibától függetlenül folyamatos üzemmódban kell mûködniük, és lehetõvé kell tenniük a karbantartók számára, hogy a programot, a berendezéseket, a rendszermagot vagy az alkalmazásokat mûködés közben frissítsék. Mindezt úgy, hogy az a kínált szolgáltatásokat ne befolyásolja, és ne legyen semmiféle leállás sem.

A DSI-t eredetileg az olyan carrier-grade jellemzõk megvalósítására tervezték, mint a megbízhatóság, méretezhetõség, nagyfokú hozzáférhetõség és nagy teljesítmény. Ezeken felül számos más fontos jellemzõvel is rendelkezik. Ilyen az egységes keretrendszer, a folyamatszintû megközelítés, és az, hogy támogatja az idõosztásos biztonsági szabályokat, és a menet közben frissíthetõ biztonsági rendet egyaránt. A DSI fontos jellemzõje a folyamatszintû

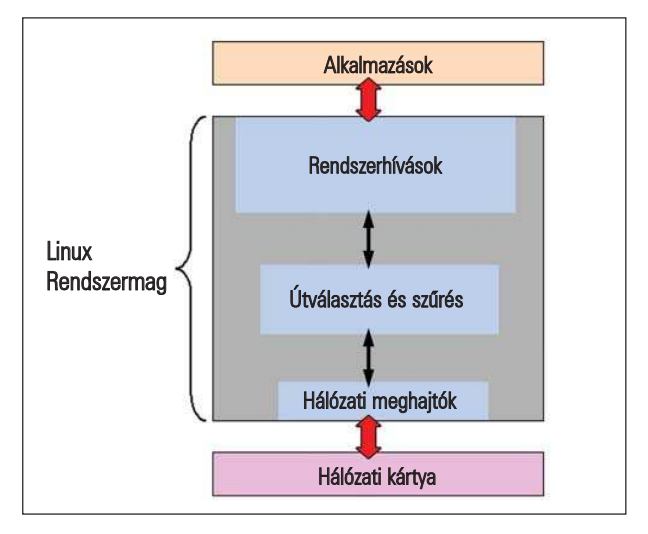

1. kép A hálózati csomag útja a rendszermagban

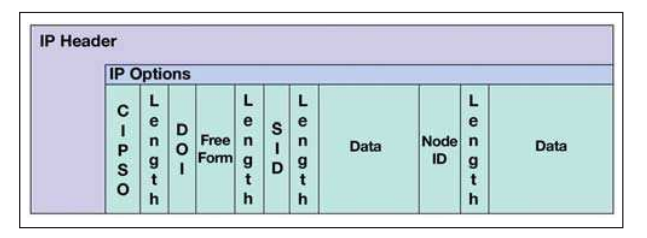

2. kép Biztonsági beállítások az IP-fejrészben

hozzáférés-ellenõrzés. A jelenleg megvalósított biztonsági eljárások a felhasználói jogosultságokon alapulnak, és nem támogatják azokat a hitelesítéseket, amelyek ugyanazon felhasználóhoz tartozó két folyamat kölcsönhatására vonatkoznak akár távoli feldolgozóegységek által létrehozott folyamatok esetén. Távközlési alkalmazások esetén csak kevés felhasználó futtatja megszakítás nélkül hosszabb ideig ugyanazt az alkalmazást. A fenti megközelítés használata a különbözõ hálózati csomópontokon indított folyamatok mindegyikének ugyanazokat a biztonsági jogokat adja, amely ahhoz vezet, hogy a megosztott rendszeren számos mûvelet biztonsági ellenõrzés nélkül futhat. Az említett
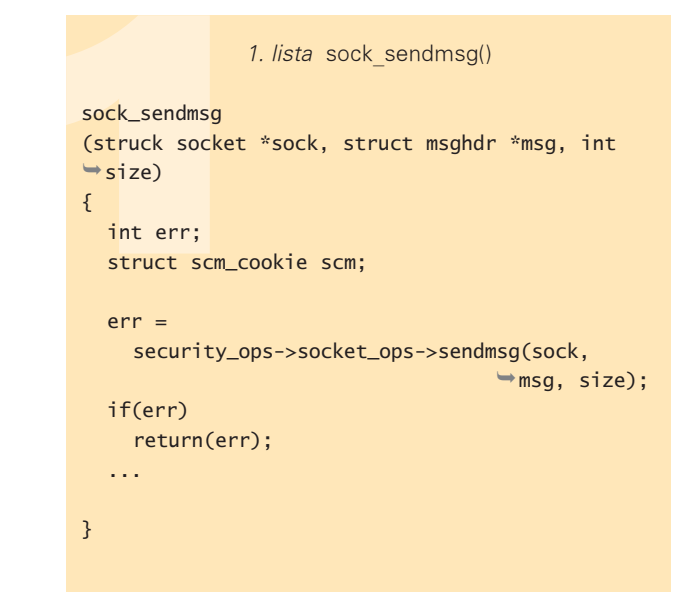

```
2. lista dsi socket sendmsg()
int dsi_socket_sendmsg(struct socket *sock, 
                        struct msghdr *msg, int 
                        \rightarrowsize)
{
...
inode_security_t *isec;
struck sock sk;
```

```
struct ip_options *opt = NULL;
int optlen = NSID_BASE_LEN + NSID_SSID_LEN + 
             NSID_NODEID_LEN; //8 +_6 + 6
unsigned char optptr[optlen];
```
...

```
sk = sock->sk;opt = sk->protinfo.af_inet.opt;
dsi_options_fill (isec, optptr, optlen);
dsi_ip_options_get(&opt, optptr, optlen);
opt = xchg(&sk->protinfo.af_inet.opt, opt);
```
... }

biztonsági rendszer alapegysége a felhasználó. A vivõszintű (carrier-class) alkalmazások esetén ez a felosztás nem megfelelõ, finomabb megközelítésre van szükség, ezért támogatja a DSI is az egyedi folyamatot, mint a felosztás alapegységét.

# Az osztott biztonsági modul (DSM)

A DSM a DSI központi összetevõje, amely biztosítja a Linux telepen belül a kötelezõ érvényû hozzáférés-ellenõrzés megvalósítását. A DSM felelõs a hozzáférés-ellenõrzés végrehajtásáért, és biztosítja, hogy a telep csomópontjain áthaladó IP-üzenetek el legyenek látva a küldõ csomópont és folyamat biztonsági jellemzõit tartalmazó címkével. A DSM az LSM-kapcsokat használó Linux modulként került megvalósításra. A fejlesztés a 2.4.17-es Linux rendszermag használatával kezdõdött egy megfelelõ LSM-rendszermagfolt alkalmazásával. Ez a megvalósítás az IP-fej módosítását leíró CIPSO és FIPS 188 szabványokra épül.

A DSM megvalósításának fontos eleme az osztott jelleg. Egy telepen belüli csomópontról kiinduló hozzáférés-ellenõrzés vonatkozhat egy olyan erõforrásra, amely egy másik csomóponton helyezkedik el, ezért szükség van arra, hogy létezzen a telepen belüli csomópontok között a biztonsági információk átvitelének a lehetõsége. A DSM osztott jellege biztosítja, hogy az erõforrásokhoz való hozzáférés biztonsági szempontból helyfüggetlen legyen.

# A hálózati átmeneti tár kezelése

Röviden összefoglaljuk a hálózati átmeneti tár kezelését annak érdekében, hogy jobban megérthessük, hogyan ágyazódik a biztonsági információ a hálózati csomagba. Leírjuk azt is, hogy a rendszermag hogyan kezeli a hálózati tárat a felhasználói rétegtõl a hardverrétegig és vissza. Az 1. kép a hálózati csomag útját mutatja a rendszermagban. A csomagkezelés két esete a bejövõ, illetve kimenõ csomagok kezelése. A kimenõ csomagok kezelése az alkalmazói rétegtõl kezdõdõen a következõképpen alakul: az alkalmazás elõkészíti az adatot a hálózaton keresztül történõ továbbításra; az alkalmazás a csomag küldésére vonatkozó rendszerhívást küld a rendszermag felé; a csomag sk\_buff szerkezetben áthalad a rendszermag szûrõ és útválasztó függvényein; végül a csomag a hálózati meghajtóhoz kerül, amely azt a hálózati kártyára (DMA) továbbítja. A bejövõ hálózati csomag útja a hálózati kártyától kezdõdõen oly módon indul, hogy a kártya begyûjti a saját vagy csoportos (broadcast) címével megcímzett csomagot; ezután beolvassa a hálózati memóriába, és egy megszakítást hoz létre. A hardveres megszakítás által kiváltott és a hálózati kártya meghajtóprogramjának részeként a rendszermagban elhelyezkedõ megszakítás-kiszolgáló rutin lefoglal egy sk\_buff területet, majd a hálózati kártya memóriájából (DMA) ebbe az átmeneti tárba mozgatja át az adatokat. Ezt követõen a csomag a felsõbb rétegbeli feldolgozás céljából a processzor várakozási sorába kerül, a feldolgozás pedig akkor folytatódik, amikor a megszakítás engedélyezetté válik. Végül a csomagok keresztülhaladnak a szûrõkön és útválasztó függvényeken, és az alkalmazói réteg felé továbbítódnak.

Most, hogy már ismerjük az általános módszert, amivel a Linux rendszermag kezeli a hálózati átmeneti tárat, bemutatjuk, hogy mindezt hogyan használhatjuk fel a rendszermag biztonságának növelésére.

Megvizsgáljuk az IP útválasztó függvényekhez létrehozott kapcsokat, amelyek lehetõvé teszik az IP-csomagok befolyásolását és növelik az IP-üzenetek biztonsági lehetõségeit.

# Hálózati biztonsági kapcsok létrehozása

A biztonsági modul képes befolyásolni a biztonsági kapcsok megvalósításán alapuló útvonal kiválasztási döntéseket. Mivel az útválasztó kapcsok a rendszermagba érkezõ és

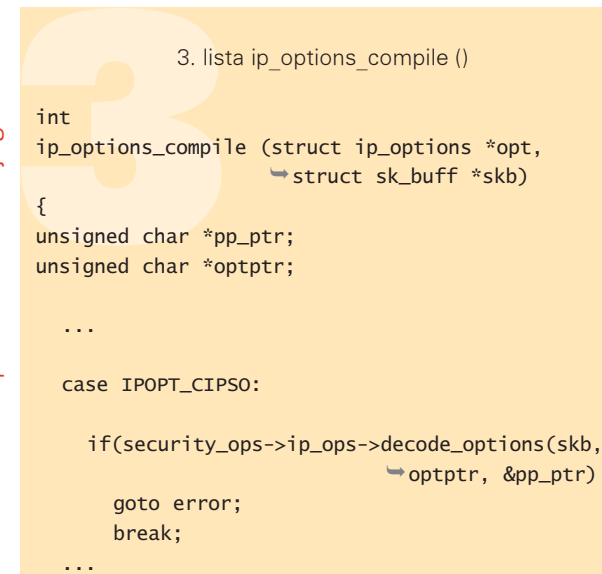

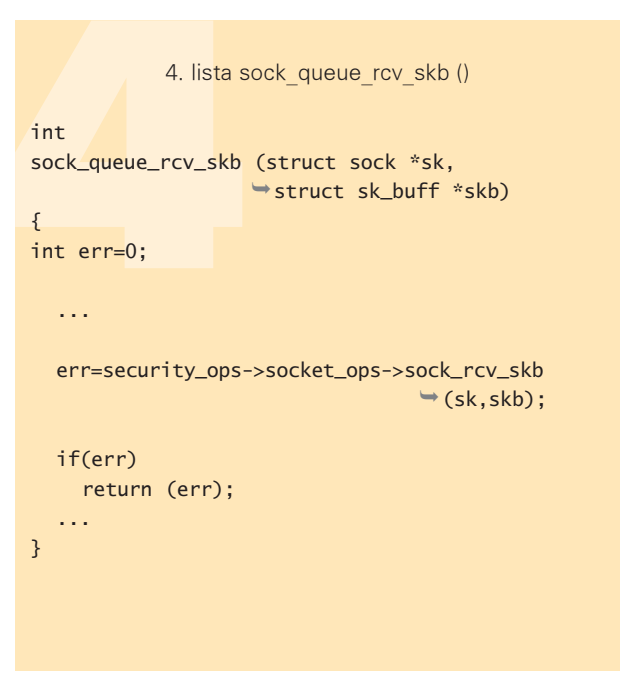

onnan kimenõ csomagok esetén normál rendszermag-függvényként futnak, ezek programozásánál fel kell idéznünk néhány dolgot.

A függvényt regisztráló modulnak rögzítenie kell a függvény kapcson belüli prioritását. A hálózati szûrõ kapcsok a rendszermag-kódjából a prioritásuknak megfelelõ sorrendben kerülnek meghívásra.

A felhasználói függvények szabadon módosíthatják az IPcsomagokat, és az alábbiak közül kell egy értéket visszaadniuk a hálózati kód számára, hogy az eldönthesse, mi a teendõ a csomaggal:

- 1. NF\_ACCEPT: nincs semmi tennivaló, a csomagot átengedi a hálózati vermen.
- 2. NF\_DROP: a csomag eldobása, nincs további feldolgozás.
- 3. NF\_STOLEN: a csomag átvéve, nincs további feldolgozás.
- 4. NF\_QUEUE: a csomag sorbaállítása felhasználói kezelésre.
- 5. NF\_REPEAT: a kapocs ismételt meghívása.

Ez a kód megmutatja, hogy mi történik a csomaggal, mielõtt a rendszerbe vagy onnan kiküldésre kerül. Azt viszont még mindig nem tudjuk, hogy milyen információkat vagy beállításokat adhatunk a csomaghoz, és hogyan tehetjük azt meg. További kérdés, hogy vajon ezek a változtatások együttmûködnek-e a jelenlegi megvalósítással.

# IP-beállítások

Az internet-protokoll (IP) egy kevésbé ismert tulajdonsága, hogy egy IP-csomag változó hosszúságú (maximálisan 40 bájt) többletinformációt is tartalmazhat, amely a szabványos 20 bájtos fejrészt követi. Ez a kiegészítés az úgynevezett opcionális terület, amelynek egy része biztonsági információk tárolására van fenntartva.

Jelenleg az Internet Protokoll két biztonsági beállítást tartalmaz. Ezek közül az egyik a DoD Basic Security Option (alap biztonsági beállítás, 130-as beállítástípus), amely lehetõvé

teszi, hogy az IP-adatcsomagokat a titkosítás foka szerinti címkével lássuk el. Ez a beállítás 16 titkosítási fokozatot különböztet meg, amelyek különbözõ számú megszorítást tartalmaznak a csomag kezelésére vonatkozóan. További biztonsági információk kezelését, mint amilyen a biztonsági osztály és szakasz megkülönböztetése, a második biztonsági beállítás teszi lehetõvé, amelyre DoD Extended Security Option (ESO, kiterjesztett biztonsági beállítás, 133-as beállítástípus) néven hivatkozik a szakirodalom. E két beállítás adatterületének értékeit az Információs Rendszerek Védelmi Irodája (Defense Information Systems Agency) hivatott nyilvántartani.

A számítógép forgalmazók ma már olyan kereskedelmi operációs rendszereket kínálnak, amelyek kötelezõ hozzáférés-ellenõrzéssel és többszintû biztonsági beállításokkal rendelkeznek, s ezek a rendszerek már nem kizárólag a védelmi vagy hírszerzési szervezetek számára készülnek, hanem olyan, nyilvánosan hozzáférhetõ kereskedelmi rendszereknek, amelyeket az állami és civil szféra is elterjedten használ.

A kisszámú ESO formátumkód nem támogatja a kereskedelmi biztonsági beállítások összes lehetséges alkalmazási módját. A BSO és ESO tervezésekor csak az Egyesült Államok Védelmi Minisztériumának támogatása volt a cél. A különbözõ egyéb biztonsági módok támogatására a CIPSO (Commercial IP Security Option, kereskedelmi IP biztonsági beállítás) került kidolgozásra. Az internetes tervezet biztosítja a kötelezõ hozzáférés ellenõrzés (mandatory access control, MAC) biztonsági rendjéhez szükséges formátumot és eljárásokat.

A mi megvalósításunkban az adatcsomagok címkézésére használt IP-beállítások a FIPS 188 szabványon és a kereskedelmi IP biztonsági beállításon (CIPSO) alapulnak. Az általunk kifejlesztett rendszerben az IP fejrészt ezen szabványok szerint változtatjuk meg, hogy alkalmassá tegyük a biztonsági információk hozzáadására és hálózaton való küldésére.

}

Kiskapu Kft. Minden jog fenntartva © Kiskapu Kft. Minden jog fenntartva

 $\odot$ 

# A DSM IP-beállításai

Az IP-beállítások segítségével továbbítandó két biztonsági információ a biztonsági azonosító (Security ID, SID) és a biztonsági csomópont-azonosító (Security Node ID, NID). A DSM úgy módosít minden egyes IP-csomagot, hogy IPbeállításként ellátja azokat ezekkel a biztonsági információkkal. A 2. képen látható ennek a módosított IP fejrésznek a felépítése.

A fejrész beállításainak listája a következõ:

- CIPSO: 1 bájt, 134-es értékkel.
- Hossz: 1 bájt, amelynek értéke a teljes hossz, beleértve a típus és hossz mezõket is. A jelenlegi IP-fejrész 40 bájtos korlátja miatt ez az érték nem haladhatja meg a 40-et.
- Az értelmezési tartomány (DOI) azonosítója: elõjel nélküli 32 bites egész. A 0 foglalt érték és nem jelenhet meg egy CIPSO beállítás DOI-azonosítójaként sem. A megvalósításoknak el kell fogadniuk, hogy a DOIazonosítót nem köti semmilyen különleges bájtszintû korlátozás.
- A CIPSO értelmezési tartomány mezõ vagy a FIPS 188 szerinti biztonsági jelkészlet neve: ez 10001000 hexadecimális értékre van beállítva, ami egy önkényes érték, mivel jelenleg erre a területre nincs érvényes korlátozó szabály.
- Szabad formátum-jel: egy bájt, amely azt jelzi, hogy az ezt követõ mezõk olyan új mezõk, amelyeket a szabvány nem határoz meg (vagyis tetszõlegesek). Értéke 7.
- Hossz: 1 bájt, a címkék teljes hosszát jelöli.
- Címkék (SID, NID): A CIPSO címkecsoportokat használ az IP-csomagban tárolt adatokra vonatkozó biztonsági információk tárolására. Minden címke egy címketípus azonosítóval kezdõdik, a címke hosszával folytatódik, majd végül ezt követi a tényleges biztonsági információ.
- SID címke: címkeazonosító: 1 bájt (értéke 3), címkehossz: 1 bájt (értéke 6), címkeadat: a sid 32 bites értéke.
- NID címke: címkeazonosító: 1 bájt (értéke 6), címkehossz: 1 bájt (értéke 6), címkeadat: a nid 32 bites értéke.
- Az általunk használt IP-beállítás a CIPSO. Ezeket a mezõket a szabvány nem határozza meg, így használhatóak az általunk definiált módon.
- A DOI és a FIPS 188 szabvány szerint a következõ mezõk új mezõk, amelyeket a szabvány nem határoz meg, ezért szabadon felhasználhatóak.

# DSM hálózati kapcsok

A DSM-ben az LSM biztonsági kapcsokat használtuk fel az IP üzenetek biztonsági címkékkel történõ ellátására. A következõkben ezt egy példán keresztül fogjuk szemléltetni, amelyben a program a hálózaton keresztül olyan csomagot küld, amelynek a foglalatát módosította. A program használja az eljáráskönyvtár néhány függvényhívását. Egy ponton egy rendszerhívás jön létre, amely az üzenetet a Linux rendszermagnak továbbítja. A rendszermag foglalat-megvalósításának belépési pontja a sys\_socketcall() függvény, amely a net/socket.c fájlban található. A hívásláncban a net/socket.c fájlban lévő sock\_sendmsg() függvény (1. lista) futtatása történik.

# Szavazz a CD-mellékletrõl!

Tavasszal "Szerkeszd te is a Linuxvilágot!" ással egy on-line kérdőív kitöltésére kértük ol<br>honlapunkon, melynek értékelése a júliusi zámban jelent meg (a bővebb változat honlapunkon is érhető http://www.linuxvilag.hu/hir/1022/711.html) eredmény alapján készítettünk egy tervezetet a CDlléketre vonatkozó változtatásokra. Ennek megvalóásáról a Ti szavazataitok fognak dönteni, ezért kérünk mindenkit, hogy válaszoljon 3 kérdésre ezen az oldalon:

http://www.linuxvilag.hu/kerdoiv\_cd

<u>!</u>

A függvény elsõ tevékenységeinek egyike a biztonsági kapocs futtatása (security\_ops->socket\_ops->sendmsg(...)). A kapocs a DSM foglalat-kapocsban ér véget, amely ai IP csomagot módosítja, mint az a 2. listán látható. A dsi\_options\_fill függvény elindítja a biztonsági információt az átmeneti tár felé, ahogy azt az elõzõ részben leírtuk. Az ezt követõ függvények végrehajtása során kerül ez az információ az IP-üzenet beállítási részében rögzítésre. A SID a foglalat biztonsági azonosítójából származik, a NID pedig az egész csomópontban érvényes érték, vagyis nincs szükség arra, hogy a függvénynek paraméter-

ként átadjuk. Ezt követõen a biztonsági információkat már tartalmazó módosított csomag a normál feldolgozó eljárásnak megfelelõen kerül továbbításra a rendszermag felé, majd a háló-

zatra. A fogadó oldalon a bejövõ üzenetek az sk\_buff szerkezetnek megfelelõen tárolódik és különbözõ függvények és kapcsok sorozata által kerül elõ-feldolgozásra. Az egyik ilyen függvény az ip\_options\_compile (3. lista) a /net/ipv4/ip\_options.c fájlban, amely a beállításokat dolgozza fel.

A CIPSO esetén a decode\_options biztonsági kapocs kerül meghívásra. Ez után következik a DSM dsi\_decode\_options kapocs, amelyben a bejövõ csomag biztonsági paraméterei (SID, NID) kerülnek kiolvasásra és tárolódnak egy az sk\_buff formátumhoz kapcsolódó biztonsági formátumban. A biztonsági információkkal feltöltött sk\_buff tárolók a bejövõ foglalatsorhoz csatlakoznak, és itt várjuk, hogy a fogadó program kiolvassa õket.

A kiolvasás érdekében a program egy sys\_socketcall () rendszerhívást bocsát ki, ugyanúgy, ahogy a küldött csomag esetén is tette. A hívás ismételten átmegy a DSM biztonsági kapcson, ahol a fogadó foglalat biztonsági azonosító érvényesítésre kerül a bejövõ csomag sk\_buff biztonsági tartalmával. Ha a foglalat a megadott biztonsági azonosítóval nem fogadhatja a csomagokat, akkor azok elvesznek. A 4. listán látható az include/net/sock.h fájlban lévõ rendszermag-függvény.

Ebben láthatjuk, hogy a sock\_rcv\_skb biztonsági kapocs kerül meghívásra, amit a dsi\_sock\_rcv\_skb DSM-függvény vált fel a DSM betöltõdésekor. Ebben a függvényben történik a biztonsági érvényesítés. A példakódból láthatjuk, hogy milyen mûveletekre van szükség a biztonsági címkék kezeléséhez.

# Teljesítményvizsgálatok

Számos sebességtesztet végeztük arra vonatkozóan, hogy az IP-fejrész kibõvítése a beállításainkkal befolyásolja-e az átfogó teljesítményt, és ha igen, milyen mértékben. Az egyik tesztben egy UDP-csomagot küldtünk át a telep csomópontjai között és mértük a csomag átviteléhez szükséges idõ növekedését, ami a küldõ oldalon a biztonsági beállítások módosításából, a fogadó oldalon pedig ezek kinyerésébõl adódhatott.

A megvalósításunkon alapuló biztonsági információk hozzáadása okozta többletmunka átlagos értéke 30% volt. Ennek nagy részét (mintegy 25%-ot) az IP-csomag IPbeállításain végzett módosítása tette ki, a maradék többletmunka (körülbelül 5%) pedig a Linux rendszermag biztonsági kapocs-rendszerébõl származik. Látható, hogy a többlet nagy rész az IP-csomag beállításainak a módosításából származik és csak kisebb rész írható a biztonsági kapcsok rendszerének számlájára.

A jövõbeli erõfeszítéseink arra fognak irányulni, hogy növeljük IP-módosító algoritmusunk hatékonyságát, miközben továbbra is az IP-beállításokat tekintjük a biztonsági információk átviteli eszközének.

# **Osszegzés**

Az IP-beállítások megváltoztatásával képesek voltunk arra, hogy a DSM segítségével biztonsági információkat továbbítsunk a telep csomópontjai felé. Az IP-csomagok módosításának optimalizálásával már elsõ próbálkozásra is jelentõs teljesítménynövekedést értünk el: a 30%-os teljesítménycsökkenést sikerült 14%-ra leszorítani. Ezek az eredmények igen ígéretesek, több olyan lehetõséget is látunk a további tökéletesítésre, amellyel még kisebb többletmunkával érhetjük el a célunkat. Mindenesetre az eredmények jól mutatják azokat a kihívásokat, amelyekkel egy hatékony osztott biztonsági rendszer fejlesztése során szembe kell néznünk. Reméljük, hogy minél többen próbálják majd ki az általunk kifejlesztett DSI és DSM technológiát és megosztják velünk a tapasztalataikat.

# Köszönetnyilvánítás

Köszönjük David Gordonnak a Sherbrooke Egyetem munkatársának a DSM kifejlesztéséhez való hozzájárulását.

Linux Journal 2004. április, 120. szám

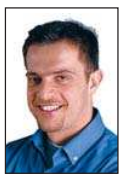

Ibrahim Haddad a Linux Journal társszerkesztője, a montreali Ericsson Research & Innovation Unit kutatója. Társszerzõje a McGraw-Hill/Osborne által kiadott két Richard Peterson-könyvnek: Red Hat Linux Pocket Administrator és Red Hat Enterprise Linux & Fedora Edition: The Complete Reference (DVD edition).

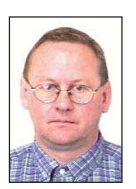

Miroslaw Zakrzewski az új generációs CDMA rendszerek kifejlesztésén dolgozik az Ericssonnál a kanadai Montrealban. Elérhetõ a Miroslaw.Zakrzewski@Ericsson.ca címen.

# KAPCSOLÓDÓ CÍMEK

- A DSI és DSM honlapja:
- www.linux.ericsson.ca/dsi
- A FIPS 188 szabvány:
- csrc.nist.gov/publications/fips/fips188.html

Cikkek a Linux csomagszûrõjérõl:

- www.linuxjournal.com/article/4852 és
- www.linuxjournal.com/article/5617
- Az LSM:  $\bigcirc$  Ism.immunix.org
- Hálózati átmeneti tárak:
- www.linuxjournal.com/article/1312
- Az Open System Lab oldala:  $\bullet$  www.linux.ericsson.ca
- A SE Linux honlapja:  $\circ$  www.nsa.gov/selinux

# Intelligens útválasztás: szórakozás és anyagi haszon

Biztosítsuk magunknak a szükséges sávszélességet anélkül, hogy a hónap végén hanyatt esnénk a számlától.

Sangoma PCI felületû WAN-kártyákat gyártó cég. Bemutató és biztonsági tartalék céljából két különálló szélessávú Internet-kapcsolattal rendelkezünk: egy T1-es Frame Relay kapcsolattal, amely a PCI-os S5148 T1/E1 modemünket használja, és egy PPPoE protokollos ATM-re épülõ ADSL kapcsolattal, amely a PCI felületû S518 ADSL modemünket veszi igénybe. Az ADSLvonalat a faxgépünkkel osztottuk meg, amely az egyetlen olyan telefonvonal, ami nem kapcsolódik a PBX-ünkre (házi telefonközpont). A vonalakat két külön szolgáltató biztosítja. Az ADSL-t és a faxkészülék telefonvonala a Bell Canada Sympatico szolgáltatása, a T1 Frame Relay kapcsolatot pedig az MCI-tól vesszük igénybe. A

# A sávszélesség és annak költségei

A telepített T1 és ADSL-kapcsolat együttese valóban megbízható kapcsolatot biztosít, viszont a kapott sávszélesség több, mint amire szükségünk van.

A Sangoma honlapjának az atlantai Earthlink ad helyet, így a világhálóval kapcsolatos igényeink nagyjából megegyeznek bármilyen más cég igényeivel. Elsõsorban elektronikus levelezéssel és Web-eléréssel kapcsolatosak, ami kiegészül némi FTP-forgalommal. Utóbbi fõleg a weboldalunkon lévõ FTP-kiszolgálóra feltöltött anyagokkal kapcsolatos. Meglennénk állandó IP-címek nélkül is, de azért hasznosnak találjuk, hogy a T1 kapcsolatunk rendelkezik egy rögzített IP-címtartományal.

Az összes Internetes kiszolgálónkon Linux fut. Bár támogatjuk a Windows, FreeBSD, Solaris és még más népszerû operációs rendszereket is, a legfontosabb a Linux, és csak ez az operációs rendszer rendelkezik a számunkra szükséges gazdag forgalomkezelõ eszközkészlettel. Az 1. képen látható a leírt elrendezés felépítése.

Az ADSL-vonal nem kerül sokba, különösen azzal az engedménnyel együtt, amit annak fejében kaptunk, hogy saját ADSL-modemet használunk, ez normális körülmények közt a szolgáltatás részét képezi. A T1-vonal költségei viszont magasak, ha az Egyesült Államokhoz hasonlítjuk: egy korlátlan T1 Internetes kapcsolat ára elérheti a havi 1.900 kanadai dollárt (1.450 amerikai dollár).

A Sangoma az Internetes hozzáférését a költségek valamelyes ellensúlyozása érdekében tovább értékesíti az épület két másik bérlõjének. A kapcsolatunkat megosztó

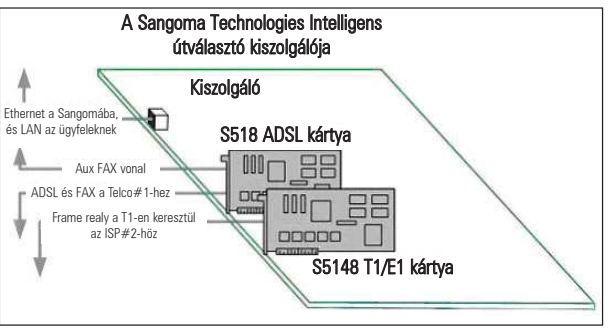

1. kép Takarékossági és üzembiztossági megfontolások alapján a kiszolgáló mind T1, mind ADSL kapcsolattal rendelkezik

bérlõk Webhely- és VPN szolgáltatásokat nyújtanak, így nekik rögzített IP-címekre és nagy kimenõ sávszélességre van szükségük, emiatt a T1-vonal megosztásában érdekeltek. A T1-vonal belsõ és nyilvános szegmenseit a 2. kép mutatja.

A Sangoma két Linuxos gépe könnyedén összeolvasztható eggyé. Az így létrejövõ útválasztó rendelkezne egy újabb hálózati csatolóval az A és B ügyfél nyilvános hálózati szegmenseinek támogatására, a Sangoma tûzfala pedig a Sangoma belsõ hálózati szegmense és az összes többi nyilvános szegmens közt helyezkedne el (magában foglalná a Frame Relay T1 kapcsolatot, az ADSL kapcsolatot és a nyilvános Ethernet kapcsolatot).

Az ügyfelektõl kapott anyagi hozzájárulás nem elegendõ arra, hogy kifizessük belõle a T1 kapcsolat teljes kanadai árát. A megoldást az jelentette, hogy a T1 használatán alapuló szolgáltatást választottunk. Ez az úgynevezett burstable T1 szolgáltatás, amely a teljes sávszélességû T1 nek csak körülbelül a felébe kerül. A T1 korlátlanul használható a teljesen kétirányú 1,536 Mbps sávszélességig. A számlázás a használt sávszélesség-érték 95 százalékos értékén alapul.

A forgalmat ötpercenként mintavételezik és kiszámolják az öt perc átlagosan használt sávszélességét. A hónap végén ezeket az ötperces értékeket átviteli sebesség alapján csökkenõ sorrendbe rendezik. A legmagasabb 5%-ot figyelmen kívül hagyják, a fizetendõ díj alapja pedig a következõ legnagyobb sávszélesség-érték. Az átvitel határa esetünkben

# **Szaktekintély**

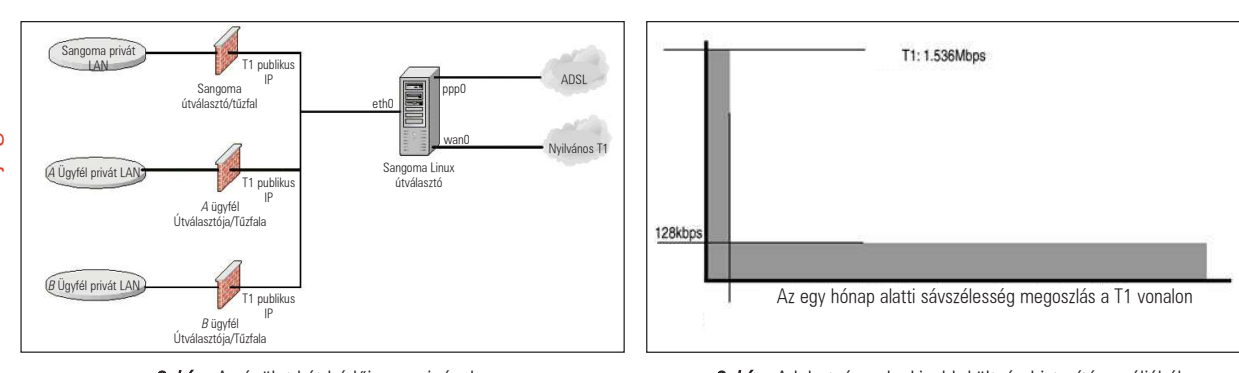

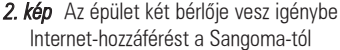

128 kbps. Ha a 95. százalékértékünk meghaladja ezt a 128 Kbps értéket, a díj legalább 300 dollárral megemelkedik. Az elõfizetõk nehezen értik meg ezt a bonyolult számlázási rendszert. Az ügyfél számára jó üzletnek tûnik, de a kezelése bonyolult, és nehéz mérni az értékeket.

számlázás alapjaként szolgáló értéket az 5%-os szintnél mérik, ahol a felhasználás görbéjének változása a maximum körül van. Sok felhasználó fizet olyan számlákat, amelyek magas értékét csak egy-két olyan ötperces szakasz okozza, amelyek kilógnak a havi több mint 8500 mérési értékbõl.

Hacsak nem egyenletesen alacsony a forgalmunk, könnyen azt tapasztalhatjuk, hogy a pótdíjak ilyen rendszere mellett ráfázunk és kifizetjük a teljes T1 árát, holott az átlagos átvitelünk jóval 128kbps alatt volt.

A rendszer legfõbb elõnye, hogy a legmagasabb sávszélességű 5% felhasználása minden hónapban "ingyenes". Ez havonta körülbelül 36 tetszõleges sávszélességû órát jelent mindenféle büntetés nélkül, vagyis egy hónapban majdnem egy hét munkaóráit tölthetjük a teljes sávszélesség kihasználása mellett. A 3. képen látható az ideális forgalommegosztás, amely az általunk választott fizetési rendszer mellett a legkevesebb díj fizetésével elérhetõ legnagyobb átvitelt tenné lehetõvé. A forgalomirányító logika lényegében 128 kbps sebességre korlátozná a sávszélességet, miután az adott hónapra esõ elsõ 36 óra korlátlan sávszélességét felhasználtuk.

Nos, hogyan lehetne megszerezni a csalit anélkül, hogy vele együtt a horgot is bekapnánk? A megfelelő policy routingot (intelligens útválasztást), IP-fiókkezelést és forgalom ellenõrzést megvalósító parancsfájlok és démonok együttesével intelligensen szabályozhatjuk a hálózati forgalmat, így a saját és társfelhasználóink számára elérhetõvé válik a legnagyobb teljesítmény a legalacsonyabb díj mellett.

# Intelligens útválasztás IP-táblák és az iproute2 segítségével

Az elsõ lépés, hogy minden olyan forgalmat leveszünk a T1-rõl, amely átterhelhetõ az ADSL-re anélkül, hogy ezzel a szolgáltatás színvonala csökkenne. Az ADSL-vonalunk legnagyobb letöltési sebessége 1.728 kbps, a feltöltésé pedig 800 kbps. A T1 névleges sebessége 1.536 kbps, teljesen kétirányú. Az ADSL-vonal az ATM magas hibajavításból adódó többletterhelés miatt kevésbé hatékony, mint a Frame Relay

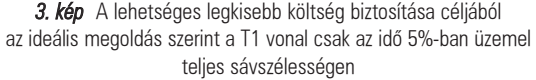

elvén mûködõ T1. Vagyis a hasznos átvitel tekintetében a bejövõ, azaz a letöltési sebesség a T1 és az ADSL-vonalon hasonló jellemzõkkel bír.

Abban a szerencsés helyzetben vagyunk, hogy az ADSLvonalunk jó csatlakozástöbblet-aránnyal\* bír, ezért a teljesítmény egyenletesebb, mint sok hasonló kapcsolaté (\*A csatlakozástöbblet-arány – oversubscription – a szolgáltatók által eladott sávszélesség összegének és a szolgáltató Internetre csatlakozó sávszélességének aránya – a fordító megjegyzése). Ez az arány a központi irodában akár 200- 300 szoros is lehet, ami csúcsidõszakban igen gyenge átvitelt eredményez. Még a mi majdnem tökéletes ADSL kapcsolatunk esetén is igaz, hogy a tényleges feltöltési sebesség a T1-ének kevesebb mint fele, ami ésszerûvé teszi a bejövõ forgalmat az ADSL csatlakozáson bonyolítani, míg a T1-et inkább megtartani a kimenõ adatok számára. A sebességbeli különbségeken túl van még egy lényeges eltérés a Frame Relay T1 és az ADSL-vonal között, mégpedig az, hogy a T1 egy kis fix IP-címtartományt is biztosít, míg az ADSL az IPcímét a DHCP kiszolgálótól kapja. Legalább azoknak a szolgáltatásoknak a T1-vonalon kell lenniük, amelyek számára szükséges, hogy támogassák a rögzített IP-címre érkezõ kéretlen bejövõ forgalmat. Ilyenek például a webkiszolgálók. A nagy mennyiségû adatletöltéssel járó forgalmat nagyrészt a böngészés, levélforgalom és a bejövõ FTP-forgalom teszi ki, amelyet a nagy letöltési sávszélességgel rendelkezõ ADSL sikerrel tud kezelni. A kivétel a kimenõ SMTP forgalom, amely ki tudja használni a Frame Relay T1-vonal így felszabaduló sávszélességét.

Az A és B ügyfelek három kiszolgálógéppel rendelkeznek. Ezek közül egy Webkiszolgáló, amely rögzített IP-címmel kell rendelkezzen és fõleg kimenõ forgalmat generál. A másik egy csekély forgalmat bonyolító VPN-kiszolgáló, amelynek szintén rögzített IP-címre van szüksége. Ennek a két kiszolgálónak minden forgalma a T1 rögzített IP-címû vonalát veszi igénybe. A Sangoma forgalomelosztási megoldása több szakaszból álló folyamat, melynek során a kimenõ csomagok egy sereg szabályon és intézkedésen keresztülhaladva érik el a legjobb forgalomszétosztást. Csak a kimenõ csomagok elosztása történik meg a két vonal között, mivel a bejövõ forgalom útvonalát nem tudjuk ellenõrizni. Igaz viszont, hogy ha egy csomag egy meghatározott vonalon, az ADSL-en vagy T1-en elhagyja a rendszert, a rá adott válasz is ugyanazon a felületen fog megérkezni.

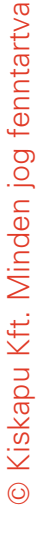

1. lista Többszörös útválasztó tábla cat /etc/iproute2rt\_tables # # reserved values # #255 local #254 main #253 default #0 unspec # local #1 inr.ruhep 200 adsl

A Linux alatt elérhetõ fejlett útválasztó eszközök és segédprogramok módot adnak arra, hogy a megfelelõ hálózatkezeléssel elérhessük céljainkat. A Linux rendszermag támogatja a többszörös útválasztó táblákat, lehetõvé téve, hogy minden egyes fizikai kapcsolat saját útválasztó táblával rendelkezzen. Ha már rendelkezünk a két fizikai felületünk számára a különálló táblázatokkal, az iptables és iproute2 programokkal irányíthatjuk a forgalmat a megfelelõ útválasztó táblára. Innen a csomagok az alapértelmezett utat követve jutnak a megfelelõ fizikai felületre.

Az iproute2 programcsomag egy beállítófájllal rendelkezik az útválasztó táblák és a Linux útválasztó vermének megfeleltetésére. Alapértelmezésben a tr\_tables egyetlen útválasztó tábla meghatározást tartalmaz, amelynek neve main. Ez az alap útválasztó tábla, amelyet a Linux útválasztó verme használ. Az 1. listában látható az általunk az ADSLvonalhoz hozzáadott adsl nevû útválasztó tábla bejegyzés. Ehhez az útválasztó táblához szabványos Linux parancsok segítségével adtunk hozzá egyedi útvonalakat. A kimenõ csomagoknak az útválasztó bemenete és kimenete között hat szinten kell áthaladniuk.

# Az Ethernet-hálózat felõl érkezõ bemenet

Az elsõ lépés az iptables mangle-szabályának alkalmazása, melynek során a forgalom vagy Tag 1 címkét kap, amely az ADSL-t jelenti, vagy Tag 2-t a T1 számára. A Sangoma összes levelének Tag 2-vel való megjelöléséhez például a következõ szabályt alkalmazzuk:

```
iptables -t mangle -A PREROUTING -i eth0
\Rightarrow-p tcp -s xxx.xxx.xxx.82 --dport smtp -j t1_line
```
Ezután az iptables --set-mark kapcsolóját használjuk a t1\_line láncon:

```
iptables -t mangle -N t1_line
iptables -t mangle -A t1_line -j MARK --set-mark 2
iptables -t mangle -A t1_line -j ACCEPT
```
Hasonló szabályaink vannak az ADSL-vonalra küldött forgalom számára is.

Az iproute2 a Tag 1 címkéjû csomagokat az ADSL útválasztó táblájára, a Tag 2 címkéjûeket pedig a main útválasztó táblára irányítja, ami a T1-re irányítja a forgalmat:

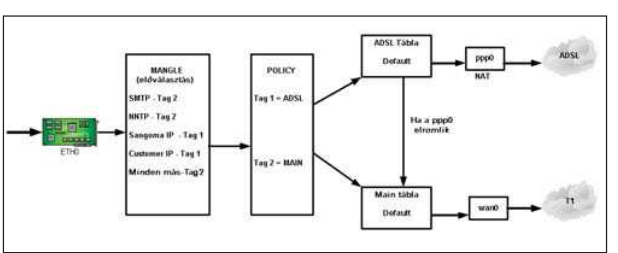

4. kép A címkézés és az intelligens útválasztás lehetővé teszi, hogy az ADSL meghibásodása esetén a T1 vonal vegye át a forgalmat

ip rule del fwmark 1 table adsl ip rule add fwmark 1 table adsl ip rule del fwmark 2 table main ip rule add fwmark 2 table main

# Az útválasztó táblák

Az ADSL útválasztó táblájának alapértelmezett útvonala a ppp0, amely a PPPoE kapcsolatot képviseli. Az Ethernet ezután ATM-be (EoA) ágyazva folytatja útját, és ezek az ATM-csomagok haladnak keresztül az ADSL kapcsolaton a DSLAM felé.

Amennyiben a ppp0 csatlakozóval valamilyen gond adódna, az ADSL alapértelmezett útvonalát a rendszermag önmûködõen eltávolítja, helyébe pedig a main útválasztó tábla lép. Így az ADSL kapcsolat meghibásodása esetén az összes ADSL-vonalnak szánt forgalom a feltehetõen megbízhatóbb main útválasztó tábla felé kerül átirányításra.

Rendszeresen elõfordulnak olyan ADSL-üzemszünetek, amelyek az ilyen alacsony árú, ellenõrizetlen sávszélességû szolgáltatások velejárói. Az üzemszünetek hossza néhány másodperctõl több óráig is terjedhet, de ez a felhasználók számára nem jelent hátrányt, mert a forgalom észrevétlenül átterhelõdik a T1-vonalra.

A T1 felület az ADSL jó biztonsági tartaléka, mindez azonban fordítva már nem igaz. A T1 használatának sok gép esetén az az oka, hogy rögzített IP-címre van szükség, vagyis a változó IP-címû ADSL nem alkalmas ilyen szolgáltatás nyújtására. A main útválasztó tábla alapértelmezett útvonala a wan0 (T1). Minden olyan forgalom, amely erre az útválasztó táblára kerül, a T1-re lesz továbbítva.

# A kimenõ forgalom maszkolása

Az ADSL-kapcsolaton keresztül érkezõ Internetforgalom olyan kiszolgálókról érkezik, amelyek IP-címe szerepelhet az útválasztásban. Ezeknek a címeknek címfordításon (NAT) kell keresztülesniük, különben a valódi IP címre irányított forgalom a T1-vonalon keresztül visszatér:

iptables -t nat -A POSTROUTING -o ppp0 -j MASQUERADE

A címkézési és útválasztási eljárásunkat a 4. kép mutatja.

# Az IP-számlálás

Miután a megfelelõ forgalmat az ADSL-vonalra irányítottuk át, a T1-re maradó forgalmat úgy kell elosztanunk, hogy a felhasználás határát soha ne lépjük át. A mágikus 95%-os

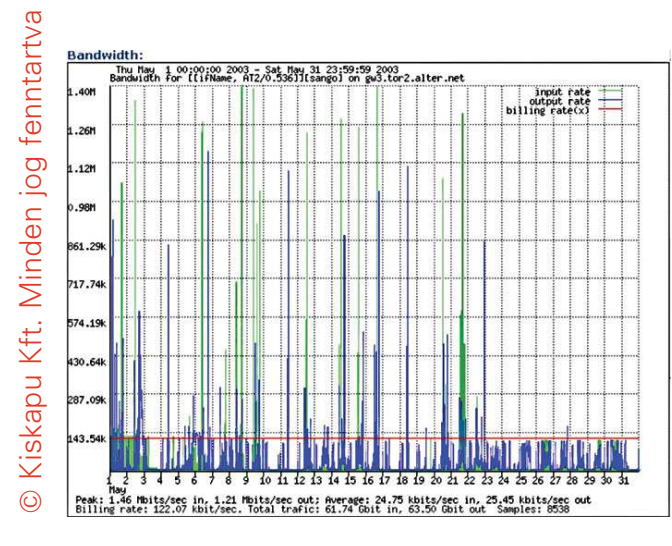

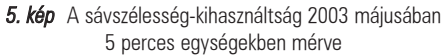

pont nem haladhatja meg a 128 kbps értéket. Elõször is az IP-számlálás segítségével mérjük a forgalmat, ami lehetõvé teszi számunkra a megadott idõintervallumok átlagos átvitelének a számítását.

Az összes T1-vonalon kimenõ vagy bejövõ csomag áthalad az IP-számlálás szabályrendszerén. Minden ügyfél forgalma külön mérésre kerül az IP-címe és a forgalom iránya alapján. Egy egyénileg fejlesztett démon ellenõrzi az ötperces periódusokban a T1 által használt sávszélességet. Minden olyan esetben, amikor a T1 vonalon átmenõ forgalom nagysága meghaladja a 128 kbps értéket az ötperces periódus átlagára számolva, eggyel növeljük az erre fenntartott számláló értékét. A 128 kbps küszöbérték körülbelül 4,5 MB-os átvitelnek felel meg az öt perc alatt.

A számláló 432-es értéke felel meg a havi 36 órának, amely az 5%-os határ elérését jelenti, ekkor lefut a TC (traffic control – forgalomvezérlõ) parancsfájl, amely a következõ hónap elejéig a 128 kbps érték alá kényszeríti a T1 forgalmát. Az IP-számlálás beállítófájlját a 2. lista mutatja, amely letölthetõ a Linux Journal FTP-oldaláról (tp.ssc.com/pub/lj/listings/issue121/7134.tgz).

### Forgalomszabályozás a TC-vel

Rendszerint sikerül a hónapot anélkül átvészelnünk, hogy a T1 forgalmát korlátoznunk kellene, de elõfordul, hogy felhasználjuk a 36 órás ingyenes keretünket.

Ebben az esetben a forgalomszabályozót (TC) használjuk a sávszélesség korlátozására. A forgalomszabályozásról és a tc parancsról szóló leírást a <sup>●</sup> http://www.lartc.org/ manpages címen találunk.

A Qdisc CBQ (class-based queuing - osztályozás-alapú sorbaállítás) szabályait használjuk mind a wan0 T1 vonal, mind pedig az eth0 Ethernet szabályozásához. Ezt mindkét kapcsolat mindkét irányú forgalmának vezérlésénél alkalmazzuk:

tc qdisc add dev wan0 root handle 10:  $\Rightarrow$  cbq bandwidth 1500Kbit avpkt 1000 tc qdisc add dev eth0 root handle 20: cbq bandwidth 1500Kbit avpkt <sup>1000</sup>

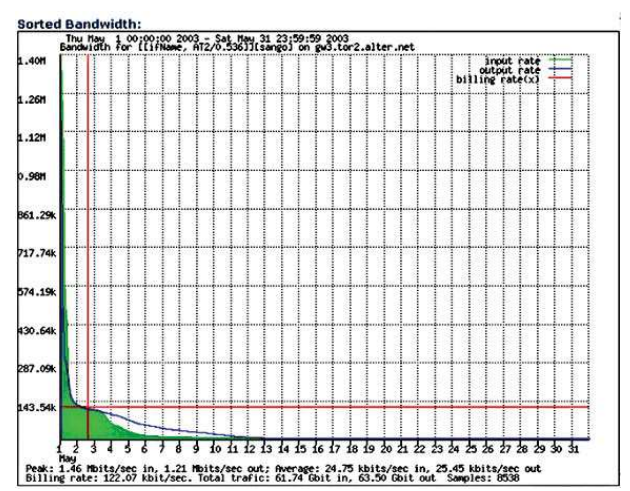

6. kép A sávszélesség-kihasználtság 2003 májusában 5 perces egységekben, sávszélesség szerint rendezve

Következõ lépésként a Global Class számára a maximális sávszélességet biztosítjuk a wan0 és eth0 számára is, ami mindkét vonal esetén 1500 kbps:

tc class add dev wan0 parent 10:0 classid 10:1  $\rightarrow$  cbq bandwidth 1500Kbit avpkt 1000 rate 1500Kbit allot 1514 weight 150Kbit prio 8 maxburst 0 tc class add dev wan0 parent 20:0 classid 20:1 cbq bandwidth 1500Kbit avpkt 1000 rate 1500Kbit allot 1514 weight 150Kbit prio 8 maxburst 0

Létrehozzuk a User Class osztályt mindkét vonalon korlátozott sávszélességgel. Az általunk használt sávszélességkorlát 100 kbps és nem 128 kbps, mivel a Linux TC nem teljesen pontos, és próbálgatással azt tapasztaltuk, hogy ha 100 kbps értéknél nagyobbra állítjuk a sávszélesség határát, az átvitel idõnként 128 kbps fölé csúszhat:

tc class add dev wan0 parent 10:1 classid 10:100 cbq bandwidth 1500Kbit avpkt 1000 rate 100Kbit allot 1514 weight 10Kbit prio 8 maxburst 0 bounded tc class add dev eth0 parent 20:1 classid 20:100 cbq bandwidth 1500Kbit avpkt 1000 rate 100Kbit allot 1514 weight 10Kbit prio 8 maxburst 0 bounded

Most alkalmazzuk az SFQ sorbaállítási szabályt a User Class számára mindkét (wan0, eth0) vonalon. Ehhez az alapértelmezett Stochastic Fairness Queuing (SFT) eljárást választottuk ki. Számos más szabály is alkalmazható lenne:

tc qdisc add dev wan0 parent 10:100  $\Rightarrow$  sfq quantum 1514b perturb 15 tc qdisc add dev eth0 parent 20:100  $\Rightarrow$  sfq quantum 1514b perturb 15

Kössük össze a 2-es számú forgalmat a User Class Queueval (felhasználói osztály sor) mind a wan0 mind az eth0 esetében. A T1 vonalnak szánt minden forgalom már meg-

kapta a 2-es címkét. A forgalomszabályozás csak a T1 forgalmát korlátozza, az ADSL a teljes fizikai sebességét kihasználva mûködik:

tc filter add dev wan0 parent 10:0 protocol ip  $\rightarrow$  prio 25 handle 2 fw flowid 10:100 tc filter add dev eth0 parent 20:0 protocol ip  $\Rightarrow$  prio 25 handle 2 fw flowid 20:100

# Az elért eredmények

Az intelligens útválasztás tökéletesen, a programozott tulajdonságoknak megfelelõen mûködik, megfelelõen elosztva a forgalmat a T1 és ADSL kapcsolatok között és tartalékvonalat biztosítva egy ADSL-hiba esetére. A T1-en alkalmazott forgalomkezelés kielégítõnek bizonyult, és lehetõvé tette, hogy a felhasználóinknak elfogadható szolgáltatást biztosítsunk anélkül, hogy a beavatkozás észlelhetõ lenne. Természetesen a hónap közben tapasztalt átbocsátóképesség függ attól, hogy az ingyenes sávszélesség milyen gyorsan kerül felhasználásra.

A T1 forgalomkezelésének egy példáját mutatja az 5. kép, amely a T1 Frame Relay sávszélesség-felhasználásának 2003 májusi értékeit mutatja. A grafikonon látható piros vonal a 128 kbps-os számlázási sávszélesség küszöbértékünket mutatja. Az átvitel korlátozására május 23-tól került sor. Az ügyfeleink egyik kiszolgálóját megfertõzte egy vírus, amely a hónap során igen nagy forgalmat generálva felemésztette az értékes ingyenes sávszélességünk jó részét. Ennek eredményeként ezek az ügyfelek több mint egy hétig 128 kbps sebességkorláttal voltak kénytelenek a T1 vonalon kommunikálni. Az ADSL-forgalmat természetesen mindez nem érintette. A 6. képen ugyanezeket az adatokat látjuk sávszélesség szerint sorba rakva az ötperces intervallumokat. Ezt összehasonlíthatjuk a cikk elején mutatott ideális sávszélesség-felhasználási grafikonnal. Látható a 122,07 kbps számlázási érték is az ábrán, amely jelzi a forgalomkezelõ eljárásunk sikerességét a 128 kbps alatti számlázási értéket illetõen.

# **Osszegzés**

Bár az intelligens útválasztás, IP-számlálás és forgalomszabályozás egy igen egyszerû megvalósításával ismerkedhettünk meg, képet alkothatunk arról, hogy a Linux fejlett útválasztó eszközei hogyan használhatók fel kifinomult útválasztási stratégiák kialakításához.

Linux Journal 2004. május, 121. szám

David Mandelstam a Sangoma Technologies Corp. elnöke. Az 1984-ben alapított cég WAN-eszközök (hardver és szoftver) fejlesztésére és gyártására szakosodott, ezen belül is kiemelten a PC-ken használható eszközökre. Az általuk kifejlesztett kommunikációs megoldások és útválasztó eszközök minden népszerû WAN-hálózatot, protokollt és PC operációs rendszert támogatnak.

Nenad Corbic a Sangoma technologies Corp. vezető Linuxfejlesztõje. (www.sangoma.com)

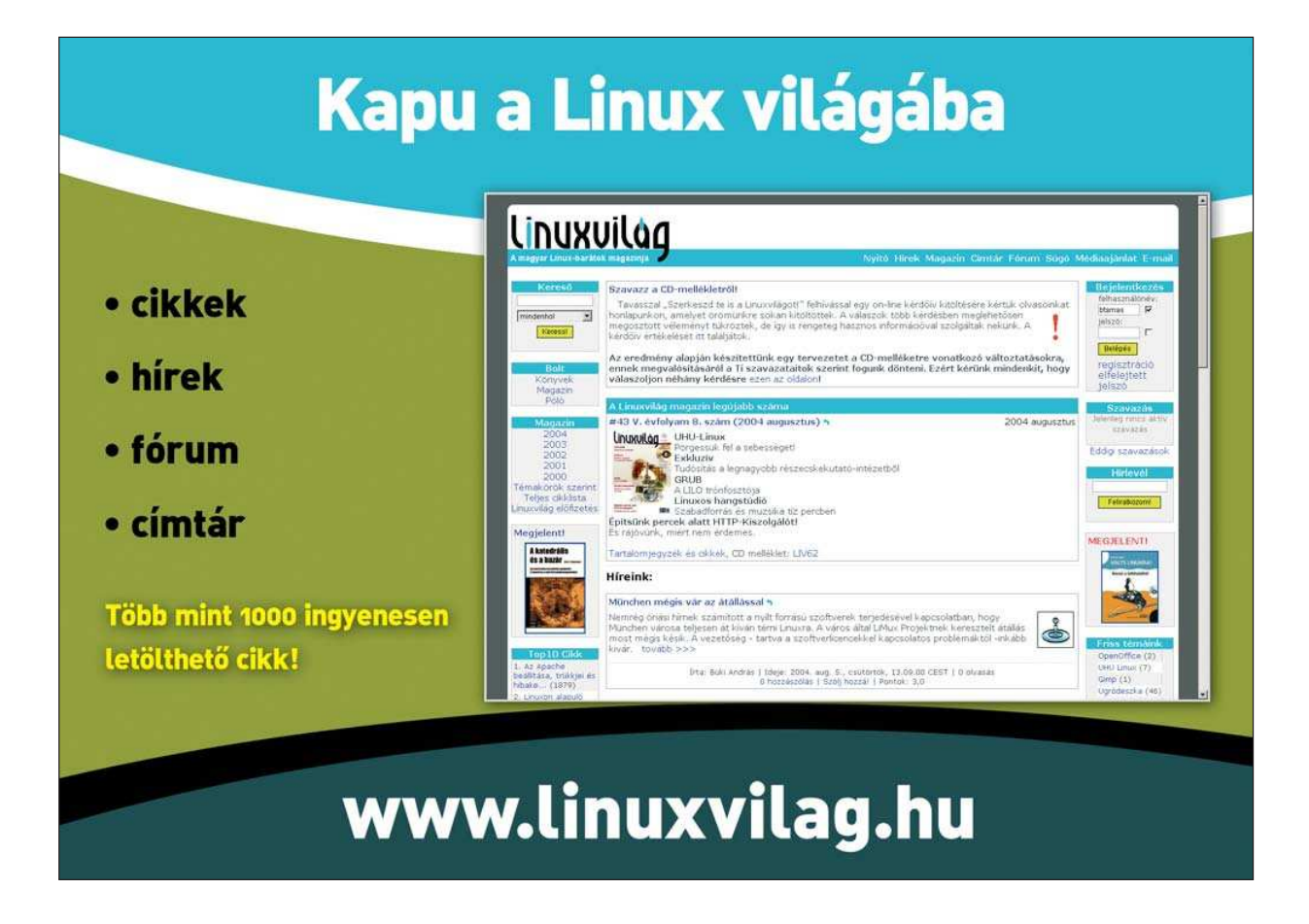

# Biztonságos FTP-szolgáltatás üzemeltetése vsftpd használatával

Ha meg szeretnéd õrizni FTP-helyed biztonságát, akkor csak névtelen hozzáféréseket engedélyezz, és használj minél egyszerûbb FTP-démont.

ondolná bárki is, hogy az immár közel négy éve futó sorozatban még nem volt szó az FTP-szolgáltatás beállításáról? Most pótolom mulasztásomat, ehhez kedvenc FTP-kiszolgálómat, Chris Evans kiváló vsftpd-jét (Very Secure, nagyon biztonságos FTP démon) hívom segítségül. Mivel korlátozott nagyságú hellyel gazdálkodhatok, és az FTP legjobb használati módja a névtelen FTP, ez alkalommal erre fogunk összpontosítani. A vsftpd egyre népszerûbb, hogy újabban a Debian, SuSE, Fedora, Red Hat és egyéb Linux-terjesztésekben is megtalálható. Térnyerésének oka talán az, hogy egyedi módon egyesíti a biztonságot és a kényelmet. Üzembe helyezni mindössze néhány mozdulat, és nem kényszerülünk választani a biztonság és a kényelem között. Chris Evans fő szempontja a vsftpd fejlesztése közben a biztonság megõrzése volt, és eddigi eredményei alapján bizony jó munkát végzett. A vsftpd közel négy éve létezik, de komolyabb biztonsági hiányosságot soha nem találtak benne. Mennyire minimalista a vsftpd? Teljes forráskódfájának mérete tömörítés nélkül is alig haladja meg az 1 MB-ot. A futtatható vsftpd fájl mérete pedig mindössze 80 KB. G

# A vsftpd letöltése és telepítése

Már említettem, hogy a vsftpd sok Linux-terjesztésben alapelemként szerepel. Ha a terjesztésekbõl telepítjük, a bináris csomagok használatából fakadó szokásos elõnyöket élvezhetjük: kényelem, könnyû foltozás, a rendszerprogramok mûködésének lehetõ legkisebb mértékû befolyásolása. Debian, SuSE, Fedora és Red Hat alatt logikusan a vsftpd nevû csomagot kell telepíteni. Különleges függõségei nincsenek. A legtöbb felhasználó tökéletesen elégedett lesz a saját terjesztésében szereplõ vsftpd csomaggal. Ha saját terjesztésünkben a vsftpd nem szerepel bináris csomagként, vagy a terjesztésben megtalálhatónál újabb változatot akarunk használni, akkor a

http://www.vsftpd.beasts.org címrõl kell letöltenünk a forrást, majd le kell fordítanunk a programot. A fordítás folyamata határozottan régimódi. Ha még nem tettük volna meg, váltsunk át root felhasználóra. Bontsuk ki a .tar állományt, majd lépjünk át a gyökérkönyvtárába, például így:

# tar -xzf vsftpd-1.2.1.tar.gz; cd vsftpd-1.2.1

Következõ lépésként adjuk ki a make parancsot, mindenféle kapcsoló nélkül. Ha futása sikeres, akkor egy futtatható vsftpd fájlt kell találnunk az aktuális könyvtárban. Ellenõrizzük, hogy a nobody (senki) felhasználó létezik-e. Ha nem, hozzuk létre, a program ugyanis ennek jogosultságaival fut. Ha még nincs ilyen, hozzuk létre a /usr/share/empty könyvtárat. Tulajdonosa a root legyen, de sem csoport által, sem átfogóan ne legyen írható. Ez lesz a vsftpd alapértelmezett chroot börtöne (jail). Hozzuk létre a névtelen FTPfelhasználó kezdõkönyvtárát. A SuSE hagyományosan a /srv/ftp könyvtárat használja, más terjesztésekben a /var/ftp a megszokott, de azt a könyvtárat választjuk, amelyiket csak akarjuk. Ezt a könyvtárat szintén a root tulajdonába kell adnunk, senki másnak nem szabad írási jogot kapnia rá. Hozzunk létre egy névtelen FTP-felhasználói fiókot, például ftp névvel, és ellenõrizzük, hogy kezdõkönyvtára az elõzõ lépésben kiválasztottal egyezik-e. Lehet, hogy a rendszerben már létezik ilyen fiók. A névtelen FTPfelhasználónak ne adjuk írási jogot saját kezdõkönyvtárára, és semelyik fájlnak vagy könyvtárnak nem lehet a tulajdonosa. Most készen állunk arra, hogy a vsftpd-t, valamint a vsftpd(8) és a vsftpd.conf(5) man oldalakat a megfelelő helyre másoljuk, tehát adjuk ki a make install parancsot. A minta vsftpd.conf fájlt kézzel másoljuk a /etc könyvtárba. Ha a programot önálló démonként szeretnénk futtatni, a /etc/init.d alatt létre kell hoznunk számára egy indító parancsfájlt. Egyébként az inetd vagy az xinetd segítségével gondoskodhatunk szükség szerinti indításáról. (Lásd az Önálló démon vagy inetd/xinetd címû részt.) Ha a vsftpd-t önálló démonként futtatjuk, akkor az indító parancsfájlt kétféleképpen tudjuk engedélyezni: RPM alapú Linux-terjesztés alatt a chkconfig, Debian GNU/Linux alatt pedig az update-rc.d paranccsal. Ha a telepítést RPM vagy deb csomagból végezzük, akkor mindezekre a mûveletekre önmûködõen sor kerül, kivéve talán az utolsót. Mondtam már, hogy bináris csomagokat használni jóval kényelmesebb? Egyes terjesztéseknél az újonnan telepített csomagokat kézzel kell engedélyezni. Például a saját SuSE 9.0 rendszeremen a SuSE vsftpd RPM hiába telepítette

Kiskapu Kft. Minden jog fenntartva © Kiskapu Kft. Minden jog fenntartva

 $\odot$ 

a /etc/init.d/vsftpd fájlt, engedélyezéséhez ki kellett adnom a chkconfig --add vsftpd és a chkconfig --level 35 vsftpd parancsot.

# A vsftpd leírása

Most nézzük meg, honnan szerezhetünk információt a program mûködésérõl. Elõször is, a vsftpd-hez tartozik egy EXAMPLE/ könyvtár, amely mintabeállításokat tartalmaz különféle alkalmazási környezetekhez; ide értve az önállóan és xinetd alatt történõ futtatást, valamint a névtelen és a helyi felhasználók kiszolgálását egyaránt. Ha a vsftpd-t forráskódból telepítettük, az EXAMPLE könyvtárat a forrást tartalmazó könyvtárban találjuk. Ha a telepítéshez bináris csomagot használtunk, akkor nagy valószínûséggel felkerült egy másolata a gépre, valahova a /user/share/doc könyvár alá. SuSE rendszereken a /usr/share/doc/packages/vsftpd/EXAMPLE elérési úton találjuk. Az elõzõ részben már említettem, hogy a vsftpd-hez tartoznak man oldalak, a vsftpd(8) és a vsftpd.conf(5). Az utolsó megemlítendõ forrás, az alapértelmezett (mintaként használható) vsftpd.conf maga is rengeteg megjegyzést tartalmaz. Ugyan nem tartalmazza az összes lehetséges beállítást, de a leggyakrabban használtakat igen. Jómagam számos vstpd-példányt bírtam már mûködésre úgy, hogy a minta vsftpd.conf fájlban csak elenyésző módosításokat kellett eszközölnöm.

# Önálló démon vagy inetd/xinetd

Mielõtt magának a vsftpd-nek a beállításait megadnánk, el kell döntenünk, hogy önálló démonként vagy szuperkiszolgálóként, tehát inetd vagy xinetd segítségével szeretnénk futtatni. A vsftpd korábbi változataiban a fejlesztõ annak naplózási és hozzáférés-vezérlési szolgáltatásai miatt az xinetd-vel történõ használatot javasolta. A vsftpd 1.2-es és újabb változatai már maguk is képesek biztosítani ezeket a szolgáltatásokat. Éppen ezért *Evans* most már a program önálló démonként való futtatását javasolja. Az inetd vagy az xinetd használatából természetesen némi teljesítményveszteség is származik. Ez a veszteség semmivel sem ellentételezhetõ, ha dedikált FTP-kiszolgálót akarunk üzemeltetni, vagy úgy véljük, a rendszer terhelésének jelentõs része fog az FTP-szolgáltatás futásából származni. Veszem magamnak a bátorságot, és a továbbiakban feltételezem, hogy önálló démon futtatására rendezkedünk be. A megfelelõ leírások részletesen taglalják az inetd-vel és xinetd-vel való használatot, illetve a vsftpd EXAMPLE könyvtárában található példabeállítások alapján is sok mindenre rá tudunk jönni. Érdekes módon a SuSE 9 a vsftpd-t alapesetben xinetd, a Debian 3.0 pedig inetd alól futtatja. Utóbbi választás ésszerû, hiszen a Debian 3.0 a vsftpd egy régebbi, 1.0.0-s változatát tartalmazza, ám a SuSE 9.0-ban az 1.2-es változat szerepel. A Fedora és a Red Hat terjesztésekhez készült RPM-ek önálló démonként telepítik a vsftpd-t. Tulajdonképpen mindegy is, a vsftpd inet/xinetd alóli indításról néhány lépéssel átállítható önálló indulásra. Elõször is, mint az A vsftpd letöltése és telepítése címû részben már említettem, ellenőriznünk kell, hogy a /etc/init.d alatt van-e engedélyezett indító parancsfájl a vsftpd-hez. A Fedora Core 1 és a SuSE 9.0 csomagok tartalmaznak és telepítenek is ilyet, SuSE alatt a fájl megvan ugyan, ám az

xinetd alól történõ futtatás miatt alapesetben le van tiltva. Ha a Debian 3.0 vsftpd csomagját használjuk, vagy forrásból végezzük a telepítést, akkor magunknak kell elkészítenünk az indító parancsfájlt. Ugyancsak létre kell hoznunk a megfelelõ hivatkozásokat azoknak a futási szinteknek a könyvtárában – mint például rc3.d és rc5.d –, amelyekben futtatni szeretnénk a démont. Végül ki kell adnunk a chkconfig vagy az update-rc.d parancsot. Az átállás második lépése a vsftpd xinetd fájljának letiltása a disable = yes érték megadásával a /etc/xinetd.d/vsftpd fájlban, vagy a vsftpd sorának megjegyzésbe tételével a /etc/inetd.conf állományban. Azt is megtehetjük, hogy teljes egészében letiltjuk az inetd-t vagy az xinetd-t, persze csak akkor, ha a vsftpd volt az egyetlen fontos alóla indított dolog. Tudom, felelõtlenség rávenni valakit egy alkalmazás indító parancsfájljának engedélyezésére, míg annak biztonsági szolgáltatásai nincsenek pontosan beállítva. Úgy gondolom azonban, hogy az engedélyezésbõl önmagában semmi baj nem származhat, ha az illetõ pontosan követi a javaslataimat, és egyelõre letiltja a szolgáltatást. A harmadik lépés annak ellenõrzése, hogy a /etc/vsftpd.conf fájlban a listen kapcsoló YES értéket kapott-e. Ezután továbbléphetünk a tényleges beállításokra.

# A vsftpd beállítása névtelen FTP-szolgáltatás biztosítására

Nagy valószínûséggel mást nem is kell tennünk ahhoz, hogy a vsftpd-vel biztonságos névtelen FTP-szolgáltatást tudjunk nyújtani. Alapértelmezett beállításai kizárólag ilyen hozzáférést engednek. Sõt mi több, alapesetben semmilyen írási parancs végrehajtását nem engedi, és a vsftpd újabb változatai lehetõség szerint chroot mûveletet hajtanak végre a /usr/share/empty könyvtárban. Ez az egyik dolog, amiért a vsftpd-t szeretem. Igazából az általa nyújtott biztonságot elrontani több munkával jár, mint megõrizni vagy tovább erõsíteni. Ha feltételezzük, hogy mindez saját terjesztésünkben sincs másképp, akkor csak annyit kell tennünk, hogy a névtelen FTP-felhasználó kezdõkönyvtárába átmásoljuk a másoknak letöltésre szánt anyagokat. Debian 3.0, SuSE 9.0 és Fedora Core 1 alatt a névtelen FTP-felhasználó alapesetben az ftp fiókot használja, kezdõkönyvtára Debian és SuSE alatt /srv/ftp, Fedora alatt pedig /var/ftp. Ha a telepítést forrásból végeztük, a névtelen FTP könyvtára az lesz, amit a névtelen FTPfelhasználó fiókjához kezdõkönyvtárként hozzárendeltünk. Az FTP könyvtárainak fájlokkal feltöltésekor ügyeljünk a tulajdonjogok és az engedélyek pontos beállítására. Elõfordulhat, hogy az alapértékek nem megfelelõk, ám egy gyors ls al mindent elárul. Ugyan a legtöbb felhasználó számára az alapértelmezett beállítások tökéletesen megfelelnek, tekintsük át a vsftpd.conf-ban szereplõ, a névtelen FTP-vel leginkább kapcsolatos beállításokat. Alapesetben ez a fájl a /etc könyvtárban található, bár Red Hat és Fedora rendszereken a /etc/vsftpd/ könyvtárban találjuk. Az 1. kódrészlet egy minta vsftpd.conf fájlt szemléltet. A gyakorlatban a vsftpd.conf fájlt senki nem használja az 1. kódrészletben szereplõ formában, ott ugyanis minden beállítás alapértelmezett értékkel szerepel. A kódrészletet inkább hivatkozási alapnak szántam. Lássuk tehát a beállításokat.

• listen: Utasítja a vsftpd-t, hogy démonként fusson, és ne az inetd vagy az xinetd által igény szerint, kapcsolatonként indított folyamatként. Alapértéke NO.

• listen\_address: Megadja azt a helyi IP-címet, amelyen a vsftpd-nek figyelnie kell a bejövõ kapcsolatokat. Alapértéke "" (null), ami az összes helyi IP-címet jelenti. Ha több képzetes FTP-kiszolgálót szeretnénk futtatni, akkor értékét mindegyik képzetes kiszolgáló beállító fájljában meg kell adnunk. (Lásd a Képzetes kiszolgálók címû részt.)

- anonymous\_enable: Alapértéke YES, meghatározza, hogy a vsftpd fogadja-e a névtelen bejelentkezéseket. Ha értéke YES vagy nincs megadva, akkor a vsftpd valódi jelszó kérése nélkül fogadja az anonymous (névtelen) és a ftp felhasználók kapcsolatait (a két felhasználó egyenértékû).
- ftp\_username: A névtelen vagyis az anonymous és az ftp névvel történõ – FTP-bejelentkezésekhez használt felhasználói fiók neve. A fióknak léteznie kell a /etc/passwd fájlban, és érvényes, nem az adott fiók által tulajdonolt kezdõkönyvtárral kell rendelkeznie. Alapértéke az ftp.
- anon\_root: Az a könyvtár, amelybe a vsftpd chroot mûveletet hajt végre a névtelen bejelentkezéseknél. Az alapérték a névtelen FTP-felhasználói fiók kezdõkönyvtára (lásd az ftp\_username beállítást), de az anon\_root segítségével ettõl eltérõ FTP kezdõkönyvtár is megadható. Bármelyik megoldást is választjuk, a könyvtár tulajdonosa ne legyen a névtelen FTP-felhasználó.
- write\_enable: Hacsak értéke nem YES, egyik felhasználó sem tölthet fel semmilyen fájlt, függetlenül a vsftpd.conf egyéb beállításaitól. Alapértéke NO.
- anon\_upload\_enable: Ha ennek értéke, valamint a write\_enable beállítás értéke egyaránt YES, akkor a névtelen felhasználók engedélyt kapnak fájlok feltöltésére azokba a könyvtárakba, amelyekre a névtelen felhasználó fiók írási engedéllyel rendelkezik.
- anon\_mkdir\_write\_enable: Ha ennek értéke, valamint a write\_enable beállítás értéke egyaránt YES, akkor a névtelen felhasználók engedélyt kapnak könyvtárak létrehozására azokban a könyvtárakban, amelyekre a névtelen felhasználói fiók írási engedéllyel rendelkezik.
- anon\_other\_write\_enable: Ha ennek értéke, valamint a write\_enable beállítás értéke egyaránt YES, akkor a névtelen felhasználók engedélyt kapnak könyvtárak átnevezésére és törlésére azokban a könyvtárakban, amelyekre a névtelen felhasználó fiók írási engedéllyel rendelkezik.
- anon\_world\_readable\_only: Ha értéke YES, akkor a névtelen felhasználók nem tudják letölteni az általános jelleggel nem olvasható fájlokat. Akkor használható jól, ha a névtelen felhasználók engedélyt kapnak fájlok feltöltésére, de nem akarjuk, hogy más névtelen felhasználók ezeket a fájlokat letöltsék.
- anon\_max\_rate: Megadja, hogy a névtelen felhasználók legfeljebb hány bájt/másodperc sávszélességet használhatnak fel. Alapértelmezett értéke 0, ami azt jelenti, hogy semmilyen korlátozás nincs.
- idle\_session\_timeout: A felhasználók legfeljebb ennyi másodpercig adhatnak ki különféle FTP-parancsokat, mielõtt a kapcsolatot a kiszolgáló lezárná. Alapértéke 300, de ha aggódunk a szolgáltatásmegtagadási támadások miatt, csökkentsük.
- ascii\_download\_enable: Ha értéke YES, akkor a felhasználók ASCII módú letöltéseket is indíthatnak, nemcsak binárisokat. Alapértéke NO, mivel az ASCII mód

# 1. kódrészlet A vsftpd.conf fájlban szereplő beállítások névtelen FTP üzemeltetéséhez

### listen=YES

# listen\_address= anonymous\_enable=YES ftp\_username=ftp # anon\_root=[\$az ftp\_felhasználó kezdõkönyvtára] write\_enable=NO anon\_upload\_enable=NO anon\_mkdir\_write\_enable=NO anon\_other\_write\_enable=NO anon\_world\_readable\_only=YES anon\_max\_rate=0 idle\_session\_timeout=300 ascii\_download\_enable=NO ascii\_upload\_enable=NO connect\_from\_port\_20=NO port\_enable=YES hide\_ids=NO log\_ftp\_protocol=NO syslog\_enable=NO max\_per\_ip=0 # cmds\_allowed= local\_root=/usr/share/empty nopriv\_user=nobody ftpd\_banner=(vsFTPd 1.2.0)

használatára szinte soha nincs szükség, hatékonysága pedig annyira rossz, hogy kiváló eszköz szolgáltatásmegtagadási támadások indítására.

- ascii\_upload\_enable: Az ASCII módú feltöltés lehetõsége bizonyos esetekben jól jöhet, például ha parancsfájlokat akarunk továbbítani. Alapértéke ettõl függetlenül NO.
- connect\_from\_port\_20: Az aktív módú FTP-kapcsolatoknál, ha egy felhasználó letölt valamit, akár csak egy könyvtár fájllistáját, a kiszolgáló új kapcsolatot nyit az ügyfél felé, és ez általában a 20-as számú TCP-kapuról indul ki. Alapesetben azonban a vsftpd az ilyen kapcsolatokat magasabb számú kapukról indítja, így nem muszáj root ként futnia. Ha az alapértéket meg akarjuk változtatni, mert például a felhasználók ilyen jellegû kapcsolatindításokra fel nem készített proxyk vagy tûzfalak mögül érkeznek, akkor adjunk neki YES értéket.
- port\_enable: Ha NO értéket adnunk neki, a PORT parancsokat letilthatjuk, amivel gyakorlatilag megtiltjuk az aktív módú FTP-t. Alapértéke YES.
- hide\_ids: Ha YES értéket adunk neki, akkor a könyvtártartalmak listázásakor a felhasználók mindenhol ftp tulajdonost és ftp csoportot látnak. Szerintem nyilvános FTP-kiszolgálókon van értelme egyfajta rejtõzködésre használni, de alapértéke NO.
- log\_ftp\_protocol: Ha YES értéket adunk neki, engedélyezzük az FTP protokollparancsok részletes naplózását. Ezeket a felhasználói FTP-parancsok indítják ugyan, de azoktól eltérõk. Hibakeresési szempontból értéktelen.

2. kódrészlet Képzetes FTP-kiszolgáló beállító fájlja (/etc/vsftpd.knusper)

listen=YES

listen\_on=1.2.3.4 connect\_from\_port\_20=YES anonymous\_enable=YES anon\_root=/srv/ftp/knusper ftpd\_banner=Üdvözöllek a knusper.wiremonkeys.org FTP-helyén. Viselkedj jól!

# 3. kódrészlet Képzetes FTP-kiszolgáló beállító fájlja (/etc/vsftpd.rover)

listen=YES listen\_on=1.2.3.5 connect\_from\_port\_20=YES anonymous\_enable=NO ftpd\_banner=Zártkörû FTP a rover.wiremonkeys.org címen. Idegeneket nem fogadunk. # VIGYÁZAT: Ne használd, amíg nem tudod pontosan, hogy mit is csinálsz! local\_enable=YES

- syslog\_enable: Normál esetben a vsftpd a naplóüzeneteket a /var/log/vsftpd.log fájlba írja. Ha a beállítás értéke YES (alapértéke NO), akkor az üzeneteket a rendszer syslog szolgáltatásának küldi.
- max\_per\_ip: Megadja, hogy egy-egy forrás IP-címrõl egyszerre legfeljebb hány kapcsolatot lehet indítani. Valamiféle korlátozást bevezetni nem rossz ötlet, bár az alapérték nulla, ami korlátlan kapcsolatszámot jelent. Ha viszont korlátozunk, a NAT/SPAT tûzfalak mögül érkezõ felhasználókkal kiszúrhatunk, hiszen õk úgy látszanak, mintha egy-egy forrás IP-címrõl több kapcsolat is eredne.
- cmds\_allowed: A megengedett FTP-parancsok vesszõvel ellátott listája. Alapértéke "" (null), vagyis nincs korlátozás. Csak FTP-protokoll szintû parancsokat lehet megadni, az FTP-ügyfélprogramok által gyakran kezelt parancsokat nem. Ha például az ügyfelek tevékenységét a fájlok listájának lekérdezésére, a munkakönyvtár megváltoztatására és a fájlok letöltésére szeretnénk korlátozni, akkor a következõ beállítást kell használnunk: cmds\_allowed=USER,LIST,NLST,CWD,RETR,PORT,QUIT. A  $\supset$  http://www.nsftools.com/tips/RawFTP.htm oldalon kiváló ismertetõt találunk ezekrõl a parancsokról.
- local\_root: Üres, a root által tulajdonolt könyvtárat ad meg, a vsftpd ide végez chroot mûveletet, ha éppen a fájlrendszer egyik részéhez sem igényel hozzáférést. Alapértéke /usr/share/empty.
- nopriv\_user: Kiemelt jogok nélküli felhasználó, a vsftpd ennek jogaival fut, ha lehetséges. Természetesen vannak olyan mûveletek, amelyekhez root jogokkal kell futnia, ilyen például a 21-es TCP kapuhoz való kötõdés. A vsftpd a lehetõ leghamarabb lefokozza önma-

gát, így próbál hozzájárulni a puffer-túlcsordulásos és az egyéb, root-ként eredményesebben kivitelezhetõ támadások esélyének és sikerességének csökkentéséhez.

• ftpd\_banner: A csatlakozni próbáló FTP-ügyfeleknek megjelenített üzenet. Az alapértelmezett üzenet bele van drótozva a vsftpd-be, az 1.2.0-s változatban ez egyszerûen csak (vsFTPd 1.2.0). Ha saját üzenetet szeretnék használni, akkor a banner\_file beállításban adjuk meg az azt tartalmazó szöveges fájl nevét.

A vsftpd.conf(5) man oldal az itt szereplõk mellett számos más beállítást is ismertet. Hihetõ vagy sem, itt csak a felszínt érintettük.

# Képzetes kiszolgálók

Egy több IP-címmel is rendelkezõ gépen több képzetes FTPkiszolgálót is futtathatunk. Mindössze annyit kell tennünk, hogy több példányban futtatjuk a vsftpd démont, mindegyik példányt saját vsftpd.conf fájllal ellátva, amelyben megadjuk, hogy az adott példánynak melyik IP-címen kell fogadnia a kapcsolatokat, illetve melyik könyvtárat kell névtelen kezdõkönyvtárként használnia. Tegyük fel például, hogy a gépemnek két IP-címe van, az 1.2.3.4 és az 1.2.3.5, ezek rendre a knusper és a rover DNS-névhez tartoznak. Ebben az esetben két vsftpd beállító fájlt is használhatok, például /etc/vsftpd.knusper és /etc/vsftpd.rover névvel. A 2. és a 3. kódrészlet ezeket a fájlokat tartalmazza.

Talán furcsának tûnhet a local\_enable beállítás használata a 3. kódrészletben. Veszélyes dolog YES értéket adni neki, mivel ilyenkor az FTP-bejelentkezéshez használt azonosítók nyílt szövegben kerülnek továbbításra. Elsõsorban azért szerepeltetem itt, hogy bemutassam, minden képzetes kiszolgáló saját beállító fájlt használ, és akár merõben eltérõ módon is mûködhet. Megtehetjük például, hogy indítunk egy névtelen felhasználók által is írható képzetes kiszolgálót a nyilvános feltöltések számára, egy másikat pedig egy szigorúan csak olvasható FTP-hely fenntartásához. Ha létrehoztuk a képzetes FTP-kiszolgálók saját beállító fájljait , az indító parancsfájlt is módosítanunk kell. Az én példakiszolgálómon – innen származik a 2. és a 3. kódrészlet is – az indító parancsfájlba az alábbi kettõhöz hasonló sorok kerültek:

vsftpd /etc/vsftpd.knusper vsftpd /etc/vsftpd.rover

Ha Red Hat vagy Fedora rendszert futtatunk, akkor ezzel a feladattal nem kell foglalkoznunk. Az ezeknek a terjesztéseknek a vsftpd RPM-csomagjában szereplõ /etc/init.d/vsftpd parancsfájl önmûködõen megkeresi a /etc/vsftpd könyvtárban szereplõ beállító fájlokat, feltéve, hogy .conf kiterjesztéssel látjuk el õket.

Linux Journal 2004. július, 123. szám

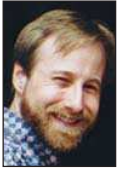

Mick Bauer (mick@visi.com) Biztonsági szakember, a Linux Journal biztonsági témákkal foglalkozó szerkesztõje, biztonsági tanácsadó a Minnesota állambeli Minneapolisban található Upstream Solutions LLC Inc.-nél.

# µClinux-ismeretek Linux-programozók számára

Mit szólnál, ha a programjaid memóriakezelés nélküli processzorokon is futnának? Azt, hogy sok munka kellene hozzá? Szó sincs róla.

z µClinux népszerûsége az utóbbi idõben hatalmasat nõtt, és egyre több fogyasztói készülékben láthatjuk viszont. Forgalomirányítókban (1. kép), webkamerákban, DVDlejátszókban való használata önmagában is igazolja sokoldalúságát. Az olcsó, a µClinux futtatására alkalmas 32 bites processzorok terjedése további választási lehetőségeket kínál a µClinux használatán gondolkodó gyártóknak. A µClinux immár a 2.6-os rendszermag része, így borítékolható, hogy ismertsége tovább fog nõni. A

Egyre több fejlesztõ játszadozik a µClinux használatának gondolatával, ezért egy olyan útmutató, amely összefoglalja a normál Linuxtól való eltéréseit, valamint az alkalmazásánál felmerülõ buktatókat és csapdákat, rendkívül nagy értékkel bír. A következőkben áttekintjük, hogy az  $\mu$ Clinux használatára magát elszánó fejlesztõnek milyen módosítások elvégzésére kell felkészülnie, valamint maga a környezet hogyan hat a fejlesztési folyamatra.

# Memóriakezelés nélkül

Meghatározó és szembeszökõ különbség a µClinux és az egyéb Linux-rendszerek között, hogy elõbbi nem képes memóriakezelésre. Linux alatt a memóriakezelés virtuális memória (virtual memory, VM) használatával folyik, a µClinux viszont olyan rendszerekre készült, amelyek VMtámogatással nem rendelkeznek. Mivel a VM-kezelés általában az úgynevezett memóriakezelő egység (memory  $m$ anagement unit, MMU) segítségével történik, a  $\mu$ Clinux kapcsán sokszor hallani az MMU hiányára utaló NOMMU (nincs MMU) kifejezést.

VM használatakor minden folyamat ugyanarról a – valójában virtuális – címrõl fut, és a VM alrendszer feladata annak figyelése, hogy ezekhez a virtuális címekhez melyik fizikai memóriaterület tartozik. Lehetséges tehát, hogy az egy folyamat által látott virtuális memóriaterület összefüggõ, ám az a fizikai rész, amelyre leképezõdik, széttöredezett; sõt, még akár a merevlemezen található csereterületen is lehet. Mivel az önkényesen lefoglalt memória a folyamat címterén belül bárhová leképezhetõ, már futó folyamathoz minden gond nélkül lehet további memóriát hozzáadni.

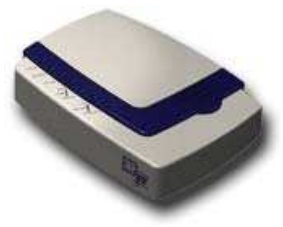

1. kép A SnapGear LITE2 VPN forgalomirányítón uClinux fut

VM nélkül minden folyamatot arra a memóriaterületre kell helyezni, ahonnan futni tud. A legegyszerûbb esetben ennek a memóriaterületnek összefüggõnek kell lennie. Bõvítésére általában nincs lehetõség, mert elõtte és utána más folyamatok lehetnek. Egy µClinux alatt futó folyamat tehát nem tudja a hagyományos Linux alatt futó folyamatokhoz hasonlóan növelni a rendelkezésére álló memória méretét. Ugyan a futtatás érdekében minden programot át kell helyezni, ez a mûvelet a fejlesztõ számára észrevétlen. Szükségessége

a VM hiányából fakad, és persze szálka minden  $\mu$ Clinux fejlesztõ szemében. Közvetlen következmény, hogy semmilyen memóriavédelemmel nem számolhatunk – a rendszermag és a folyamatok a rendszer tetszõleges területét összezavarhatják. Egyes processzortípusok lehetõvé teszik ugyan bizonyos be- és kiviteli, utasítás- és memóriaterületek felhasználóktól való védelmét, de garanciát semmire sem kapunk. A rendszer összeomlását okozó hibáknál már csak azok rosszabbak, amelyeket nem veszünk észre, márpedig a folyamatok közötti véletlenszerû memória-felülírások felderítése rendkívül nehéz feladat.

VM hiányában gyakorlatilag csereterületet sem lehet használni. Igaz, a µClinuxot futtató rendszerek esetében ez nem jelent túl nagy gondot, hiszen merevlemezzel vagy a csereterület kihasználásához elegendõen nagyméretû memóriával amúgy sem rendelkeznek.

# A rendszermag eltérései

A rendszermagot fejlesztõk számára a µClinux kevés meglepetést tartogat. Az egyetlen komoly különbség az, hogy az MMU által biztosított lapkezelési lehetõségekrõl le kell mondani. A gyakorlatban ez csak minimális mértékben érinti a rendszermag mûködését. A tmpfs például nem használható µClinux alatt, mert működése a VM alrendszerre alapul.

Hasonlóképpen le kell mondanunk a szabványos futtatható formátumokról, ezek ugyanis µClinux alatt el nem érhetõ VM szolgáltatásokat vesznek igénybe. Ehelyett egy új, egyszintû formátumot kell követni. Az egyszintû formátum olyan sûrített futtatható formátum, amely csak futtatható

kódot és adatokat tárol, valamint tartalmazza azokat az áthelyezéseket, amelyek révén a futtatható állomány a memória tetszõleges területére betölthetõ.

Az illesztőprogramokat sokszor kell módosítani a µClinuxra való áttéréskor, ám nem a rendszermag esetleges eltérése, hanem a támogatandó eszközök jellege miatt. Az SMC hálózati illesztõprogram például támogatja az ISA buszos SMC kártyákat. Ezek általában 16 bites kártyák, és valamilyen 0x3ff fölötti be- és kiviteli címen érhetõk el. Az illesztõprogram könnyedén rávehetõ a lapka nem ISA buszos, beágyazott változatainak támogatására, de 8, 16 vagy 32 bites módban kell futnia, 32 bites be- és kiviteli címet kell használnia, és a megszakítás sorszáma is jóval nagyobb lesz. (Az ISA buszos eszközök megszakítása legfeljebb 16-os lehet.) Tehát az illesztõprogram nagyrészt változatlan marad, a gép jellegzetességei miatt kisebb átültetési munkákat el kell végezni. Elég gyakori, hogy a régebbi illesztõprogramok a be- és kiviteli címeket rövid egészként tárolják, beágyazott µClinux alapú rendszeren viszont, ahol az eszközök leképezett be- és kiviteli címeken érhetõk el (memorymapped I/O addresses), erre nincs lehetõség.

Az mmap rendszermagon belüli megvalósítása is merõben eltérõ. Ugyan mûködése a fejlesztõ számára nagyjából észrevétlen, mégis ismerni kell a lelkivilágát, különben elõfordulhat, hogy a µClinux alapú rendszereken nagyon rossz hatékonyságú megoldásokat fogunk kidolgozni. Hacsak a  $\mu$ Clinux mmap-ja nem képes közvetlenül a fájlrendszeren belül mutatni a fájlra, biztosítva ezzel annak soros elérését és folytonosságát, memóriát kell foglalnia, és át kell másolnia az adatokat a memóriába. Az mmap  $\mu$ Clinux alatti hatékony használatához bizony különleges feltételeknek kell teljesülniük. Elõször is, jelenleg az egyetlen fájlrendszer, amely képes a fájlok összefüggõ tárolását biztosítani, az a romfs. Mivel a memóriafoglalást el akarjuk kerülni, romfs-t kell használnunk. Másodszor, kizárólag a csak olvasható leképezéseket lehet megosztani, vagyis – ugyancsak a memóriafoglalás elkerülése miatt – a leképezések csak olvashatóklehetnek. Éppen ezért µClinux alatt a fejlesztõk nem használhatják ki a másolás írás közben (copy-on-write) lehetőségeket. A rendszermagnak is figyelembe kell vennie, hogy a fájlrendszernek ROM-ban kell lennie, amely egy csak olvashatónak kinevezett terület lesz a processzor címterében. Erre akkor van lehetõség, ha a fájlrendszer valahol RAM-ban vagy ROM-ban található. Mindkét esetben közvetlen címezhetõséget kell biztosítani a processzor számára. Nulla méretû mmap memóriafoglalásra nincs lehetõség, ha a fájlrendszer merevlemezen található, hiába használunk akár romfs-t, ugyanis ilyenkor a processzor nem tudja közvetlenül megcímezni a tartalmat.

# Memóriafoglalás a rendszermag és az alkalmazások számára

A µClinux kétféle magszintû memóriafoglalót (allocator) kínál. Elsõ látásra talán nem egyértelmû, miért van szükség egy másik memóriafoglalóra is, de a kisméretű  $\mu$ Clinux rendszereknél a különbség nyilvánvalóvá válik. A Linux alapértelmezett memóriafoglalója a kettõ hatványaira épülõ foglalási módszert alkalmaz. Mûködése ennek köszönhetõen gyorsabb, és hamar talál a foglalási kérésnek megfelelõ méretű memóriaterületet. Sajnos  $\mu$ Clinux alatt az alkalmazásokat arra a memóriaterületre kell betölteni, amit a memóriafoglaló biztosít. A – különösen nagyméretû területek foglalásakor jelentkezõ – következményeket hamar megértjük, ha veszünk példaként egy 33 KB memóriát igénylõ alkalmazást. A memóriafoglalásnál a kettõ következõ hatványa szerint ez 64 KB memóriát fog kapni. A feleslegesen lefoglalt 31 KB területet nem tudjuk hatékonyan felhasználni. Az ilyen jellegű memóriapazarlás a legtöbb  $\mu$ Clinux rendszerben elfogadhatatlan. Az ebbõl fakadó gondok elkerülésére egy másik memóriafoglalót is készítettek a  $\mu$ Clinux rendszermagokhoz. Általában page\_alloc2 vagy kmalloc2 névvel illetik, a tényleges rendszermagváltozattól függõen. A page\_alloc2 a kettõ hatványai szerint történõ memóriafoglalásból fakadó pazarlást szünteti meg. Az egy lapnyinál (egy lap mérete 4096 bájt, vagyis 4 KB) kevesebb memóriát igénylõ alkalmazások számára ez is a kettõ hatványai szerint foglalja a memóriát, e felett azonban a lefoglalt terület méretét a következõ egész lapméretre kerekíti. Visszatérve az elõzõ példához, egy 33 KB-ot igénylõ alkalmazás 36 KB memóriát fog kapni, vagyis egy 33 KB-os alkalmazásnál azonnal megtakarítottunk 28 KB-ot.

A page\_alloc2 a memória töredezése ellen is megteszi a szükséges lépéseket. A két lapnyi (8 KB) vagy kisebb igényeket a memória elejérõl, az ennél nagyobbakat a végérõl elégíti ki. Ezzel elkerülhetõ, hogy az átmeneti, például hálózati pufferek számára végzett foglalások miatt a memória feltöredezzen, és késõbb a nagyobb alkalmazások futtatása meghiúsuljon. Részletesebb memóriatöredezési példát lejjebb, az Alkalmazások és folyamatok címû részben mutatok. A page\_alloc2 persze nem tökéletes, de a gyakorlatban remekül működik, ugyanis a  $\mu$ Clinuxot használó beágyazott készülékeken alkalmazások egy viszonylag állandó csoportja és általában hosszú ideig fut. Miután a kedves fejlesztõ túltette magát a rendszermag memóriafoglalási nyûgein, a valódi érdekességeket az alkalmazások terén tapasztalhatja. Itt mutatkozik meg igazán a  $\mu$ Clinux VMkezelésének hiánya. A legnagyobb különbség, ami az alkalmazások µClinux alatti mûködését gátolja, az a dinamikus verem hiánya. A VM-kezeléssel rendelkezõ Linuxok alatt, ha egy alkalmazás megpróbál a verem tetején túlra írni, kivételjelzést kapunk, és a vermet újabb memóriafoglalással bõvíti a rendszer. µClinux alatt ilyesfajta kényelemre ne számítsunk, a vermet fordítási idõben kell lefoglalni. Az a fejlesztõ, aki alkalmazásának kapcsán eddig talán nem is törõdött a verem használatának témakörével, most kénytelen lesz tisztázni az ilyen vonatkozású kérdéseket. Az elsõ dolog, amivel a fejlesztõknek foglalkozniuk kell, amikor újonnan átültetett alkalmazásuk rejtélyesen összeomlik vagy rendellenesen kezd mûködni, az a lefoglalt verem mérete. Alapesetben a µClinux 4 KB-ot foglal a verem számára, ami egy korszerû alkalmazás esetében nagyjából a semmivel egyenlõ. A fejlesztõnek az alábbi módszerek valamelyikével meg kell próbálnia növelni a verem méretét:

- 1. Az FLTFLAGS = -s <veremméret> hozzáadása és az FLTFLAGS exportálása az alkalmazáshoz tartozó Makefile állományba fordítás elõtt.
- 2. Az flthdr -s <veremméret> parancs futtatása az alkalmazás lefordítása után.

A második jelentős eltérés, ami a  $\mu$ Clinux alatti fejlesztést megnehezíti, az a dinamikus kupac (heap) hiánya – ez az

a terület, ahonnan a malloc és a hasonló C-függvények használatával bejelentett igények kielégítése történik. A VM-kezeléssel rendelkezõ Linux-rendszerek alatt az alkalmazások növelhetik folyamatméretüket, vagyis dinamikus kupaccal rendelkezhetnek. Mindennek megvalósítása hagyományosan alacsony szintû sbrk/brk rendszerhívásokkal történik, melyekkel növelhetõ és megváltoztatható a folyamatok címterének mérete. A könyvtári függvényekkel – mint a malloc – történõ kupackezelés annak a memóriaterületnek a felhasználásával történik, amelynek lefoglalására az alkalmazás nevében meghívott sbrk() függvény segítségével került sor. Ha egy alkalmazásnak bármikor több memóriára van szüksége, akkor csak újra meg kell hívnia az sbrk() függvényt. A csökkentésre a brk() segítségével nyílik mód. Az sbrk() a folyamat végén növeli meg a memóriaterületet. A brk() önkényesen dönt, hogy közelíti az elejéhez a folyamat végét, vagyis csökkenti annak méretét, vagy kijjebb tolja azt, vagyis növeli a folyamatot. Mivel  $\mu$ Clinux alatt a brk és az sbrk szolgáltatásai nem valósíthatók meg, egy átfogó memóriakészletbõl kell gazdálkodni, amely alapjában véve a rendszermag szabad memó-

riakészlete. Természetesen ennek a megoldásnak is vannak hátulütõi. Például egy megszaladó folyamat akár a teljes rendszermemóriát felemésztheti. A rendszerkészletbõl való foglalás nem egyenértékû az sbrk és a brk használatával, ezek révén ugyanis a folyamat címterének végét toljuk ki. Egy normál malloc megvalósítás tehát nem felel meg, új megvalósításra van szükség.

Az átfogó készletes szemléletnek nyilván elõnyei is vannak. Az elsõ, hogy csak a ténylegesen szükséges memóriaterületre tesszük rá a kezünket, nem úgy, mint az elõre foglalt kupacot használó beágyazott rendszereknél. Ez a µClinux rendszerek esetében rendkívül fontos tényezõ, hiszen memória tekintetében általában szûkösen állnak. A második elõny, hogy amikor befejezzük egy memóriaterület használatát, azonnal visszatehetjük a készletbe. A megvalósítás során támaszkodhatunk a rendszermag beépített memóriakezelõ szolgáltatásaira is, így csökkenteni tudjuk alkalmazásunk kódjának méretét. Az új felhasználók legtöbbször a memóriahiány gondjába futnak bele. A rendszer ugyan nagy mennyiségû szabad memóriával rendelkezik, az alkalmazás mégsem képes adott méretû puffer számára memóriát foglalni. A hiba oka ez esetben a memória töredezése, és jelenleg sajnos minden µClinux alapú megoldás szenved tőle. A VM-kezelés hiánya miatt µClinux alapú környezetben a memória teljes kihasználása a töredezés miatt gyakorlatilag lehetetlen. Legjobb, ha nézünk erre egy példát. Tegyük fel, hogy rendszerünk 500 KB szabad memóriával rendelkezik, és egy alkalmazás betöltéséhez 100 KB-ra van szükségünk. Ez egy egészen hétköznapi eseménynek mondható. Ne feledjük azonban, hogy az igény kielégítéséhez 100 KB-nyi összefüggõ memóriaterülettel kell rendelkeznünk. Tegyük fel, hogy a memóriatérkép a következõképpen alakul. Minden karakter körülbelül 20 KB-nyi területet szimbolizál, az X-ek a rendszermag vagy más programok által lefoglalt vagy használt részeket jelzik:

0 100 200 300 400 500 600 700 800 900 1000 -+-----+-----+-----+-----+-----+-----+-----+-----+-----+-----+-- |XXXXX|XXXXX|---XX|--X--|-X---|XX---|-X---|-XX--|-X---|XXXXX|

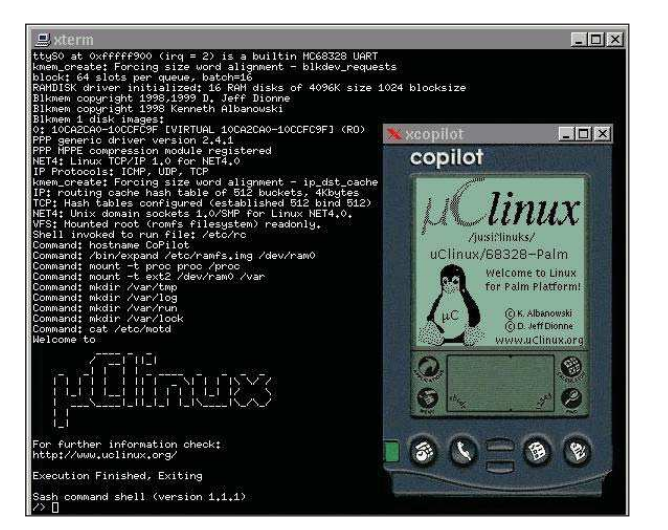

2. ábra uClinux futtatása Xcopilot alatt (Palm emulátor)

Mint látjuk, van ugyan 500 KB-nyi szabad területünk, ám a legnagyobb összefüggõ szakasz is mindössze 80 KB-os. Ilyen helyzet többféle módon is kialakulhat. A leggyakoribb ok, hogy egy program lefoglal valamennyi memóriát, majd nagy részét felszabadítja, és ekkor egy kisebb lefoglalt rész marad egy nagyobb szabad blokk közepén. A rövid ideig futó programok ugyancsak befolyásolhatják a memóriafoglalások helyét és módját. A  $\mu$ Clinux page\_alloc2 memóriafoglalója rendelkezik egy kapcsolóval, amely pontosan az ilyen gondok elkerülését segíti. Ez egy új /proc bejegyzést hoz létre, a /proc/mem\_map-et, amely a lapokról és foglalási csoportosításukról tájékoztat. Részletes ismertetésétõl helyhiány miatt eltekintek, de a page\_alloc2.c-hez a rendszermag forrásában kielégítõ leírást lehet találni. Gyakori kérdés, hogy miért nem töredezettség-mentesítjük a memóriát, hogy ily módon be tudjuk tölteni a 100 KB-os alkalmazást. A baj az, hogy nincs VM-kezelés, vagyis nem tudjuk áthelyezni a programok által használt memóriaterületeket. A programok általában különféle hivatkozásokat tesznek a lefoglalt területeken belüli címekre, és VMkezelés nélkül a memóriának mindig a megadott helyen kell elérhetõnek lennie. Ha átmozgatjuk a programokat, egyszerűen összeomlanak. A  $\mu$ Clinux ezt a gondot nem tudja megoldani. A fejlesztõknek tudniuk kell róla, és lehe-

### Alkalmazások és folyamatok

A VM-kezeléssel rendelkező Linuxok és a  $\mu$ Clinux között további fontos különbség a fork() rendszerhívás hiánya. Ha egy fejlesztõ fork() hívást alkalmazó programot szeretne átültetni, bizony sokat kell dolgoznia vele. µClinux alatt az egyetlen lehetõség a vfork() használata. Ugyan a vfork() sok tekintetben megegyezik a fork() függvénnyel, éppen a különbségek számítanak a legtöbbet. Ha valaki nem ismerné a fork() és a vfork() rendszerhívást: segítségükkel egy folyamat két folyamatra, egy gyermekre és egy szülõre osztódhat. Egy-egy folyamat tetszõleges számú alkalommal osztódhat, ha több gyermeket is létre kell hoznia. Amikor egy folyamat elvégzi a fork() hívását, a gyermek minden tekintetben a szülõ másolata lesz,

tõség szerint kisebb foglalási blokkokat kell használniuk.

ám semmin nem osztozik vele, és mind õ, mind szülõje függetlenül futnak tovább. A vfork() esetében más a helyzet. Elõször is, a szülõ felfüggesztésre kerül, futása leáll, amíg a gyermek ki nem lép vagy meg nem hívja az exec() függvényt, az új alkalmazás indítására szolgáló rendszerfüggvényt. A gyermek a vfork() visszatérése után a szülõ vermén fut, illetve a szülõ memóriáját és adatait használja. A gyermek tehát akár meg is rongálhatja szülõjének vermét vagy adatszerkezeteit, ami nyilván hibát okoz. A bajt úgy kerülhetjük el, hogy biztosítjuk, a vfork() meghívása után a gyermek soha ne térjen vissza a jelenlegi veremkeretbõl, és munkájának végén az \_exit függvényt hívja meg. Az exit azért nem használható, mert módosítja a szülõ adatszerkezeteit. A gyermeknek tartózkodnia kell az átfogó adatszerkezetekben vagy változókban tárolt adatok módosításától, ezek a változtatások ugyanis ellehetetleníthetik a szülõ mûködését. Egy alkalmazás átírása a vfork használatára a fork helyett a legtöbb esetben vagy gyermekien egyszerû, vagy borzalmasan nehéz. Általánosan elmondható, hogy ha az alkalmazás a fork() hívása után nem hívja meg gyakorlatilag azonnal az exec() függvényt, akkor a fork() – vfork() csere elvégzése elõtt gondosan át kell vizsgálni. A µClinux egyszintû futtatható formátuma, bár közvetlenül nem érinti az alkalmazásokat és mûködésüket, enged néhány olyan mûveletet, amelyet a normál linuxos ELF futtatható állományok nem. Az egyszintû formátum kétféle változatban létezik, teljesen áthelyezett és helyfüggetlen kód (*position-independent code*, PIC) változatban. A teljesen áthelyezett változat a kódjához és az adatokhoz egyaránt rendelkezik áthelyezésekkel, míg a PIC változat csak az adatokhoz használ néhányat. A beágyazott rendszerek fejlesztõi számára az egyik legelõnyösebb szolgáltatás a helyben futtatás lehetősége (execute-in-place, XIP). Használatakor az alkalmazás közvetlenül Flash memóriáról vagy ROM-ból fut, valóban csak minimális, adatainak elhelyezésére elegendõ memóriát igényelve. Ezzel a megoldással az alkalmazás kódja vagy szöveges részei több példány között is megoszthatók. Az XIP támogatása nem minden µClinuxos gépen megoldott, ugyanis a fordító részérõl is megfelelõ támogatást igényel, valamint PIC formátumú futtatható fájlok használatát teszi szükségessé. Amíg tehát adott géptípus eszközkészlete képtelen a PIC kezelésére, addig az XIP támogatásáról sem lehet szó. Jelenleg csak m68k és ARM rendszereken létezik az XIP használatához szükséges fejlettségû támogatás az egyszintû formátumhoz. A romfs az egyetlen fájlrendszer, amely képes az XIP µClinux alatti támogatására, ugyanis az XIP használatához az alkalmazásokat összefüggõen kell tárolni a fájlrendszerben. Az egyszintû formátum az alkalmazások vermének méretét is megadja a fejállományban (flat header) mező formájában. Ha növelni kell egy alkalmazás vermének méretét, akkor csupán ezt a mezõt kell átírni. Erre az flthdr parancs használható, a következõ módon: flthdr -s egyszintû\_futtatható\_állomány

Az egyszintû formátum kétféle tömörítés használatát is lehetõvé teszi. A teljes futtatható állományt tömörítve tudunk a legjobban takarékoskodni a ROM-mal. Azzal a kellemes mellékhatással is jár, hogy az alkalmazás teljes egészében egyetlen összefüggõ RAM-területre töltõdik be. Dönthe-

tünk a csak az adatszegmensre kiterjedõ tömörítés használata mellett is. Erre akkor lehet szükség, ha takarékoskodni szeretnénk a ROM-területtel, de XIP-et is használni szeretnénk. Az

flthdr -z egyszintû\_futtatható\_állomány

paranccsal teljesen tömörített futtatható állományt készíthetünk, míg a

flthdr -d egyszintû\_futtatható\_állomány

paranccsal az adatszegmensre korlátozhatjuk a tömörítést.

### Megosztott könyvtárak

A megosztott könyvtárakról csak érintõlegesen szólhatok, de annyit mindenképpen érdemes tudni róluk, hogy  $\mu$ Clinux alatt teljesen más a használatuk. A jelenleg elérhető megoldások a fordítóprogram részérõl módosításokat, a fejlesztõ részérõl pedig kiemelt figyelmet igényelnek. Ha megosztott könyvtárat akarunk létrehozni, legjobb, ha egy példával kezdünk. A jelenlegi  $\mu$ Clinux terjesztések az  $\mu$ C-libc és az uClibc könyvtárakhoz egyaránt kínálnak megosztott könyvtárakat. Megosztott könyvtárat létrehozni nem nehéz, és mindkét könyvtár jó és könnyen érhetõ példát mutat rá. Mielõtt bárkinek is túl nagy várakozásai lennének, megemlíteném, hogy a GCC -shared kapcsolójának használata nem része a megosztott könyvtárak létrehozásának, tehát senki ne gondolja, hogy tapasztalatból meg tudja oldani a feladatot. µClinux alatt a megosztott könyvtárak ugyanolyan egyszintû futtatható állományok, mint az alkalmazások, és tényleges megosztásukhoz helyben futtathatóra kell fordítani õket. A helyben futtatás lehetõsége nélkül a megosztott könyvtárak minden õket használó alkalmazáshoz külön példányban indulnak el, ami rosszabb, mint ha befordítanánk õket alkalmazásainkba.

### **Osszegzés**

µClinuxra váltani Linuxról sokszor nem csupán a kétféle rendszer közötti különbségek kezeléséről szól. A  $\mu$ Clinux rendszerek egyre mélyebben beágyazott rendszerek, sokszor meglehetõsen kevés memóriával, kisebb ROM-mal és szokatlan eszközökkel kiegészítve. A merevlemez elmaradása és a szigorú erõforráskorlátok, párosulva a memóriavédelem hiányával és az eltérések szövevényes rendszerével sokszor a vártnál nehezebbé teszik a µClinux világában tett elsõ kirándulást. Kezdetben a legjobb az, ha megismerkedünk a µClinux emulátoraival (2. ábra) vagy olcsó eszközöket szerzünk be. Remélem, hogy a fontosabb kérdésekre rámutatva sikerül elérnem, hogy az óvatosabb fejlesztők felkészültebben kezdjenek bele a  $\mu$ Clinux megismerésébe, és el tudják kerülni a leggyakoribb csapdákat és félreértéseket.

Linux Journal 2004. július, 123. szám

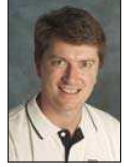

David McCullough vezető programmérnök és veterán beágyazott-program fejlesztõ. A Snap-Gear és a Lineo elõtt a Stallion Technologies alkalmazásában állt, ahol programozási és mérnöki vezetõ volt, és SCO és BSD UNIX alapú termékek fejlesztésében vett részt.

# A Perl és az adatbázisok (1. rész)

Az adatbázisok életútja a szöveges állományoktól az SQL-ig a Perl távcsövén keresztül nézve.

letünket azóta hálózzák be az adatok kezelésével kapcsolatos teendõk, amióta írni tudunk. Az általános iskolában bevett szokássá vált barátság-füzeteink után általában valamilyen katalógus következett, amitõl már csak egy lépés volt az üzleti kapcsolatainkat és napi teendõinket tároló határidõnapló. Ezeknek az adatoknak a naprakészen tartása, rendszerezése és nem utolsó sorban a jogosulatlan szemektõl való távol tartása sok-sok ismétlõdõ részfeladat révén okozott unalmas perceket mindannyiunk számára. A számítógép pontosan azokra a feladatokra alkalmazható kiválóan, amik – noha feltétlen pontosságot és mérnöki precizitást igényelnek – a munkavégzés során kevés új ötletet vagy izgalmas megoldást várnak el tõlünk. Röviden szólva a számítógép a mai kor tökéletes rabszolgája. Emiatt jogos igény kényes adataink szervezésével és gondozásával kapcsolatos tennivalóinkat hû szolgánkra bízni. Ahhoz azonban, hogy valóban értékes perceket õrizzünk meg magunknak a szabadidõnkbõl, gondos tervezés kell. A tervezés elsõ lépése, hogy kiválasztjuk azokat az eszközöket, amelyeket fel szeretnénk használni a munkánk során. Az adatfüggetlenítés elvébõl nyilvánvalóan következik, hogy két, egymástól jól elkülönített munkához kell segítõt találnunk. Az egyik kizárólag az adatokra összpontosít, azok tárolásával, felügyeletével és szolgáltatásával törõdik. A másik közvetít a felhasználó és az elsõ segítõ között, azaz tolmácsolja a felhasználó kéréseit és a megadott módon kivonatolja a temérdek adatból azt, amire kíváncsiak vagyunk. Ebben a cikksorozatban a Perl lesz a közvetítõnk. A továbbiakban feltételezem, hogy nemcsak hallottál errõl a hihetetlenül rugalmas parancsnyelvrõl, de már meg is tetted az elsõ lépéseidet ezen a téren, így nem fogom ecsetelni a nyelv alapjait. A Perl azért jó választás erre a feladatra, mert a legegyszerûbbtõl a legösszetettebb adatbáziskezelési feladatokig egyszerû és gyors programozási eszközöket bocsát a rendelkezésünkre. Emiatt nem takarja el a nyelvi megvalósítás módszere az adott megoldás elvi lényegét. Az elsõ segítõ személyében pedig cikkrõl cikkre új adatbáziskezelõt fogunk megismerni. A körutazás során az egyszerûtõl az egyre összetettebb rendszerek felé haladunk majd, ami azonban nem jelenti azt, hogy ne lehetne használni akár már a legelsõ részben bemutatásra kerülõ módszereket. Az adatok kezelésénél nagyon könnyû abba a hibába esni, amikor valaki ágyúval lõ egy É

verébre. Mindig fel kell mérni az elõre látható igényeket, és azokhoz választani adatbáziskezelõ rendszert. A mai adatbázisok legnagyobb hányadának alapjait a táblák képezik. Egy tábla sorok elõre nem meghatározott számú, rendezetlen gyûjteménye. Minden sor, más néven rekord, adott számú mezõbõl épül fel, és minden mezõnek határozott típusa van. Természetesen minden sor ugyanannyi, és ugyanolyan típusú mezõt tartalmaz. A mezõk típusának szigorúsága a használt adatbáziskezelõ rendszertõl függ. Egyes rendszerek különbséget tesznek az egész, és lebegõpontos számok között is, mások csak a szöveget különböztetik meg a számtól, megint mások szövegként kezelnek mindent. Egy adatbáziskezelõnek négy alapvetõ mûveletet kell ismernie. A lekérdezés valamilyen feltételnek eleget tevõ rekordok összegyûjtése, illetve ezek mezõinek kiválasztása. A tárolás az adatbázisba történõ új rekord felvételét jelenti. A módosítás során egy meglévõ rekord egy, vagy több mezõje frissül. A törlés pedig egy meglévõ rekord eltávolítása az adatbázisból. Az adatbáziskezelõ kiválasztása során fontos szempont, hogy az említett mûveletek átlagosan milyen gyakorisággal kerülnek végrehajtásra. Legelsõ adatbázisunk egy sima, szöveges állomány lesz. Adatbáziskezelõrõl itt nem beszélhetünk, hiszen még az adatbázis belsõ szerkezetének épségben tartásáról is magának a programozónak kell gondoskodnia. Egy állomány egy táblát tárol, melyben a rekordokat a sortörés, a rekordok mezõit pedig egy elõre meghatározott kitüntetett karakter, többnyire a kettõspont, vagy vesszõ választja el egymástól. Ennek a módszernek pont az egyszerûségében rejlik a szépsége. Néhány száz sor esetén, ahol a leggyakoribb mûvelet az új rekord felvétele és a lekérdezés, kevés munkával nagy teljesítmény érhetõ el. Létjogosultságát jelzi az a tény is, hogy számos komoly rendszer sarokköveit a mai napig ilyen adatbázisok alkotják. Elég csak a UNIX /etc/passwd állományára gondolni, mely tökéletes iskolapéldája az említett módszernek. A példák során egy olyan adatbázissal fogunk dolgozni, mellyel elsõsorban a nõi szívek meghódítását tehetjük zökkenõmentessé. Az adatbázisban nõi ismerõseink nevét és telefonszámát fogjuk tárolni, továbbá egy olyan apróságot, amivel levehetjük a leányzót a lábáról. Elõször is tehát hozz létre egy minta adatbázist, ahol kettõspont választja el a mezõket egymástól. Ehhez tetszõleges szövegszerkesztõt használhatsz.

Évi:765-4321:romantikus vígjáték Mari:135-2467:állatkert Mónika:753-6421:virágcsokor Most elsõ lépésként írjunk egy Perl programot az adatok lekérdezéséhez. Az alábbi szkript kiírja az adott állományból az összes olyan lány adatait, akinek a neve illeszkedik a szintén paraméterként átadott mintára. #!/usr/bin/perl -w use strict; die "Használat: " . \$0 . " <adat fájl> <~lány  $\Rightarrow$  neve>\n" unless 2 == @ARGV; my  $$tala$ lat = 0; open LANYOK, \$ARGV[0] or die "Nem tudom megnyitni: "  $\Rightarrow$  \$ARGV[0] . "\n"; while ( <LANYOK> ) { chop; my ( \$nev, \$telszam, \$szereti ) = split  $\Rightarrow ($  /:/, \$\_ ); if (  $$nev = \sim /$ARGV[1]/ ) { }$ print "Találat: " .  $$nev : " a(z) " . $. .$  $\rightarrow$ ". sorban.\n\n"; print " Adatlap: " . \$nev . "\n"; print "===========" . "=" x length ( \$nev )  $\rightarrow$ . "\n"; print " Telefonszám : " .

Kata:123-4567:kóla

```
\Rightarrow$telszam . "\n";
   print " Ezzel veheted le a lábáról : " . 
    \Rightarrow$szereti . "\n\n";
   $talalat++;
}
```

```
close LANYOK;
print "Összesen " . $talalat . " találat.\n";
```
Az, hogy a parancsértelmezõt -w kapcsolóval hívjuk meg és a strict modult használjuk egy lépés a kultúrált, átlátható, továbbá lehetõség szerint hibamentes program írása felé. A -w fontos figyelmeztetõ üzenetekkel lát el, ha kifogásolható nyelvi szerkezettel éltünk, ezért mindenképpen javasolt a használata. A strict modul pedig szigorú ellenõrzési módot ír elõ az értelmezõnek. A második sorban a programnak átadott paraméterek számát ellenõrizzük. Ha egy tömböt skalárként értelmezünk, akkor a tömb elemeinek a számát kapjuk. Így a megadott, összefûzött karakterlánc jelenik meg a képernyõn, és a hibára jellemzõ visszatérési értékkel kilép a program, ha az átadott paraméterek száma nem egyenlõ pontosan 2-vel. A \$talalat nevû változóban fogjuk tárolni a találatok számát. Ez csupán ahhoz szükséges, hogy a keresés végeztével megjelenítsünk egy összegzõ sort. A következõ sorban megnyitjuk az elsõ paraméterben szereplõ állományt olvasásra, így a továbbiakban LANYOK fájlleíróval hivatkozhatunk rá. Amennyiben a megnyitás nem volt sikeres, hibaüzenettel kilépünk.

A fõciklusban soronként dolgozzuk fel a bemeneti állományt. Minden körben a \$\_ alapértelmezett változó fogja tartalmazni a beolvasott sort. Minden sorról levágjuk a sorvége jelet, majd beszédes változónevekbe kigyûjtjük a rekord mezõit. Ha a név mezõre illeszkedik a paraméterként megadott minta, akkor kinyomtatjuk a képernyõre az aktuális rekord adatlapját, továbbá megnöveljük a \$talalat értékét. A találatot bemutató jelentést a lehetõ legízlésesebben jelenítjük meg. Elõször a \$. különleges változót felhasználva kiíratjuk, hogy a találat melyik sorban történt. Ezután egy sor kihagyással következik az adatlap. Ennek fejlécét hosszának megfelelõen aláhúzzuk, majd kinyomtatjuk az egyes mezõk tartalmát. A program végén lezárjuk az adatbázist, utolsó lépésként pedig kiíratjuk a képernyõre a találatok számát. A megvalósítás hibája, hogy nem szerepelhet az elválasztó karakter egyik mezõben sem. Elképzelhetõ, hogy repülõ ékezeteket szeretnél használni az adatbázisban, ekkor azonban a rövid ö betûvel gondjaid támadhatnak. Erre a problémára bevett megoldás a rögzített hosszúságú mezõk használata. Ez esetben elválasztó karakterre nincs is szükség, így átvágtad a gordiuszi csomót. A második programban megvalósítjuk a tárolás mûveletet. Programozási oldalról ez a lehetõ legkönnyebb, és az erõforrásokat is ebben az esetben vesszük a legkevésbé igénybe. Önmagában a tárolás mûvelethez nincs szükség az állomány beolvasására. A program egyszerûen hozzáírásra nyitja meg az adatbázist, és egy új sorral gazdagítja a meglévõ állományt.

#!/usr/bin/perl -w

```
use strict;
```

```
die "Használat: " . $0 .
    " <adat fájl> <lány neve> <telefonszám>
    <ezt szereti>\n"
    unless 4 == 0ARGV;
```
open LANYOK, ">>" . \$ARGV[0] or die "Nem tudom  $\Rightarrow$  megnyitni: " . \$ARGV[0] . "\n";

```
print LANYOK join ( ":", $ARGV[1], $ARGV[2], 
\Rightarrow $ARGV[3] ) . "\n";
```

```
close LANYOK;
print "Az új lány (" . $ARGV[1] . ") felvéve.\n";
```
Egy kifinomultabb alkalmazásban viszont lehetséges, hogy nem megengedhetõ két azonos kulcs létezése. Ennek az ellenõrzéséhez elõbb az elsõ példában bemutatott módszerrel végig kell futni az állományon, és mikor meggyõzõdtünk arról, hogy nincs azonos kulcs, utána hozzáfûzni az új rekordot. A rekordok módosítása sima szöveges állományban tárolt adatbázis esetén már nehézkes. A fõ gond az, hogy miután beolvastuk az adatokat és bemutattuk a megfelelõ bûvészmutatványokat a kiszemelt rekordokon, a módosított eredményhalmazt vissza kell írni eredeti helyére. Mindezt természetesen úgy kell megtennünk, hogy nem veszítünk közben adatot. Kétféle megközelítésben foghatunk neki a probléma megoldásának. Az elsõ, hogy beolvassuk a teljes állományt a memóriába, frissítjük a szükséges rekordokat és

}

 $\odot$ 

```
visszaírjuk az eredményt. Ennek azonban egy nagyobb
adatbázis esetén feltétele a hatalmas memória és egyenes
következménye a költséges mûveletek okozta teljesítmény-
visszaesés. Járhatóbb út, ha rekordról rekordra írunk egy át-
meneti állományba, végül ezt kicseréljük az eredetivel.
#!/usr/bin/perl -w
use strict;
die "Használat: " . $0 .
     " <adat fájl> <lány neve> <uj telszám>\n"
     \Rightarrow unless 3 == @ARGV;
open REGILANYOK, $ARGV[0] or die "Nem tudom 
\Rightarrow megnyitni: " . $ARGV[0] . "\n";
open UJLANYOK, ">tmp." . $$ or die "Nem tudok új 
fájlt létrehozni.\n";
while ( <REGILANYOK> ) {
     my ( $nev, $telszam, $szereti ) = split 
     \Rightarrow ( /:/, $
     if ( $nev eq $ARGV[1] ) {
        $telszam = $ARGV[2];
        print "Módosítás történt a(z) " . $. . ". 
         \Rightarrow sorban.\n";
     }
     print UJLANYOK join ( ":", $nev, $telszam, 
     \Rightarrow $szereti );
}
```
close UJLANYOK; close REGILANYOK; unlink \$ARGV[0] or die "Nem tudom törölni: " .  $\Rightarrow$  \$ARGV[0] . "\n"; rename "tmp." . \$\$, \$ARGV[0] or die "Nem tudok átnevezni.\n"; print "Kész.\n";

Tehát két állományt nyitunk meg a fõciklus elõtt. Az egyik, melyet a REGILANYOK állományleíróval érünk el késõbb, olvasásra nyitjuk meg. Ez az eredeti adatbázisunk, melyet a program végén felváltunk az újjal. A másik, az UJLANYOK azonosítójú, egy átmeneti állomány, mely az adott könyvtárban tmp.\$\$ névvel jön létre, ahol \$\$ a programunk folyamat-azonosítója. Ebbe írjuk ki egyenként a rekordokat a REGILANYOK-ból, a szükséges módosításokat elvégezve.

A fõciklusban sorról sorra dolgozzuk fel az eredeti adatbázist. Minden sort felbontunk és ellenõrizzük, hogy szükséges-e a módosítás. Ha igen, felülírjuk az adott mezõt és errõl azonnal tájékoztatjuk a felhasználót is. Végül egyesítjük a szétbontott sort és kiírjuk az átmeneti adatbázisba. Javítható az algoritmus hatékonysága, ha még a felbontás elõtt végzünk egy elõzetes mintaillesztést a kulcsra. A ciklus végén mindkét állományleírót bezárjuk. Ezután eltávolítjuk az eredeti adatbázist, és átnevezzük az átmenetit. Végül jelezzük a felhasználónak, hogy a folyamat elkészült. Ez a megoldás meglehetõsen veszélyes, hiszen ha a törlés sikeres volt, de az átnevezés nem, akkor csak kézi beavatkozással lehet megmenteni az adatbázist.

Már csak a törlés mûvelet maradt hátra. Ennél egy az egyben ugyanazt az algoritmust követjük, mint az elõzõ esetben, leszámítva azt, hogy a feldolgozás során nem módosítunk a rekordokon, hanem csak a szükségeseket írjuk ki. #!/usr/bin/perl -w

use strict;

```
die "Használat: " . $0 . " <adat fájl> <lány
\Rightarrow neve>\n" unless 2 == @ARGV;
open REGILANYOK, $ARGV[0] or die "Nem tudom 
\Rightarrow megnyitni: " . $ARGV[0] . "\n";
open UJLANYOK, ">tmp." . $$ or die "Nem tudok új 
fájlt létrehozni.\n";
while ( <REGILANYOK> ) {
     if ( /\land$ARGV[1]:/ ) {
        print "Törlés történt a(z) " . $. . ". 
        \Rightarrow sorban. \n";
        next;
     }
     print UJLANYOK $_;
}
close UJLANYOK;
close REGILANYOK;
unlink $ARGV[0] or die "Nem tudom törölni: " .
```
 $\Rightarrow$  \$ARGV[0] . "\n"; rename "tmp." . \$\$, \$ARGV[0] or die "Nem tudok átnevezni.\n"; print "Kész.\n";

Mint látható, a költséges split() / join() páros helyett egy egyszerû mintaillesztés történt a rekord legelsõ mezõjére. Ha a fõciklusban az átmeneti változóval kapcsolatban hiányérzeted van, képzeld oda a \$\_ változót, mely az alapértelmezett minden helyzetben. Máris látni fogod, hogy miért vonatkozik a ciklus elején, az if feltétel részében a mintaillesztés a teljes beolvasott sor elsõ mezõjére. A bemutatott megvalósítások egy további fogyatékossággal is rendelkeznek. Ha például két felhasználó egy-egy folyamattal párhuzamosan akar törölni két különbözõ rekordot, versenyhelyzet alakul ki. Aki gyorsabb volt, annak a törlés mûvelete varázslatos módon visszavonásra kerül. Erre megoldás a Perl flock() függvénye. Ezzel egy átmeneti zárat helyezhetünk az adatbázisra. A flock() két típusú zárat ismer. Az egyik a kizárólagos (exclusive), a másik a megosztott (shared). Ha egy folyamat feltette a kizárólagos zárat egy állományra, egyetlen másik folyamat sem kaphatja meg, amíg a zár fel nem oldódik. A megosztott zárat párhuzamosan több folyamat is megszerezheti, ám ez alatt kizárólagos zárat nem lehet rátenni az állományra. Többnyire csak olvasó folyamatok használják a megosztott, míg író folyamatok a kizárólagos zárat. Sok minden szerepelt, és nagyon sok más kimaradt ebbõl az írásból. Viszont, mint mondani szokás, a puding próbája az evés. Kísérletezz, játssz, és egyre többre fogsz rájönni. Sok sikert!

Fülöp Balázs

# Újabb GIMP ismeretek

Az elõzõ részben megismerkedtünk a különféle rajzeszközökkel, mintákkal, színekkel és színátmenetekkel, így most megtanulhatjuk, hogyan hozhatunk létre saját igényeinknek megfelelõ újabb színátmeneteket. Szó lesz még néhány szûrõ alkalmazásáról és az elõzõ részbõl kimaradt szív is bemutatásra kerül.

ezdjük tehát a színátmenetek létrehozásával. Amikor új átmenetet választunk az eszközkészletben (a színátmenetet jelzõ sávra történõ kettõs kattintás segítségével), akkor a felbukkanó párbeszédablakban találhatunk két gombot. Az egyikkel bezárhatjuk az ablakot, de számunkra most a másik lesz a fontosabb, amelyiken az Edit feliratot olvashatjuk. Érdemes megjegyezni, hogy az ablakot kevesebb egérmozgatással is elõcsalhatjuk, mégpedig a CTRL-G billentyûk segítségével. Nagyon nagy elõnyünkre szolgálhat, ha megtanuljuk a billentyûkombinációkat is, mert például ha rajztáblát használunk, akkor szintén egyszerûbb lenyomni két billentyût, mint pozicionálni a ceruzával, majd a kettõs kattintást alkalmazni. Tehát hozzuk elõ a párbeszédablakot és máris kezdhetjük létrehozni vagy szerkeszteni a saját színátmeneteinket. K

# Színátmenet-szerkesztés

Válasszuk ki a Edit gombot, így eljuthatunk az 1. képen látható újabb ablakhoz, amiben majd a tényleges szerkesztési mûveleteket hajtjuk végre.

A GIMP-ben a színátmenetek szakaszokból állnak, minden szakasznak van egy kezdõ- és egy végpontja. A két végpont között található még egy jelölés, ami alapállapotban a szakasz középpontját jelzi. Az 1. képen az ablak alsó részén látható az aktuális színátmenet, fekete háromszögek jelzik a szakaszok határait. Az egyes részeket a szürke sávon történõ kattintással választhatjuk ki. Hozzunk létre egy új átmenetet a New Gradient gomb segítségével. A név megadása után máris hozzákezdhetünk az átmenet szerkesztéséhez.

Kezdetben a létrehozott átmenet csak egy részbõl áll, ezt jelzi az átmenet elején és végén található fekete háromszög. Jól látható a szakasz középpontja is, fehér háromszögérõl könnyen felismerhetõ. Alapállapotban a színátmenet kezdõ színe fekete-, végpontja pedig fehér színû. Válasszuk ki az egyetlen létezõ szakaszunkat. A kiválasztott részen jobb gombbal kattintva egy elég bõséges lehetõségeket kínáló menüt kapunk. Itt végezhetünk el minden mûveletet, ami a színátmenettel kapcsolatos.

Megváltoztathatjuk a végpontok színét, ha a menübõl kiválasztjuk a Left endpoint's color vagy a Right endpoint's

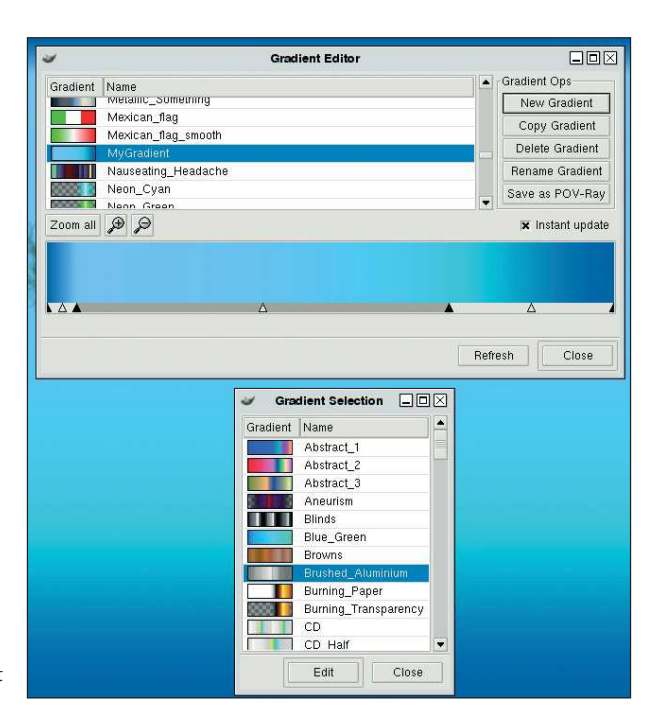

1. kép Színátmenetek készítése

color menüpontokat. A szokásos színválasztó párbeszédablakban állítsuk be a kívánt színt, majd az OK gombra kattintva nyugtázzuk a mûveletet.

A színeket nem csak közvetlenül állíthatjuk be, mindkét végpont színét másolhatjuk különbözõ helyekrõl. A Load from menüben találhatjuk meg a különféle másolási forrásokat, úgymint a szomszédos szakasz közelebb esõ végpontja (Left/Right neighbor's right/left endpoint), a szakasz másik végpontja (Left/Right endpoint), az aktuális elõtérszín vagy az elõre meghatározott színek egyike. Ugyanígy az éppen beállított színt el is tárolhatjuk a Save to

menüben található elõre beállított helyekre. Szintén a jobb egérgombra elõbugró menüben állíthatjuk

be a színátmenet típusát. A Blending function for segment almenüben választhatjuk ki, hogy lineáris, görbe által meghatározott, szinuszos, vagy másfajta átmenet legyen

a szakasz két végpontja között. Igazából a típus kiválasztásának a gyakorlatban ritkán van jelentõsége (rövid részek használata esetén alig látható különbség), de mindenesetre a fejlesztõk erre is gondoltak.

# Szakaszok felosztása

A következõ fontosabb menüpont, a szakaszok felosztására vonatkozik. Egy kiválasztott részt kettéoszthatunk a középpontjánál a Split segment at midpoint menüpont segítségével vagy több egyforma részre oszthatjuk a Split segment uniformly menüpont választásával. Ez utóbbi esetben a program megkérdezi, hogy hány darabra szeretnénk felosztani a kiválasztott átmenetrészt.

Természetesen a színátmenetbõl törölhetünk is részeket, mégpedig a Delete segment menüpont választásával, vagy a kiválasztott részek középpontját újra középre állíthatjuk

a Re-center midpoints in selection pont segítségével. Ugyanígy, ha több részt jelöltünk ki, a Re-distribute handles in selection menüpont választásával a vezérlőpontokat egyenlõen eloszthatjuk a kiválasztott területen belül. Még két hasznos menüpontot találhatunk a helyi menüben, az egyik a Selection operations -> Flip selection, mellyel a két végpont színét felcserélhetjük. A másik pedig a Selection operations -> Replicate selection menüpont, melynek segítségével ismételhetjük az éppen kiválasztott szakaszokat, miután beírtuk a kívánt ismétlések számát. Természetesen nem kötelezõ minden esetben újabb színátmenet létrehozásával kezdenünk a munkát, hiszen a párbeszédablakban más gombok is a segítségünkre vannak. Ha már van egy igényeinknek majdnem megfelelõ átmenet, akkor arról a Copy Gradient gombbal másolatot készíthetünk, és ezt szerkeszthetjük tovább. A Rename Gradient gombbal átnevezhetjük már meglévő színátmeneteinket, míg a Delete Gradient gomb alkalmas arra, hogy egy elkészített színátmenetet töröljünk. Mivel a GIMP készítõi elég körültekintõen tervezték meg a programot, találhatunk itt egy elsõre furcsának tûnõ felirattal rendelkezõ gombot is. A Save as PoV-Ray gombról van szó, ami arra alkalmas, hogy a színátmenetet a PoV-Ray által értelmezhetõ formában mentsük el. Késõbb ezt felhasználhatjuk a sugárkövetéssel számított képeinknél, ahogyan azt a 2. képen is láthatjuk.

# Kép, átalakítás

Miután megismerkedtünk a színátmenetek létrehozásának módszerével, érdemes egy kicsit elmélyedni a GIMP képátalakításra szolgáló lehetõségeiben.

A képen a jobb gombbal kattintva elõvarázsolhatjuk azt a menüt, melyben a különféle szûrõk találhatók. Kezdjük talán az elején, és tekintsük át a Blur pontban található különféle elmosásra szolgáló megoldásokat.

A Motion Blur segítségével olyan hatást hozhatunk létre a képen, mintha az mozgás közben készült volna. A mozgás típusa lehet egyenes vonalú (Linear), de beállítható olyan hatás is, mintha a kép készítése közben közeledtünk (vagy távolodtunk) volna a tárgyhoz a Zoom pont választásával, esetleg készíthetünk forgás közben látszó elmosódást is, ha a Radial módot választjuk. Minden esetben megadhatjuk az elmozdulás mértékét és az irányát, de értelemszerûen forgó mozgás meghatározásakor nincs túl nagy hatása a szög változtatásának.

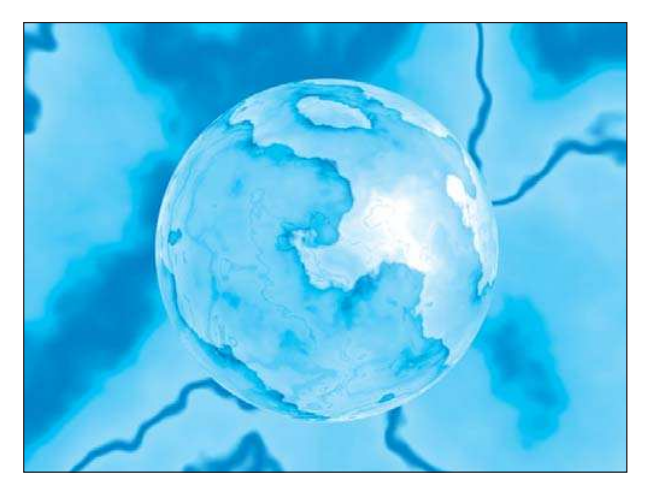

2. kép A GIMP és PoV-Ray

A Blur adott sugárral és azonos súlyozással átlagolja a képpontokat, ezzel éri el a kép lágyabb megjelenítését. Például alkalmazhatjuk akkor, amikor több részletbõl rakunk össze valamilyen képet és az egyes részek közötti éles eltéréseket szeretnénk finomítani.

A Gaussian Blur hasonló az elõbbi szûrõhöz, de ebben az esetben az egyes képpontokhoz tartozó súlyozó tényezõket a program egy Gauss-görbe alapján számítja ki.

A Pixelize talán nem újdonság, nagyon sok képfeldolgozó programban találkozhatunk hasonló megoldással. A képpontokat adott méretû négyzet alakú területekkel helyettesíti, így ha messzirõl nézzük a képet, akkor látható az eredeti tartalom durva közelítése.

A Selective Gaussian Blur a Gauss-görbe szerinti súlyozást az éppen feldolgozott képrészlethez igazítja a GIMP szürõ segítségével, így ahol kisebbek az eltérések, ott nem mosódik el annyira a képrészlet, mint a nagy eltéréseket tartalmazó képterületek esetében. Lényegében ennyit érdemes tudni a különféle elmosásra alkalmas szûrõkrõl, viszont a most következõ szûrési mûveletek igen hasznosak lehetnek. Vegyük sorban a Color menüben található különféle eszközöket. Az elsõ érdekes szûrõ a Colorify ponton keresztül érhetõ el. A szûrõnek megadhatunk egy színt, amivel az egész képet vagy a kiválasztott területet átszínezhetjük. A meglévõ színek nem vesznek el, csak egy kicsit átalakulnak a megadott színhez közelebbi tartományba. A Value Invert a kép világosságértékeinek invertálására

használható. A szûrõ nem változtatja meg sem a színezetet, sem pedig a telítettséget.

Ebben a menüben, mely a színekkel kapcsolatos szûréseket tartalmazza, a következõ hasznos menüpont a Map. Ennek a pontnak szintén több alpontja van, így most ezekkel kell egy kicsit foglalkoznunk.

Az Alien Map és az Alien Map 2 érdekes ugyan, meglepő hatásokat érhetünk el a kép különféle átszínezésével, de mindeddig gyakorlati hasznát nem láttam. Ennél sokkal hasznosabb a Color Exchange, mellyel egy adott színnek megadhatunk valamilyen tûrést mindhárom összetevõjéhez, majd az így meghatározott színtartományt másik színnel helyettesíthetjük. Így kereshetünk egy adott színû területet is, vagy csak egyszerûen kicserélhetjük valamilyen tárgy színét.

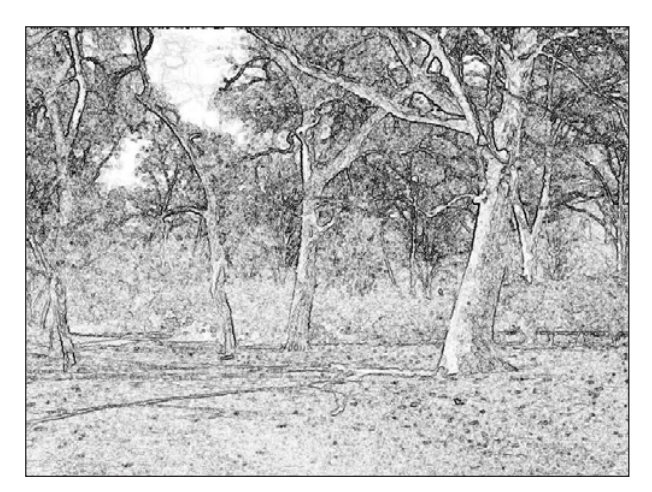

3. kép Vázlat a Városligetről

A Gradient Map az éppen aktuális színátmenet színeihez igazítja a kép színeit.

A Sample Colorize segítségével egy megadott minta színeihez tehetjük hasonlatossá a képünk színeit. A párbeszédablakban a jobb oldalon adhatjuk meg a mintát, ami lehet egy tetszõleges kép, egy színátmenet vagy a kiválasztott átmenet inverze. Ha forrásként egy másik képet adunk meg, azt még a szûrõ alkalmazása elõtt meg kell nyitni a GIMP-ben. A megnyitott képen ki is választhatunk valamilyen részletet, így a program csak a kiválasztott területen található színeket veszi figyelembe. Miután meghatároztuk a mintaképet vagy átmenetet, kattintsunk a Get Sample Colors gombra, így a program elõnézeti ablakában már láthatjuk a hatást.

A Noise menüpont almenüin keresztül különféle zajhatásokat adhatunk a képhez.

A Hurl leginkább a színes televízió zajához hasonlatos eredményt produkál, mintha nem lenne pontosan beállítva a csatorna. A Noisify beállításainál vörös, zöld és kék csatornánként külön-külön adhatjuk meg a kívánt zaj mértékét. A Pick hatására a program a képnek azokat a részein növeli a zaj mértékét, ahol színek és árnyalatok hirtelen változnak. Ilyen helyeken az élkeresõ algoritmusok éleket feltételeznek, tehát ha a zajt megnöveljük, akkor az élkeresés eredménye is jobban láthatóvá válik. Például ha egy szürkeárnyalatos képen alkalmazzuk a Pick, majd az Edge Detect -> Sobel és az Enhance -> Sharpen szûrõket, végül az egész képet invertáljuk, akkor máris láthatjuk némi hasznát a zajkeltésnek, és megcsodálhatjuk elsõ digitális vázlatunkat, ami meglepõen hasonlít majd az eredeti képre.

# Élek kiemelése

Nézzük most meg, mi is az élkiemelés. A módszer lényege, hogy ahol hirtelen változások vannak a szomszédos képpontok között, ott élt tételezünk fel és ezt más színnel jelöljük. A hirtelen változásokra úgy deríthetünk fényt, hogy a szomszédos pontok színeinek távolságát kiszámítjuk és ezt egy elõre meghatározott küszöbértékhez hasonlítjuk. A "színek távolsága" talán némi magyarázatra szorul. Minden képpont egy vörös, egy kék és egy zöld összetevõ alapján kapja a végleges színét. Vagyis minden szín ábrázolható egy háromdimenziós koordinátarendszerben, ahol az egyes

tengelyeknek a színt alkotó összetevõk felelnek meg. Az egyszerûség kedvéért a koordinátarendszer értelmezési tartományának alsó határa legyen 0. A maximális érték, amit mindhárom összetevõ felvehet, legyen 1. Így a három dimenziós rendszerben a Pxyz=(0,0,0) pont a fekete színnek felel meg, a Pxyz=(1,1,1) pont pedig a fehérnek. Két szín (melyek adottak r1,g1,b1 és r2,g2,b2 összetevõikkel) távolságát kiszámíthatjuk a következõ képlet segítségével:

D=SQRT((r2-r1)^2+(g2-g1)^2+(b2-b1)^2)

A képletben szereplõ SQRT függvény a négyzetgyökvonás számítástechnikában alkalmazott megnevezése. Tehát a képen végighaladva megvizsgáljuk a szomszédos képpontok színeinek távolságát és ha az egy adott határ felett van, akkor élként jelöljük a pontot. Ezt a mûveletet elõször elvégezzük vízszintes, majd függõleges irányban haladva az eredeti képen és a kapott eredményeket egy képben egyesítjük. Ez a módszer az egyik legáltalánosabban használt élkeresési eljárás, a GIMP-ben is megtalálhatjuk az Edge Detect -> Sobel menüpontokat követve.

# Képtisztítás

A következõ említésre méltó menüpont segítségével különféle zajtípusokat távolíthatunk el a képeinkrõl. Az Enhance menürõl és annak alpontjairól van szó, ahol az elsõ szembetûnõ idegen szó a Deinterlace. Ezzel akkor találkozhatunk, ha valamilyen vízszintesen nagy sebességgel mozgó tárgyról készítünk képet. Bizonyos kamerák érzékelõinek az a sajátossága, hogy a képsorokat nem egymás után továbbítják a feldolgozó egységnek, hanem elõször a páratlan, majd a páros sorokat olvassák ki. Ezt hívjuk váltott-soros kiolvasásnak és a hátránya az lehet, hogy a nagy sebességgel mozgó tárgyak a páros sorok kiolvasásakor már elmozdulhatnak. A képen, a kiolvasási módnak köszönhetõen minden második sorban eltolódást vehetünk észre.

A probléma megoldására különféle eljárásokat dolgoztak ki, így a GIMP-ben is megtaláljuk a lehetõséget, a fent említett menüpont alkalmazásával.

A Despeckle szûrõ olyan esetekben tehet jó szolgálatot, amikor különféle, nem kívánatos foltok jelennek meg a képeinken. A szûrõ alkalmazásakor ezek a foltok ugyan nem tûnnek el teljesen, de elmosódottabbá válnak, így nem annyira zavaró a jelenlétük.

Az NL Filter mindhárom típusa főként természetes képek minõségének javítására alkalmas, zajos képeken látványos javulást érhetünk el a használatával.

Említésre méltó még a Sharpen, ami tulajdonképpen az elmosás ellentéte, hatására a kép élesebbé válik.

Érdekes próbálgatásokra ad lehetőséget a Generic menüpont alatt található egyetlen szûrõ, ahol saját magunk határozhatjuk meg, milyen súlyozással számítsa ki a program a képpontok új értékét. Érdemes vele próbálkozni egy kicsit, ha másért nem is, legalább azért, hogy jobban megértsük a szûrõk mûködését. A táblázatba beírjuk a súlyozáshoz használni kívánt értékeket, majd a GIMP képpontról-képpontra kiszámítja a súlyozott átlagot figyelembe véve az éppen vizsgált képpont környezetét is. A képpont új színe az így kiszámított átlagos érték lesz. Figyeljük meg, hogy ha az súlyozó tényezõk összege 1, akkor a kép élesebbé válik

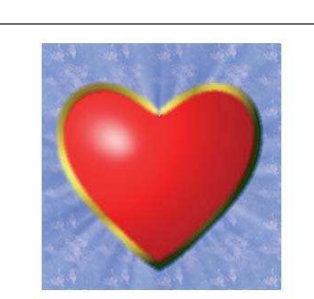

**4. kép** A szív mely értünk dobog... **5. kép** ...és a vagyon

(akár dombormû-szerû hatást is elérhetünk), míg ha egytõl különbözõ pozitív szám, akkor a kép homályosabb lesz.

Élkeresésre is használható a szûrõ. Például ha a táblázat jobb oldalán csak pozitív számokat adunk meg, a baloldalon pedig ugyanezen számok ellentettjét, akkor a szûrõ a függõleges éleket emeli ki.

A szûrõ alkalmazása elõtt ne felejtsük el a párbeszédablak jobb oldalán található vezérlõk segítségével kiválasztani, hogy melyik színcsatornákra szeretnénk alkalmazni a megadott paramétereket.

Nos, egyelõre ennyit mára a szûrõk tanulmányozása terén, és most gyorsan készítsünk egy egyszerû képet a GIMP által rendelkezésünkre bocsátott eszközök segítségével.

# A gyakorlatban

Sok esetben megkímélhetjük magunkat felesleges modellezési munkáktól, ha jó elboldogulunk a színátmenetek és a kijelölések alkalmazásával.

Nem szükséges ugyanis olyan tárgyakat modellezni, amelyek képét csak egyszer vagy egy nézõpontból nézve használjuk fel. Minden eszköznek megvan a maga alkalmazási területe és ha valamit meg tudunk oldani egyszerûbben, akkor ne bonyolítsuk az életünket.

Ilyen egyszer használatos tárgyak például kétdimenziós játékokban fordulnak elõ, de olyan képekrõl is beszélhetünk, amiket valamilyen dokumentumba illesztünk be, és azok tartalma nem változik. Más kérdés az, ha a játékunkat valamikor majd továbbfejlesztjük és térbeli tárgyakra lesz szükség. Ha ilyen terveink vannak, akkor érdemes elgondolkodni a 3D modellezésen. Ebben az esetben is lehetnek kétdimenziós nézeteink, beilleszthetjük õket dokumentumokba és a késõbbiekben a befektetett idõ megtérül.

# Rajzoljunk szívet!

Lássuk, hogyan állítható elõ a 4. képen látható szív. A kép megtervezésének elsõ lépése legyen, hogy egy egyszerû vázlatot készítünk az elképzelésünkrõl. Itt akár szöveges megjegyzéseket is használhatunk, a lényeg az, hogy megkönnyítsük a késõbbi munkálatokat.

A következõ lépésben megpróbáljuk elemeire bontani a képet. Esetemben látható, hogy egy háttérbõl, egy aranyszínû keretbõl és egy szívformából tevõdik össze a kép. Ezt követõen nagyjából körvonalazódik bennünk, hogy mennyi réteget veszünk igénybe. A fentiek alapján legalább hármat. Kérdéses lehet, hogy hogyan állítsuk elõ a szív körvonalát. Javaslom a Bezier-select eszköz használatát, amelyrõl az elõzõ részben bõvebben szóltam.

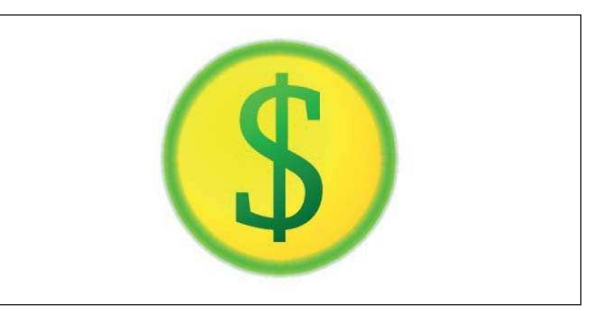

Hozzunk létre a háttéren kívül még két réteget, és a középsõn rajzoljuk meg a szív egyik felét. Mivel a szívforma tengelyesen szimmetrikus, ezért elég csak az egyik felét megrajzolni. Ezután a kiválasztott területet fessük ki egyszínûre, majd másoljuk le (CTRL-C) és illesszük be újra a képre (CTRL-V). Még mielõtt a réteghez csatolnánk, tükrözzük a függõleges tengelyre, hogy a szív másik fele is elkészüljön. Helyezzük el a másik fél mellé úgy, hogy a középvonaluk mentén összeérjenek.

Következhet a keret létrehozása. Válasszuk ki az egész szívet, majd váltsunk át eggyel feljebb lévõ rétegre. Itt a kiválasztott területbõl készítsünk keretet (Jobb gomb -> Selection -> Border), és az így elkészített keretet színezzük ki valamilyen tetszõleges színátmenettel. Az én esetemben az átmenet neve Golden és a GIMP beépített színátmenetei között található meg.

Váltsunk vissza a középsõ rétegre és válasszuk ki a szívformát. Szintén valamilyen átmenttel kell kifesteni, az én megoldásomban ez egy elõtérbõl-háttérbe típus volt, a színek elõzetes beállításával, gömbszerû átmenet alkalmazásával.

Ezek után már csak a tetszõleges háttér létrehozása van hátra, ez bizonyára senkinek nem okoz gondot. A háttér ízlés szerint díszíthetõ, ha azonban internetes oldalainkon is szeretnénk használni a képet, akkor érdemes a tervezett weboldal háttérszínének megfelelõre készíteni a háttér széleit. Ugyanez a javaslatom más dokumentumokban való felhasználás esetére is.

# **Osszegzés**

Az ilyen és ehhez hasonló egyszerû grafikák elkészítése azonos módszert igényel. Röviden összefoglalva tehát a vázlat alapján rétegekre bontjuk a képet, majd az egyes rétegeket lépésrõl lépésre felépítjük, kihasználva a szimmetriából származó egyszerûsítési lehetõségeket. Ugyanezzel a módszerrel készült az 5. képen látható ikon is. További kellemes ismerkedést és alkotást kívánok, és a következõ számban ismét jelentkezem. Addig is várom az észrevételeket, kérdéseket a dzooli@freemail.hu címen.

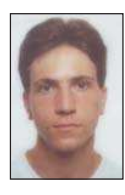

Fábián Zoltán (dzooli@freemail.hu) 26 éves, jelenleg oktatóként dolgozik, szabadidejében szívesen foglalkozik Blenderrel, programozással és elektronikai tervezéssel. Szereti a természetet, túrázást, úszást és a kellemes baráti társaságot.

# Számítógéphálózatok (9. rész) Csúszóablakos protokollok, HDLC, SLIP, PPP

Amint azt az elõzõ számban ígértük, ezúttal folytatjuk az adatkapcsolati protokollokkal való ismerkedést, de most már olyanokat is bemutatunk, amelyek a való életben is megállják a helyüket. Például az interneten nagy népszerûségnek örvendõ SLIP és PPP.

lõzõ írásunkban elemi adatkapcsolati protokollokkal foglalkoztunk. Sokféle keretátviteli módszert megvizsgáltunk, beleértve a ráültetéses (piggybacking) módszert, amelynek köszönhetõen csökkenthettük a kimenõ keretek számát. E

Egy csatorna kihasználtságát azonban nem csak úgy növelhetjük, hogy kevesebb keretet küldünk. Az eddig ismeretett összes protokollban az volt a közös, hogy a csatornán egy idõben mindig csak egy adatkeret, majd egy azt követõ nyugtakeret volt.

Sokkal hatékonyabb lenne, ha a csatornán egyszerre több keret is haladhatna. Az úgynevezett csúszóablakos (sliding windows) protokollok ezt teszik lehetõvé.

# Csúszóablakos protokollok

A csúszóablakos protokoll a következõ elven mûködik. Minden elköldött keret tartalmaz egy sorszámot, amely a 0 és valamilyen maximális érték közé esik. A forrás minden elküldött keret sorszámát beteszi egy halmazba. Ez a halmaz az úgynevezett adási ablak (sending window), amelyhez azok a keretek tartoznak, amelyeket ugyan már elküldtünk, de a vevõ még nem nyugtázta õket. Amikor a hálózati rétegtõl új csomag érkezik, akkor az adatkapcsolati réteg kiosztja neki a következõ sorszámot, majd az ablak felsõ szélét feljebb csúsztatja.

Vessünk egy pillantást az 1. ábrára. Itt a kiosztható sorszámok 0 és 7 közé esnek. Az adási ablakban jelenleg a 4., 5., 6., 7., 0., 1. és 2. keretek vannak. Ezeket már útjukra bocsátottuk és csak a nyugtákra várunk. Amikor egy nyugta megérkezik, akkor az ablak alsó széle eggyel feljebb csúszik, így küldhetünk további kereteket.

A vevõ is karbantart egy listát, amelyet vételi ablaknak (receiving window) nevezünk. Ebben azon keretek sorszámai szerepelnek, amelyeket elfogadhat. Ha egy olyan keret érkezik, amelynek a sorszáma nincs a vételi ablakban, azt azonnal eldobja. Ha az érkezett keret sorszáma mégis benne van az ablakban, a fogadó csak akkor küld nyugtát, ha egyrészt az adott keret még nem került nyugtázásra, másrészt ha minden olyan keretet vettünk, amelyek sorszámai az elsõnek várt és a most érkezett közé esett.

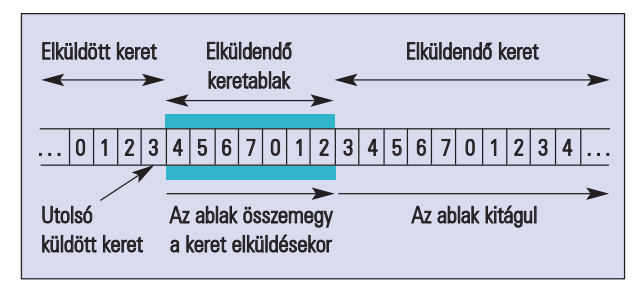

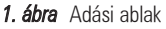

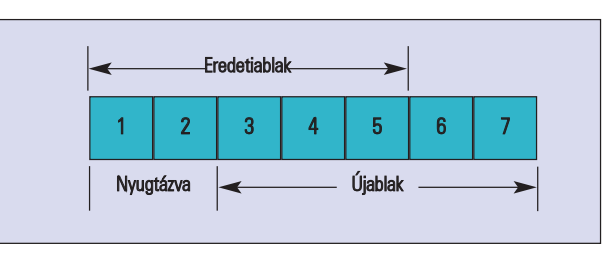

2. ábra Vételi ablak

Szegezzük tekintetünket a 2. ábrára! Az aktuális ablak első eleme a 3. Ha mondjuk beérkezik az 5. sorszámú keret, csak akkor küldünk róla nyugtát, ha már beérkezett a 3. és az 5. is. Ha pont egy olyan keret érkezik, amelynek sorszáma pont az ablak alsó szélével egyenlõ, akkor arról azonnal küldhetünk nyugtát, és az ablakot eggyel elcsúsztathatjuk.

Vegyük észre, hogy a vevõnek nem kell minden keretet nyugtáznia. Visszatérve a 2. ábrára, ha a forrás megkapja a 6-os kerethez tartozó nyugtát, akkor az egyben a 4-es és 5 ös keretek nyugtázását is jelenti.

Egy másik érdekes dolog, hogy míg az adási ablak mérete folyamatosan változik, addig a vételi ablak mindig ugyanakkora marad. Az adási ablak mérete azonban sohasem mehet a kiosztható legnagyobb sorszám fölé (ami jelen esetben 7). Ha eléri a maximális méretét, akkor az adatkapcsolati rétegnek "le kell kapcsolnia" a hálózati réteget, azaz nem szabad engedni, hogy az további csomagokat adjon át továbbítás végett.

Mivel a keretek útközben elveszhetnek, a forrásnak az adási ablakba esõ kereteket a memóriában kell tartani. Minden kerethez indítania kell egy idõzítõt, amelynek lejártáig a nyugtának meg kell érkeznie. Ha ez mégsem történik meg, akkor a keretet ismét el kell küldeni.

# Egybites csúszóablakos protokoll

Ez az összes ilyen jellegû protokoll között a legegyszerûbb. Itt minden ablak mérete maximum 1 lehet. A protokoll mûködése sokban hasonlít az elõzõ részben bemutatott megállés-vár protokolléhoz.

Igaz, hogy itt az adatkeretek mindkét irányba mehetnek, de a következõ keret csak akkor kerül elküldésre, ha az elõzõt a vevõ már nyugtázta. A nyugtát azonban hordozhatja egy ellenirányú adatkeret. Mivel egy keret indításának feltétele, hogy az elõzõ nyugtázva legyen, ezért a sorszám értéke

csak 0 vagy 1 lehet.

Nézzük, hogyan is mûködik ez a protokoll.

Legyen a kommunikációban részt vevõ két gép neve A és B. Elõször az A kezdi meg az adást, így elküldi az elsõ adatkeretet B-nek. Az adatkeretbe betesz egy nyugtát, ezzel elhitetve B-vel, hogy az elõzõ keret küldése sikeres volt, így B is elküldi az elsõ keretet (amely egyben A elsõ keretének a nyugtája is). Ezután A veszi B keretét, majd küldi a következõt. De mi történik akkor, ha elveszik egy keret? Például az A elküldte a 0-ás sorszámú keretet B-nek, ami rendben meg is érkezik, a nyugta azonban elvész. Így elõbb vagy útóbb lejár A idõzítõje, és ismét elküldi ugyanazt a keretet. B vételi ablakába azonban már az 1-es keret esik, így a duplikátumot szó nélkül eldobja.

Ezután a B küld A-nak egy keretet, amelynek sorszáma 1, és egyben a 0-s keret nyugtája. Amikor ez megérkezik A-hoz, A elküli a következõ keretet. Láthatjuk tehát, hogy hiába veszik el bármelyik keret, a protokoll biztosan nem fog kihagyni egyet sem, és nem fog kettõzött keretet átadni a hálózati rétegnek.

Duplikátumok küldéséhez vezethet azonban az a sajátos eset, amikor A és B az elsõ keretet egyszerre küldik el. Az elsõ keretek ugyanis 1-es nyugtát tartalmaznak a várt 0 helyett, ezért duplikátumok keletkeznek (3. ábra).

# Az n-el visszalépõ és a szelektív ismétlõ protokoll

Az egybites csúszóablakos protokoll csak abban az esetben lehet hatékony, ha a keret és a visszaküldött nyugta célbaérésének együttes ideje elhanyagolható. Ez azonban nem mindig van így. Mûholdas átvitel esetén például a keretek átviteli ideje olyan nagy, hogy a fent bemutatott módszerrel a sávszélességnek csupán 4%-át használhatjuk ki (ha 50 kb/sec-os mûholdas csatornát használunk). Ezen úgy tudnánk javítani, ha nem követelnénk meg az adótól, hogy csak akkor küldhet el egy keretet, ha az elõzõt a vevõ már nyugtázta. Engedjük meg inkább azt, hogy az adó egyszerre több, legfeljebb m darab keretet bocsáthasson a csatornára, majd csak ezután blokkoljon addig, amíg a nyugták meg nem érkeznek.

Ha ezt az m-et ügyesen választjuk meg, akkor az elsõ keret körülfordulási ideje alatt folyamatosan tudunk további kereteket továbbítani anélkül, hogy betelne az adási ablak. (Egy keret körülfordulási idején a keret elküldésétõl a nyugta beérkezéséig eltelt idõt értjük).

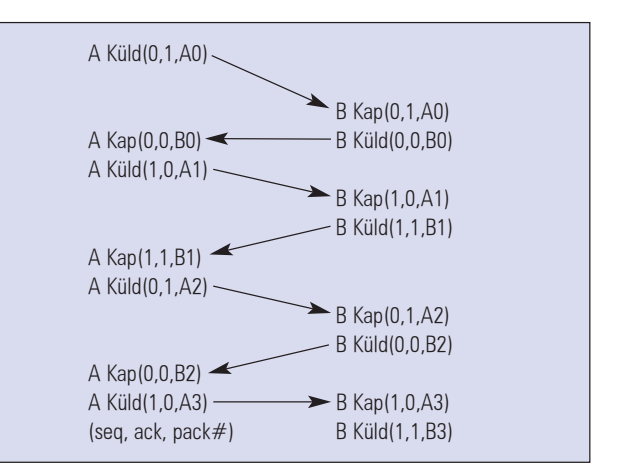

3. ábra Példa az 1 bites csúszóablakos protokoll működésére

Maradjunk az elõzõ példánál, melyben egy 50 kb/sec-es mûholdas csatornán szeretnénk kereteket továbbítani. Tegyük fel, hogy egy teljes keret elküldése 20 ms-ig tart, és egy keret körülfordulási ideje 500 ms. Nézzük meg, mi történik ha az elõzõ protokollt használjuk. Ha a kezdõ pillanatban elküldjük az elsõ keretet, akkor a 270-edik ms-ban érkezik meg a vevõhöz.

Ha a vevõ valamiféle mesebeli masina, amely várakozás nélkül képes a nyugta visszaküldésére, és a nyugta is meglehetõsen rövid (legalább annyira, hogy nem kerül idõbe a csatornára ráhelyezni), akkor pontosan 520 ms múlva érkezik a forráshoz a nyugta.

Ekkor küldhetjük csak a második keretet, azaz körülbelül félmásodpercenként küldhetünk egyet. (Feltéve ha nem veszik el útközben).

Ha megengedjük, hogy az adó egyszerre több keretet is küldhessen, akkor sokkal jobb eredményt érhetünk el. Ha továbbra is 20 ms-ig tart egy keret elküldése, akkor 520 ms alatt 26 keretet küldhetünk. Mikor a 26. keretet elküldtük, akkor meg is érkezik az elsõ keret nyugtája. Így ha az m értékét 26-nak választjuk, mindig akkor kapjuk meg az engedélyt a következõ keret elküldésére, amikor kell.

Mivel mindig 25, illetve 26 nyugtázatlan keret van kint, ha az adási ablak maximális méretét 26-nak szabjuk meg, az sohasem fog betelni (az adó nem fog blokkolni). Így 25-ször nagyobb hatékonyságot értünk el, mint az egybites csúszóablakos protokoll használatával. Ez a techinka csõvezetékezés (pipelining) néven híresült el.

Ez így nagyon meggyõzõ, de érdemes belegondolni, mi történik akkor, ha a csatorna zajos, és megsérülnek, esetleg el is vesznek egyes keretek.

Az adó csak azután értesül a sérült keretrõl, miután sok másikat továbbított. Egyértelmû, hogy a vevõ egy sérült kerettel nem tud mit kezdeni, de mit csináljon azokkal, amelyek a sérült keret után érkeztek? Ez azért gond, mert az adatkapcsolati réteg a kereteket csak érkezésük sorrendjében adhatja át a hálózati rétegnek.

Erre a problémára két megoldás is létezik. Az elsõ a visszalépés n-el (go back n), amikor is a vevõ eldob minden olyan keretet, amely a sérült keret után érkezett. Mivel nyugtát sem küld vissza róluk, az adó ezeket a kereteket is meg fogja ismételni.

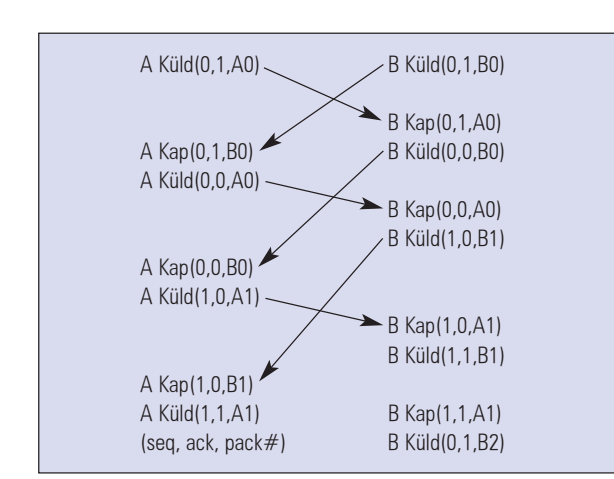

4. ábra 1 bites csúszóablakos protokoll, ha mindkét fél egyszerre kezd el adni. Ilyenkor duplikátumok lépnek fel.

Ha belegondolunk, ez a megoldás nem más, mint egy 1 hosszúságú vételi ablak használata, vagyis a vevõ a kereteket kizárólag sorrendben fogadja el. Addig nem foglalkozik a továbbiakkal, amíg az éppen soron következõ épségben meg nem érkezik.

# Nagyobb átviteli ablak

A másik módszer értelemszerûen nagyobb méretû átviteli ablak használata. Ezt szelektív ismétlésnek (selective repeat) nevezzük.

Ilyenkor a vevõ az összes olyan keretet tárolja a memóriában, amelyek a hibás keret után érkeztek. Az adónak így csak az elveszett vagy megsérült keretet kell megismételnie. Ha az újra elküldött keret már rendben megérkezik, akkor a vevõnek sok-sok hibátlan, ám még nem nyugtázott kerete lesz. Ezeket érkezésük sorrendjében át tudja adni a hálózati rétegnek, majd nyugtázza a legnagyobb sorszámút. Így az adó tudni fogja, hogy az ennél a sorszámnál korábbi keretek hibátlanul célba értek.

Mindkét módszernek megvan a maga hátránya. Az n-el történõ visszalépéses stratégiánál ez nyilvánvaló: ha nagyon zajos a csatorna (sok kerethiba lép fel), akkor az a hatékonyságból jelentõsen visszavesz.

Az utóbbi módszernél a gond az, hogy minden beérkezett keretet tárolni kell a memóriában, egészen addig, amíg az adott keretnél korábban fogadottak át nem kerülnek a hálózati réteghez.

Hogy a két megoldás közül melyiket célszerû használni, az attól függ, hogy mi a fontosabb számunkra: a sávszélességet a lehetõ legjobban kihasználni, vagy inkább a memóriával spórolni.

# Magas szintû adatkapcsolat-vezérlés

Most bemutatunk egy kicsit öreg, ám ma is elterjedt protokollt, a HDLC-t (High-level Data Link Control – magas szintű adatkapcsolat vezérlés). Ez egy bit alapú protokoll, amelynek a keretezési eljárását sok más protokoll, például a PPP is átvette (igaz, néhány kisebb különbséggel). A HDLC-t azokban az idõkben fejlesztették ki, amikor a kommunikációban résztvevõ két fél általában egy terminál és egy "okos" számítógép volt.

A HDLC (és a hozzá hasonló bitalapú protokollok) az 5. ábrán látható keretformátumot használják. Minden keretet egy speciális bitsorozat határol, amely a 01111110 (hexadecimálisan 7E). A cím mezõ olyan kapcsolatoknál érdekes, ahol terminál is csatlakozik a vonalra, és valahogy meg kell határoznunk, hogy az üzenet melyik terminálnak szól. A vezérlés nevû mezõt sorszámozásra, nyugtázásra és egyéb hasznos dolgokra használjuk, errõl majd egy kicsit késõbb. Az adat mezõ értelemszerûen az átküldendõ információt tartalmazza. Ennek nincs meghatározott mérete, csupán egy maximuma. Az ellenõrzõ összeg a hibakeresésre, illetve a hibajavításra szolgál.

A HDLC olyan csúszóablakos protokoll, amely 3 bites sorszámozást használ. Ez azt jelenti, hogy egyszerre 7 nyugtázatlan keret lehet "kint".

Háromféle keret létezik: információs, felügyelõ és számozatlan. Az 5. ábrán láthatjuk e háromféle keret vezérlés mezejének tartamát. Nézzük elõször az elsõt! A sorszám mezõ a keret sorszáma, az utolsó mezõ pedig a keretre ültetett nyugta. A lekérdezés/utolsó mezõt a HDLC-re épülõ protokollok más és más célra használják. Néhol ezzel lehet a másik gépet kényszeríteni arra, hogy azonnal küldje a nyugtát, és ne várjon addig, amíg azt nem tudja ráültetni egy visszafelé menõ keretre.

A felügyelõkereteket egymástól a felügyelõ kód mezõ alapján lehet megkülönböztetni. Négyféle felügyelõ keret létezik. Az elsõ típus egy olyan nyugta, amelyet nem lehetett ráültetni egy ellenkezõ irányba menõ információs keretre. A második típus az úgynevezett negatív nyugta, amely arról árulkodik, hogy érkezett ugyan keret, de átviteli hiba miatt sérült volt.

Ilyenkor az adónak újra el kell küldeni az összes keretet a "következõ" mezõben lévõ sorszámtól kezdõdõen. A harmadik típusú felügyelőkeret a "vételre nem kész". Ez ugyan nyugtázza az összes idáig elküldött keretet, de utasítja az adót, hogy többet ne küldjön. Ez akkor hasznos, ha a vevõnek valamiféle átmeneti problémával kell megküzdenie, például elfogyott a memóriája a további keretek tárolásához.

Az utolsó típus a szelektív elutasítás, amely az adótól csak egy bizonyos keret újraküldését kéri.

Nem szóltunk még a keretek harmadik csoportjától, a számozatlan keretekrõl. Ezek hordozhatnak adatot és vezérlési információt is. A különbség az elõzõ kettõvel szemben az, hogy ezeket a kereteket nem kell nyugtázni.

# Az Internet adatkapcsolati rétege

Az Internet önnálló gépek sokaságából áll, amelyeket durván két részre oszthatunk: hostokra és útválasztókra. Ezenkívül az Internethez tartozik még az az infrastruktúra, amely ezeket a gépeket összeköti. Kis távolságok esetén (például egy épület belsejében) általában LAN-okat alkalmaznak. Egymástól messze lévõ útválasztók azonban úgynevezett kétpontos összeköttetésben vannak. Ilyen kétpontos összeköttetést létesíthetünk például egy bérelt vonal segítségével.

Kétpontos összeköttetést nem csak útválasztók összekapcsolására használunk. A másik legjellemzõbb felhasználási terület az, amikor az egyéni felhasználók otthoni számítógépüket modem segítségével az internetszolgáltatójuk

(ISP – Internet Service Provider) útválasztójához kapcsolják. Ebben az esetben a felhasználó számítógépe egy "teljes értékû" host lesz, persze csak addig, amíg a kapcsolat él. Legyen szó akár két útválasztóról, amely egy bérelt vonallal van összekapcsolva, vagy egy otthoni PC-rõl, amely telefonvonalon keresztül összekapcsolódik az ISP útválasztójával, minden esetben szükség van valamilyen adatkapcsolati protokollra, amely a keretezést végzi. A továbbiakban két az internet világában népszerû adatkapcsolati protokollról lesz szó: a SLIP-rõl és a PPP-rõl.

# SLIP (Serial Line IP – Soros Vonali IP)

Ez egy elég régi protokoll. 1984-ben fejlesztették ki azért, hogy munkaállomásokat tudjanak csatlakoztatni az ARPANET-hez modem segítségével. A SLIP nem is tud semmi egyebet. Nagyon egyszerûen mûködik. A hálózati rétegtõl kapott IP csomagokat szépen sorban átküldi, a ke-

retek végét pedig egy speciális jellel zárja. Ha az a speciális jel esetleg elõfordul a keretben lévõ IP csomagban, akkor a régebben bemutatott karakterbeszúrás egyik speciális módszerét alkalmazza: a speciális jelzõbájt helyett egy másik két bájtos sorozatot küld. Egyes SLIP megvalósításokban a keretek is egy speciális bájttal kezdõdnek. Az idõ elõrehaladtával megjelent a SLIP-nek olyan változata is, amely megpróbálja a TCP és az IP csomagok fejlécét tömöríteni. Mivel az ilyen csomagok fejléceinek sok mezõje megegyezik (errõl majd késõbb lesz részletesen szó), megoldható, hogy a fejlécnek csak egy részét küldjük át.

A SLIP rendkívül népszerû még ma is, sok alkalmazás támogatja, ám sosem volt az Internet szabványos protokollja. Ezért van az, hogy sokféle, egymással nem teljesen kompatíbilis változata létezik. Vannak azonban más súlyosabb problémák, amelyek miatt a SLIP használata erõsen behatárolt.

# A SLIP Problémái

Az elsõ ilyen az, hogy nem tud hibakeresést, illetve hibajavítást végezni. Ezért a felsõ rétegekre hárul az a hálátlan feladat, hogy ellenõrizzék és kijavítsák a hibákat. Ezen kívül a SLIP feltételezi, hogy a kommunikációban résztvevõ két fél tudja egymás IP címét. Magyarán nincs mód a kapcsolat létrejöttekor az IP cím dinamikus módon történõ meghatározására.

Ez nem jó hír az otthonról modemmel csatlakozóknak, hiszen nem kaphat minden ügyfél a szolgáltatójától egyedi IP címet. Ráadásul még a hitelesítésre sincs mód, tehát az egyik fél sosem lehet teljesen biztos abban, hogy valójában kivel is beszél. Az utóbbi két dolog persze két útválasztó bérelt vonalas összeköttetésekor nem jelent gondot. Az viszont már kellemetlen, hogy a SLIP csak az IP alapú hálózatokkal hajlandó együttműködni. Pedig ma már sokféle "színû és szagú" hálózat tartozik az Internethez, és ezek közül nem mind épül az IP-re (például a Novell hálózatok is ilyenek voltak, még az 5-ös változat elõtt).

# PPP (Point-to-Point Protocol – Pontól – pontig protokoll)

Mivel a SLIP-pel ennyi probléma volt, sokkal kézenfekvõbbnek tûnt egy olyan új protokoll létrehozása, amely kiküszöböli ezeket a hátrányokat, és "méltó" arra, hogy

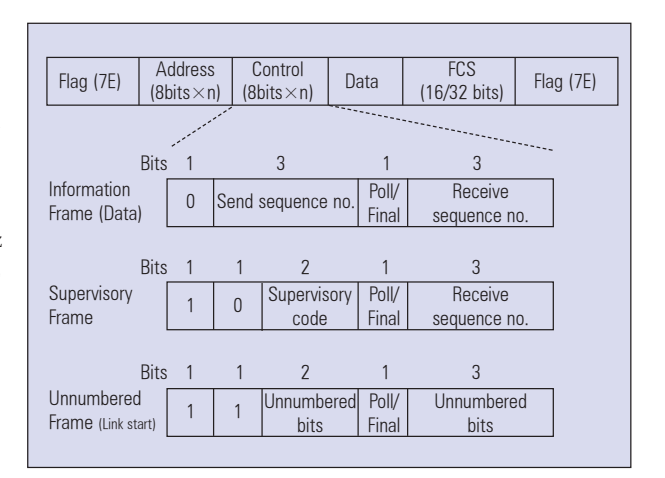

5. ábra HDLC protokoll kereteinek felépítése

internet-szabvánnyá válhasson. Így született hát a PPP, amely nemcsak képes a hibajelzésre, de többféle hálózatot is támogat, és lehetõséget biztosít a dinamikus IP cím hozzárendelésre, illetve a hitelesítésre is.

A PPP legfontosabb feladata a keretezés, vagyis az, hogy a kereteket egymástól egyértelmûen elkülönítse és kijavítsa az átviteli hibákból származó sérüléseket. A PPP ezen kívül tartalmaz két alprotokollt is.

Az elsõ az LCP (Link Control Protocol – adatkapcsolat vezérlő protokoll), amellyel magát a kapcsolatot tudjuk irányítani. Ez alatt olyan dolgokat kell érteni, mint például a kapcsolat bontása, tesztelése, paraméterek beállítása, stb. A másik alprotokoll az NCP (Network Control Protocol), amellyel a hálózati réteg protokolljának bizonyos beállításait változtathatjuk meg. Az IP esetében ilyen lehet a dinamikus IP-cím hozzárendelése.

# PPP a gyakorlatban

Hogy a dolog érthetõvé váljon, nézzük meg, mi történik, amikor otthon modemmel csatlakozunk szolgáltatónk útválasztójához. A dolog ott kezd érdekes lenni, amikor a felhasználó és a szolgáltató modeme "összesípolt", és létrejön a kapcsolat.

Ilyenkor kezdi meg a munkáját a PPP. Elõször LCP protokoll-csomagok indulnak útnak, amelyek a PPP keretek adatmezejében foglalnak helyet. Az LCP segítségével a kommunikációban résztvevõ két fél megállapodik az alkalmazandó PPP paraméterekben.

A második lépés a PC-nk hálózati rétegének beállítása. Több mint valószínû, hogy TCP/IP protokollkészletet szeretnénk majd használni, ezért szükségünk lesz egy IP címre. Mivel a szolgáltatóknak általában kevesebb IP címük van, mint ügyfelük, ezért bejelentkezéskor dinamikusan osztanak ki egyet a felhasználónak. Az aktuális címet az NCP protokoll segítségével fogjuk megkapni. Nem minden hálózat használ kétpontos összeköttetést. A LAN-ok például adatszóró csatornára épülnek. A következõ részben az ilyen csatornák protokolljaival foglalkozunk.

> Garzó András garzo@interware.hu

# Játékos pingvinek

Aki játékok futtatására kívánja használni linuxos gépét, néhány jó ötletet meríthet Zoltán cikkébõl.

incs más hátra, mint megkoronázni az eddigi munkánkat, és a szórakozást is elõtérbe helyezni egy kicsit. A jó munka gyümölcseként, és befejezésként építsünk játékgépet linuxos gépünkbõl. Mégis, mit érdemes ilyenkor figyelembe venni? N

# Az alkatrészek

Aki játszani is szeretne a gépén, az szembesül azzal ténnyel, hogy korunk játékainak sokkal nagyobb erõforrás igényei vannak, mint egy szövegszerkesztõnek, vagy egyéb általános programnak. Ez korántsem újdonság, azonban Linux esetében nem árt körültekintõnek lenni. Sajnos még mindig nem jutottunk el odáig, hogy a gyártók végre figyelembe vegyék azokat is, akik nem csak egy ablakon szeretnek nézelõdni. Ez úgy tûnik egy darabig még nem fog változni, legalábbis addig, amíg az adott gyártónak olyan konkurenciája nem akad, amely esetében már nem mindegy, hogy kinél az elõny. Ekkor szükséges lesz minden felhasználó megnyerése, hisz a késhegyre menõ harcban mindenki számít. Ennek lehettünk tanúi az nVidia vs. Ati, vagy a játék piacon az ID Software vs. Epic (quake, doom és Unreal sorozat) esetében. De addig is, amíg ez bekövetkezik, körültekintõnek kell lenni.

Tény, hogy erõs gépre lesz szükségünk, de mindez attól is függ, hogy mégis milyen játékot szeretnénk futtatni. Ez ügyben tudom javasolni a Linuxvilág játék rovatát, ahol részletesen megemlítettem a gépigényt is egy adott játéknál. Természetesen minél nagyobb lélegzetû játékkal szeretnénk játszani, annál erõsebb gép kell. Ez persze korántsem jelenti azt, hogy a régi, vagy picike játékok ne volnának jók. Sõt, olykor jobbak mint az újak. Aki viszont szeretné majd megvenni a cikk írásakor éppen megjelenés elött álló Doom 3-at, (ahogy én is) annak tárgytalan a sebességre vonatkozó minden adat, és szempont, ugyanis a kérdés leegyszerûsödik. Azt vedd, ami jelenleg a legerõsebb. Viszont a helyzet olykor nem ilyen egyszerû. A Linux jelenleg még mindig nagyon rosszul áll játékvezérlõk tekintetében. ("hála" a gyártóknak). A botkormányok üzembe

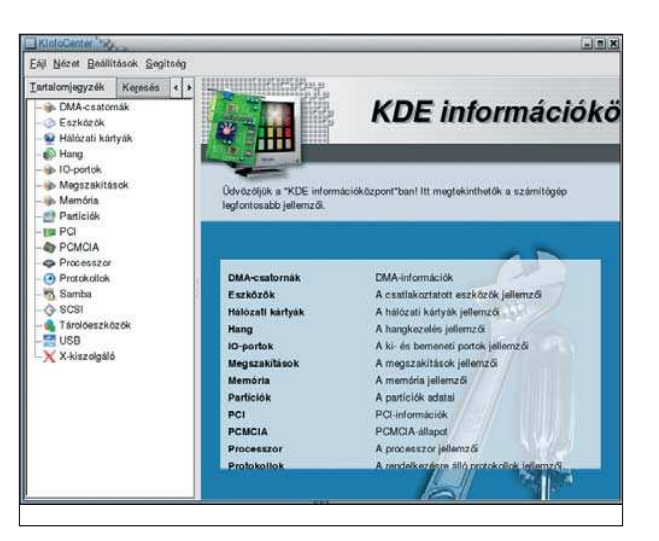

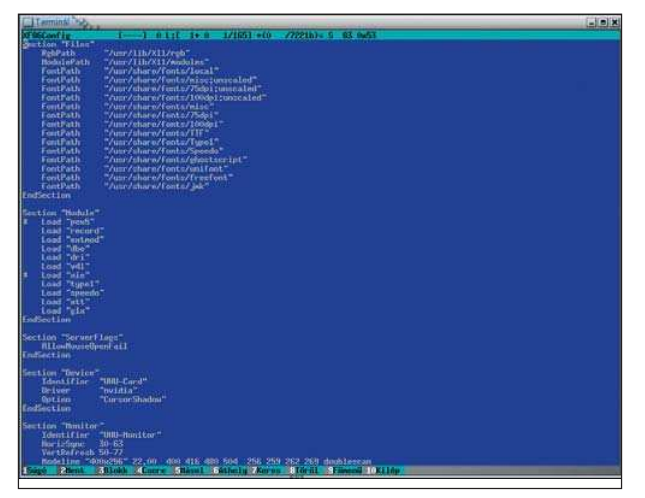

helyezése korántsem lehetetlen, de ez csak egyes típusokra vonatkozik. Gyakorlatilag kizárólag külsõ cégek által írt meghajtó található meg az interneten, és az sem biztos, hogy rendben van. Én például akkor tettem le a botkormány használatról, amikor kifejezetten egy, a Linux által támogatott típust megvettem. A meghajtó lefordult, de alig mûködött. Sajnos ez könnyen megeshet. Ráadásul alaposabban kell megnézni a típusát, ugyanis a Linux alatti használathoz olykor a változatszám, meg SN, és hasonló azonosságokat kell keresni. (akárcsak a tévékártyánál és webkameránál...) A másik ilyen problémás eszköz a gamepad. Szintén nem egyszerû, de valamivel jobbak az esélyeink. Természetesen sok extráról le kell mondanunk, hisz hiába mûködik esetleg a gép, ha a ma már alapnak tekinthetõ programozhatóság nem támogatott. De ugyanez érvényes a kormányra, pedálra is, amelyet autós szimulátorok esetében szoktak beszerezni a játékosok. Az eszköz vásárlásakor feltétlenül meg kell nézni, hogy az adott típus milyen szinten támogatott – ha ugyan támogatott – Linux alatt. Sajnos ha ezt elfelejtjük, rendkívül sok bosszúságot szerezhetünk magunknak. Kiemelendõ, hogy ez csak a különleges eszközökre vonatkozik. A többi, játékhoz szükséges eszközre már nem.

A jelenleg kapható, a játékosok által leginkább ismert kártyák már nem jelentenek problémát. Az nVidia remek módon támogatja a termékeit, kulturált, és ma már kiforrottnak is tekinthetõ meghajtói vannak. Az Ati is támogatja a Linuxot, csak sajnos nem olyan magas szinten, mint az nVidia. Kicsit bütykölni kell olykor a meghajtót, hogy hajlandó legyen megjeleníteni a 3D-t, ami nem kifejezetten jó pont. Engem is csak a kiforratlan támogatottság tartott vissza az Ati-tól, és azt hiszem egy darabig még ez így is marad. A többi téren viszont semmi fontosra nem kell kitérni, hisz alapértelmezettként is rendben van. Ilyen a hangkártya támogatottság. Ma már egy SoundBlaster Live Audity, vagy Player, esetleg Live 5.1 szinte alapból megy a linux telepítése után, így semmi trükközésre nincsen szükség. Legalábbis a meghajtó szintjén nincsen, azonban a szoftveres részben erre még visszatérünk. Tökéletesen szoktak mûködni a görgõs, optikai, drótnélküli egerek billentyûzetek is. Utóbbi esetben a multimédia-billentyûk szorulhatnak egy kis bütykölésre.

# A szoftveres feltételek

A rendszerre telepített meghajtók után lehetõségünk van finomhangolni õket. Ennek mikéntjérõl a meghajtó leírása tájékoztat. Dokumentáció tekintetében a két nagy videókártya-gyártó közül ismét az nVidia kerül ki gyõztesen. Ugyanis lehetõségünk van letölteni az nVidia honlapjáról a leírást, pdf formátumban. Átolvasva rögtön kiderül, hogy mennyi lehetõségünk van a kártya beállítása során. Pl: lehet állítgatni az AGP-hez való viszonyát, skálázni a szín- és mintázatértékeket, a kártyára vagy az operációs rendszerre bízni az egérmutató megjelenítését, esetleg árnyékolását. Rendkívül jó és részletes a leírás, letöltését minden nVidia kártyatulajnak javaslom. A másik, amire érdemes odafigyelni, a GLX. Az nVidia vezérlõje a modulok létrehozásakor ezt is elkészíti és telepíti, de ha gyanús, hogy esetleg azzal van a gond, célszerû megnézni, hogy engedélyeztük-e. Igaz ugyan, hogy az UHU-Linux alapértelmezett beállítsa az engedélyezett GLX, de érdemes ránézni. Fõleg, hogy ugyanitt tudjuk skálázni a kártyát. Az útvonal: /etc/X11/XF86config

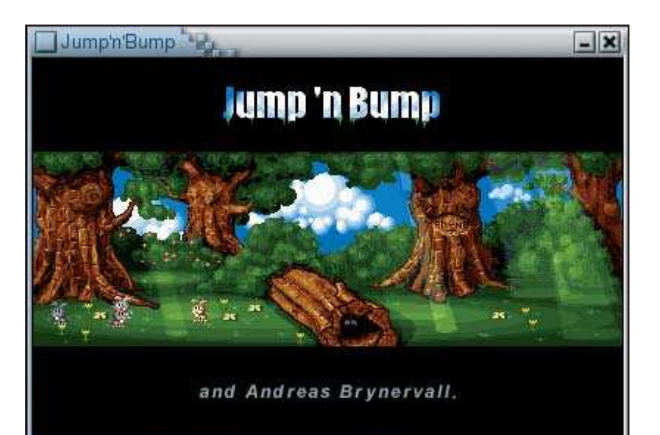

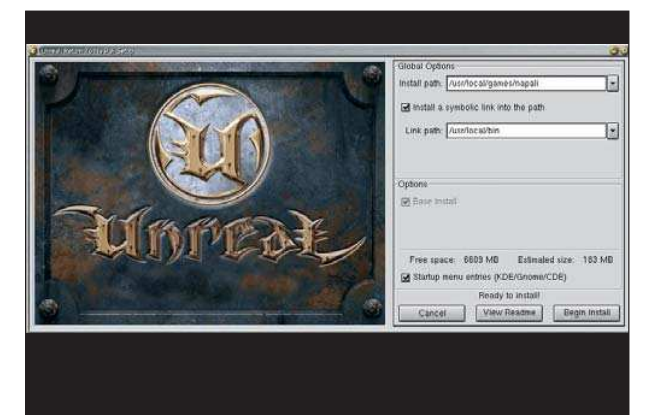

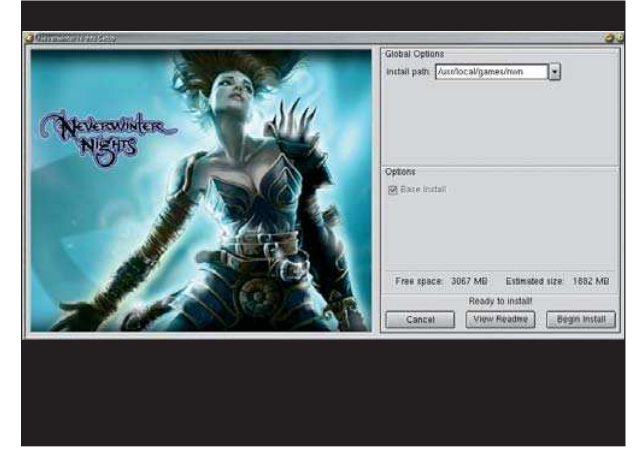

Itt az nvidia modult használjuk az nv helyett. Közvetlen alatta lehetõségünk van saját beállítást elhelyezni, ha nyitunk egy sort, Option "érték" kezdettel. Az értékeket, a leírás tartalmazza. Természetesen minden beállítás érvényesítéséhez újra kell indítani az X-kiszolgálót. A hangkártyánál kicsit más a helyzet. Amit esetleg alapból nem támogatna Linux, ahhoz lehet, hogy van külsõ vezérlõ. Igaz nem túl sok típus ilyen. Ha viszont már támogatott darabunk van, akkor gyakorlatilag semmi akadálya a használatának, a játékok is rögtön megszólalnak. Egyetlen esetben viszont nem: számtalanszor tapasztaltam, hogy a hangok olykor bizony nem hallhatóak. Sokáig kerestem a bûnöst, míg egyszercsak megtaláltam: a KDE alapértelmezett egyik csomagja, a KDE-multimédia tartalmazza az "ArtSD" szervert. Egy ez kis hangkiszolgáló, és mixer is egyben, aminek túl sok gyakorlati haszna nincsen, kivéve talán, hogy teljesen lefoglalja a kártyát, így a legtöbb játék nem is tudja használni. És az is meglepõ, hogy nem minden kártya esetében fordul ez elõ. Az én SB 128 PCI kártyámnál például igen. De kollegáim SB live sorozatú kártyájánál ilyen gond nincsen. A problémát több módon tudjuk megoldani. Ha ragaszkodunk a KDE használatához, akkor a "KDE vezérlőpult/ hang/multimédia/hangszolgáltatás" részben ne engedélyezzük a hangokat. Ezzel sajnos még nincsen minden megoldva, mivel a KDE erõlteti a dolgot. A siker érdekében gondosan át kell társítanunk a fájlokat is, hogy mpeg, avi filmeknél, vagy mp3-nál ne a Kabodlee induljon el, ugyanis õ rögtön elindítja az artsd-t is. Ekkor külön meg kell ölni szegényt, ha a film után játszani is szeretnénk.

# A helyigény

Aki gyakran játszik, ráadásul különbözõ játékokkal, olykor szembesülhet a helyigény kérdéskörével. Talán elsõ látásra nem is olyan nagy gond ez, hisz a 80-100-200 GB-os merevlemezek korában élünk, de nem mindenki rendelkezik ekkora tárhellyel. A legtöbb gép alapértelmezettként még mindig 20-40 GB hellyel rendelkezik, amin terpeszkedik a rendszer, a külsõ programok, olykor filmek, dokumentumok. Rutinosabb felhasználók tudják, hogy egy ilyen tárméretû merevlemeznek körülbelül a fele áll majd a játékok rendelkezésére. És ha azt hisszük, hogy a 20 GB hely az nagy, hát gyorsan meglepetés érhet minket. Én például nem szeretem az ilyen kompromisszumokat, hogy mit töröljek le, ha mást is szeretnék feltenni. Így ha belegondolunk, hogy a Neverwinter Nights teljes szett 5 CD, a Conflict Freespace 2 CD, az összes Unreal együtt az szintén 5 GB körül van, és ezekhez még nem számoltam hozzá a mentéseket, akkor beláthatjuk, szükséges lehet egy másik merevlemez üzembe állítása is. Én csak erre a célra raktam a gépembe külön 20 GB-ot, amin a játékok terpeszkednek. Szerencsére a Linux rugalmassága itt is megmutatkozik.

Ugyanis a játékok telepítõi kizárólag a fõ lemezrészt (/) hajlandók elfogadni, de a telepítés után szabad a kezünk. Sõt, nem egyszer csináltam azt, hogy a telepített játékot becsomagoltam, és ha ráfért egy CD lemezre, rögtön ki is írtam. Ezek után a megoldás már kézenfekvõ. A másik merevlemezre másoljuk föl a játékot, így jó darabig lesz helyünk mindenre. Nekem így van elhelyezve közel egy tucat játék. Természetesen a fõ lemezrészre történõ telepítés után is átmozgathatjuk az állományokat, nem szükséges elõtte CD-re írni. Persze a jövõben jól jöhet. Azt is érdemes szem elõtt tartani, (fõleg maximalistáknak) hogy a merevlemez fizikai adottságai miatt lassul a rendszer, ha megpakoljuk azt. Ennek egyszerû okai vannak. A merevlemez felépítése miatt, ha sok fájl található rajta, megnövekszik az elérési idõ, amíg megtalálja amit keres. A nagyon tele levõ merevlemeznél (olyan 60%-os kihasználtság esetén) ez már látható jelenség, kiváltképp, ha nagyon töredezett. Ezért szokták javasolni egy rendszer telepítéséhez, hogy lehetõleg a lemez elejére tegyük, (hisz ott kell a fejnek a legkevesebb utat bejárnia), és ha tudjuk kerüljük a nagyszámú kis fájlok

használatát. (megfigyelhetõ, hogy egy 300 MB méretû nagy fájlt sokkal gyorsabban fog átmásolni egy másik lemezrészre, mint 1000 jpg fájlt 300 MB értékben.) A kis fájlok emellett növelhetik a töredezettséget.

# A játékok minõsége

Sokan hivatkoznak arra, hogy Linux alatt nagyon kevés játék fut. Valóban sokkal kevesebb, mint amennyit kiadnak évente (vagy kiadtak eddig), de a helyzet azért nem ennyire vészes. A számokra lehet hivatkozni, de mint minden számításból ebbõl is kihagyják az emberi tényezõt. Ugyanis amit eddig átültettek Linuxra, azt azért tették, mert roppant népszerûek. Illetve szeretnék, ha a linuxos felhasználók körében is népszerû lenne. (például az UT200x darabjai, amelyek már "in box" linuxos telepítővel is rendelkeznek.) Magyarán a többség kedvenc játéka már fut Linuxon is. Körülbelül 30 olyan játék átirata létezik, amely valamilyen okból nagy népszerûségre tett szert, illetve többször elõkerül a fiókból még manapság is, ha éppen nosztalgiázni támad kedve az embernek. És ez a szám folyamatosan nõ. Tehát már régen nem igaz az a meglátás, hogy aki Linuxon szeretne játszani, az valamilyen picike ugrálós, arcade, vagy esetleg konzolos programot kellene használnia. A 3D egyre jobban mûködik, és a két legnagyobb játékgyártó (ID, Epic) már utat mutatott minden más gyártónak is. (A Bioware például már vette a lapot.) A fejlõdés tehát most sem állt meg, és a jövõben is számíthatunk remek átiratokra, vagy külön linuxos fejlesztésekre.

# Következtetés

Mint a bevezetõben említettem, a Linux még mindig nem ideális játékfelület. Azonban már messze nem igaz az, hogy olyan rosszul áll a játékok tekintetében. Ha belegondolunk, hogy közel 30 játék már rendelkezik natív Linux átirattal, és korülbelül 100 garantáltam mûködik a Wine(X) segítségével, az a szókapcsolat, hogy "Linuxos játékgép" már korántsem nevetséges, sõt kifejezetten valóságszagú. De mint mindig, most is a részletekben lakozik a lényeg. A sebesség nem csak a processzortól és a memóriától függ, hanem oda kell figyelni minden egyes alkatrészre, ahogyan azt már a másik rendszer alatt megszokhattuk. A programok beállítása sem jelent túl nagy problémát, fõleg ha belegondolunk, hogy a jutalmunk a "linux factor" lesz, amely alapból 5-10% sebesség növekedést jelent, de könnyedén felugrik 15%-ra is, ha jól finomhangoltuk a gépet. Immáron semmi akadálya nincsen annak, hogy jó, minõségi játékokkal pihenjünk, ha végetért a munka.

Nincs más dolgunk hát, mint játszani és játszani és várni az új Doomra, amely (elõzetes hírek szerint) szintén elérhetõ lesz Linuxon is.

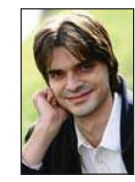

Dancsok "strogg" Zoltán (strogg@mail.tvnet.hu) Jelenleg technikai szerkesztõként dolgozik a BME-OMIKK-nál, ahol oktat is. Emellett egyetemi képzésben vesz részt, programozó matematikus szakon. Négy éve foglalkozik Linuxszal. Szabadidejében operációs rendszereket gyûjt és weblapot vezet.

# © Kiskapu Kft. Minden jog fenntartva © Kiskapu Kft. Minden jog fenntartva

# A Perl/Tk

Kölcsönözz felhasználóbarát külsõt a már megírt, hatékonyan mûködõ Perl parancsállományaidnak!

Linuxvilág hûséges olvasói biztosan emlékeznek még arra, amikor saját IRC-botot írtunk, vagy amikor elkészítettük önálló web pókunkat, hogy azzal gyûjtsük be az információkat a világhálóról. Ezeket a feladatokat azért Perlben oldottuk meg, mert a hálózatkezelés, és a vele járó szövegfeldolgozási feladatok ezen a nyelven tûnhetnek a legegyszerûbbnek. A Perl különlegesen rugalmas és ennek köszönhetõen számos feladatra kitûnõen alkalmazható. Biztosan feltûnt, hogy eddigi cikkeimben ugyan szó volt szövegfeldolgozásról, könyvtárkezelésrõl, TCP/IP programozásról, de sosem készült valódi felhasználói felület programjainkhoz. Csak alapvetõ be- és kimeneti módszereket használtunk, melyekkel parancssorhoz szokott szemmel egész jól el lehetett igazodni az alkalmazások használatában. Ám mindig gondolni kell arra a felhasználóra is, aki elõször ül a monitor elõtt, és általában a grafikus felhasználói felületekért (GUI) rajong. Képes erre a Perl? A válasz természetesen: igen. A Tk-ról van szó, melyet eredetileg a Tcl nevû parancsnyelvhez készítettek el. Késõbb azonban egy Perl modul formájában már ebbõl a nyelvbõl is elérhetõvé vált ez a remek eszköztár. Mindenekelõtt szerezd be ezt a modult a CPAN oldaláról A

( http://www.cpan.org). Több mint valószínû, hogy terjesztésed is tartalmazza csomag formájában, ekkor elég ezt telepítened. Debian alatt a perl-tk csomagra van szükséged, amely tartalmaz egy elég jó leírást is. A Tk.pm egy objektumközpontú felülettel áll a rendelkezésünkre. Látni fogjuk, hogy a grafikus programozás mindössze különféle osztályokból történõ példányosításokból fog állni. Ha még nem barátkoztál meg az objektumközpontú programozással, feltétlenül olvasd el a *perlboot (1)* súgóoldalt, e nélkül ugyanis nem fogod tudni alkalmazni az itt bemutatásra kerülõ módszereket. Vágjunk bele! Elsõ lépésként hozzunk létre egy ablakot. Íme a kód: #!/usr/bin/perl -w

use strict; use Tk;

my  $$main\_win = MainWindow \rightarrow new ()$ ; \$main\_win -> title ("Hello világ!");

MainLoop ();

Bemelegítésként nézzük át sorról sorra, mit is csinál ez a program. Az elsõ sor mindössze arra szolgál, hogy a parancshéjnak meghatározzuk a parancsállományunkat feldolgozó parancsértelmezõ elérési útját. Emellett megadunk neki egy további kapcsolót is, mellyel arra utasítjuk az értelmezõt, hogy a futtatás során a figyelmeztetéseket is jelenítse meg, ne kizárólag a hibaüzeneteket. A következõ sor a szigorú feldolgozást kapcsolja be. Ha nem tudod, mi ez, és jó Perl programot akarsz írni, jobb, ha mindig használod. A harmadik sorban pedig a fentebb már emlegetett Tk modult vesszük használatba. Ezután létrehozunk egy új skalár változót, \$main\_win néven. A my, vagy local kulcsszóval történõ változóbevezetés szigorú módban kötelezõ. A két kulcsszó a változó láthatóságában tesz különbséget, ám erre itt nem térnék ki. Új változónknak azonnal értéket is adunk. Jelen esetben a MainWindow osztály new nevû konstruktorát hívjuk meg, mely egy objektummal tér vissza. Ezt csak azért hangsúlyoztam, mert Perlben nincs megkötés egy osztály konstruktorára vonatkozólag, ezért hívhatnák másképp is. Annak, hogy a neve new, megvan viszont az az elõnye, hogy egy már más programozási nyelvekbõl is ismerõs formában is példányosíthatunk: my \$main\_win = new MainWindow;

Visszatérve a példára, a következõ sorban újonnan létrehozott objektumunk egy tagfüggvényét hívjuk meg. A title () egy sztringet vár, és segítségével az ablak címét módosíthatjuk. Az utolsó sorban történõ függvényhívás indítja el az eseményciklust. Ez lényegében egy végtelen ciklus, amely a különbözõ vezérlõk (widget) eseményeinek lekezeléséért felelõs. Ne ijedj meg, ha elsõre nem érted, a példák világossá fogják tenni ennek a rejtélyes függvényhívásnak a mibenlétét. A lényeg, hogy az ablak e nélkül a sor nélkül nem jelent volna meg. Továbbá az eseményciklus végtelen tulajdonsága miatt az ablak mindaddig él (és fut a program), amíg az ablakkezelõn keresztül be nem zárjuk.

Miután létrehoztuk elsõ ablakunkat, semmi sem állíthat meg bennünket, hogy vezérlõket pakoljuk rá. Íme: #!/usr/bin/perl -w

use strict; use Tk;

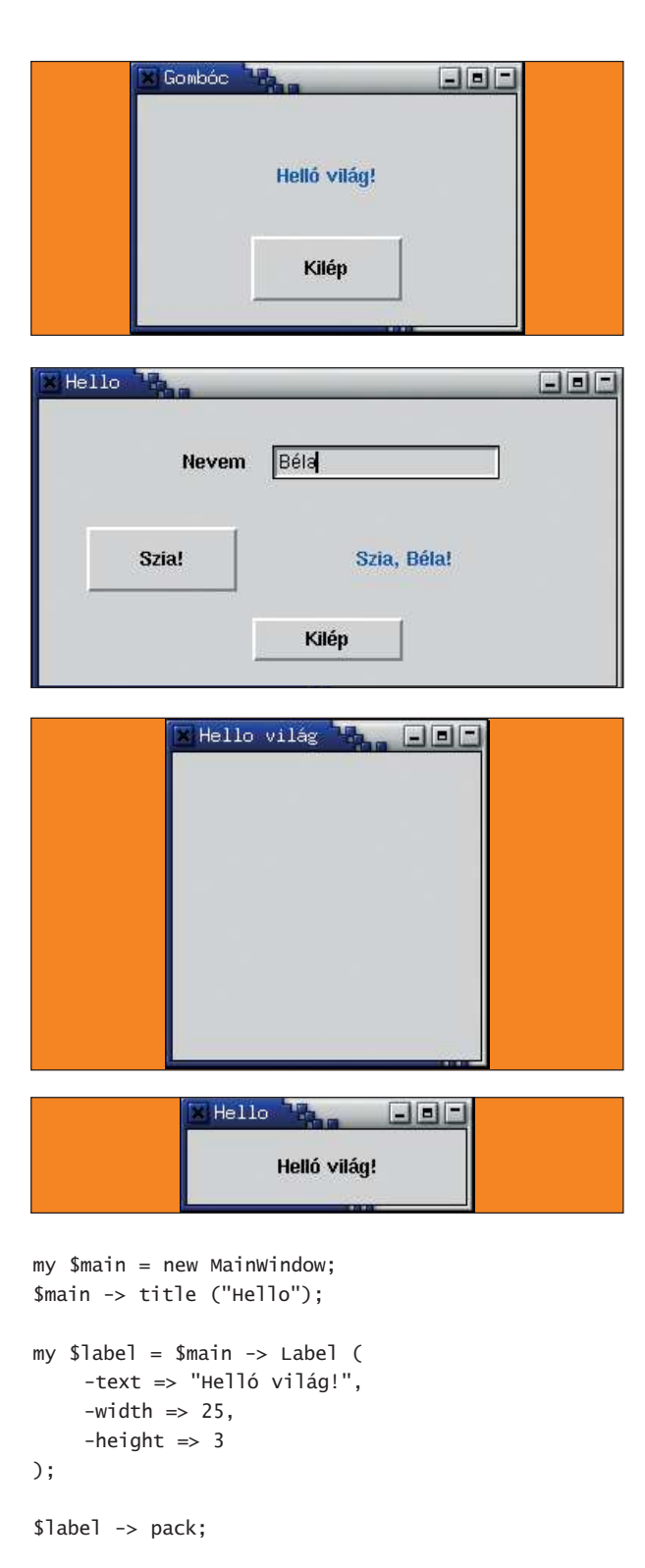

### MainLoop;

A Tk eszközkészletben számos vezérlõ áll rendelkezésünkre. Ilyenek a gomb, jelölõnégyzet, rádiógomb, menü, vászon, és még sok más. A címke (label) vezérlő egy közönséges, a felhasználó által csak olvasható szövegmezõ. Mint minden vezérlõnek, ennek is vannak tulajdonságai. Ezek a tulajdonságok már a vezérlõ létrehozásakor kaphatnak

kezdeti értéket, de vannak alapértelmezett beállítások is. Általában igaz, hogy a vezérlõrõl a Tk::vezérlõ\_neve (3pm) súgóoldalon kaphatunk egy teljes leírást. A hatodik sorban hozzuk létre az új címkét. Látható, hogy ehhez mindössze a fõablak objektumának a megfelelõ tagfüggvényét kell meghívnunk, és ez visszaadja az új címkeobjektumot. A Label tagfüggvény egy asszociatív tömböt vár paraméterként. Ez egy kulcs-érték párokból álló lista, másként fogalmazva egy olyan tömb, ami karakterláncokkal van indexelve. Mi itt egy névtelen tömböt adunk át a függvénynek. A kulcsok rendre egy kötõjellel kezdõdnek, jelezve, hogy beállításokról van szó, ám ezek a kötõjelek bizonyos Tk változatokban elhagyhatók. Nagyon fontos, hogy a kulcsok és értékek között => áll és nem ->! A következõ sor nagyon fontos. E nélkül a címke meg sem jelenik az ablakban, hiába hoztuk létre az objektumot. A vezérlõobjektum ugyanis a létrehozás pillanatában független az ablaktól, annak ellenére, hogy a fõablak tagfüggvényével hívtuk életre. Szükség van egy geometriakezelõre, amely felpakolja a vezérlõt az ablakra. Számos geometriakezelõ létezik, mi most a legegyszerûbbet használjuk, a pack () függvényt. Ezt nem szabad összetéveszteni a szabványos Perl könyvtárban található pack () függvénnyel. Ez a vezérlõobjektum tagfüggvénye. Segítségével nagyon egyszerûen, a már meglévõ elemekhez képest a négy irányban bárhova rakhatunk egy új vezérlõt. Paraméterek nélküli híváskor folyamatosan egymás alá pakol. Nem élet az élet gomb nélkül. Íme: #!/usr/bin/perl -w

```
use strict;
use Tk;
```

```
my $main = new MainWindow (
    -borderwidth = 15
);
$main -> title ("Gombóc");
```

```
$main -> Label (
    -text => "Helló világ!",
    -foreground => "blue",
    -width => 30,
    -height \Rightarrow 5
    ) -> pack;
```

```
$main -> Button (
    -text => "Kilép",
    -width => 10,
    -height \Rightarrow 2,
    -command => \&exit
    ) -> pack;
```
### MainLoop;

Számos újdonságot fedezhetünk fel a már megismert elemek használatában is. Mint láthatod, a fõablak objektum létrehozásakor is át lehet adni bizonyos paramétereket a konstruktornak. Itt az ablak belsõ szegélyének vastagságát adtuk meg képpontokban. Ennek a beállításnak az alapértelmezés szerinti értéke nulla. A félreértések elkerülése

végett, ez nem az ablakkezelõ által szolgáltatott ablakkeret! Ez az a szegély, ami körbeveszi az összes általunk felpakolt vezérlõt az ablakban. A címkeobjektumot létrehozzuk, ám egy változónak sem adjuk értékül. Ez akkor nem gond, ha a programunkban késõbb sehol sem akarunk hivatkozni erre a vezérlõre. Ha például késõbb módosítani szeretnénk a szöveget, akkor ezzel a könnyelmûséggel nem élhetünk. Ebben az esetben viszont elég arról gondoskodni, hogy az objektum geometriakezelõjét meghívjuk, ezt pedig a fent látható módszerrel megtehetjük. Kurta megoldásunknak nem látjuk kárát, mert a -> operátor balról jobbra értékelõdik ki. Megadtuk továbbá a címke -foreground beállításában a szöveg színét. A gomb létrehozása ezek után már gyerekjáték. Itt is egy névtelen gombot hozunk létre, és meghívjuk rá a pack ()-et. Értelemszerûen a -text a gombon olvasható szöveget jelenti. Érdekes újdonság a -command. Ez egy olyan beállítás, amelynek egy függvény címét kell adni. Egy változó címét a \ operátorral képezzük, a & pedig a függvénytípust jelöli. A gombra történõ kattintás hatására meghívásra kerül a megadott függvény. A MainLoop tehát az ablak kirajzolása után folyamatosan vár a gomb megnyomására, és az eseményt kiváltó kattintást követõen meghívja a -command függvényét. Jöjjön végre egy igazi példa.

#!/usr/bin/perl -w

```
use strict;
use Tk;
my $main = new MainWindow (
     -title \Rightarrow "Hello",-borderwidth = 15
);
```

```
my $frame1 = $main -> Frame (-borderwidth =>
-15 );
```

```
$frame1 -> Label (
    -text => "Nevem",
    -width => 10,
    -height \Rightarrow 1,
    ) -> pack ( -side => "left" );
```

```
my $name;
```

```
$frame1 -> Entry (
     -textvariable => \$name,
     -width => 20,
     -validate => "key",
     -validatecommand => \&editentry
     ) \rightarrow pack ( \text{-side} \Rightarrow \text{"right" });
```
\$frame1 -> pack;

my  $$frame2 = $main -> Frame$  (-borderwidth =>  $-15$  );

```
$frame2 -> Button (
    -text => "Szia!",
    -width => 10,
```

```
-command => \&printhello
     ) \rightarrow pack (\rightarrowside \Rightarrow "left");
my $label;
$frame2 -> Label (
     -textvariable => \$label,
     -foreground => "blue",
     -width => 30,
     -height \Rightarrow 1
     ) -> pack ( -side => "right" );
$frame2 -> pack;
my $quit = $main -> Button (
     -text => "Kilép",
     -width \Rightarrow 10,
     -height \Rightarrow 1
     ) -> pack;
$quit \rightarrow bind ("<Button-1>", sub { exit; }}
```
 $-height \Rightarrow 2,$ 

```
MainLoop;
```

```
sub printhello {
    my $hello = "Szia";
    if (defined $name and "" ne $name) {
       $he11o = ", " . $name;}
    $he]]o = "!";
    $label = $he1"}
sub editentry {
    $label = "":return 1;
}
```
Az elsõ változtatás az, hogy milyen módon adtuk meg a fõablak címét. Eddig az objektum title () tagfüggvényét használtuk, most áttértünk a kezdetiérték-adásra. A második a keretek használata. A keret feladata egységbe foglalni a vezérlõket. Ez elõnyös lehet nekünk, a programozónak, hiszen logikai egységekre bonthatjuk a vezérlõelemeket. Elõnyös lehet a felhasználónak, mert ha láthatóvá tesszük a keret szélét, azzal áttekinthetõbbé tesszük a felületet. Továbbá elõnyös lehet a vezérlõk elhelyezésekor. Most ez utóbbi miatt alkalmazzuk a kereteket, mivel a pack () nem túl okos. Elsõ megközelítésben nyugodtan gondolhatsz úgy a keretekre, mint kisebb ablakokra a fõablakon belül, hiszen nem mások, mint vezérlõtárolók. Ez a program egy nevet kér be, majd kiírja. Úgy építjük fel az ablakunkat, hogy lesz két keretünk egymás alatt, és egy kilépés gomb legalul. A felsõ keretben egymás mellett van egy címke, és egy szövegbeviteli mezõ. A címke természetesen utal arra, hogy mit kell beírni a mezõbe. Az alsó keretben pedig van egy gomb, és egy másik címke. A gomb megnyomására a címkében megjelenik egy üdvözlõszöveg, azzal a névvel, amely a felsõ keretbeli beviteli mezõben szerepel. Mivel a keret olyasmi, mint egy kisebb ablak, úgy is kell használni, mint egy ablakot. Létrehozásakor megadhatjuk a keret vastagságát a -borderwidth

beállítás segítségével csak úgy, mint a fõablak esetében. A kereten belül elhelyezésre kerülõ vezérlõket természetesen a keretobjektum tagfüggvényeivel kell létrehozni. Ezért dolgoztunk a fenti példában \$frame1, illetve \$frame2 objektumok függvényeivel. Továbbá nem elég az egyes vezérlõkre meghívni a pack () függvényt, a vezérlõ kipakolása után az egész keretre is ugyanúgy meg kell hívni. A következõ meglepetés egy szövegbeviteli mezõ formájában érhet. A beviteli vezérlõ (entry) egysoros, felhasználó által szerkeszthetõ szöveges mezõ. Hasonló beállításai vannak, mint a címkének, ám mivel egysoros, nincs -height beállítása. A -textvariable által megadható egy változó címe, mely mindig a mezõ pillanatnyi értékét fogja tartalmazni, felülírása pedig a mezõ szerkesztésével egyenértékû. Ám a leírás szerint bizonyos esetekben nem javallott írni ezt a változót. A -validate segítségével megadható egy, a mezõ szerkesztésével kapcsolatos esemény, amely bekövetkezésekor a validatecommand által tárolt függvény meghívásra kerül. Ha ez utóbbi függvény igazat ad vissza, a szerkesztés végbemegy, ha hamisat, akkor nem. Ezzel szerkesztés közben koppinthatunk a felhasználó orrára, ha például egy csak számokat váró mezõbe betûket pötyögne. Itt csak arra használjuk ezt a lehetõséget, hogy töröljük az üdvözlõ üzenetet, ha a felhasználó szerkeszti a nevet.

Azt, hogy az alsó keretben szereplõ címkénkben mindig a helyes üdvözlõ üzenet szerepeljen, egy gombhoz rendelt függvénnyel oldjuk meg. A függvényünk neve printhello (). Továbbá használunk egy segédváltozót, melyet a -textvariable segítségével hozzárendelünk a címkéhez.

A címke elõször nem tartalmaz semmit, hiszen az objektum létrehozásakor nem adtunk meg alapértéket. Elõször akkor kaphat értéket, amikor a felhasználó a Szia! feliratú gombra kattint. Ekkor meghívásra kerül a printhello, amely, miután ellenõrizte, hogy a felsõ beviteli mezõben szerepel-e adat, a segédváltozónak értékül adja a megfelelõ karakterláncot. A kilépést egy kicsit furcsán oldottam meg. Nem használtam a gomb -command beállítását, ehelyett meghívtam a bind () tagfüggvényt. Utóbbi szintén eseményekhez rendel függvényeket, ám sokkal általánosabb. Különbözõ egérgombokhoz, egyszeres- és kétszeres kattintáshoz, billentyûkombinációkhoz más- és más függvényeket rendelhetünk. Itt az eredmény ugyanaz, mintha a -command-ot használtam volna, ám szerettem volna bemutatni, hogyan mûködik a bind (). Elsõ paraméterként meg kell adni az eseményt. Ez <> jelek közötti egyszerû események sorozata is lehet (gondolj az Emacs-ra). A Button-1 a bal egérgomb (ezt jelenti az 1-es) egyszeri megnyomását jelenti. Második paramétere pedig az a függvény, amelyet az esemény kiváltásakor meg kell hívni.

Rengeteg dolgot hallgattam el, amiért bocsánatot kérek, de sajnos a helyszûke nagy úr. Ajánlom figyelmedbe Steve Lidie, Nancy Walsh: Mastering Perl/Tk címû könyvét, ami egy nagyon jól használható leírás. Az említett súgóoldalak pedig töménytelen információval szolgálnak az egyes objektum tagfüggvényeinek paraméterezésérõl.

> Fülöp Balázs admin@guardware.com

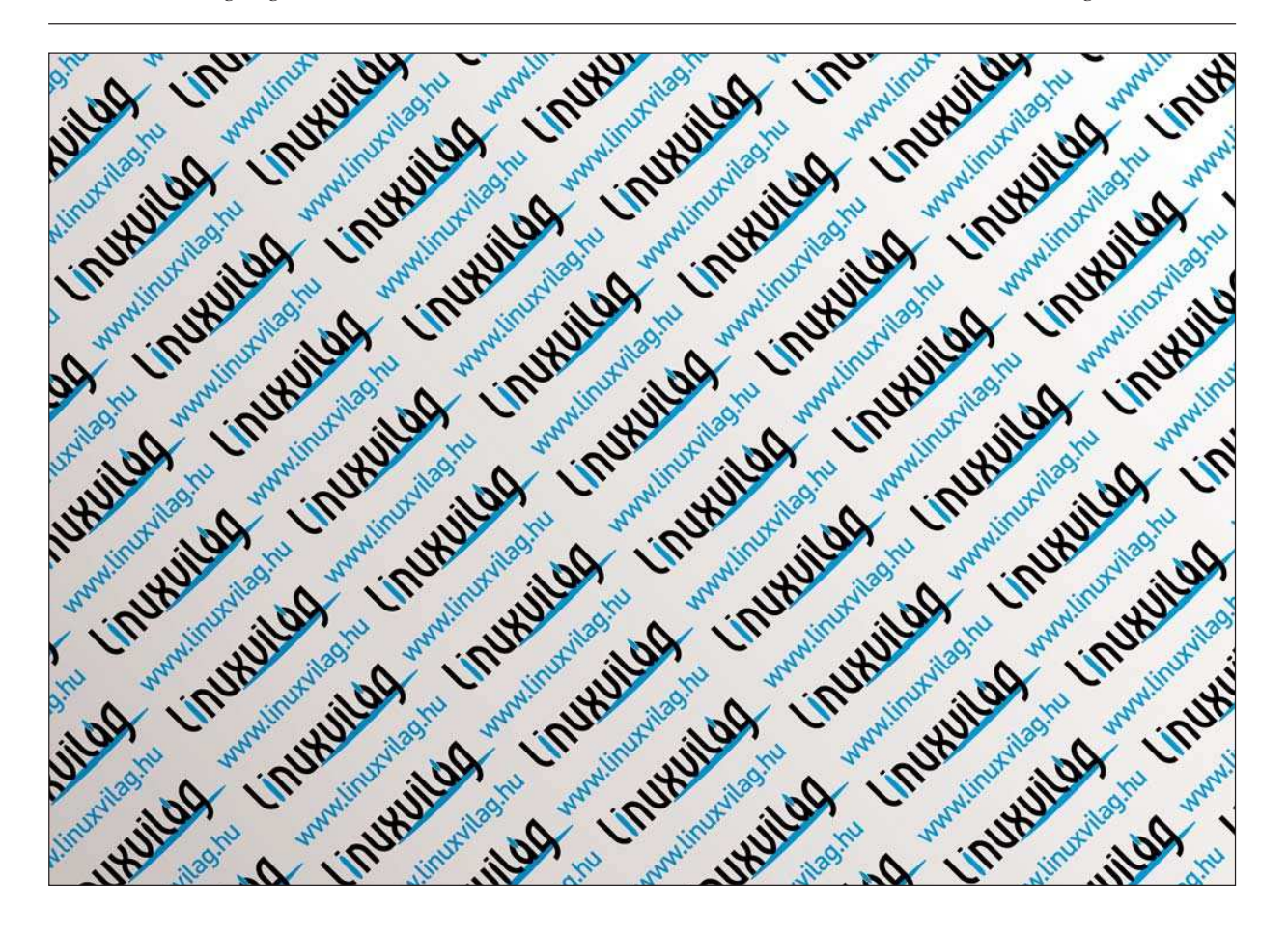

# Tökéletes fõzõfülke

Rendszerezzük receptjeinket MySQL adatbázis-kiszolgálóval vagy anélkül. Ízlés szerint.

emmi különös nincs ebben, mon ami. Egész évben a tökéletes Linux géprõl beszélünk, François. Egyfolytában túl akarjuk szárnyalni magunkat grafika, sebesség, memória, lemezterület és egyebek terén. A tökéletes persze változatlanul egyúttal a legfrissebb és legnagyszerûbb. Az a gondom, François, hogy akármennyire is újak ezek az gépcsodák, voltaképp mind-mind ugyanaz. Aztán felötlött bennem, hogy nem segíthetne-e a Linux a konyhában, ami végre valami igazán új lenne. Nem, François, nem kell aggódnod, az állásod nem forog veszélyben. Sõt ez pontosan olyasmi, ami a munkádat egyszerûbbé teheti. Tulajdonképpen, nem lennék meglepve, ha vendégeink közül sokan úgy éreznék, ha fõzés kerül szóba Linuxot használni teljességgel természetes dolog. Most, hogy a vendégekrõl beszélek, már látom meg is érkeztek. S

Üdvözlet, mes amis, Chez Marcelnél. Vite, François! Szaladj a pincébe és hozd fel a 1997-es Brunello di Montalcino-t, immédiatement! Míg hûséges pincérem felhozza a bort, mesélek egy kicsit a mai menürõl. A tökéletes géppel foglalkozó értekezéseink

fénypontjaként felfedeztem néhány programot, melyek gépünket képessé teszik a fõzésre. Nem lefõzésre célzok a teljesítmény terén, mes amis, hanem főzésre, étellel és borral. Miközben keresgéltem a módját, miképpen tudna segíteni a Linux a konyhában, ráakadtam a Krecipes programra (lásd a hálózati forrásokat!). Unai Garro, Jason Kivlighn és Bosselut Cyril nagyon szép nyílt forrású csomagot rakott össze amely gyerekjátékká egyszerûsíti saját receptjeink elkészítését és karbantartását. A Krecipes segítségével elkészíthetjük saját receptjeinket illetve beolvashatjuk õket a legnépszerûbb csereformátumukból (RecipeML, MasterCook, Meal-Master és egyebek). Saját receptjeinket KreML (Krecipes XML formátum) formátumban menti el. Karbantarthatunk kategóriákat, nyomon követhetjük a kalóriákat (rost, zsír és egyéb összetevõket), vásárlási listát készíthetünk a kiválasztott étkek alapján.

Ah, François, hát visszatértél. Kérlek, tölts a vendégeinknek. A Krecipes adatbázisban tárolja a recepteket, ezért a program lefordítása és használata elõtt fel kell telepítenünk a MySQL vagy az SQLite (lásd a forrásokat ) programot. Az SQLite apró, programba ágyazható adatbázismotor amihez kevesebb kezelési és karbantartási többletmunka kell mint a MySQL-hez, viszont nem olyan teljesértékû és haté-

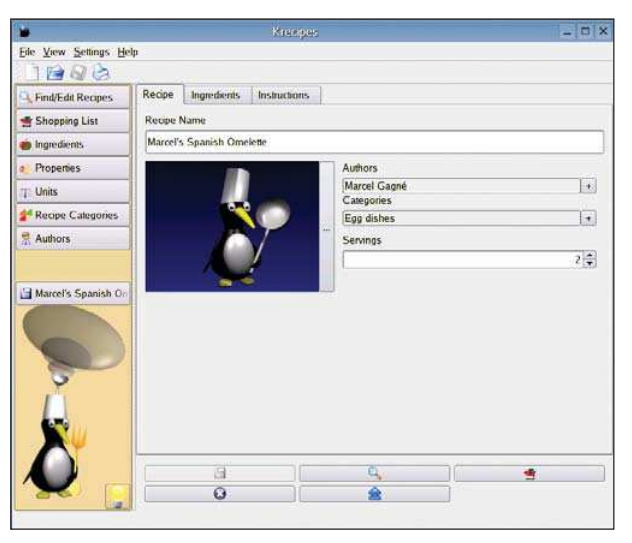

1. ábra Marcel híres Spanyol Omlettjének leírását gépeli be a Krecipes segítségével

kony. Az ilyesfajta alkalmazásokhoz viszont sokan vonzó lehetõségnek találhatják. Az a szép az SQLite-ban, hogy nincs szükség adatbázis-kiszolgáló futtatására a rendszeren, mégis kihasználhatjuk az SQL adatbázis-tárolási és elérési képességeit.

Amennyiben MySQL és SQLite is van gépünkön, fordításkor mindkét rendszer támogatása bekerül a programba. A fordításról csak annyit, hogy klasszikus példája a szokásos öt lépéses fordítási folyamatnak:

tar -xzvf krecipes\_alpha\_0.4.1.tar.gz cd krecipes ./configure --prefix=/usr make su -c "make install"

Elõször a Krecipes varázslóval találkozunk (a program neve egyébként krecipes), amely végigvezet bennünket néhány alap beállítási lehetõségen, többek közt, hogy melyik adatbázisban szeretnénk tárolni az adatokat. Amennyiben MySQL és SQLite támogatást is fordítottunk a programba, bármelyiket választhatjuk. Minthogy éttermünkben már
rengeteg MySQL hátterû programról szó esett már, úgy gondoltam nem rossz ötlet kipróbálni a SQLite-ot. Választottam majd a Next-re kattintottam.

Miután választottunk, a Krecipes felajánlja a lehetõséget, hogy az adatbázist feltöltse néhány példarecepttel. Ne felejtsük el bejelölni ezt a négyzetet a beállításoknál, így lesz néhány mintánk ami segít megismerkedni a program képességeivel.

Új recept létrehozásához kattintsunk a File pontra menüben és válasszuk a New-t avagy egyszerűen kattintsunk a new recipe gombra az ikonsor bal felső sarkában. A recept ûrlapjának három füle van. Az elsõ a recept alapadatait írja le – a nevet, a szerzõt, melyik kategóriába soroljuk az étket (új kategóriákat is készíthetünk), illetve hány emberre szól a recept. Erre az 1. ábrán láthatunk példát. A másik két fül az összetevõk és a leírás számára van

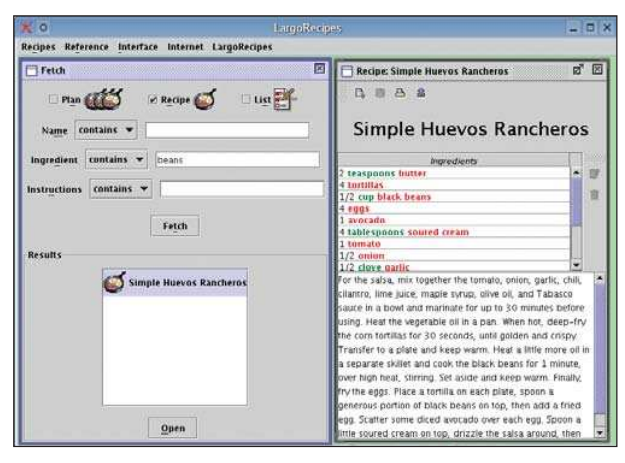

2. ábra Egy kis Huevos Rancheros tálalása a LargoRecipes segítségével

fenntartva. Minden esetben bármikor elmenthetjük a munkánkat vagy késõbb visszatérhetünk ha frissíteni szeretnénk valamit.

Amennyiben inkább az Interneten Meal-Master és RecipeML formátumban megtalálható több ezer receptbõl szeretnénk válogatni, nagyon könnyen importálhatjuk őket. Ez a sok beszéd az étkekről, mes amis, csak azt bizonyítja mennyire fontos is egy jól feltöltött borospince. A másik nagyszerû receptkezelõ amit érdemes megvizsgálni, Douglas Squirrel LargoRecipes programja. A LargoRecipes segítségével (amely egyébként a szerzõ kutyája után kapta nevét) receptjeinket kezelhetjük, megoszthatjuk õket barátainkkal (weblapokon keresztül), készíthetünk vásárlási listákat, készíthetünk étkezési tervet és így tovább. Itt is importálhatunk Meal-Master és RecipeML formátumú recepteket. A 2. ábrán működés közben is megtekinthetjük a LargoRecipes-t.

A LargoRecipes telepítéséhez legalább 1.4-es Javára lesz szükségünk, amibõl kikövetkeztethetjük, hogy fordításra viszont ez esetben nem lesz szükségünk. Két fájlt kell letöltenünk és elmentenünk a LargoRecipes weblapról (lásd a forrásokat). Az elsõ a largorecipes terjesztés, hamarosan rátérek a második állományra is. Az írás születésekor a 0.9.2.1-es változat volt a legfrissebb. A csomag telepítéséhez mentsük el a csomagot tetszõleges helyre – én egy Largo könyvtárat készítettem a felhasználói könyvtáramban – majd hajtsuk végre a következõ parancsokat:

#### cd ~/Largo

java -jar largorecipes-0.9.2.1.jar

További használatkor is ezeket a parancsokat kell majd kiadnunk. Elsõ futáskor a telepítési ablak jelenik meg. Az összes szükséges adatfájl és könyvtár ott jön létre ahol elindítottuk a telepítést. Az egyik ilyen könyvtár neve demo. Ide kell elmentenünk a letöltött második állományt, a LargoRecipes demo fájlt. Ezt is letölthetjük a LargoRecipes weboldal letöltési lapjáról.

Amennyiben a futás során szeretnénk kipróbálni a példarecepteket, kattintsunk a LargoRecipes pontra a menüsoron majd válasszuk a Demonstration pontot. Ha ezt inkább átugornánk, és egybõl el akarjuk kezdeni bevinni a recepteket, kikapcsolhatjuk a LargoRecipes RecipeML archive négyzetét. A honlapon 10,000 receptet találunk összezippelve; a hivatkozást a fõlapon találjuk.

Aki szeretné másokkal megosztani receptjeit, a Largo-Recipes programban weboldal-exportáló pontot is talál. Kattintsunk a menüsor Internet gombjára és válasszuk a Web Page pontot. Az elérhetõ receptek listája máris megjelenik a a jobb oldali ablakban. Válasszuk ki szimpatikusakat majd az Add segítségével vegyük fel az export listára. Ha mindent kiválasztottunk, adjunk címet a lapunknak, de még ne kattintsunk a Go-ra! Látnunk kell itt egy Include XML Download feliratú jelölõnégyzetet. Ezt ne felejtsük el bekapcsolni, az összes receptlapunkon, így a látogatók RecipeML formátumban letölthetik majd a receptjeinket és kedvenc receptkezelõ rendszerükbe importálhatják.

Aki igazán kíváncsi, a források részben megtalálja a RecipeML formátum leírás hivatkozását. Soha sem árt ha az ember tudja, hogyan mûködnek a dolgok, non? Beírtam egy hivatkozást a Meal-Master weboldalra is. Rengeteg hivatkozást találunk itt, ezeket követve pedig rengeteg receptet találhatunk melyek mind készek rá, hogy a kedvenc receptgyûjtõnkbe importáljuk õket.

Mon Dieu, mes amis, elérkezett a záróra és én csak tovább éheztettem önöket. François talán lesz olyan kedves és újratölti a poharainkat még egyszer. Addig én kihozom a híres dupla vajas briósomat fûszeres, vegyes- bogyós lekvárral. Most hogy ennyi kísértõ finomsággal tömtük meg linuxos rendszerünket, az elõételek bizony elsõbbséget élveznek. Következõ találkozásunkig, mes amis, igyunk egymás egészségére!

A vôtre santé! Bon appétit!

Linux Journal 2004. augusztus, 124. szám

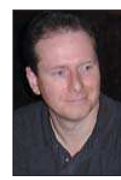

Marcel Gagné (mggagne@salmar.com) Mississaguában, Ontario államban él. Õ a szerzõje a Kiskapu kiadásában megjelent Válts Linuxra! – búcsú a kékhaláltól (ISBN 963 9301 76 0) címû könyvnek.

## Egy igazi örökzöld: Fallout

Talán mindenki emlékszik a nagy klasszikusra, a Falloutra. Anno, mikor megjelent, stílust teremtett, és grafikája – ha nem is volt a kor csúcsa –, nem hagyott kívánnivalót maga után. Játékmenete, stílusa pedig garantálta, hogy egykönnyen ne lehessen végigjátszani, így semmiképpen sem eshetett korunk (sajnos) általános "eldobod úgyis, csak vedd meg tölünk" kategóriájába.

játék a régi motorosok számára jól ismert, talán csak az újabb játékosgenerációnak jelent újdonságot. Maga a program alapmûnek számít minden játékos, és azon belül is a szerepjátékosok számára. Mondhatnám, kötelezõ darab. A

Nem csoda hát, ha felcsillant a szemem, amikor megláttam, hogy életre kelthetõ Linux alatt is. Így hát semmi sem tarthatott vissza attól, hogy letöltsem a telepítõt, és nosztalgiázzam kicsit.

Azokról az idõkrõl, amikor még a játékot a játék adta el, és nem a marketing, amikor még nem voltak másolásvédelmek, és nem fenyegettek meg nyíltan tizenéves gyerekeket a gyártók.

A hõskor kiemelkedõ darabjával van hát dolgunk.

#### A játékmenet

A játékmenet és a történet jól ismert, de fussuk át kicsit, hátha valaki nem ismeri még a programot. A történet az emberi civilizáció pusztulása után játszódik, ahol kis elszigetelt csoportok élnek elzárva a föld alatti erõdítményekben. Ebben a világban élet-halál harc folyik mindenért, ami elõsegítheti az életben maradást, vagy a közösségek fenntartását. Ilyen a lõszer, a fegyver, a gyógyszerek és az üzemanyag.

Hõsünk kénytelen elindulni a hosszú útra, ki, a sugárfertõzött, pokoli világba, ahol banditák, mutánsok, és

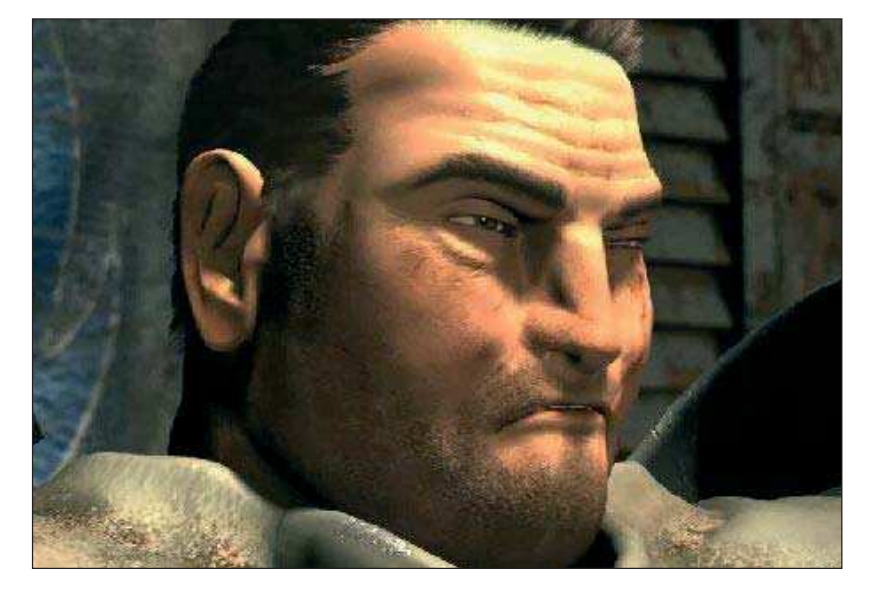

mindenféle szörnyeteg les rá. Természetesen mindezt gyengén felfegyverezve, rendkívül alacsony szinten teszi. Az egyik cél a küldetés teljesítése, a másik viszont határozottan az életben maradás.

Ez ugyanis szintén nem egyszerû feladat, igaz, nem is bosszantóan nehéz a játék.

A játékmenet viszont korántsem egyhangú, és nem is válik azzá, ellentétben az Unreal-lel. A harcrendszer ugyan kicsit egyszerûre, de érdekesre sikeredett.

A játékban megtalálható szerepjátékelemek azonban manapság már korántsem korszerûek. Amikor ugyanis a játék készült, még nem létezett a D&D3 rendszere, többek között ez

a program is nagymértékben hozzájárult ahhoz, hogy manapság ilyesmik létezhessenek. Inkább a hangulat az, ami vissza-visszavonzza a játékost a jövõ eme senkiföldjére, hogy újra, és újra küzdhessen a túlélésért. Ez a hangulat viszont tökéletes. A készítõk rendkívül jól eltalálták a határt, hogy mennyire legyen az atmoszféra komor és félelmetes, de ne csüggesztõ.

Fõleg, hogy az alaphangot egy kiváló intro adja meg, amelyet, úgy gondolom, nem ártana egy-két politikusnak is megnéznie, hátha elgondolkodna az emberiség jövõjét illetõen. A feketehumor is lépten-nyomon visszaköszön, így garantált, hogy sosem unatkozunk.

### Játék

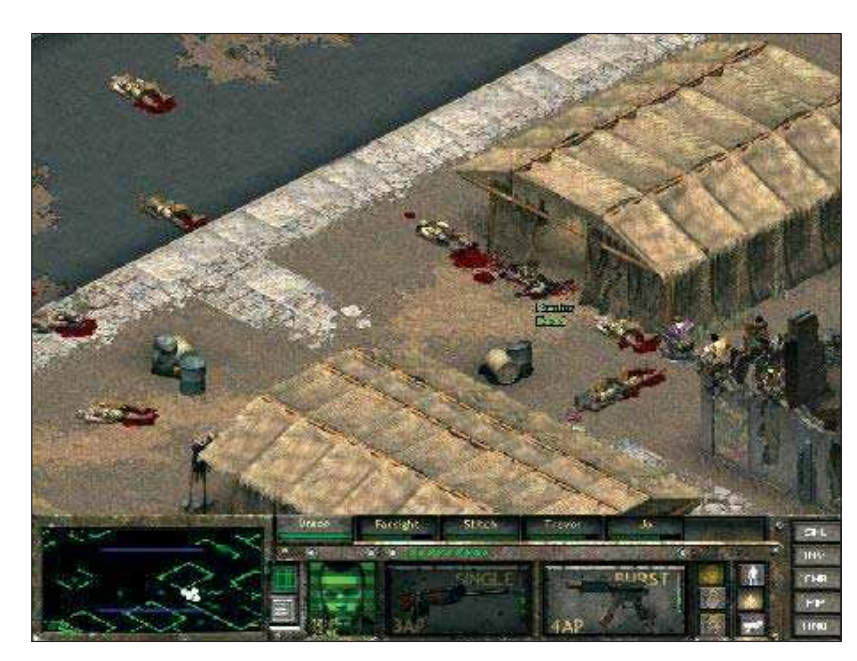

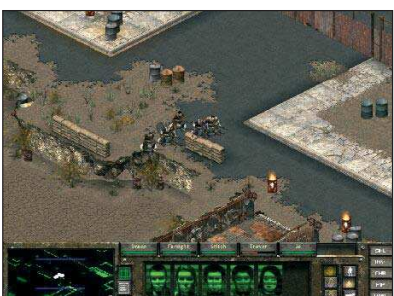

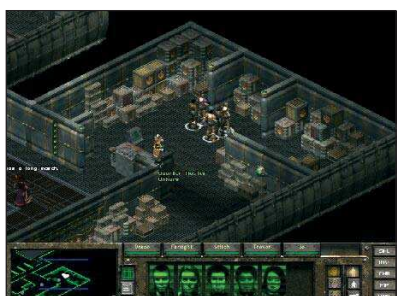

#### Hangok, grafika, gépigény

A program kiadásakor még nem volt nagyon elterjedt a 3D megjelenítés, fõleg ebben a mûfajban. A 3D elõször az FPS-ben kezdett hódítani és lett a Quake után *de facto* szabványmegjelenítés. Sok idõnek kellett azonban eltelnie ahhoz, hogy ez elterjedjen, és megvesse a lábát a stratégiai és az RPG játékokban. Ezért a Fallout nem is használ 3D-t, így egy régebbi, 3D kártya nélküli gépen is remekül futtatható.

Korának és az akkori technológiának köszönhetõen a gépigény sem magas. Az én Duron 800 Mhz-es gépemen a WineX ellenére egy pillanatnyit sem zökkent, tökéletesen futott. A processzor az, ami fontos. Mindez talán köszönhetõ annak is, hogy program szempontjából is alapos munkát végeztek a készítõk, így minimális az ilyen hibák száma.

Mindezt azért említem meg, mert érthetetlen számomra, hogy komoly világcégek hogy nem képesek úgy

megcsinálni egy programot, hogy helyenként ne akadjon, vagy az intro ne szaggasson be.

Az ok biztosan nem a gépigényben keresendõ, hisz olykor több éves játékoknál látható, egy mai, korszerû vason.

A grafika tehát nem 3D, ennek ellenére tetszetõs. Teljesen átlátható a játéktér, nincsenek zavaró elemek, és egy óra játék után a kezelhetõség is teljesen a helyére billen (igaz, hogy addig viszont minden baja van a játékosnak).

A hangulatot fokozó hangok viszont annál érdekesebbek. Teljesen "lefedik" a játékot. A zene kellemes, és olykor határozottan adrenalinemelõ, a hangok mai füllel már kicsit porosnak hatnak, de ettõl függetlenül teljesen rendben vannak.

Kiemelendõ itt, hogy ez a játék kerüli az élesebb hangokat, így sosem ijeszti meg a játékost, és hosszú játék után sem lesz kellemetlen hallgatni. (Bizony elõfordul, hogy egy-két játékban olyan hangot adnak a snipernek, ami mindössze egy elviselhetetlen éles csattanásból áll. Tíz lövés után megpróbáltam meglenni nélküle.)

#### A telepítés

Ez a játék is, mint (sajnos) annyi másik, csak emulátorral hajlandó futni. Így a Fallout is csak WineX-el indul, ennek megléte tehát kötelezõ. A WineX elérhetõ

a  $\triangle$  http://www.transgaming.com oldalon.

Ha ez megvan, akkor semmi akadálya, hogy telepítsük a programot. Ehhez kell a telepítõ,

( http://liflg.sourceforge.net/), és a gyári CD lemez. Figyelem, ez a telepítõ is egy összedrótozott WineX-es bináris, amelyet a loki által fejlesztett game installer motor rak fel a gépre. Így az automount probléma továbbra is fennállhat (azért kell kikapcsolni, mert egyébként nem látja a CD-t). Természetesen rendszergazdaként hajtsuk végre a telepítést. Ha ez is megvan, akkor gyakorlatilag semmi akadálya sincsen a játéknak. Mint a DeusEx esetében tapasztalhattuk, a fejlesztõk kiváló munkát végeztek. Egy telepített teljes értékû WineX megléte esetén, gyakorlatilag azonnal futásra kész a telepített játék, mindenféle beállítás nélkül. Aki a WineX-szel már próbálkozott, az tudja, hogy ez nagy szó.)

Ezért a telepítést merem kezdõknek is ajánlani, hisz a játék problémamentesen felkerül a lemezre, és fut. Most már mindnyájan élvezhetjük a Fallout komor, kemény, de csodálatos világát, és bekalandozhatjuk Linuxon is ezt a világot.

További kellemes játékot kívánok ezzel az örök klasszikussal. A következõ hónapban egy igazi csemegét veszünk szemügyre, a Jedi knightII: Jedi Outcast-ot.

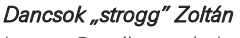

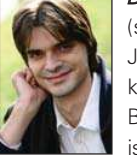

(strogg@mail.tvnet.hu) Jelenleg technikai szerkesztõként dolgozik a BME-OMIKK-nál, ahol oktat is. Emellett egyetemi

képzésben vesz részt, programozó matematikus szakon. Négy éve foglalkozik Linuxszal. Szabadidejében operációs rendszereket gyûjt és weblapot vezet.

# Szoftverjog – barát vagy ellenség?

Bevezetõ gondolatok egy szoftverjogi sorozathoz.

lapvetõen három magatartásforma létezik, mellyel egy jogász jelenlétét egy informatikusokból álló társaság képes lereagálni:

- utálják
- tartanak tõle
- kíváncsiak rá

Az elsõ kategóriába tartozókat arra kérem, hogy azonnal lapozzanak tovább és pár nap múlva érdeklõdjenek egy olyan barátjuknál, aki a két másik csoport egyikébe tartozik, hogy mirõl is szólt ez a cikk. Azokat, akik fenntartásokkal közelítenek minden doktorhoz – legyen az jogász vagy fogorvos – szeretném megnyugtatni, hogy a cikksorozat megírása során tisztán jószándék vezet. Legfõbb célom hogy a számítástechnika iránt érdeklõdõket (kezdõket és profikat egyaránt), kicsit közelebb vigyem a jog világához, annak egy érdekes és mindenki számára érthetõ oldalát bemutatva. Mellesleg a fogorvosokkal én sem vagyok teljes mértékben kibékülve.

A kíváncsiakat arra bátorítom, hogy küldjenek e-mailt, kérdezzenek, írják meg, hogy mirõl szeretnének olvasni. Ígérem, hogy a sorozat összeállítása során figyelembe fogom venni ezeket a javaslatokat.

#### Tervek

A szoftver keletkezésének nemcsak gyakorlati, hanem jogi szempontból is különbözõ állomásai vannak. Ezért elsõ körben a szoftver fogalmával kell tisztába jönnünk. Ezt követõen szó esik majd az alkotásról magáról, arról hogy kik és milyen feltételekkel minõsülhetnek szerzõnek, illetve hogy a szerzõket milyen védelem illeti meg.

Kiderül majd, hogy munkaviszonyban illetve azon kívül alkotott programok esetében milyen jogvédõ eszközök állnak rendelkezésünkre. Kitartó olvasóink megtudhatják, hogy mi az a felhasználási szerzõdés és miért hívja a jogászokon kívül mindenki más ezt "licencnek". Ezek után teszünk egy rövid körutazást, melyben megismerkedhetünk ezen szerzõdések alaptípusainak jogi hátterével.

Reményeim szerint kitérünk majd arra is, hogy webes felületen milyen feltételek mellett lehet – akár értékesítési, akár más célból – szoftvereket közzétenni.

#### A szoftver(jog) tárgya

Egyesek szerint a szoftverjog, mint olyan, nem is létezik, hiszen sehol nincs egy önálló jogi kódex, amelyben minden, a szoftverekkel kapcsolatos jogi szabályozás megjelenne. Ráadásul rengeteg olyan jogterület van,

melyeket a szoftverekre – azok egyedi megjelenési tulajdonságai miatt – nehéz alkalmazni.

Mások szerint a szoftverekben semmi különleges nincs, semmi olyan, ami miatt külön említést érdemelnének. Én személy szerint úgy gondolom, hogy a bennünket körülvevő "digitális világ" élő és egyre fejlődő terület, mely nyilvánvalóan fontos részét fogja képezni a jövõnknek. Elég, ha csak az elektronikus kereskedelemre gondolunk. Ennek tulajdonképpen a háttérben mûködõ szoftver a lelke, ahogy az egész virtuális világnak is. A terület különleges voltát pedig, úgy érzem, ezen a fórumon egyáltalán nem kell bizonygatnom.

Az, hogy a szoftverjog tárgya maga a szoftver – evidencia. Az viszont, hogy mi maga a szoftver, már rázósabb kérdés. Vegyük például a szoftver meghatározását. Mikor mûszaki könyvekben kerestem e fogalom leírását, mintegy 15 különbözõ mûben 15 eltérõ változatot találtam. Ezek után talán nem meglepõ, hogy a jogászok is meglehetõsen bonyolultan látják a kérdést.

A jog számára elsõdlegesen természetesen a jogszabályban, jelen esetben a szerzõi jogról szóló 1999. évi LXXVI. törvényben rögzített meghatározás az irányadó. Eszerint szerzői jogi védelmet élvez "a számítógépi programalkotás és a hozzá tartozó dokumentáció (a továbbiakban: szoftver) akár forráskódban, akár tárgykódban vagy bármilyen más formában rögzített minden fajtája, ideértve a felhasználói programot és az operációs rendszert is." Mosolyogva vehetünk egy nagy levegõt, hiszen legalább már van mibe kapaszkodni, aztán persze lelkesedésünk alábbhagy, mikor felötlik bennünk, hogy nem ártana pontosan meghatározni, mi is az a "számítógépi programalkotás", illetve a "hozzá tartozó dokumentáció". A fenti sorokat boncolgatva rájöhetünk, hogy a jogászok tulajdonképpen a következõ három csoportba próbálják besorolni a szoftvereket:

1, az operációs rendszerek,

2, a felhasználói programok,

3, az egyéb (ide tartozhatnak például a kiszolgálóoldali alkalmazások)

Az azért egyértelmûen kitûnik a felsorolásból, hogy a védelem mindent átfog. Azaz majdnem mindent.

Valamely ötlet, elv, elgondolás, eljárás, mûködési módszer vagy matematikai mûvelet nem lehet tárgya a szerzõi jogi védelemnek (akkor sem, ha csatolófelület – informatikusul interfész – alapját képezi). A védelem további feltétele még az egyéni, eredeti jelleg. De ha ez az egyéni, eredeti jelleg

már a szoftver félkész állapotában is kirajzolódik, a védelem értelemszerûen e pillanattól kezdve megilleti a mûvet. Ehhez nincsen szükség semmiféle külön jogi hókuszpókuszra, nincs bejelentési kötelezettség, nem kell lajstromszámot kérni, a szerzõt megilleti a védelem, egyszerûen azért, mert szerzõ.

Ha tehát az Olvasó legközelebb kitalál néhány sort egy újságcikkhez vagy éppen egy program forráskódjához, majd le is írja, vagy bármilyen egyéb módon dokumentáljajuk azt, akkor kérem, dõljön hátra egy kicsit és jólesõ érzéssel a lelkében mélázzon el azon, hogy most szerzõvé vált és az alkotása jogilag védett.

Persze azért nem árt a dolgot egy-két példányban lemásolni, és jól eltenni, mert a jog csak szerzõi jogi jogsértések ellen véd, az áramszünet vagy merevlemez meghibásodása ellen nem. Ha ilyen módon veszik el szellemi alkotásunk, az bizony a mi hibánk.

#### A védett sajtpapír esete

Most, hogy már tudjuk, hogy minden sornyi programunk védett, áttérhetünk egy másik érdekes kérdésre. Tegyük fel, hogy reggeli közben – jobb épp nem lévén – a kezünk ügyébe esõ sajtpapírra vetjük a kávé és a pirítós közötti villanásnyi szünetben kiötlött világmegváltó gondolatunkat, mondjuk mûszaki szervezési ismeretek témakörben. Védett vagy sem ez az alkotás?

Ilyen esetekben elsõdlegesen mindig azt kell eldönteni, hogy mekkora darab sajtpapírunk volt és vajon az általunk leírtak meghaladják-e az "ötlet, elv, elgondolás" szintjét.

A szerzõi jog keze ugyanis az említett területekre már nem ér el. Ilyenkor ugyanakkor segítségünkre lehet a Polgári Törvénykönyv, amely az alábbi módon rendeli védeni a sajtpapírokat: 86.§ (4) A személyeket védelem illeti meg a vagyoni értékû gazdasági, mûszaki és szervezési ismereteik és tapasztalataik tekintetében is. A védelmi idõ kezdetét és tartamát jogszabály határozza meg. Leszögezhetjük azt is, hogy a védelem nem függvénye a terjedelemnek. A szerzõi jog ugyanúgy védi Pilinszky Négysorosát, mint Heller Huszonkettes csapdáját. Nincsenek esztétikai követelmények sem, vagyis az egyetemi feladatként összetákolt elégségessel jutalmazott kódunk ugyanúgy védett, mint azé az embertársunké, aki csodálatos módon jelest kapott. Persze ha arról van szó, hogy két különbözõ tanárhoz kell beadnunk a feladatunkat, s bár azokra ugyanúgy jelest kapunk, mint fent említett embertársunk, ám már egy merõben felületes összehasonlítással is megállapítható, hogy a két mû közötti egyetlen lényeges eltérés a beadó neve, akkor nem szerzõi alkotásról, hanem bitorlásról beszélünk, melyet a törvény büntet(het). Ez azonban már egy másik történet.

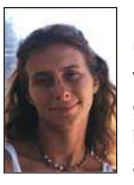

Dr. Dudás Ágnes (dudas.agnes@abend.hu) ügyvédjelölt, az FSF egyik aktivistája. 2004-ben végzett az ELTE Jogtudományi Karán. Szakdolgozatát a szoftverek szerzõi jogi védelmérõl írta, a 2003-as évet pedig e terület kutatásával a berlini Humboldt Egyetemen töltötte.

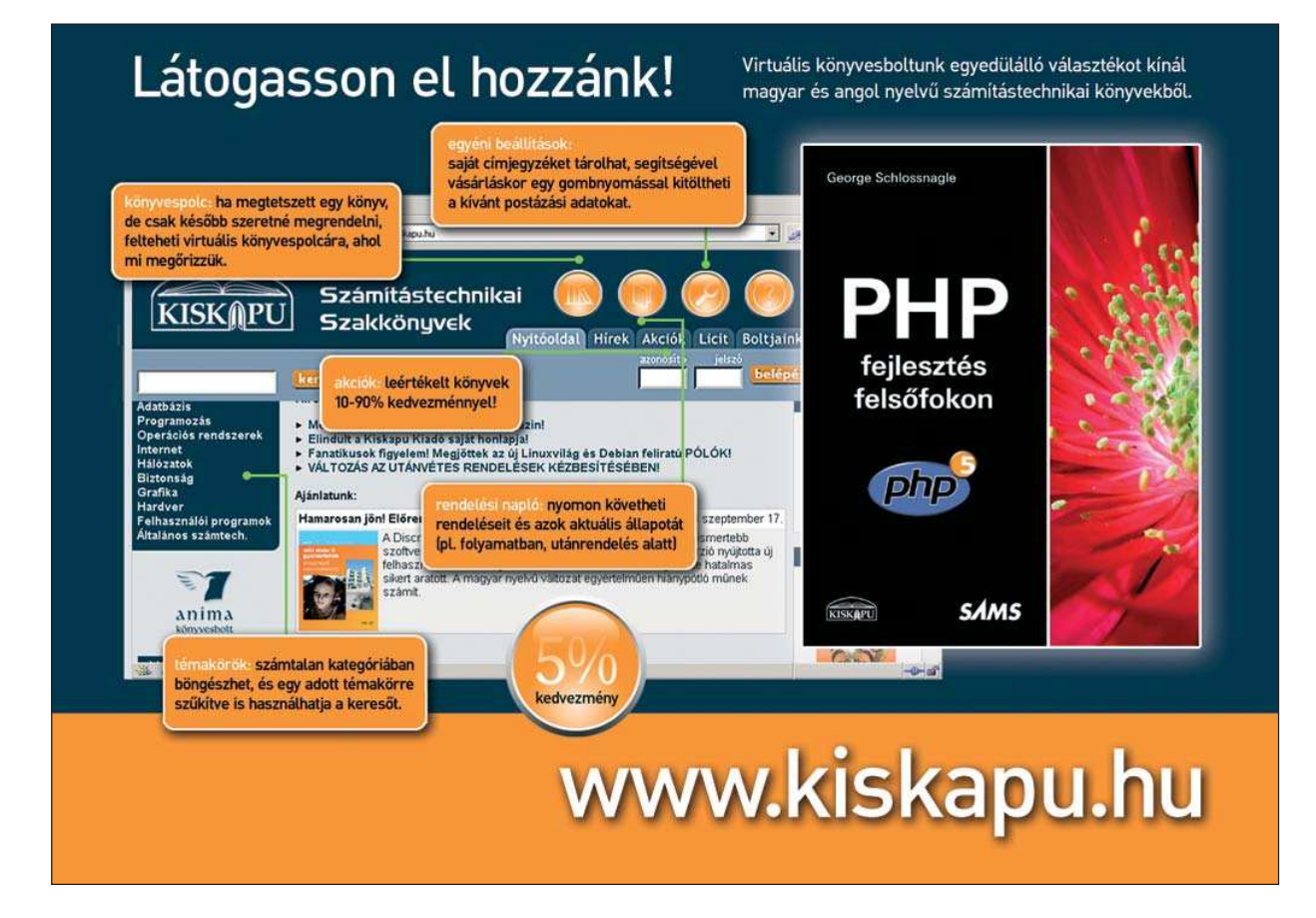

### A System Rescue CD

A Kedves olvasókkal most egy nagyon kellemes Linux darabot szeretnék megismertetni, ez pedig nem más mint a System Rescue CD. Ahogyan a neve is mutatja, nem kifejezetten otthoni vagy irodai használatra szánt Linuxról van szó, és a késõbbiekben kiderül az is, hogy nem is csupán Linuxról.

gy CD-rõl lesz szó, amit többféle céllal is lehet használni. Egyik nagy elõnye, hogy a hivatalos változat mindössze 102MB, amit ezért bárhová könnyen magunkkal cipelhetünk. Eltehetjük akár az irattárcánkba is, és ha éppen unatkozunk, máris kéznél van egy kellemes Linuxos környezet. Annak idején kíváncsiságból kezdtem foglalkozni a System Rescue CD-vel, de lassan megkedveltem és rájöttem, hogy egy nagyon hasznos segédeszközt tudhatok a kezemben; azóta sehová sem indulok el nélküle. Mindezek mellett a rendszer alapvetõen rendszergazdai feladatok ellátására készült. Ennek megfelelõen rengeteg hasznos segédprogramot tartalmaz, melyekbõl itt láthatunk egy összefoglalót: E

- Linux rendszermag: v2.4.24
- Framebuffer-támogatás, nincs szükség az XWindow rendszerre
- QTParted grafikus lemezfelosztó program
- parted a klasszikus GNU lemezfelosztó program
- partimage biztonsági mentésre
- dump és restore a klasszikus biztonsági mentésre alkalmas programok
- sfdisk felosztásitábla-kezelõ program
- dar tömörítõprogram (a tar-hoz hasonló)
- clam AntiVirus
- Midnight Commander
- szövegszerkesztõk : vim, nano, QTinyEditor
- Samba, NFS és SSH támogatás
- Links szöveges böngészõ

A fenti lista alapján bárki azt mondhatná, hogy "ide vele de hamarost!", tehát máris indulhat a vadászat, amihez jó kiindulási alapot jelenthet a  $\supset$  http://www.sysresccd.org honlap.

#### Nézzünk egy kicsit a dolgok mélyére

Amikor a CD elindul, rengeteg beállítási lehetõségünk van. Többféle segédprogram közül választhatunk és nem csak a Linuxot indíthatjuk el róla, de a hardverfelismerõ- és információs programot, az aidát is. A lemezen lévõ FreeDOS változat alapjában véve alkalmas lemezfelosztásra (a DOSos fdisk található meg benne) és FAT fájlrendszer formázására. Aki nem ismerné az aida programot, röviden annyit

elég tudni róla, hogy 45 képernyõn keresztül a számítógépünk minden egységérõl, részletes információkat kaphatunk. A ranish lemezrészkezelõ program is hasznos. Ugyan alapvetõen csak a FAT16 és FAT32 típusú lemezrészeket képes kezelni, de van két említésre méltó tulajdonsága. Az egyik, hogy teljes merevlemezekrõl képes másolatot készíteni, a másik pedig, hogy felületi ellenõrzést végezhetünk a segítségével a megadott lemezrészen. A lemez tartalmaz még egy rendszerbetöltõ-kezelõ programot (bootmanager), egy memória ellenõrzõt (memtest) és egy segédprogramot, amivel az adatainkat véglegesen letörölhetjük a lemezekrõl. A fentebb említett programokat a CD elindulása után indíthatjuk a megfelelő lenyomat (image) kiválasztásával. Az induláskor egy szokásos LILO parancssort kapunk, ahol az aida, a ranish vagy a freedos beírásával indíthatjuk el a kívánt programot. Térjünk rá végül a CD lényegére, a Gentoo alapú Linuxra. Mint ahogyan eddig is, a megfelelõ lenyomat nevének beírásával indíthatjuk el a rendszert, ám a választék igen bõséges. A rendszert indíthatjuk kép-puffer támogatás nélkül, a nofb lenyomatot indítva, vagy 800x600 és 1024x768 képpontos felbontásban a fb800 és a fb1024 segítségével. Külön lenyomat betöltésére van szükség, ha Intel810-alapú videovezérlõvel rendelkezünk (i810fb640, i810fb800 és i810fb1024 néven érhetõk el).

#### Indítsuk el

A megfelelõ rendszermag kiválasztása után további paramétereket adhatunk meg az indításkor. Az elsõ ilyen fontosabb paraméter, a cdcache, amellyel rávehetjük az induló rendszert, hogy a teljes CD tartalmát töltse be a memóriába. Ezután a CD-ROM meghajtót saját céljainkra használhatjuk, arra a rendszernek nem lesz szüksége.

A System Rescue CD alkalmas arra is, hogy USB meghajtóról (például pendrive eszközrõl) indítsuk, azonban ha ilyen módszerrel szeretnénk használni, akkor a rendszermagnak az usbstick paramétert is át kell adnunk induláskor. Természetesen a régebbi alaplapokra való tekintettel engedélyezhetjük vagy letilthatjuk az ACPI támogatást, mégpedig az acpi=on|off|force paraméterek valamelyikével. Elõfordulhat, hogy az adott számítógépben, amelyen ezt a kellemes eszközt használni szeretnénk, nincsen hálózati

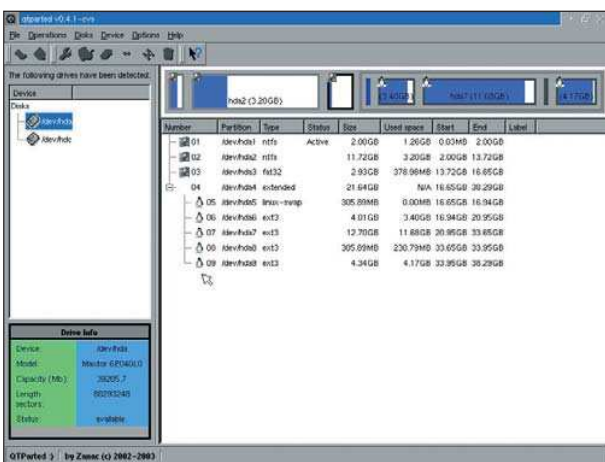

1. kép A QTParted felülete

kártya. Felesleges is lenne tehát az automatikus felismerést használni, adjuk meg induláskor a nonet paramétert. Így elkerülhetjük a várakozást egy olyan mûveletre, aminek már tisztában vagyunk az eredményével. Ugyanígy megadható a noscsi és a nodetect kapcsoló. Használatukkal elkerülhetjük a SCSI eszközök felismerését és teljes egészében kikapcsolhatjuk a számítógépben található eszközök felismerését. Szintén hasznos lehetõsége ennek az egyszerû rendszernek, hogy képes automatikusan elindítani héjprogramokat. A rendszermag indulásakor megadható az ar\_source paraméter, amivel azt magyarázhatjuk el az induló Linuxnak, hogy hol keresse az önmûködõen indítandó programokat. Ilyen programból összesen 10 lehet, elnevezésük a autorunSZAM megnevezést követi, ahol a SZAM nullától kilencig terjedhet. A programokat egymás után sorban indítja a rendszer, de ennek a sornak a végrehajtása megszakad, amint az egyik program hibakóddal tér vissza. Az önmûködõen indítandó programok forrása lehet a CD-ROM gyökérkönyvtára, hajlékonylemezes meghajtó, NFS vagy Samba megosztás, a rendszergazda saját könyvtára, vagy a /usr/share/sys.autorun program. Az autoruns paraméter után vesszõvel elválasztva meghatározhatjuk azokat a programokat, amelyeket ténylegesen szeretnénk elindítani. Például ha paraméterként a autoruns=1,3,6 karakterláncot adjuk meg, akkor a rendszer a megtalált programok közül sorban elindítja az autorun1, az autorun3 és az autorun6 nevû állományokat. Természetesen ezek a programok nem csak a héj által értelmezhetõ szöveges programok lehetnek, hanem lefordított, futtatható állományok is. Az utolsó paraméter, ami az önmûködõ programokra vonatkozik, az ar\_nowait, amivel elérhetjük, hogy az utolsó program befejezõdésével a rendszer ne várakozzon az ENTER billentyû leütésére.

#### Állítsuk be

Nézzünk meg néhány egyszerû beállítást, amit a rendszer indulása után érdemes elvégezni. Nagyon gyakran van szükség arra, hogy hálózati kártyánkat elindítsuk, amit ebben a rendszerben a net-setup eth0 parancs segítségével tehetünk meg. A net-setup program paramétere a beállítandó hálózati csatoló neve. A parancs segítségével egy dialog alapú, szöveges felületen állíthatjuk be a szokásos

paramétereket. A rendszer elindulása után vírusellenõrzést is végezhetünk a Clam AntiVirus programmal. Az ehhez szükséges lépések itt olvashatók. Elõször készítünk egy könyvtárat a vírusmeghatározások számára és az ellenõrizni kívánt fájlrendszer számára a mkdir /virdefs /mnt/virtest paranccsal. A következõ lépésként a CD-n lévõ vírusmeghatározásokat átmásoljuk a létrehozott könyvtárba. (cp /usr/share/clamav/\* /virdefs). Ezután, ha rendelkezünk internet-hozzáféréssel és azt be is állítottuk, akkor a freshclam --datadir /virdefs parancs hatására a Clam AntiVirus frissíti az adatbázisát és mi pedig befûzhetjük az ellenõrizni kívánt fájlrendszert a /mnt/ virtest könyvtárba. Következhet a vírusellenõrzés. Adjuk ki a clamscan -i --bell -r -d /virdefs /mnt/virtest parancsot, majd várakozzunk türelmesen. A víruskeresõ ilyen paraméterezéssel csak a fertõzött állományokat írja ki a kimenetre és hangjelzéssel jelzi a találatot. A keresés végén ne felejtsük el leválasztani umount (umount) a fájlrendszert. Nos, elérkeztünk ahhoz a részhez, amikor a felhasználóban felmerülhet a kérdés, hogy hogyan is lehetne ezt a hasznos rendszert a felmerülõ igényekhez igazítani. Szerencsére a fejlesztõk erre is gondoltak, így néhány meglehetõsen egyszerû lépéssel teljesen testreszabható a System Rescue CD. Elõször is szükség lesz egy lemezrészre (lehetõleg valamilyen linuxos fájlrendszerrel), amelyen van 500MB szabad hely. Ezt a fájlrendszert fûzzük be a /mnt/custom könyvtárba. A következõ lépés, az éppen használt rendszer tartalmának kicsomagolása. Ezt könnyedén elvégezhetjük a sysrescd-custom extract parancs kiadásával). A parancs hatására a /mnt/custom/customcd/files könyvtárban elérhetjük a CD tartalmát, és ide másolhatjuk az esetleges önmûködõen induló programjainkat is, vagy akár beállíthatunk állandó hálózati címet. Egyszerûen szólva igényeinknek megfelelõen átalakíthatjuk a rendszert. Mindezek után következhet az újabb becsomagolás, a CDlenyomatának (image) elkészítése és az új CD írása. A megfelelõ parancsok segítségével készítsük el az újabb változatot tartalmazó CD-képet: sysrescd-custom cloop 210 30000. A program elkészíti az újabb lenyomat létrehozásához szükséges tömörített fájlrendszert, 210MB mérettel és legfeljebb 30000 állomány tárolására alkalmas formában. A szabadon beállított változatnak megadhatunk alapértelmezett billentyûzetkiosztást is, mégpedig a sysrescdcustom setkeymap hu parancs segítségével. Ebben az eset-

ben az alapértelmezett kiosztás a magyar billentyûzetnek megfelelõ lesz. Végül pedig utolsó lépés a CD-lenyomat létrehozása: sysrescd-custom isogen KOTETCIMKE. Ahol a KOTETCIMKE lesz majd az új CD neve. Az elkészített állományt a /mnt/custom/customcd/isofile/ elérési úton találjuk meg, sysresccd-new.iso néven.

A rendszer tartalmazza a cdrecord programot is, tehát a CD-író meghajtónk felismerése után máris kiírhatjuk legújabb életmentõ lemezünket.

Sajnos ebben a rövidke leírásban nem tudtam mindent bemutatni, amire képessé válhatunk a System Rescue CD használatával, de szerencsére a rendszer elindulása után a /root/manual-en/index.html leírásból kiindulva, a links böngészõvel minden részletre fény derülhet.

Fábián Zoltán